# **Dasar-Dasar Desain Komunikasi Visual**

# **Semester 2**

**KEMENTERIAN PENDIDIKAN, KEBUDAYAAN, RISET, DAN TEKNOLOGI**

**2022**

**SMK/MAK KELAS X**

Hak Cipta © 2022 pada Kementerian Pendidikan, Kebudayaan, Riset, dan Teknologi Republik Indonesia Dilindungi Undang-Undang

Penafian. Buku ini disiapkan oleh Pemerintah dalam rangka pemenuhan kebutuhan buku pendidikan yang bermutu, murah, dan merata sesuai dengan amanat dalam UU No. 3 Tahun 2017. Buku ini disusun dan ditelaah oleh berbagai pihak di bawah koordinasi Kementerian Pendidikan, Kebudayaan, Riset, dan Teknologi. Buku ini merupakan dokumen hidup yang senantiasa diperbaiki, diperbarui, dan dimutakhirkan sesuai dengan dinamika kebutuhan dan perubahan zaman. Masukan dari berbagai kalangan yang dialamatkan kepada penulis atau melalui alamat surel buku@kemdikbud.go.id diharapkan dapat meningkatkan kualitas buku ini.

#### **Dasar-Dasar Desain Komunikasi Visual untuk SMK/MAK Kelas X Semester 2**

**Penulis**

Maylinda Ambarwati Dwi Kurnia Kuswahyuni

**Penelaah** Abi Senoprabowo Muh Ariffudin Islam

#### **Penyelia/Penyelaras**

Supriyatno Wardani Sugiyanto Mochamad Widiyanto Wijanarko Adi Nugroho Yanuar Adi Sutrasno Meylina

#### **Kontributor**

Sukarni Ahmad Fauzi Wuri Setyowati

#### **Ilustrator**

**Arief Firdaus** 

#### **Editor**

Rudi Norman Permana Meylina

**Desainer** Muhamad Isnaini

#### **Penerbit**

Kementerian Pendidikan, Kebudayaan, Riset, dan Teknologi

#### **Dikeluarkan oleh**

Pusat Perbukuan Komplek Kemdikbudristek Jalan RS. Fatmawati, Cipete, Jakarta Selatan https://buku.kemdikbud.go.id

#### **Cetakan Pertama, 2022**

**ISBN** 978-602-244-999-7 (no.jil.lengkap) 978-602-427-884-7 (jil.2) 978-623-388-032-9 (PDF)

Isi buku ini menggunakan huruf Fira Sans, Roboto, Noto Serif 11/17,6 pt, Steve Matteson. xiv, 170 hlm,: 17,6cm x 25cm.

# **Kata Pengantar**

 $<<<<$ 

Pusat Perbukuan; Badan Standar, Kurikulum, dan Asesmen Pendidikan; Kementerian Pendidikan, Kebudayaan, Riset, dan Teknologi memiliki tugas dan fungsi mengembangkan buku pendidikan pada satuan Pendidikan Anak Usia Dini, Pendidikan Dasar, dan Pendidikan Menengah, termasuk Pendidikan Khusus. Buku yang dikembangkan saat ini mengacu pada Kurikulum Merdeka. Kurikulum ini memberikan keleluasaan bagi satuan/program pendidikan dalam mengimplementasikan kurikulum dengan prinsip diversifikasi sesuai dengan kondisi satuan pendidikan, potensi daerah, dan peserta didik.

Pemerintah dalam hal ini Pusat Perbukuan mendukung implementasi Kurikulum Merdeka di satuan pendidikan dengan mengembangkan buku siswa dan buku panduan guru sebagai buku teks utama. Buku ini dapat menjadi salah satu referensi atau inspirasi sumber belajar yang dapat dimodifikasi, dijadikan contoh, atau rujukan dalam merancang dan mengembangkan pembelajaran sesuai karakteristik, potensi, dan kebutuhan peserta didik.

Adapun acuan penyusunan buku teks utama adalah Pedoman Penerapan Kurikulum dalam rangka Pemulihan Pembelajaran yang ditetapkan melalui Keputusan Menteri Pendidikan, Kebudayaan, Riset, dan Teknologi No. 262/M/2022 Tentang Perubahan atas Keputusan Mendikbudristek No. 56/M/2022 Tentang Pedoman Penerapan Kurikulum dalam rangka Pemulihan Pembelajaran, serta Keputusan Kepala Badan Standar, Kurikulum, dan Asesmen Pendidikan Nomor 033/H/KR/2022 tentang Perubahan Atas Keputusan Kepala Badan Standar, Kurikulum, dan Asesmen Pendidikan Kementerian Pendidikan, Kebudayaan, Riset, dan Teknologi Nomor 008/H/KR/2022 tentang Capaian Pembelajaran pada Pendidikan Anak Usia Dini, Jenjang Pendidikan Dasar, dan Jenjang Pendidikan Menengah pada Kurikulum Merdeka.

Sebagai dokumen hidup, buku ini tentu dapat diperbaiki dan disesuaikan dengan kebutuhan dan perkembangan keilmuan dan teknologi. Oleh karena itu, saran dan masukan dari para guru, peserta didik, orang tua, dan masyarakat sangat dibutuhkan untuk pengembangan buku ini di masa yang akan datang. Pada kesempatan ini, Pusat Perbukuan menyampaikan terima kasih kepada semua pihak yang telah terlibat dalam penyusunan buku ini, mulai dari penulis, penelaah, editor, ilustrator, desainer, dan kontributor terkait lainnya. Semoga buku ini dapat bermanfaat khususnya bagi peserta didik dan guru dalam meningkatkan mutu pembelajaran.

> Jakarta, Desember 2022 Kepala Pusat,

**Supriyatno** NIP 196804051988121001

**iii**

# **Kata Pengantar**

**iv**

#### *Assalamu'alaikum Warahmatullahi Wabarakatuh*

Sehubungan dengan telah terbitnya Keputusan Menteri Pendidikan, Kebudayaan, Riset, dan Teknologi Nomor 165/M/2021 tentang Program Sekolah Menengah Kejuruan Pusat Keunggulan (SMK PK), Direktorat SMK, Direktorat Jenderal Pendidikan Vokasi telah menyusun contoh perangkat ajar.

Perangkat ajar merupakan berbagai bahan ajar yang digunakan oleh pendidik dalam upaya mencapai Profil Pelajar Pancasila dan capaian pembelajaran. Perangkat ajar meliputi buku teks pelajaran, modul ajar, video pembelajaran, modul Projek Penguatan Profil Pelajar Pancasila dan Budaya Kerja, serta bentuk lainnya. Pendidik dapat menggunakan beragam perangkat ajar yang relevan dari berbagai sumber. Pemerintah menyediakan beragam perangkat ajar untuk membantu pendidik yang membutuhkan referensi atau inspirasi dalam pengajaran. Pendidik memiliki keleluasaan untuk membuat sendiri, memilih, dan memodiikasi perangkat ajar yang tersedia sesuai dengan konteks, karakteristik, serta kebutuhan peserta didik.

Buku ini merupakan salah satu perangkat ajar yang bisa digunakan sebagai referensi bagi guru SMK dalam mengimplementasikan Pembelajaran dengan Kurikulum Merdeka. Buku teks pelajaran ini digunakan masih terbatas pada SMK Pusat Keunggulan.

Selanjutnya, Direktorat SMK mengucapkan terima kasih kepada seluruh pihak yang terlibat dalam penyusunan buku ini mulai dari penulis, penelaah, reviewer, edistor, ilustrator, desainer, dan pihak terkait lainnya yang tidak dapat disebutkan satu per satu. Semoga buku ini bermanfaat untuk meningkatkan mutu pembelajaran pada SMK Pusat Keunggulan.

Jakarta, Mei 2022

**Direktur SMK**

# **Prakata**

 $<<<<$ 

Dengan mengucap syukur ke hadirat Allah SWT atas rahmat dan hidayah-Nya, penulisan buku teks *Dasar-Dasar Desain Komunikasi Visual SMK/MAK Kelas X Semester 2* ini dapat diselesaikan dengan baik. Buku teks ini sebagai salah satu sumber belajar Dasar-Dasar Desain Komunikasi Visual kelas X Sekolah Menengah Kejuruan dengan Kompetensi Keahlian Desain Komunikasi Visual.

Buku teks ini disusun berdasarkan Capaian Pembelajaran (CP) yang bertujuan membekali peserta didik dengan dasar-dasar pengetahuan, keterampilan, dan sikap (*hard skill* dan *soft skill*). Buku teks ini membahas secara detail materi pembelajaran Dasar-Dasar Desain Komunikasi Visual yang melibatkan unsurunsur visual (seni rupa) dan komunikasi. Pada semester 2 ini, materi yang dibahas ialah tentang tipografi, fotografi, mengidentifikasi dan mengolah desain, serta mengoperasikan perangkat lunak desain.

Penulis yakin dengan beberapa materi yang ada dalam buku ini, para peserta didik kelas X dapat belajar lebih komprehensif lagi. Apalagi ditunjang dengan adanya ilustrasi dan foto-foto yang sudah penulis lampirkan. Semoga buku ini dapat memberikan motivasi dan inspirasi bagi peserta didik kelas X untuk mendalami lebih jauh semua hal tentang Dasar-Dasar Desain Komunikasi Visual.

Jakarta, Desember 2022

**v**

**Penulis**

# Daftar Isi

<u>amming</u>

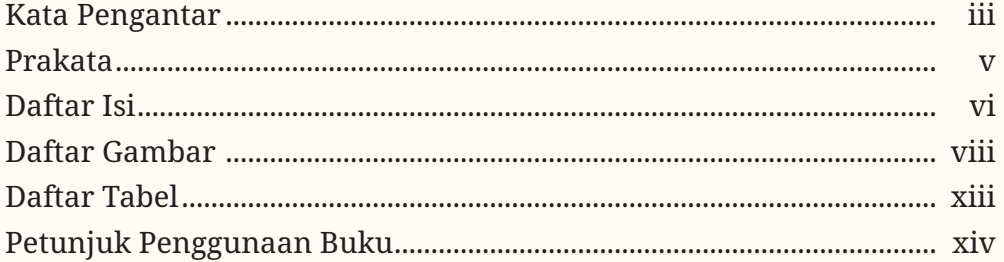

# **Bab1**

 $XXX$ 

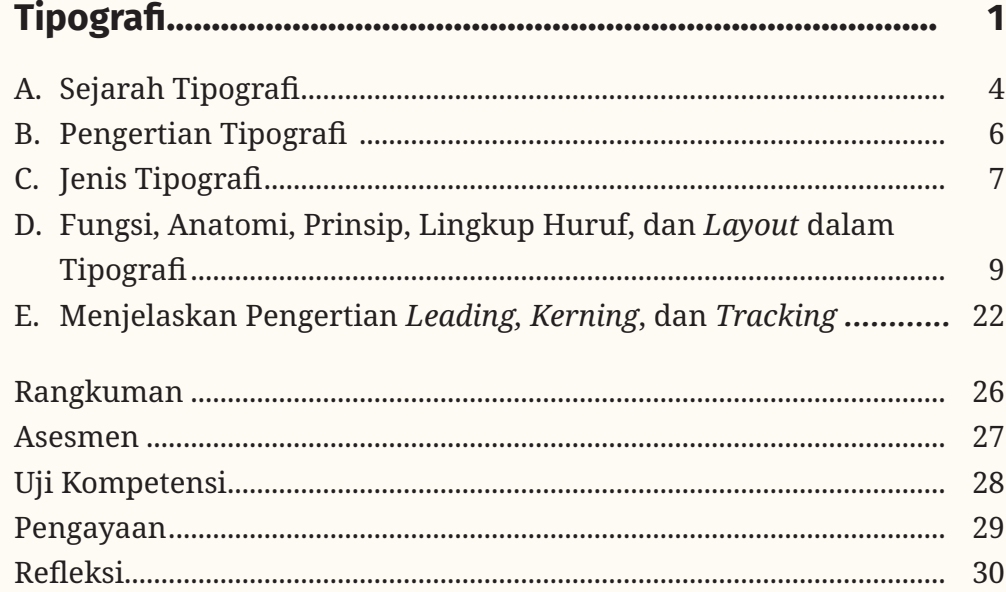

# **Bab2**

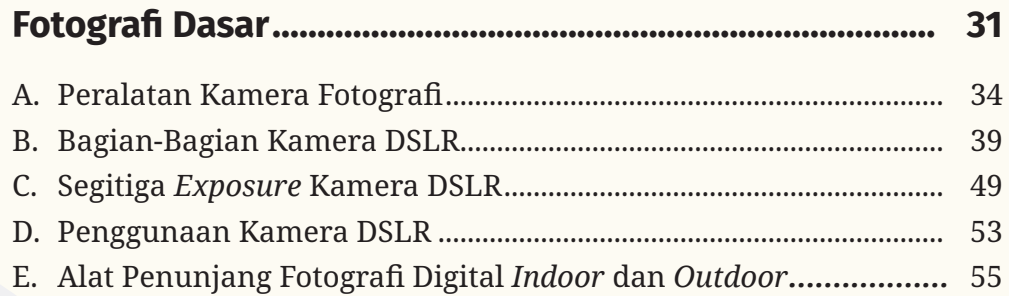

.<br>Mahhaddillikka dh

 $\rangle$ 

**THE R** 

 $\mathbf{vi}$ 

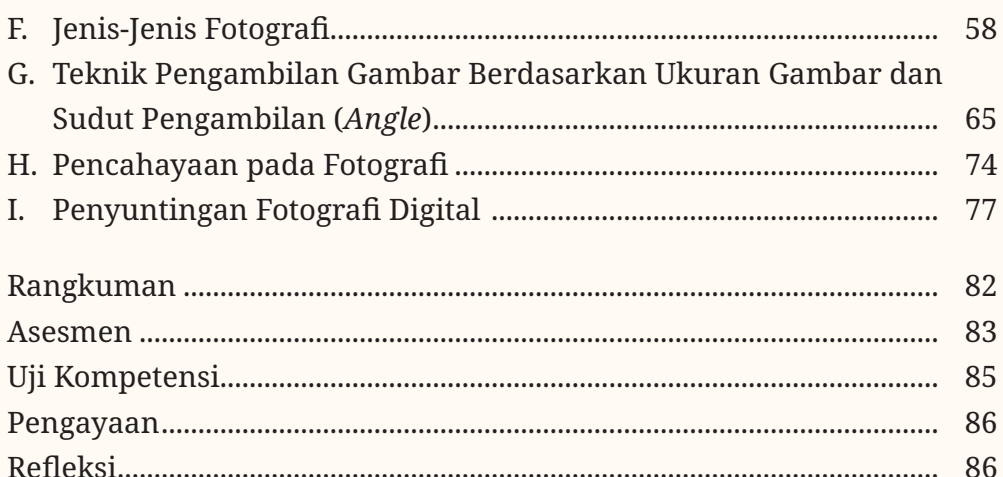

# **Bab 3**

 $\overline{\text{K}}$ 

**TERRIT** 

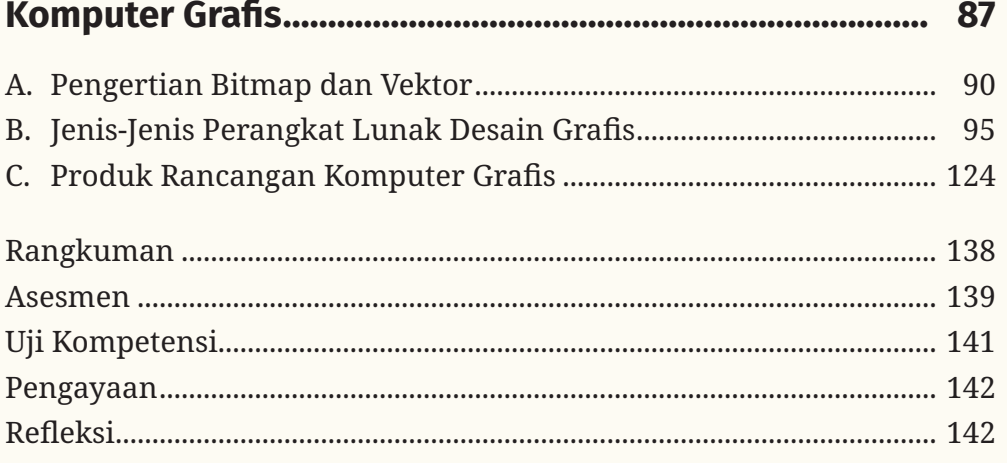

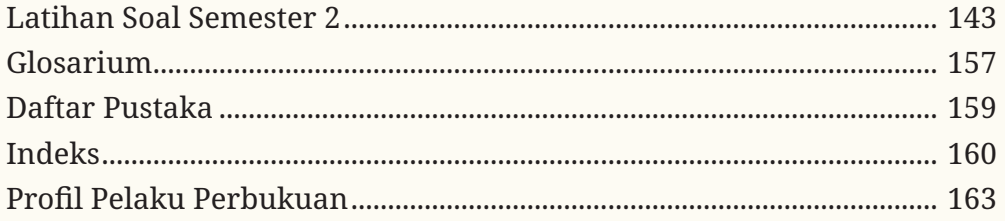

vii

 $<<$ 

# **Daftar Gambar**

# **Bab 1 Tipografi**

 $<<<<$ 

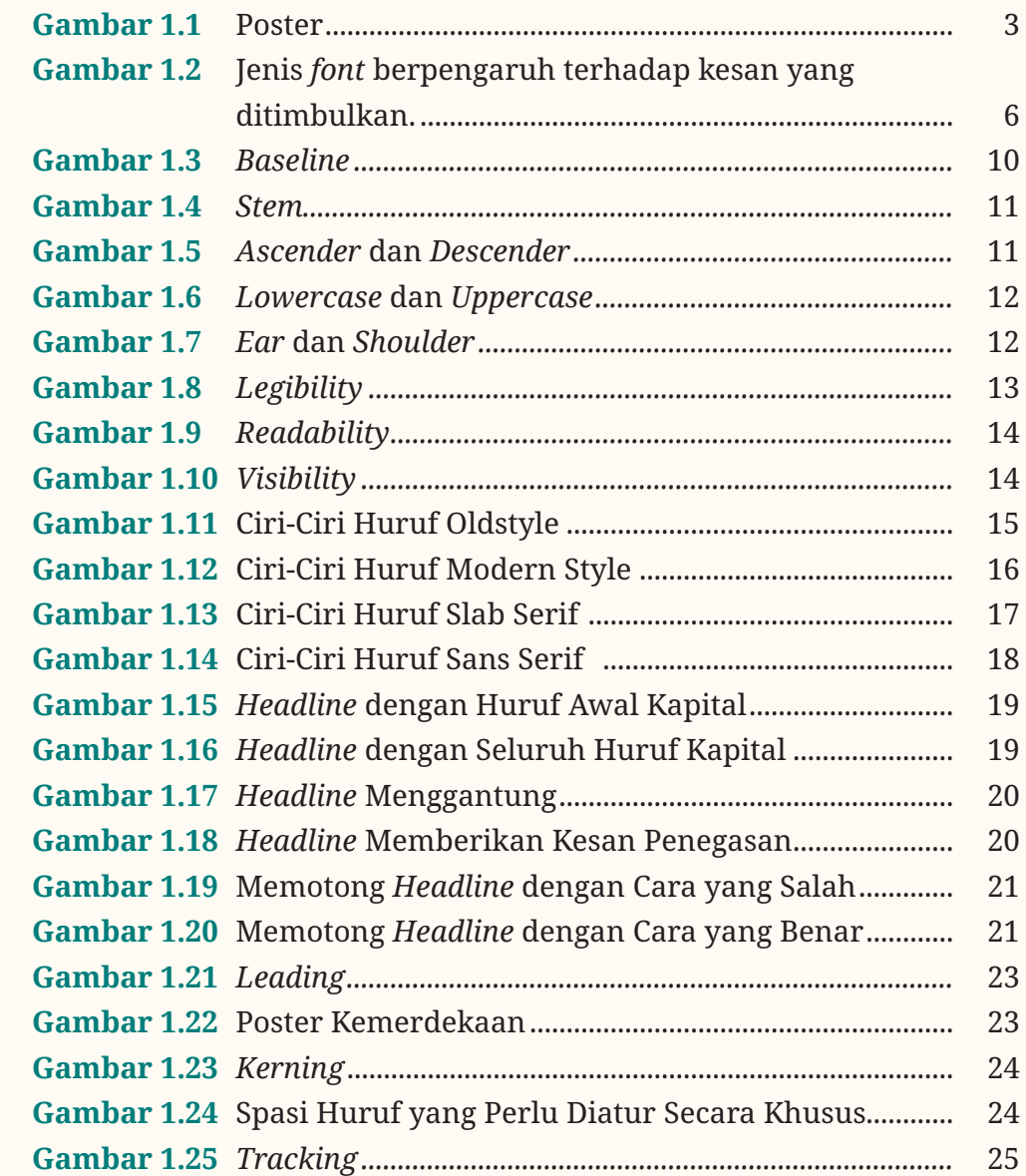

.<br>Mahalullikk

**THE REA** 

# **Bab 2 Fotografi Dasar**

 $\overline{\text{K}}$ 

 $\sqrt{2}$ 

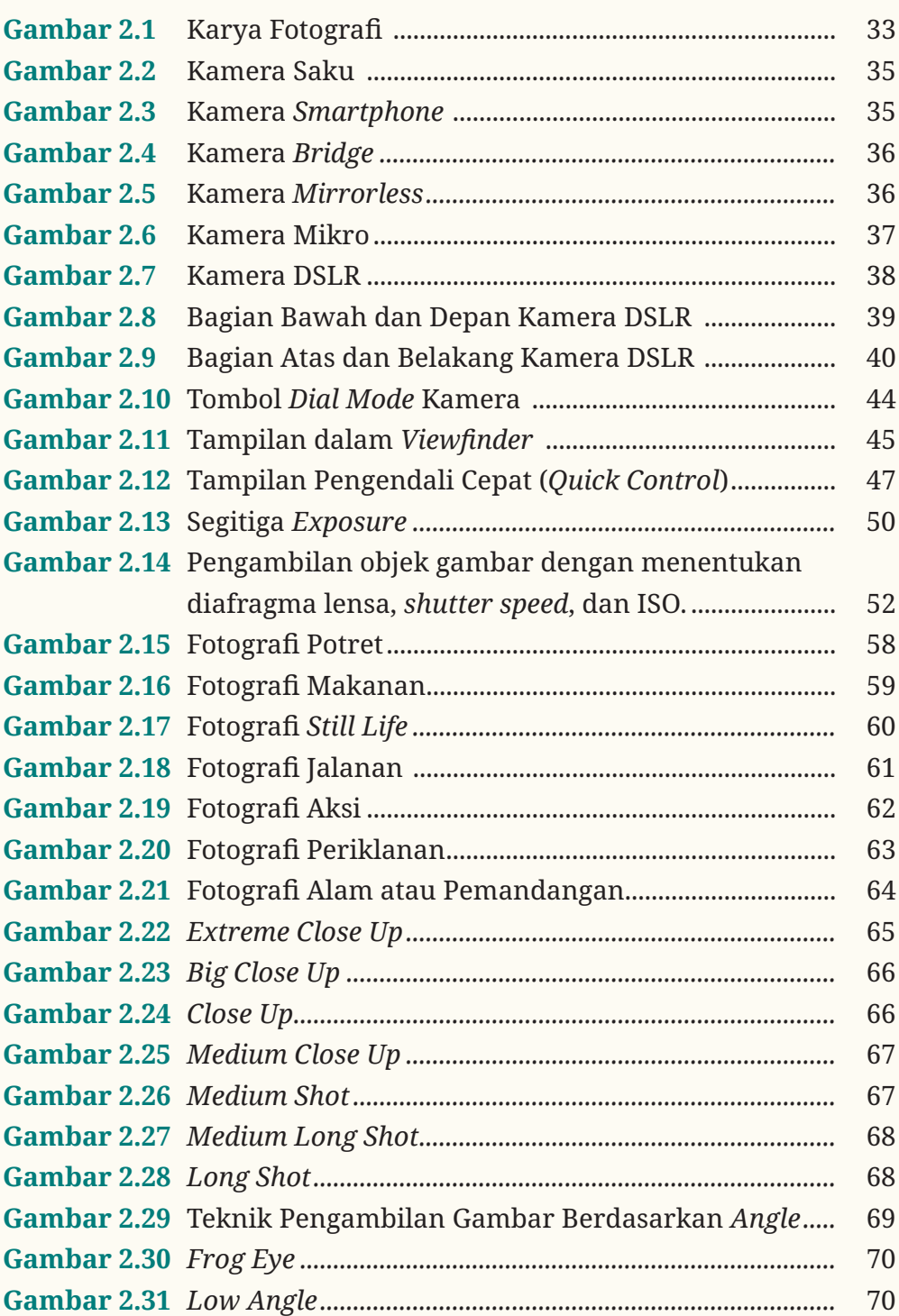

 $<<<<$ 

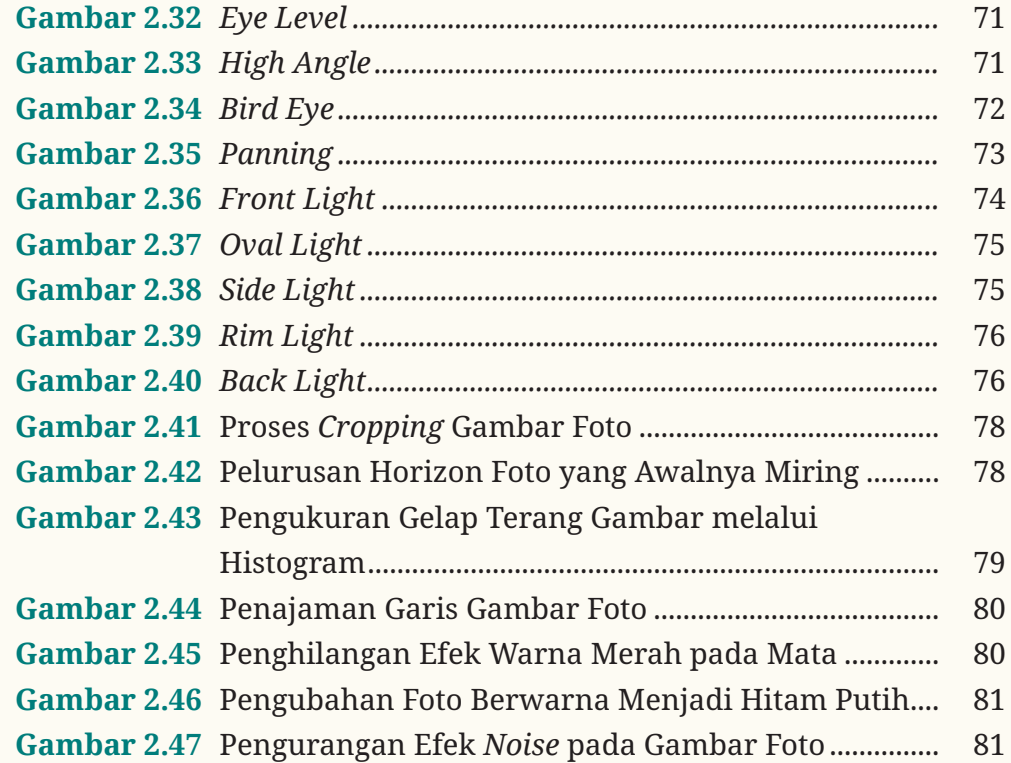

# **Bab 3 Komputer Grafis**

adillillilli

 $XXXX$ 

**x**

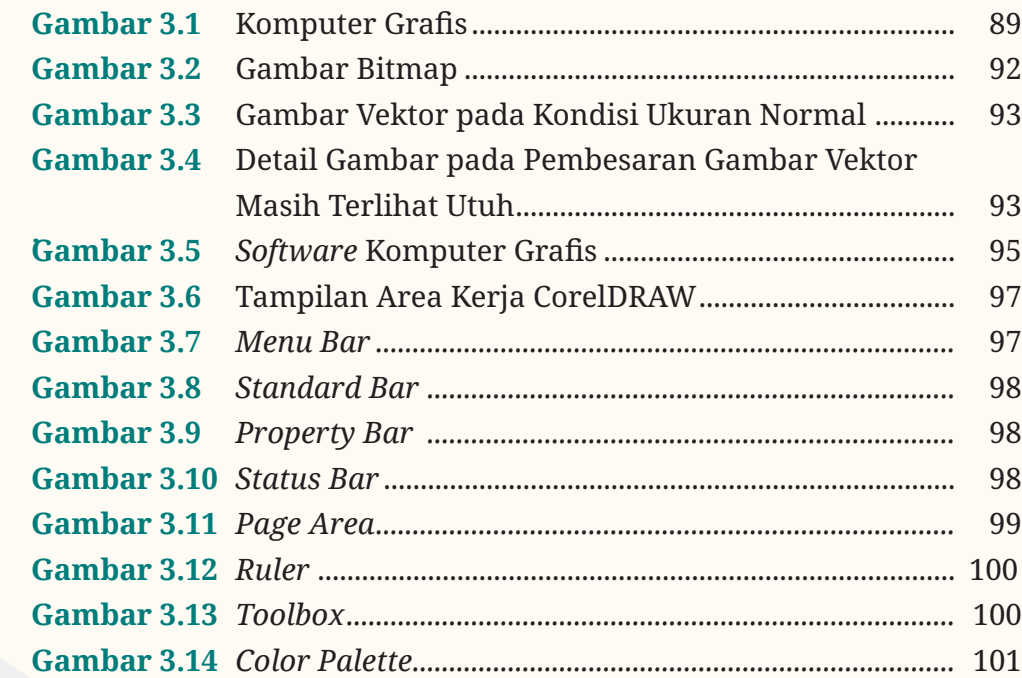

.<br>Malalah Mikimid

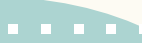

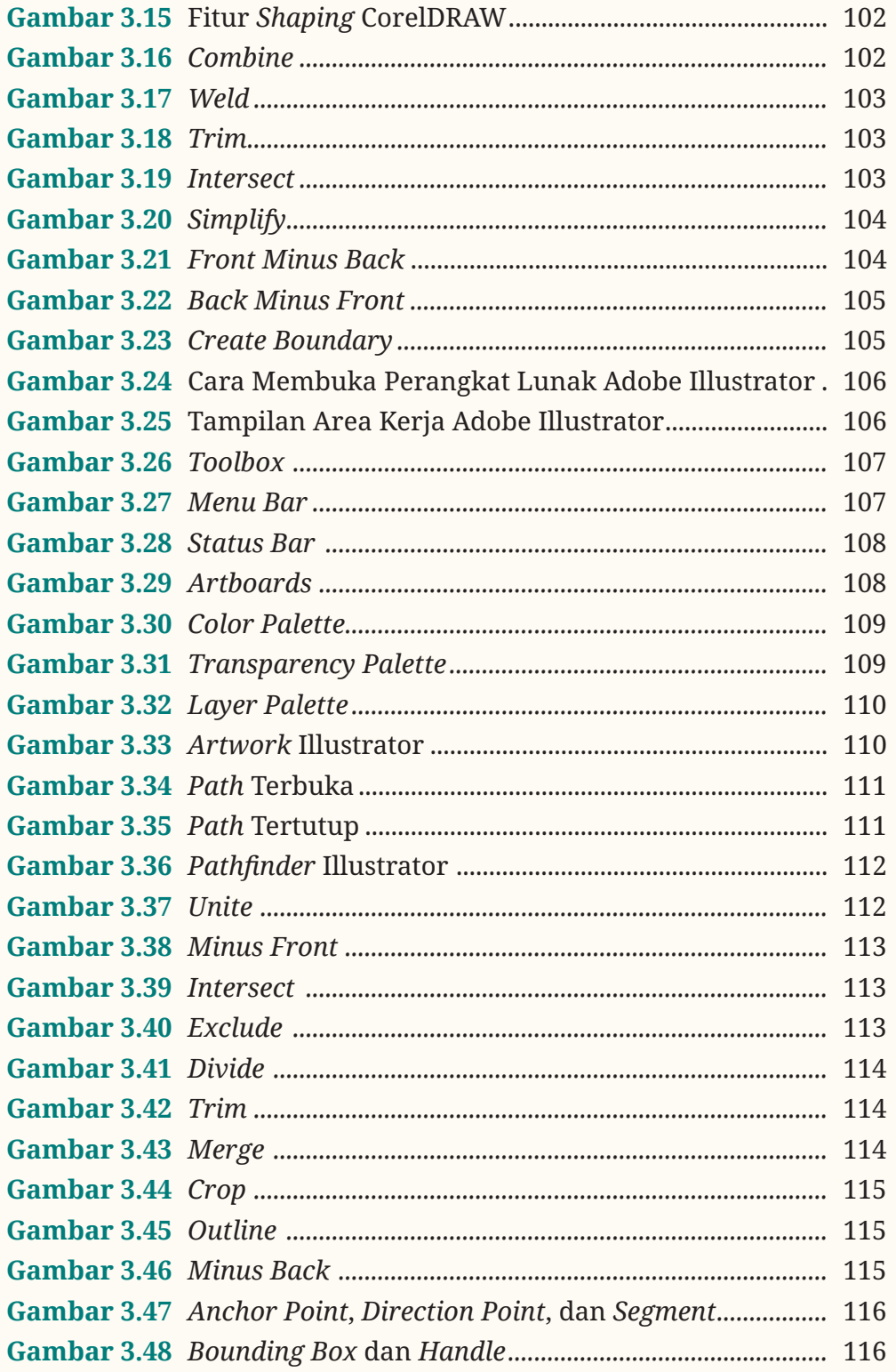

 $\frac{1}{2}$ 

 $\overline{\text{K}}$ 

xi

 $\mathbf{T}$ 

dililililili

 $\ll\ll\ll$ 

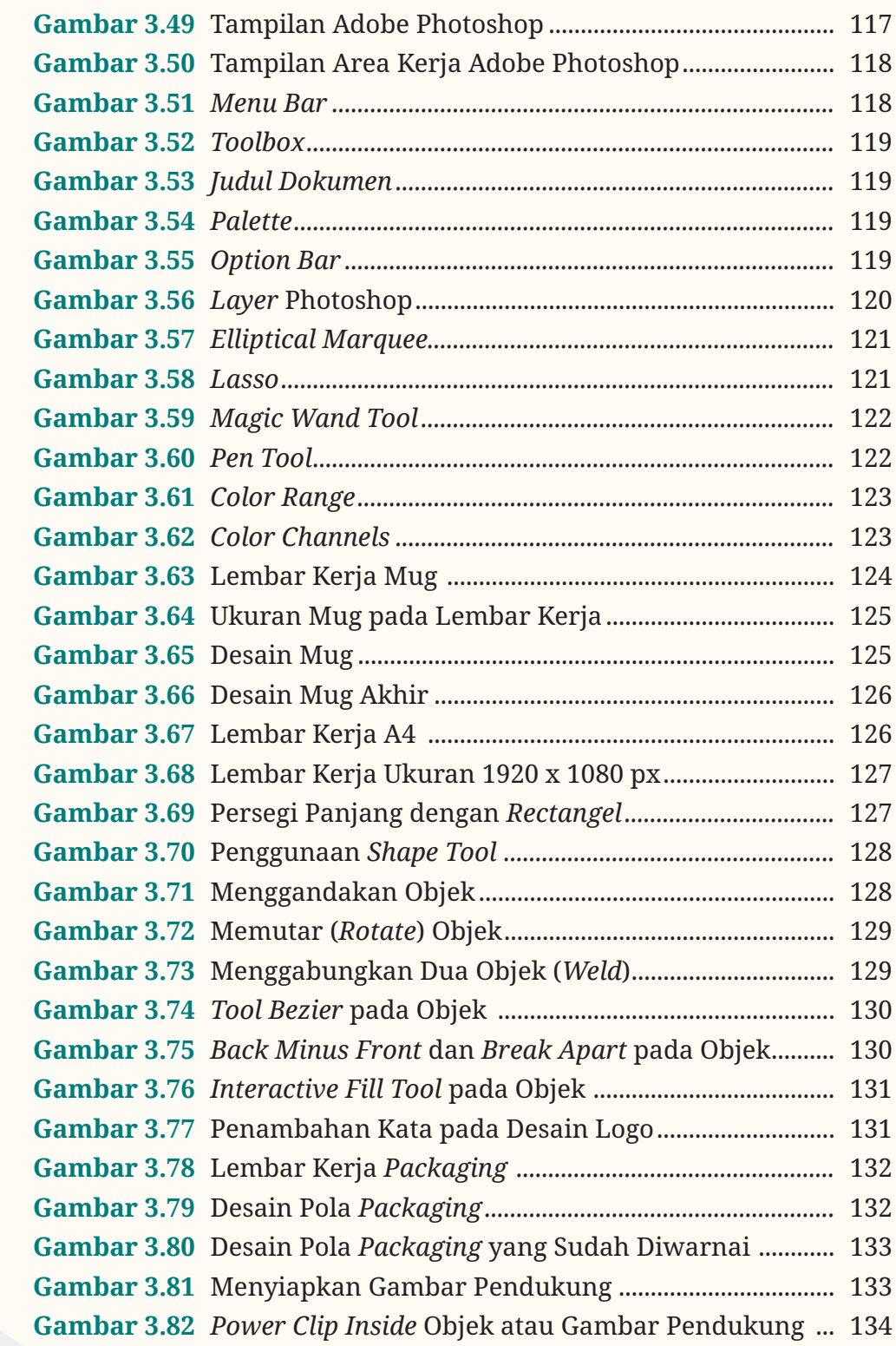

.<br>Marina di lihat 222

一个人

addillillilli

 $2222$ 

**STATISTICS** 

 $\frac{1}{2}$ 

i,

 $\alpha$  .  $\bar{a}$  ,  $\bar{a}$ 

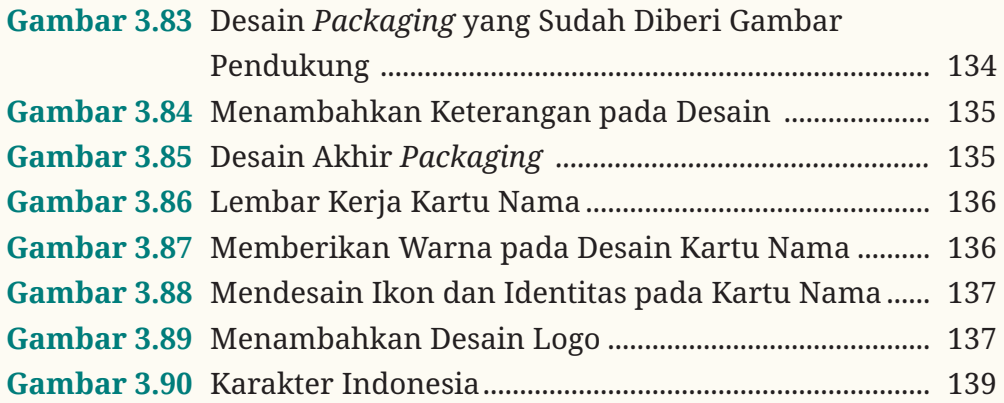

# **Daftar Tabel**

 $\ll\ll\ll$ 

**The Li** 

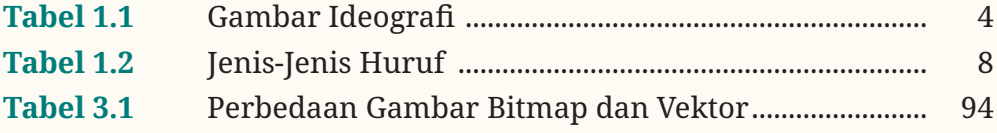

**xiii**

 $\ll$ 

# **Petunjuk Penggunaan Buku**

Buku Dasar-Dasar Desain Komunikasi Visual untuk kelas X semester 2 terdiri atas tiga bab, yaitu tipografi, fotografi dasar, dan komputer grafis. Berikut penyajian materi yang terdapat dalam buku ini.

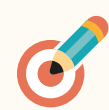

#### **Tujuan Pembelajaran**

Berisi daftar kemampuan yang akan kamu capai setelah mempelajari materi pembelajaran.

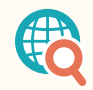

#### **Aktivitas**

Berisi beberapa aktivitas, yaitu Ayo Bereksplorasi yang mengajak kamu untuk mencari informasi terkait materi, Ayo Berkreasi yang mengajak kamu untuk membuat sesuatu berdasarkan materi yang dipelajari, dan Ayo Praktikkan yang mengajak kamu untuk mempraktikkan materi yang telah dipelajari.

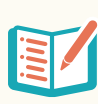

#### **Rangkuman**

Berisi uraian materi secara singkat untuk mengingat lagi pokok-pokok materi yang telah kamu pelajari.

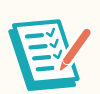

#### **Asesmen**

Berisi tugas untuk mengukur ketercapaian tujuan pembelajaran. Asesmen disajikan dalam bentuk tugas mandiri dan tugas kelompok.

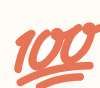

#### **Uji Kompetensi**

Berisi soal-soal untuk mengukur kompetensi dan keterserapan materi yang telah kamu pelajari. Uji kompetensi disajikan dalam soal esai.

#### **Pengayaan**

Berisi fitur kode QR untuk mengakses informasi yang mendukung pendalaman materi. Informasi ini akan menambah wawasan kamu terkait materi yang dibahas pada setiap bab.

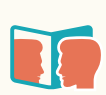

#### **Refleksi**

Renungan untuk menemukan makna dan manfaat dari kegiatan pembelajaran yang telah kamu lalui.

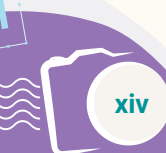

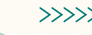

#### **KEMENTERIAN PENDIDIKAN, KEBUDAYAAN, RISET, DAN TEKNOLOGI REPUBLIK INDONESIA, 2022**

**Dasar-Dasar Desain Komunikasi Visual untuk SMK/MAK Kelas X Semester 2**  Penulis : Maylinda Ambarwati dan Dwi Kurnia Kuswahyuni ISBN : 978-602-427-884-7 978-623-388-032-9 (PDF)

# Bab 1 Tipografi

Bagaimana kamu memilih, menyusun, dan mengatur huruf untuk karya desain grafis?

**Bab 1** Tipograi **1**

ն

ta ira.<br>Handayani

# **Tujuan Pembelajaran**

Pada akhir pembelajaran ini, kamu diharapkan memahami sejarah, perkembangan, pengertian, jenis, fungsi, karakter, anatomi, lingkup huruf, dasar, dan peran tipografi dalam Desain Komunikasi Visual serta dapat mengaplikasikannya pada produk Desain Komunikasi Visual.

**Kata Kunci** tipograi*, font, readability, legibility, visibility*

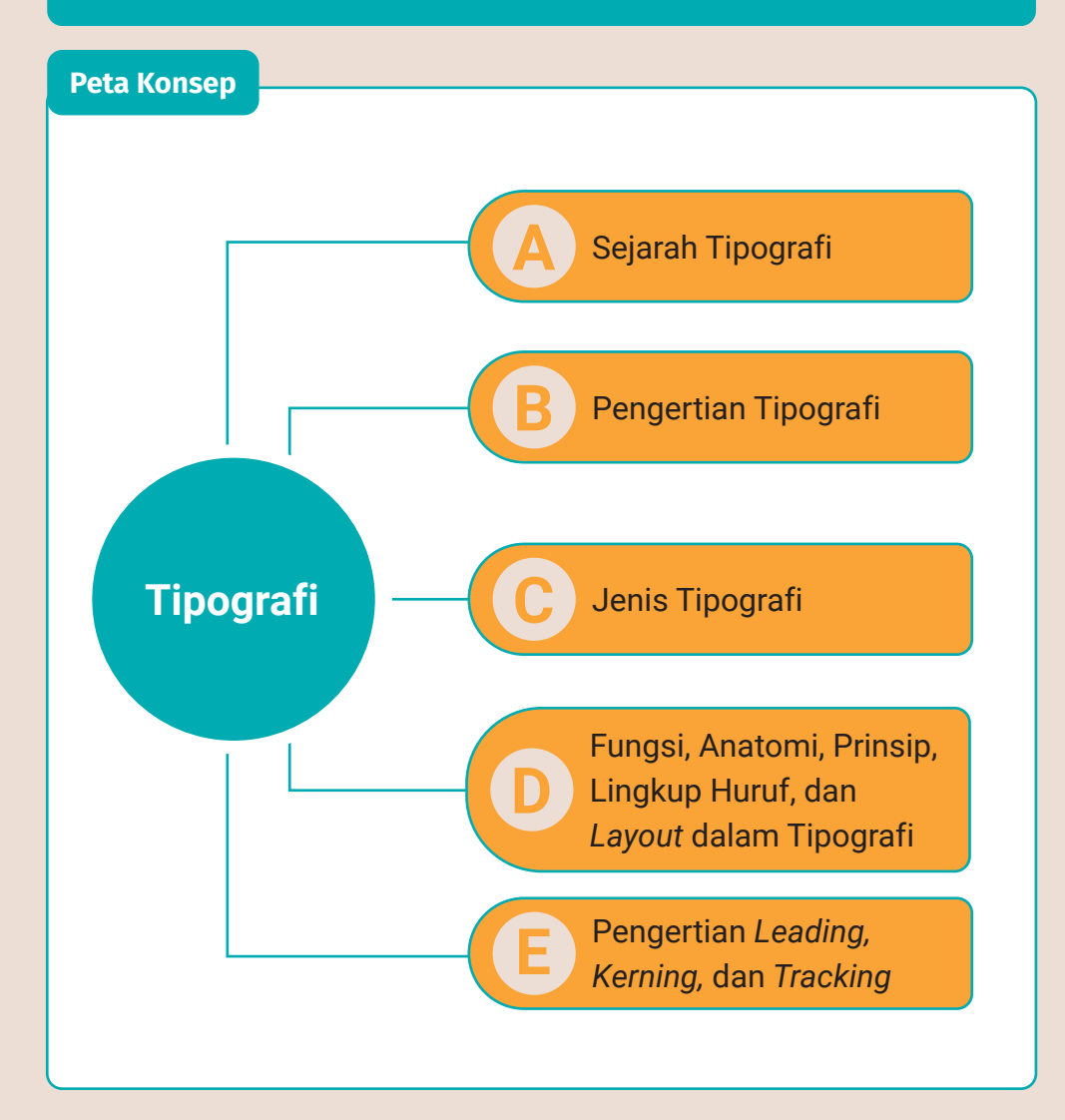

# $\mathsf{D}$  $G$  R A F  $I$

**Gambar 1.1** Poster

Tipografi merupakan bagian terpenting dalam dunia desain. Tipografi sendiri dapat diartikan sebagai seni memilih, menyusun, dan mengatur tata letak serta jenis huruf untuk keperluan percetakan dan produksi. Tujuan dari adanya ilmu tipografi ialah agar kamu dan para penikmat desain dapat memahami dengan jelas ketika membaca sebuah teks. Kekuatan tipografi dalam desain grafis ditentukan oleh pembuatan dan pemilihan jenis huruf hingga penerapannya dalam sebuah desain.

Tipografi sendiri merupakan bagian dari Desain Komunikasi Visual (DKV). Perkembangan tipografi dipengaruhi oleh berbagai hal, terutama oleh budaya masyarakat dan teknik pembuatannya. Tipografi merupakan unsur penting dalam ilmu DKV yang diterapkan pada kehidupan masyarakat. Dengan demikian, budaya masyarakat dominan sekali dalam memengaruhi perkembangan tipografi. Hal ini otomatis terkait pula dengan teknik pembuatan tipografi, dari manual hingga menjadi digital saat ini, yaitu pembuatan tipografi banyak menggunakan teknologi komputer. Selain itu, tipografi juga memiliki kemampuan untuk memberikan kesan secara visual. Nilai yang terdapat pada tipografi memiliki fungsi agar pesan atau informasi yang disampaikan mudah dipahami dengan jelas sekaligus sebagai daya tarik sebuah desain grafis.

# **A. Sejarah Tipografi**

Sejarah perkembangan tipografi dapat dibagi menjadi tiga era, yaitu sebagai berikut.

# **1. Perkembangan Tipografi Era Pracetak**

Perkembangan tipografi dimulai dengan ditemukannya ukiran dan lukisan yang dibuat oleh manusia pada dinding gua sejak 25000 SM. Hal ini menjadi tonggak awal mulanya piktograf. Piktograf adalah tulisan yang berbentuk gambar, biasanya berbentuk gambar objek seperti hewan, tumbuhan, dan kegiatan manusia. Piktografi merupakan gambaran keadaan objek atau peristiwa yang terjadi dalam kehidupan sehari-hari pada masa lampau.

Pada tahun 1800 SM di sekitar daerah Cina ditemukan sebuah kaligrafi yang merupakan gabungan antara piktografi dan ideografi. Ideografi merupakan tulisan yang mengungkapkan gagasan yang dituangkan dalam bentuk simbol tertentu. Tulisan ini ditorehkan pada tulang atau benda lainnya. Berikut contoh gambar ideografi pada saat itu.

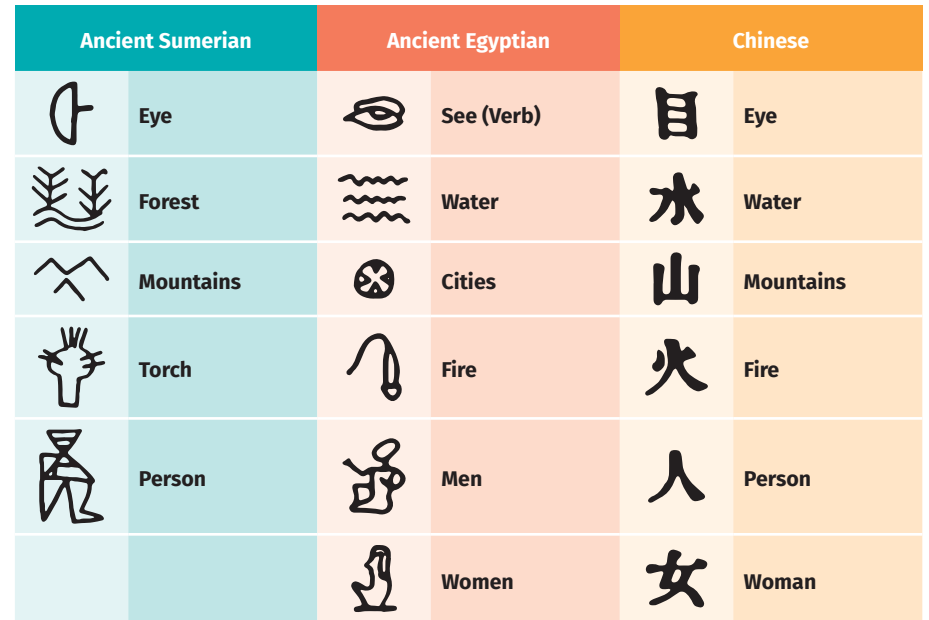

#### **Tabel 1.1 Gambar Ideografi**

**4** Dasar-Dasar Desain Komunikasi Visual untuk **SMK/MAK Kelas X Semester 2**

Fonograf adalah tanda atau huruf yang menandakan bunyi. Fonograf pertama kali digunakan pada budaya bangsa Phoenicia Kuno di wilayah Lebanon sekitar 1000 SM yang berjumlah 22 huruf atau karakter. Fonograf tersebut menjadi cikal bakal huruf yang ada di dunia.

Sekitar tahun 400 SM, bangsa Yunani mengadaptasi sistem alfabet Phoenicia ke dalam struktur anatomi huruf atau alfabet yang lebih teratur dengan berbasis bentuk geometri. Sistem alfabet kemudian terus berkembang hingga akhirnya bangsa Romawi pada tahun 114 M menyempurnakannya dalam bentuk huruf yang kita kenal sekarang.

#### **2. Perkembangan Tipografi Era Cetak**

Awal abad ke-15, tepatnya tahun 1455 M, Johannes Gensfleisch zur Guttenberg dari Jerman menemukan huruf cetak timah yang dapat disusun dan menjadikannya mesin cetak pertama. Teknologi mesin cetak kemudian mengalami penyempurnaan. Pada tahun 1946, Herman Freud dari Jerman membuat *phototypesetting* yang menggunakan proses film sebelum naskah ditransfer ke lempeng cetakan yang kemudian dikenal dengan istilah cetak datar atau ofset.

#### **3. Perkembangan Tipografi Era Digital**

 $\ll\ll\ll$ 

Tipografi era digital dimulai pada tahun 1987 ketika Adobe Systems mengeluarkan PostScript Font, kemudian disusul Apple Computer dan Microsoft Cooperation yang menghadirkan True Type Font. PostScript Font merupakan format *font* yang mempunyai dua bagian, yaitu *screen font* digunakan untuk tampilan layar dan *printer font* digunakan untuk percetakan melalui *printer*.

# **1.1 AYO BEREKSPLORASI!**

Setelah mempelajari dan memahami materi mengenai sejarah tipografi, carilah jenis huruf Phoenicia, Yunani, dan Romawi di internet. Berikan pendapatmu mengenai huruf-huruf tersebut.

# **B. Pengertian Tipografi**

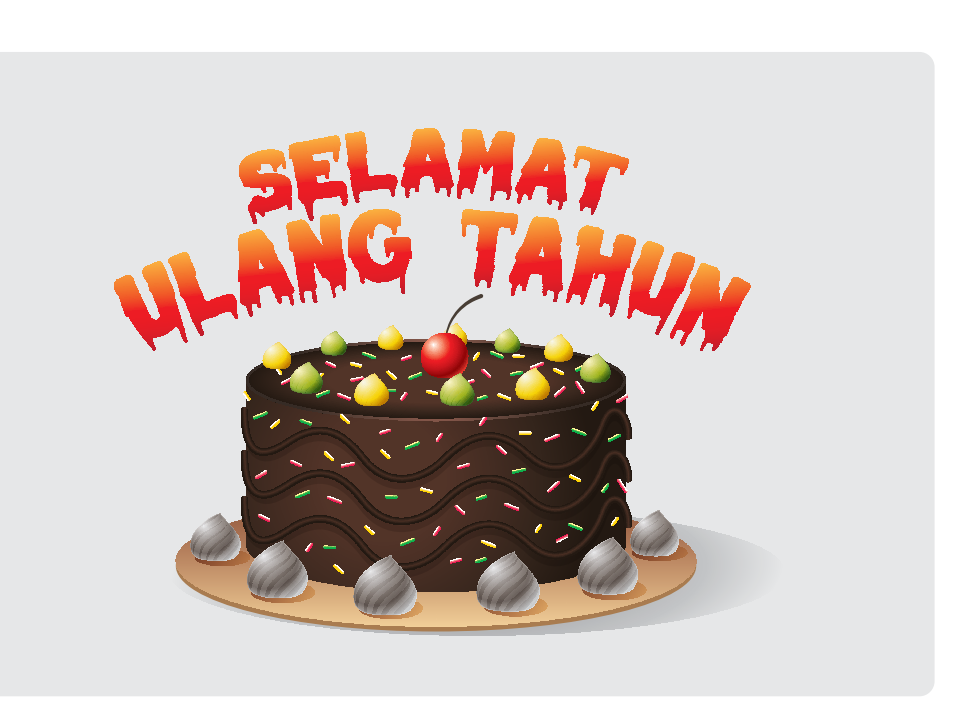

**Gambar 1.2** Jenis *font* berpengaruh terhadap kesan yang ditimbulkan.

Perhatikan gambar di atas. Apakah kesan yang ditimbulkan oleh jenis *font* yang digunakan sudah tepat dengan temanya? Contoh di atas dapat menggambarkan bahwa pemilihan jenis *font* sangat berpengaruh terhadap kesan yang ditimbulkannya. Karena itu, penting untuk seorang desainer mengerti ilmu tentang seluk-beluk *font* pada Desain Komunikasi Visual.

Gambar merupakan salah satu unsur grafis yang paling mudah dibaca. Namun, selain gambar, adanya kata-kata yang tersusun dari huruf satu dengan huruf lainnya akan memberikan pemahaman kepada pembaca akan pesan yang ingin disampaikan. Desain grafis dikatakan berhasil jika mampu menyampaikan pesan visual kepada pembaca, salah satunya dengan cara penentuan tipografi yang tepat. Seperti yang dapat kamu lihat saat melintas di jalan raya. Matamu akan tertuju pada sebuah *billboard* atau baliho. Secara tidak langsung, kamu akan fokus pada *headline billboard*, berupa tulisan dengan tipografi yang baik dan menarik. Inilah baliho

**6** Dasar-Dasar Desain Komunikasi Visual untuk **SMK/MAK Kelas X Semester 2**

 $> >>$ 

yang sukses menarik perhatian si pembacanya melalui *eye-catcher* yang kreatif. Tidak hanya itu saja, kamu juga dapat melihat tipografi pada desain nama majalah atau surat kabar, iklan media cetak, *packaging* atau kemasan sebuah produk.

Pada teori terdahulu tentang periklanan, telah dikenal rumus AIDA, yaitu *Attention*, *Interest*, *Desire*, dan *Action*. Artinya bahwa sebuah iklan mampu menarik perhatian (*attention*) sehingga pembaca dapat tertarik (*interest*) dengan produk yang ditawarkan. Setelah itu, dapat mendorong pembaca agar ada keinginan untuk membeli (*desire*) produk tersebut. Terakhir melakukan kegiatan (*action*) untuk membeli produk atau jasa yang diiklankan.

Menurut Kusrianto (2007), tipografi adalah ilmu atau kemampuan menata huruf atau aksara untuk publikasi visual, baik cetak maupun noncetak. Tipografi tidak hanya menekankan penataan huruf, tetapi juga termasuk penyebaran huruf tersebut pada ruang yang tersedia.

Tipografi dapat dikatakan sebagai sebuah teknik mengatur huruf dan teks dalam suatu media sehingga dapat menciptakan visual yang menarik perhatian pembacanya, enak dilihat, dan mudah dibaca. Dalam tipografi, seorang desainer harus dapat memilih jenis dan susunan huruf yang bagus dengan tujuan memperoleh kesan tertentu sehingga teks tersebut dapat menyampaikan pesan kepada pembaca. Pada era digital saat ini, tipografi menjadi salah satu teknik yang harus dikuasai oleh seorang desainer grafis.

## **C. Jenis Tipograi**

 $\ll\ll\ll$ 

Dalam DKV, elemen yang selalu ada pada tiap desain adalah teks. Teks terbentuk dari gabungan beberapa huruf. Agar teks yang kamu gunakan sesuai dengan desain yang akan dibuat, maka perlu adanya pemilihan jenis huruf yang sesuai dan mendukung desain. Setiap huruf ternyata dapat menimbulkan kesan yang berbeda-beda. Berikut jenis huruf berdasarkan pengelompokan yang dilakukan oleh James Craig (dalam Yulianto, 2018) beserta ciri-ciri dan kesan yang ditimbulkannya.

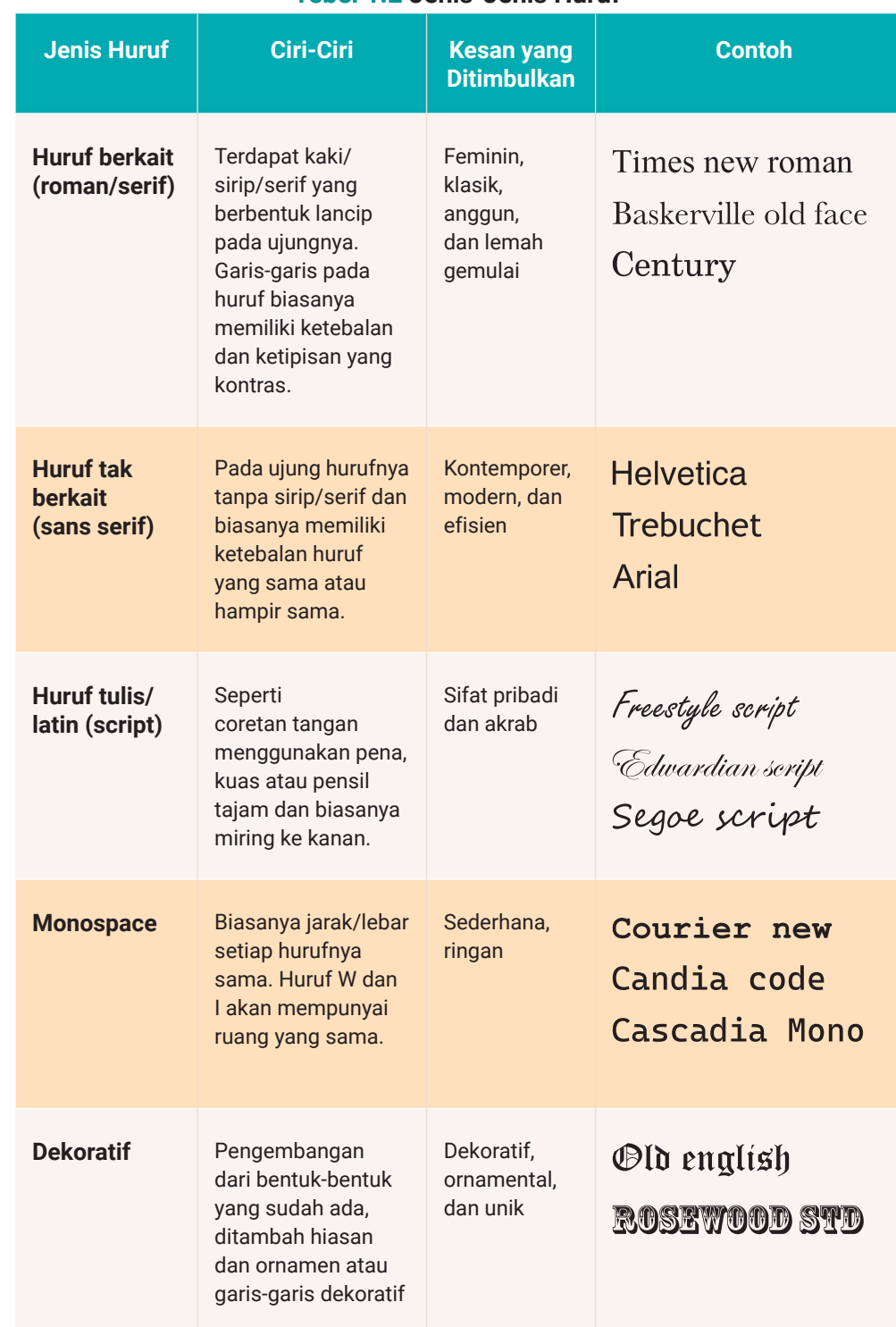

#### **Tebel 1.2 Jenis-Jenis Huruf**

 $<<<<$ 

**8** Dasar-Dasar Desain Komunikasi Visual untuk **SMK/MAK Kelas X Semester 2**

.<br>Mahalilik

 $\gg\gg\gg$ 

**THE REAL** 

# **1.2 AYO BEREKSPLORASI!**

Setelah mempelajari dan memahami materi mengenai jenis tipografi, carilah satu desain tipografi yang terdapat pada salah satu karya DKV, seperti poster, kemasan, dan majalah yang mengandung huruf tulis/latin (*script*). Berikan pendapatmu mengenai desain tipografi tersebut.

# **D. Fungsi, Anatomi, Prinsip, Lingkup Huruf, dan** *Layout* **dalam Tipograi**

# **1. Fungsi Tipografi**

Tipografi dalam perancangan dan proses produksi DKV memiliki fungsi, antara lain sebagai berikut.

#### **a. Kemudahan membaca**

Pemilihan jenis *font* atau huruf dan ukuran yang tepat akan memudahkan audiens untuk membacanya.

#### **b. Menarik perhatian**

Selain huruf yang sudah tertata dalam suatu teks, juga terdapat warna yang menarik sehingga akan memberikan kesan bagi pembacanya.

#### **c. Menciptakan keindahan**

 $\ll\ll\ll$ 

Selain memberikan kesan mudah dibaca, tipografi juga dapat memberikan kesan estetis pada huruf yang dirangkai dengan seindah mungkin.

#### **2. Anatomi Tipografi**

Bagi seorang perancang huruf atau *type designer*, tipografi sangat bermanfaat saat digunakan untuk merancang sebuah *font*. Hal yang perlu kamu perhatikan ialah mengetahui anatomi tipografi. Sebagai desainer grafis, maka mutlak rasanya untuk mengenali dan memahami anatomi dari bentuk huruf agar dalam perancangan visual tidak terjadi hal yang tidak diinginkan.

Anatomi huruf merupakan salah satu langkah awal dalam mempelajari ilmu tipografi. Setelah mampu memahami anatomi huruf, maka diharapkan para desainer grafis dapat membuat karya desain sesuai dengan ilmu tipografi.

Berikut macam-macam contoh komponen anatomi huruf.

#### **a.** *Baseline*

*Baseline* adalah garis maya yang mendatar (horizontal) sebagai garis dasar untuk menempatkan huruf-huruf dalam posisi sejajar. Garis maya ini merupakan batas dari bagian terbawah pada huruf besar dan badan huruf kecil (tanpa *ascender* dan *descender*).

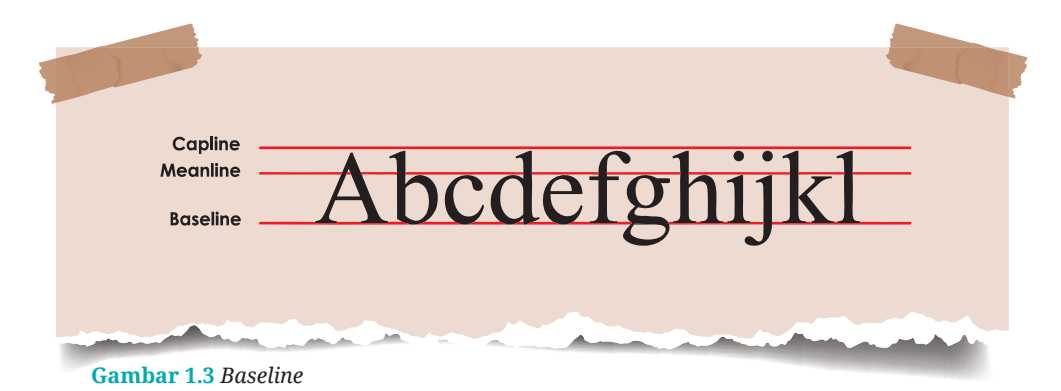

#### **b.** *Stem*

*Stem* adalah garis vertikal atau tegak ke atas untuk membuat huruf seperti L atau F. Bisa juga menghubungkan satu *stem* ke *stem* yang lain dengan menggunakan *crossbar* detail, seperti huruf H.

 $> >>$ 

**10** Dasar-Dasar Desain Komunikasi Visual untuk **SMK/MAK Kelas X Semester 2**

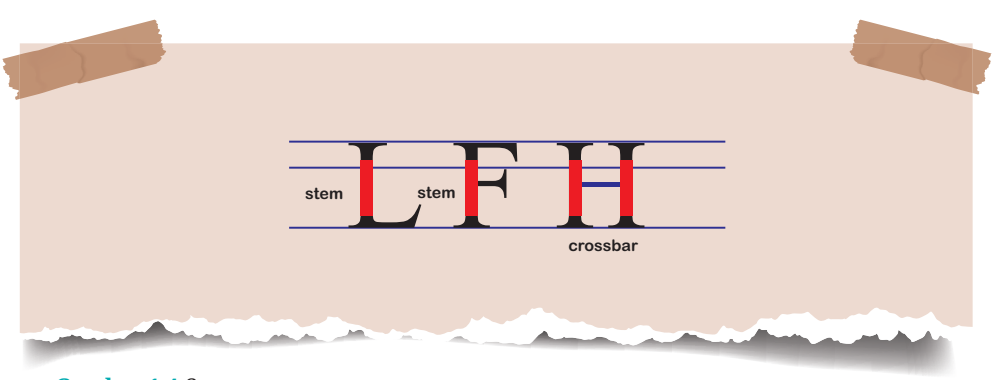

**Gambar 1.4** *Stem*

#### **c.** *Ascender* **dan** *Descender*

*Ascender* adalah anatomi huruf kecil yang mengarah ke atas dan posisinya berada di atas *meanline*. *Ascender* bisa juga merupakan bagian karakter huruf yang bagiannya lebih tinggi melewati garis atas *x-height*. Adapun *descender* merupakan kebalikan dari *ascender*, yaitu anatomi huruf kecil yang mengarah ke bawah dan posisinya berada di bawah *baseline*.

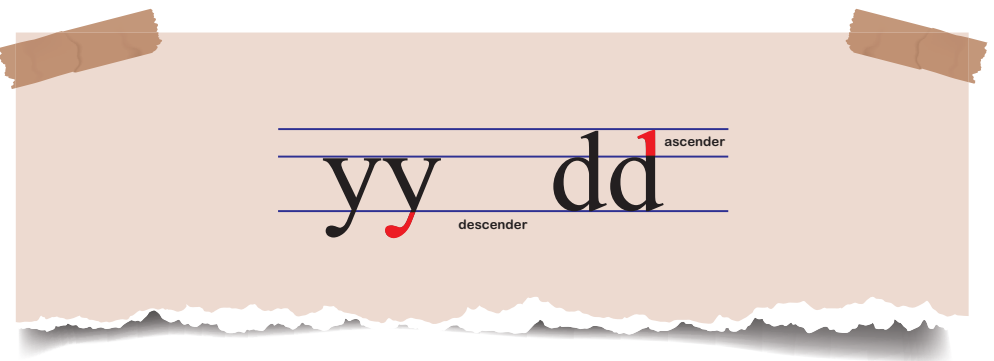

**Gambar 1.5** *Ascender* dan *Descender*

#### **d.** *Uppercase* **dan** *Lowercase*

 $\ll\ll\ll$ 

*Uppercase letters* adalah huruf besar atau huruf kapital, sedangkan *lowercase letters* adalah huruf kecil atau huruf biasa. Huruf *uppercase* biasanya digunakan untuk nama dan tempat serta mempertegas kata pada desain. Namun, kelemahan huruf *uppercase* akan lebih sulit dibaca, sedangkan huruf *lowercase* untuk penggunaan santai dan lebih mudah dibaca.

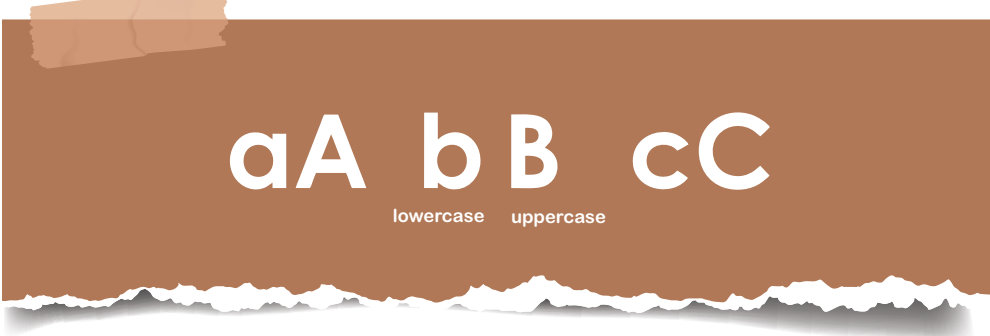

**Gambar 1.6** *Lowercase* dan *Uppercase*

#### **e.** *Ear* **dan** *Shoulder*

*Ear* adalah detail dekoratif yang menyembul dari sebuah huruf seperti huruf g. Adapun *shoulder* adalah goresan melengkung yang terlihat pada huruf seperti m dan n.

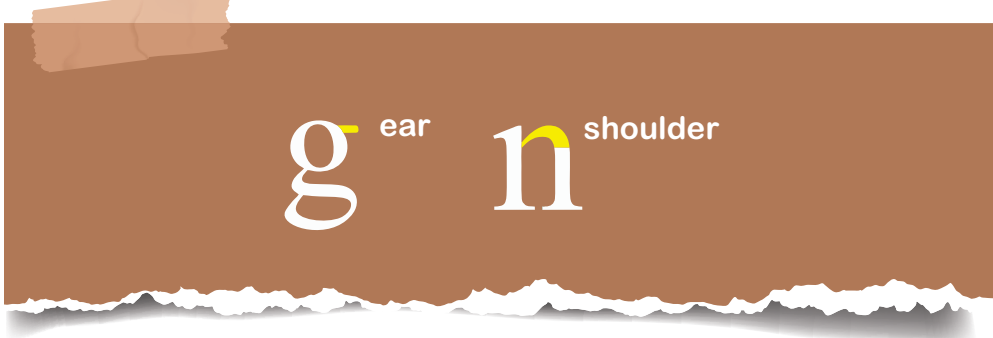

**Gambar 1.7** *Ear* dan *Shoulder*

Selain itu, ada dua aspek dalam anatomi huruf yang perlu kamu ketahui manfaatnya, antara lain sebagai berikut.

- 1. Aspek yang berkaitan dengan bentuk fisik huruf. Aspek ini berfungsi mengenal bagaimana huruf dibentuk, baik secara vertikal maupun horizontal.
- 2. Aspek yang berkaitan dengan bentuk, konstruksi, dan tampilan secara visual.

**12** Dasar-Dasar Desain Komunikasi Visual untuk **SMK/MAK Kelas X Semester 2**

 $>>>>$ 

. . . .

# **3. Prinsip Tipografi**

Prinsip tipografi merupakan aturan dasar yang harus selalu diperhatikan ketika membuat perancangan dan proses produksi dalam eksekusi kerja DKV. Prinsip pokok tipografi sebagai berikut.

#### **a.** *Legibility*

*Legibility* adalah kemudahan dalam mengenali huruf sehingga dapat dibedakan jenis huruf atau karakter masing-masing huruf tersebut. Fungsi dari *legibility* ialah dapat menghindari kesalahan dalam mengenali huruf. Ciri-ciri dari *legibility* ialah masing-masing huruf atau karakternya mudah dikenali.

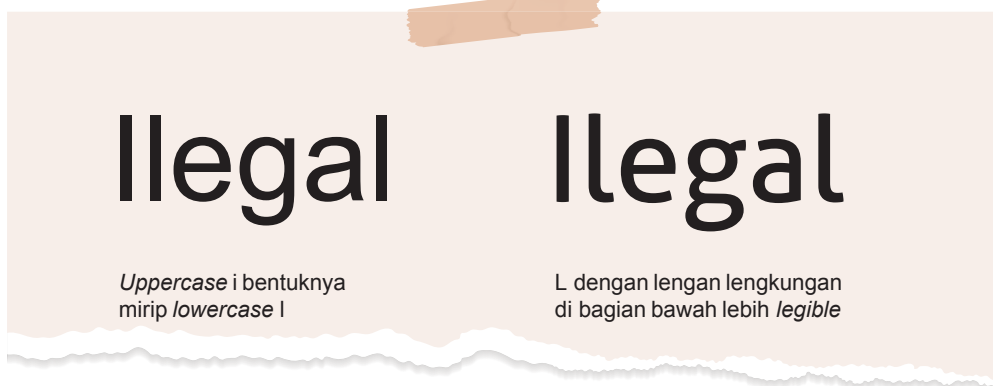

**Gambar 1.8** *Legibility*

#### **b.** *Readability*

*Readability* adalah ukuran atau tingkat keterbacaan suatu teks atau tulisan. *Readability* biasanya dipengaruhi oleh kombinasi huruf dan jarak. Perhatikan tatanan huruf pada contoh gambar di bawah ini. Huruf yang berada di sebelah kiri gambar memiliki tingkat keterbacaan yang rendah karena jarak atau *kerning* begitu sangat rapat sehingga menyebabkan kata tersebut sulit dibaca. Sementara susunan kata yang berada di sebelah kanan merupakan tatanan huruf yang rapi sehingga mudah dibaca. Hal tersebut karena jarak atau *kerning* huruf satu dengan yang lainnya tidak terlalu dekat.

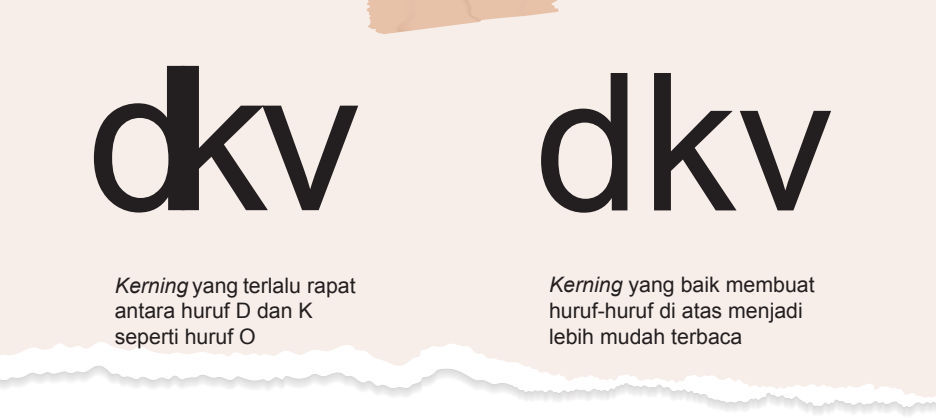

#### **Gambar 1.9** *Readability*

#### **c.** *Visibility*

*Visibility* merupakan jarak pandang antara seorang pembaca dengan objek yang dibaca. Apabila jarak pandang jauh, v*isibility*-nya akan berkurang. Begitu pun sebaliknya. Apabila tingkat pemahaman (*legibility*) dan keterbacaan (*readability)* tersusun dengan baik, dengan jarak yang jauh akan tetap terlihat jelas.

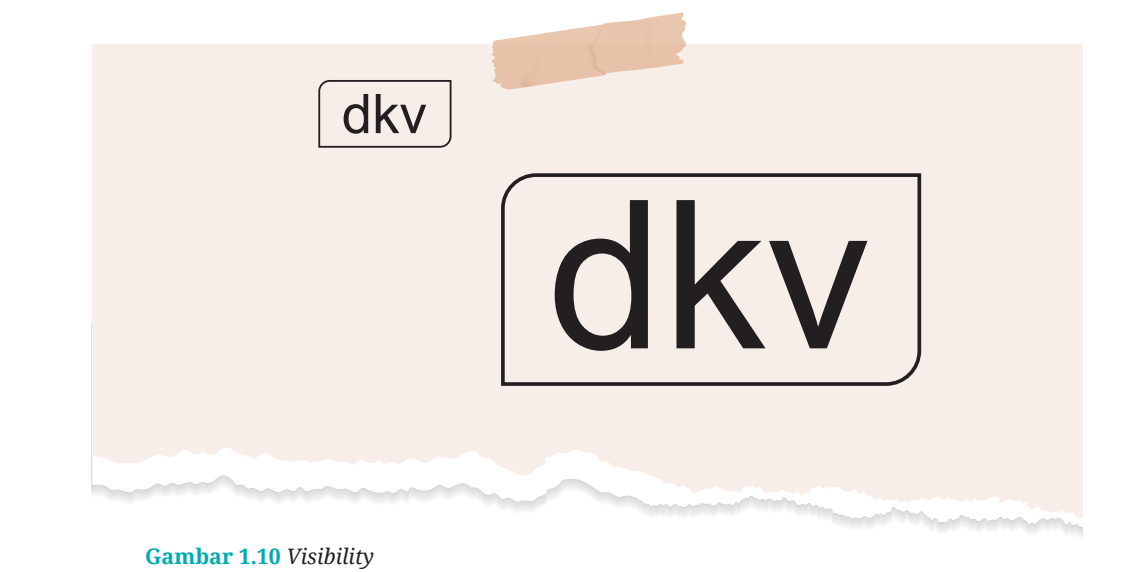

**14** Dasar-Dasar Desain Komunikasi Visual untuk **SMK/MAK Kelas X Semester 2**

ahiddikka.

 $> >> > >$ 

. . . <del>.</del>

# **1.3 AYO BEREKSPLORASI!**

Carilah contoh tulisan atau kalimat pada sebuah artikel, majalah, atau koran di lingkungan sekitarmu yang menerapkan prinsip tipografi, seperti *legibility, readability,* dan *visibility*. Berilah tanggapan mengenai prinsip tipografi pada tulisan tersebut.

# **4. Karakter Huruf Tipografi Berdasarkan Anatomi**

Di bawah ini merupakan empat macam kelompok huruf sesuai dengan karakter anatominya (Kusrianto, 2007).

#### **a. Oldstyle**

Pada tahun 1470, terciptalah jenis huruf Oldstyle. Salah satunya adalah huruf Venetian yang dibuat oleh seniman Venice, Aldus Manutius dari Italia dan Caslon dari Jerman. Namun, pada abad ke-16 muncul jenis huruf baru karya John Baskerville. Macam-macam huruf yang dapat dikategorikan ke dalam Oldstyle adalah Bauer Text, CG Cloister, Claren-don, Oldstyle, Garamond, Goudy Oldstyle, ITC Usherwood, dan Palatino. Berikut yang dapat kamu pahami mengenai ciri-ciri huruf Oldstyle.

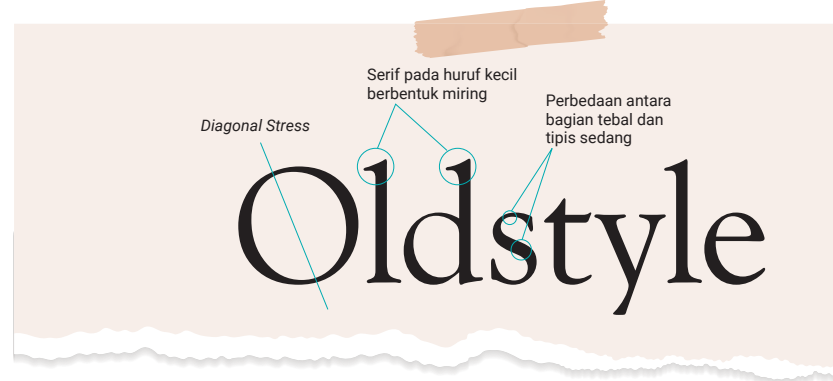

#### **Gambar 1.11** Ciri-Ciri Huruf Oldstyle

 $<<<<$ 

#### **b. Modern Style**

Giambattista Bodoni pada abad ke-18 telah menciptakan karya-karya huruf yang dikenal dengan *font* Bodoni. Karya hurufnya ini bertahan sampai dengan abad ke-20 sehingga karya-karya *typeface*-nya sudah semakin banyak.

Modern Style memiliki ciri khas, yaitu bentuk yang tipis, serif horizontal panjang, dan yang jelas tebal atau transisi tipis di *stroke*. Tarikan garisnya tegak lurus (vertikal). Huruf jenis ini terlihat lebih rapi dan tersusun, maka dapat menarik perhatian (*eye-catching)* dan terkesan elegan. Namun, *font* ini tidak pas apabila digunakan untuk penulisan isi teks karena terlihat sangat menonjol. Perbandingan garis yang tebal akan semakin menonjol, sedangkan garis yang tipis akan semakin tidak terlihat. Jenis huruf ini cocok digunakan untuk membuat sebuah judul dan subjudul. Macam-macam huruf yang termasuk dalam Modern Style adalah Bodoni, Bauer Bodoni, Didot, Torino, Auriga, ITC Fenice, Linotype Modern, ITC Modern, Walbaum Book, ITC Zapf Book, Cheltenham, dan Melior.

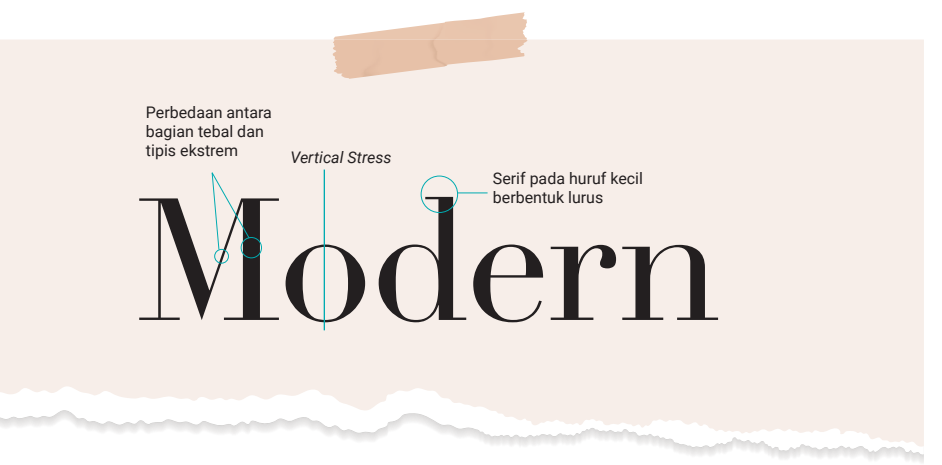

**Gambar 1.12** Ciri-Ciri Huruf Modern Style

#### **c. Slab Serif**

Masa kemunculan huruf ini bervariasi dan ikut menandai kemunculan huruf-huruf yang berfungsi lebih tepat sebagai penarik perhatian, yaitu

 $>>>>>$ 

**16** Dasar-Dasar Desain Komunikasi Visual untuk **SMK/MAK Kelas X Semester 2**

sebagai *header*. Pada abad ke-19, Slab Serif merupakan jenis huruf yang memiliki ciri sangat tebal. Huruf ini digunakan untuk *display type* agar menarik perhatian pembaca iklan di poster atau *flyer*. Contoh huruf Slab Serif adalah Boton, Aachen, Calvert, Lubalin Graph, Memphis, Rockwell, Serifa, Clarendon, dan Stymie.

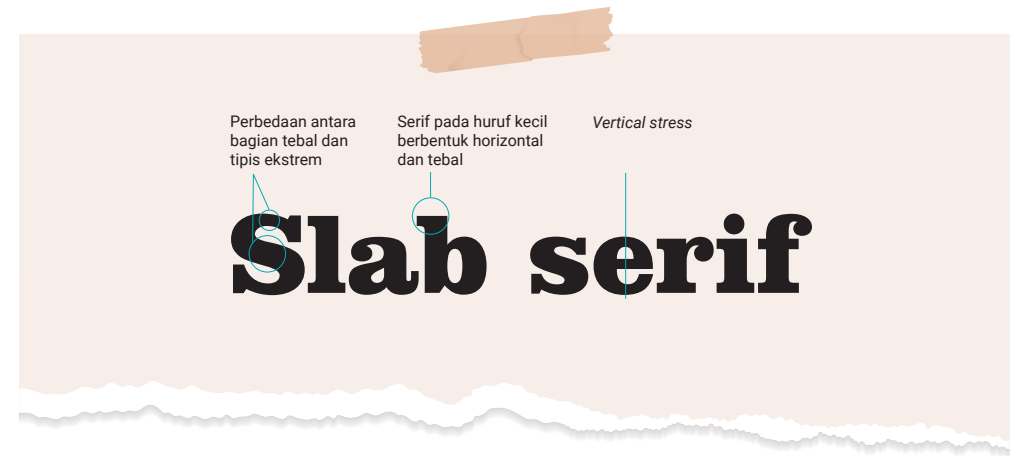

**Gambar 1.13** Ciri-Ciri Huruf Slab Serif

#### **d. Sans Serif**

 $<<<<$ 

Sans Serif diciptakan oleh William Caslon IV (keturunan William Caslon, pencipta *font* Caslon di era Oldstyle) pada tahun 1816. Pada awalnya *font* jenis ini disebut dengan Grotesque karena pada zaman itu bentuk huruf tanpa serif dirasa unik dan aneh (*grotesque* artinya aneh). Sans Serif sendiri dibagi menjadi tiga kelompok, yaitu Grotesque, Geometric, dan Humanist Sans Serif.

Ciri-ciri huruf Sans Serif ialah perbedaan yang kontras begitu halus, bentuknya lebih menekankan pada arah garis vertikal, bentuk huruf tanpa sirip, garis melengkung dengan bentuk persegi, ketebalan huruf hampir sama dan memberi kesan efisien, kontemporer, dan modern.

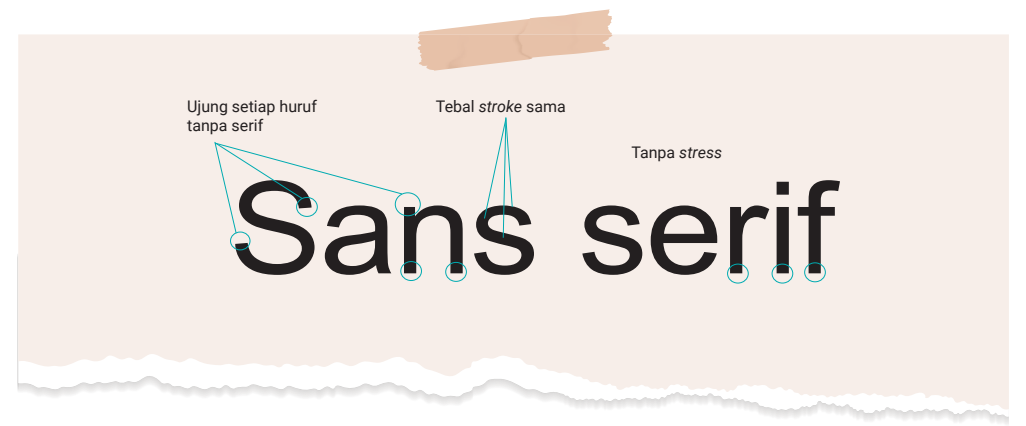

**Gambar 1.14** Ciri-Ciri Huruf Sans Serif

## **5.** *Layout* **dan Hierarki dalam Tipografi**

Kata *layout* tentu tidak asing lagi bagi kamu yang menggeluti dunia desain. *Layout* dapat membantu orang yang melihatnya memahami pesan yang disampaikan oleh desain tersebut. Fungsi *layout* ialah menyajikan susunan tata letak teks dan gambar sehingga terlihat harmonis, estetis, lebih menarik, dan komunikatif. *Layout* membantu sekali untuk menyajikan sebuah desain grafis, agar pesan yang disampaikan mudah dipahami oleh khalayak.

Hierarki tipografi berfungsi mengatur urutan penulisan berdasarkan kepentingan informasi yang akan disampaikan agar pembaca dapat dengan mudah menemukan apa yang mereka cari dan menavigasi konten. Hierarki tipografi dimulai dari *main title* (judul utama), *headline* (judul bahasan), dan *subheadline* (subjudul bahasan). Dalam desain *text-heavy*, hierarki tipografi ini harus ditata dengan cara intuitif sehingga mudah dibaca.

Berikut penjelasan hierarki tipografi yang dapat kamu pahami.

#### **a. Judul Utama atau** *Main Title*

Judul utama atau *main title* adalah judul yang ada pada kover sebuah buku atau majalah. Judul utama harus *eye-catchy*, yaitu menggunakan ukuran huruf yang besar, bentuk huruf yang sesuai, dan susunan huruf yang menarik perhatian.

 $>>>>>$ 

**18** Dasar-Dasar Desain Komunikasi Visual untuk **SMK/MAK Kelas X Semester 2**

#### **b. Judul Bahasan (***Headline* **dan** *Subheadline***)**

*Headline* adalah judul bahasan yang ada pada setiap buku atau majalah. *Headline* memiliki fungsi mengantar pandangan mata pembaca langsung menuju teks. Apabila *headline* tidak menarik, teks naskah tersebut tidak akan pernah dibaca. Selain teks harus menarik perhatian, hal lain yang harus kamu perhatikan sebagai seorang desainer grafis ialah dalam hal *copy writing*. Bunyi pada sebuah judul harus menggelitik. Di bawah ini adalah contoh memformat *headline* dan *subheadline*.

1) Memformat *headline*

 $<<<<$ 

a) Pada setiap awal kata menggunakan huruf kapital, sedangkan huruf berikutnya menggunakan huruf biasa. Susunan huruf seperti ini memudahkan orang untuk membacanya.

Desain Komunikasi Visual dalam Industri Kreatif di Era Metaverse

**Gambar 1.15** *Headline* dengan Huruf Awal Kapital

b) Penggunaan huruf kapital pada seluruh *headline* akan terlihat lebih tradisional dan bahkan sulit untuk dibaca. Karena itu, kamu harus hindari hal tersebut.

**DESAIN
KOMUNIKASI
VISUAL

DALAM
INDUSTRI
KREATIF
DI
ERA** *METAVERSE*

**Gambar 1.16** *Headline* dengan Seluruh Huruf Kapital

c) Apabila *headline* membentang di atas beberapa kolom, buatlah agar judul bisa penuh hingga akhir lebar kolom. Dengan begitu, pembaca dapat memahami dengan mudah bahwa kolom-kolom tersebut berisi artikel yang sama.

**Bab 1 Tipografi** 

#### *Headline* serasa menggantung karena tidak selebar bidang kolom-kolom.

#### **Desain Komunikasi Visual dalam Industri Kreatif di Era** *Metaverse*

Metaverse merupakan suatu inovasi teknologi, yaitu gabungan dari teknologi Augmented Reality (AR) dengan Virtual Reality (VR). Dengan teknologi ini, seseorang dapat berinteraksi dengan orang<br>lain secara virtual. Metaverse disebut juga sebagai perwujudan dari internet yang dapat dimasuki. Konsep metaverse sendiri<br>dirancang untuk masa depan. Mark Zuckerberg (CEO dan pendiri Facebook)<br>mendeskripsikan metaverse yang ingin ia dan Facebook ciptakan sebagai sebuah lingkungan virtual yang dapat dimasuki oleh<br>penggunanya, dibandingkan hanya melihat di layar

Lalu, jenis profesi apa yang akan dibutuhkan dalam *metaverse*, khususnya pada bidang<br>Desain Komunikasi Visual (DKV)? Mengingat DKV merupakan salah satu industri kreatif yang sedang mendunia saat<br>ini, banyak profesi di bidang DKV yang mulai melirik untuk berbisnis di dunia metaverse

Hal ini karena *metaverse* dirasa cukup berkelas dan bergengsi, apalagi pada era digital saat ini. Berikut profesi pada bidang DKV yang akan dibutuhkan dalam  $1.$ NFT $Art$ 

Non Fungible Token (NFT) adalah menjual karya seni dengan membuat galeri virtual dalam  $metaverse$ . Bisnis ini banyak dilirik dan mulai menjadi tren saat ini. Peluang<br>jutaan dolar dapat diraih lewat konsep ini. Caranya dengan mendaftar dan terhubung ke dompet digital. Hanya dengan menunggu respons pembeli yang ingin membeli karya seni di dalam galeri virtual, sudah bisa mendapatkan penghasilan. 2. Voxel

Voxel merupakan karya digital tiga dimensi (3D) seperti yang ada di video<br>game. Voxel dapat berbentuk bangunan, pakaian, mobil, atau bahkan avatar yang digunakan dalam berselancar di dunia metaverse.

Iklan tidak hanya ada dalam dunia nyata. Kita juga dapat memasang iklan di dunia metaverse. Iklan di dunia metaverse juga menawarkan produk-produk dari suatu<br>perusahaan yang bukan hanya berasal dari dunia *metaverse* saja. Periklanan ini cukup luas untuk masa depan. Tidak hanya beriklan di dunia nyata, dunia metaverse pun dapat dijadikan lahan promosi atau pemasaran. .<br>Animator

3 Iklan

Pekeriaan ini berkaitan dengan seni menciptakan ragam gambar yang akan membentuk ilusi bergerak pada saat<br>ditayangkan. Seorang animator dapat bekerja di industri seperti perfilman, televisi, iklan, olahraga, bahkan video

Itulah empat tren pekerjaan yang dapat mendatangkan keuntungan jika berbisnis di metaverse, mulai dari real estate hingga karya seni.

**Gambar 1.17** *Headline* Menggantung

*Headline* mampu memberi penegasan bahwa kolom-kolom di bawahnya ialah teks dalam sebuah artikel yang sama.

#### **Desain Komunikasi Visual dalam Industri Kreatif di Era** *Metaverse*

Metaverse merupakan suatu inovasi teknologi, yaitu gabungan dari teknologi<br>Augmented Reality (AR) dengan Virtual Reality (VR). Dengan teknologi ini, seseorang dapat berinteraksi dengan orang lain secara virtual. Metaverse disebut juga sebagai perwujudan dari internet yang dapat<br>dimasuki. Konsep metaverse sendiri<br>dirancang untuk masa depan. Mark Zuckerberg (CEO dan pendiri Facebook)<br>mendeskripsikan metaverse yang ingin ia dan Facebook ciptakan sebagai sebuah lingkungan virtual yang dapat dimasuki oleh penggunanya, dibandingkan hanya melihat di lavar.

Lalu, jenis profesi apa yang akan dibutuhkan dalam metaverse, khususnya pada bidang<br>Desain Komunikasi Visual (DKV)? Mengingat DKV merupakan salah satu industri kreatif yang sedang mendunia saat<br>ini, banyak profesi di bidang DKV yang mulai melirik untuk berbisnis di dunia metaverse.

Hal ini karena metaverse dirasa cukup berkelas dan bergengsi, apalagi pada era<br>digital saat ini. Berikut profesi pada bidang DKV yang akan dibutuhkan dalam metaverse  $1.$ NFT $Art$ 

Non Fungible Token (NFT) adalah menjual karya seni dengan membuat galeri virtual dalam *metaverse*. Bisnis ini banyak dilirik dan mulai menjadi tren saat ini. Peluang jutaan dolar dapat diraih lewat konsep ini. Caranya dengan mendaftar dan terhubung ke dompet digital. Hanya dengan menunggu respons pembeli yang ingin<br>membeli karya seni di dalam galeri virtual, sudah bisa mendapat kan penghasilan. 2 Voxel

Voxel merupakan karya digital tiga dimensi (3D) seperti yang ada di video game. Voxel dapat berbentuk bangunan. pakaian, mobil, atau bahkan avatar yang digunakan dalam berselancar di dunia *metaverse* 

Iklan tidak hanya ada dalam dunia nyata. Kita juga dapat memasang iklan di dunia *metaverse*. Iklan di dunia *metaverse* juga menawarkan produk-produk dari suatu<br>perusahaan yang bukan hanya berasal dari dunia *metaverse* saja. Periklanan ini cukup<br>luas untuk masa depan. Tidak hanya beriklan di dunia nyata, dunia metaverse pun dapat dijadikan lahan promosi atau pemasaran. 4. Animator

Pekerjaan ini berkaitan dengan seni menciptakan ragam gambar yang akan membentuk ilusi bergerak pada saat ditayangkan. Seorang animator dapat bekerja di industri seperti perfilman,<br>televisi, iklan, olahraga, bahkan video

Itulah empat tren pekerjaan yang dapat mendatangkan keuntungan jika berbisnis di metaverse, mulai dari real estate hingga karya seni.

 $>>>>\rangle$ 

**COLLECT** 

**Gambar 1.18** *Headline* Memberikan Kesan Penegasan

.<br>Madalah Mikiliki

**20** Dasar-Dasar Desain Komunikasi Visual untuk **SMK/MAK Kelas X Semester 2**

d) Apabila *headline* terdiri lebih dari satu baris, kamu tidak diperkenankan memotong kosakata atau kalimat yang mengakibatkan kesalahan persepsi bagi pembacanya. Contohnya pada pemotongan kalimat dalam judul teks berikut. Kesalahannya ada pada kalimat "dalam Industri" yang ditulis pada baris berbeda.

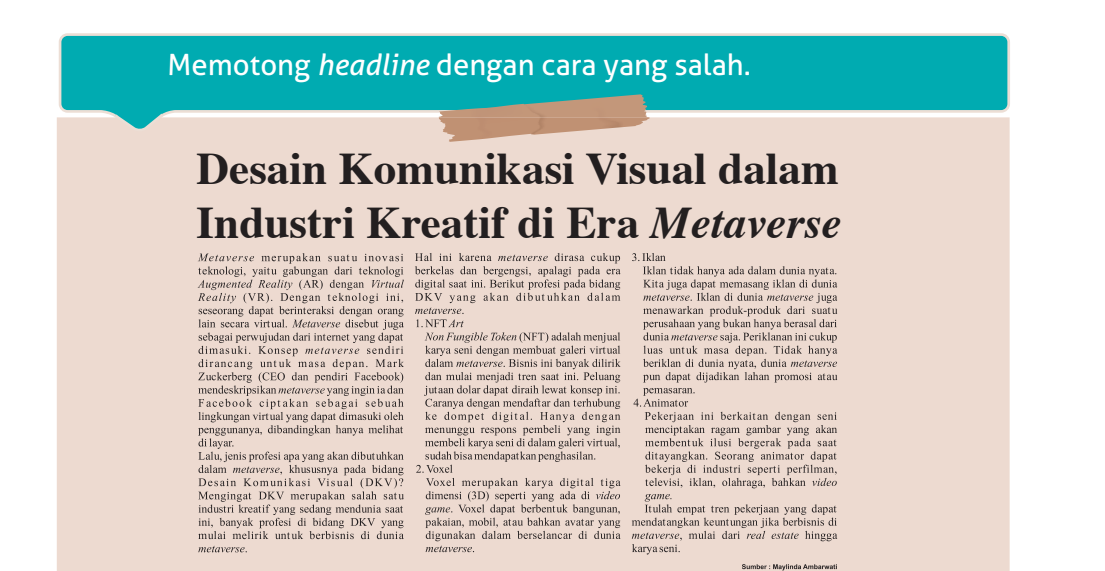

**Gambar 1.19** Memotong *Headline* dengan Cara yang Salah

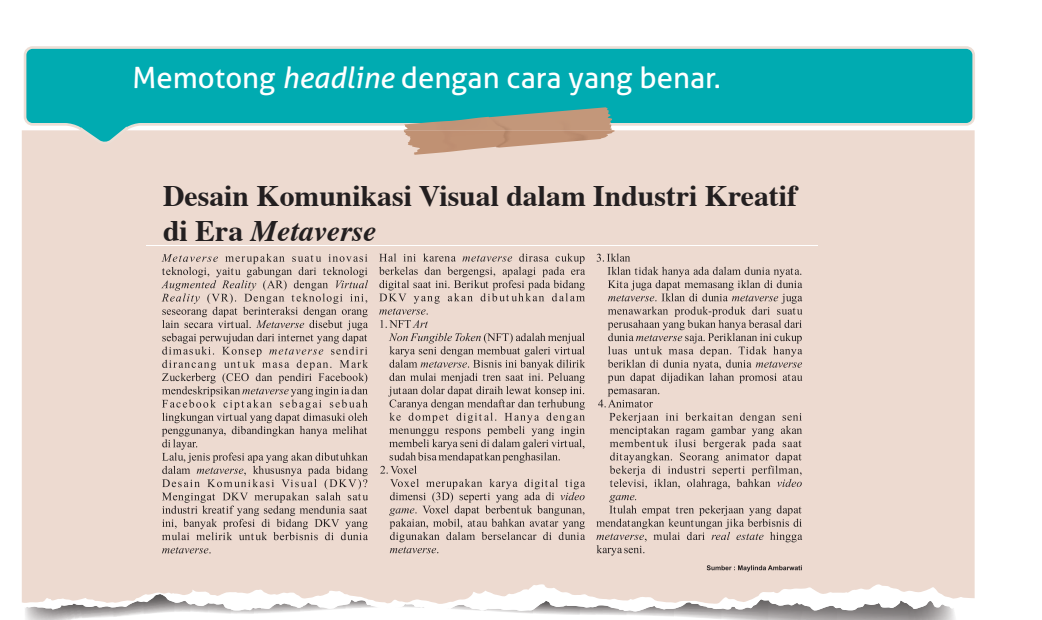

**Gambar 1.20** Memotong *Headline* dengan Cara yang Benar

**ALC** 

**COLOR** 

**COL** 

 $<<<<$ 

 $\mathbf{r}$  and  $\mathbf{r}$ 

**Bab 1** Tipografi 21

#### 2) Memformat *subheadline*

- a) Pada bagian level bahasan perlu dibuat *subheadline* (bagian yang lebih detail) dari satu topik yang lebih rendah.
- b) Perlu kamu ingat bahwa *subheadline* dan teks di bawahnya merupakan satu kesatuan. Karena itu, berikan jarak cukup jauh antara *subheadline* dengan teks sebelumnya.

# **1.4 AYO BEREKSPLORASI!**

*Headline* memiliki fungsi mengantar pandangan mata pembaca langsung menuju teks. Apabila *headline* tidak menarik, teks naskah tersebut tidak akan pernah dibaca. Bagaimanakah membuat *headline* yang menarik bagi mata pembaca? Cobalah kamu bereksplorasi dengan mencari beberapa contoh *headline* yang terdapat pada sebuah artikel dengan prinsip pemenggalan *headline* yang benar.

## **E. Pengertian** *Leading***,** *Kerning***, dan** *Tracking*

### **1.** *Leading*

*Leading* atau biasa disebut pengaturan spasi baris dapat diartikan sebagai jarak antarbaris. Pengaturan baris memiliki dua tujuan, yaitu *readability* (mudah dibaca) dan estetis (keindahan). Secara umum, *leading default* masih lebih baik dibandingkan *kerning default*, tapi masih tetap lebih baik jika diatur manual. Hal tersebut karena kita perlu mempertimbangkan huruf-huruf yang "tinggi" atau "punya kaki" (*ascender* dan *descender*), misalnya b, l kecil, g, h, j, p, dan y. Contoh lain jika kamu menggunakan huruf 10 *point* untuk teks, spasi baris yang baik adalah 12 *point*. Namun untuk teks yang pendek, spasi baris yang dapat kamu atur sesuai dengan kebutuhan dan estetika.

 $>>>>$
Spasi baris untuk sebuah judul sebaiknya tidak terlalu lebar sehingga kata-katanya akan terlihat menyatu dan mudah untuk dibaca. Ini juga berlaku untuk teks yang cukup panjang.

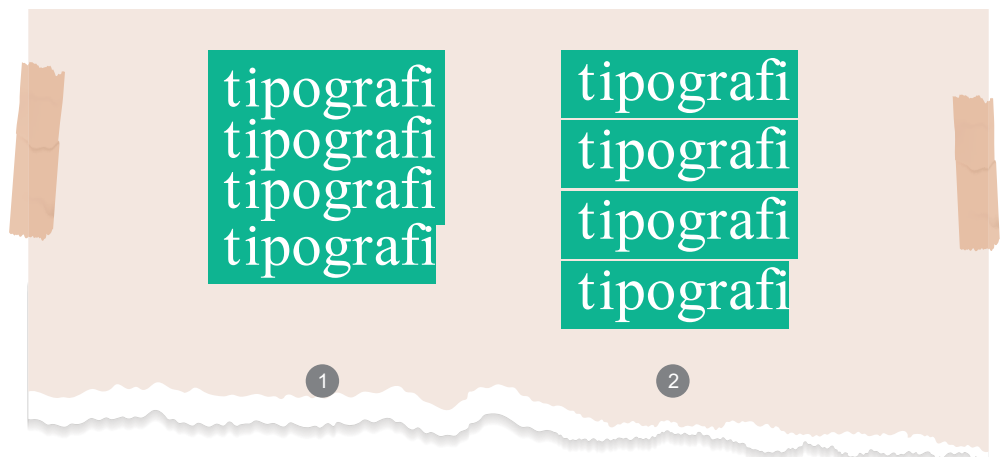

**Gambar 1.21** *Leading*

Berikut adalah salah satu contoh poster yang spasi barisnya dibuat bervariasi. Secara visual terlihat unik, tidak monoton, dan ada perbedaan tekstur yang dapat mengundang perhatian sehingga menjadi *point of interest* (pusat perhatian).

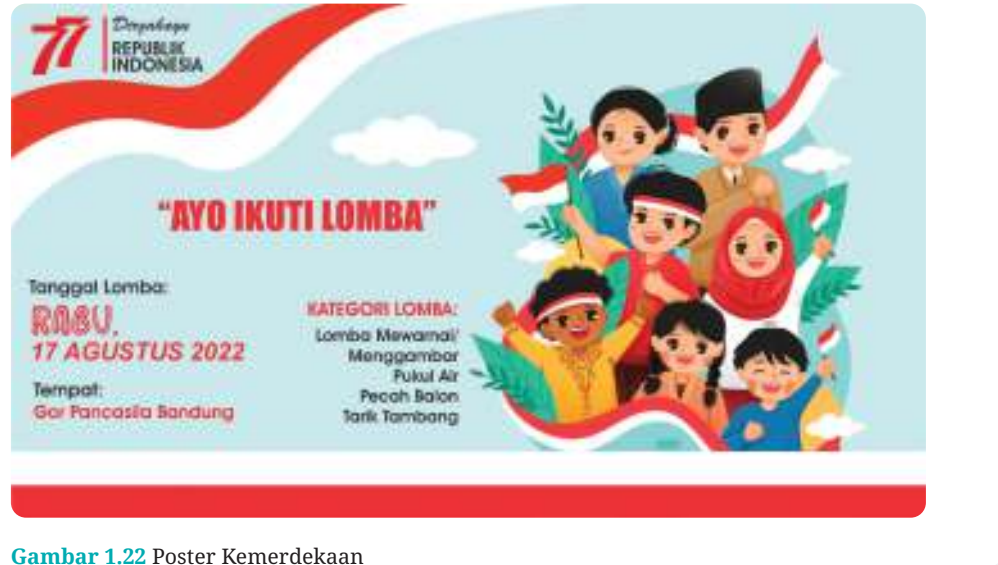

**Sumber:** Maylinda Ambarwati (2022)

 $<<<<$ 

**Bab 1** Tipografi 23

# **2.** *Kerning*

*Kerning* merupakan sebuah proses dan istilah dari tipografi. *Kerning* mengacu pada jarak antara dua huruf dan sebagai proses penyesuaian *space* secara manual. Penggunaan *kerning* yang baik ialah saat menyesuaikan logo, *headline*, dan komposisi tipografi. Spasi huruf yang dibuat lebar dapat menimbulkan kesan keseimbangan, irama, komposisi, dan *image* tertentu. Ada beberapa contoh huruf yang apabila berdampingan, spasi akan menjadi terlalu lebar, seperti Y yang berdampingan dengan A, W dengan A, dan Y dengan o kecil. Selain itu, ada juga huruf tertentu yang apabila berdampingan terlihat terlalu rapat, seperti M dengan E.

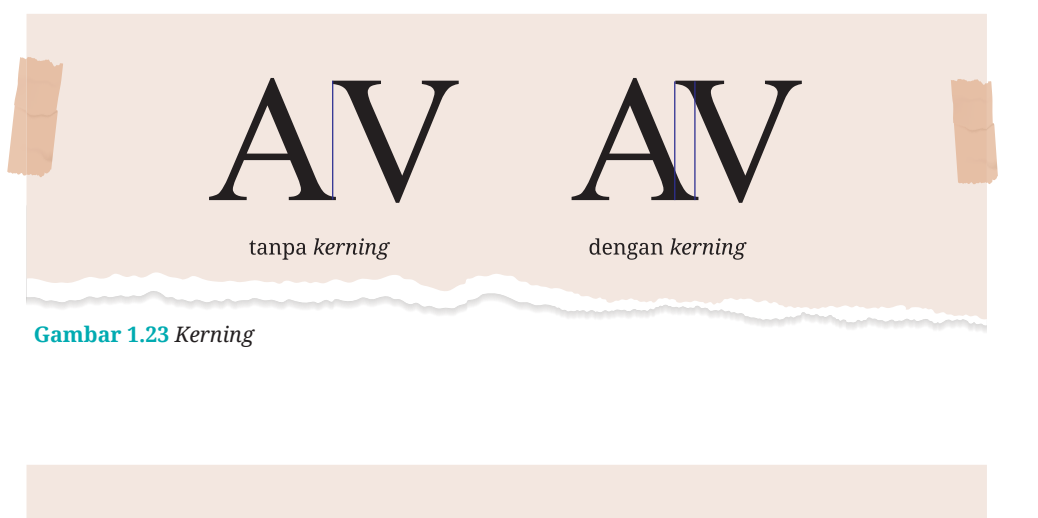

# Surakarta SURAKARTA

**Gambar 1.24** Spasi Huruf yang Perlu Diatur Secara Khusus

**24** Dasar-Dasar Desain Komunikasi Visual untuk **SMK/MAK Kelas X Semester 2**

 $>>\geq$ 

Perhatikan contoh pada tulisan Surakarta. Spasi huruf **S** dan **u** terlihat lebih lebar, sedangkan huruf **r** dan **t** tampak berkesinambungan. Agar teks tampak terlihat selaras, maka beberapa spasi huruf perlu diatur secara khusus. Hal ini juga berlaku pada desain tulisan di setiap judul logo, *type,* poster, dan judul iklan. Tujuan dari adanya *kerning* ialah untuk memudahkan dan kenyamanan dalam membaca sebuah teks.

# **3.** *Tracking*

*Tracking* dapat juga disebut sebagai *letter-spacing*, yaitu mengacu pada keseluruhan jarak huruf (dan tidak hanya dua karakter), yang memungkinkan kamu menyesuaikan *space* dengan teks secara seragam.

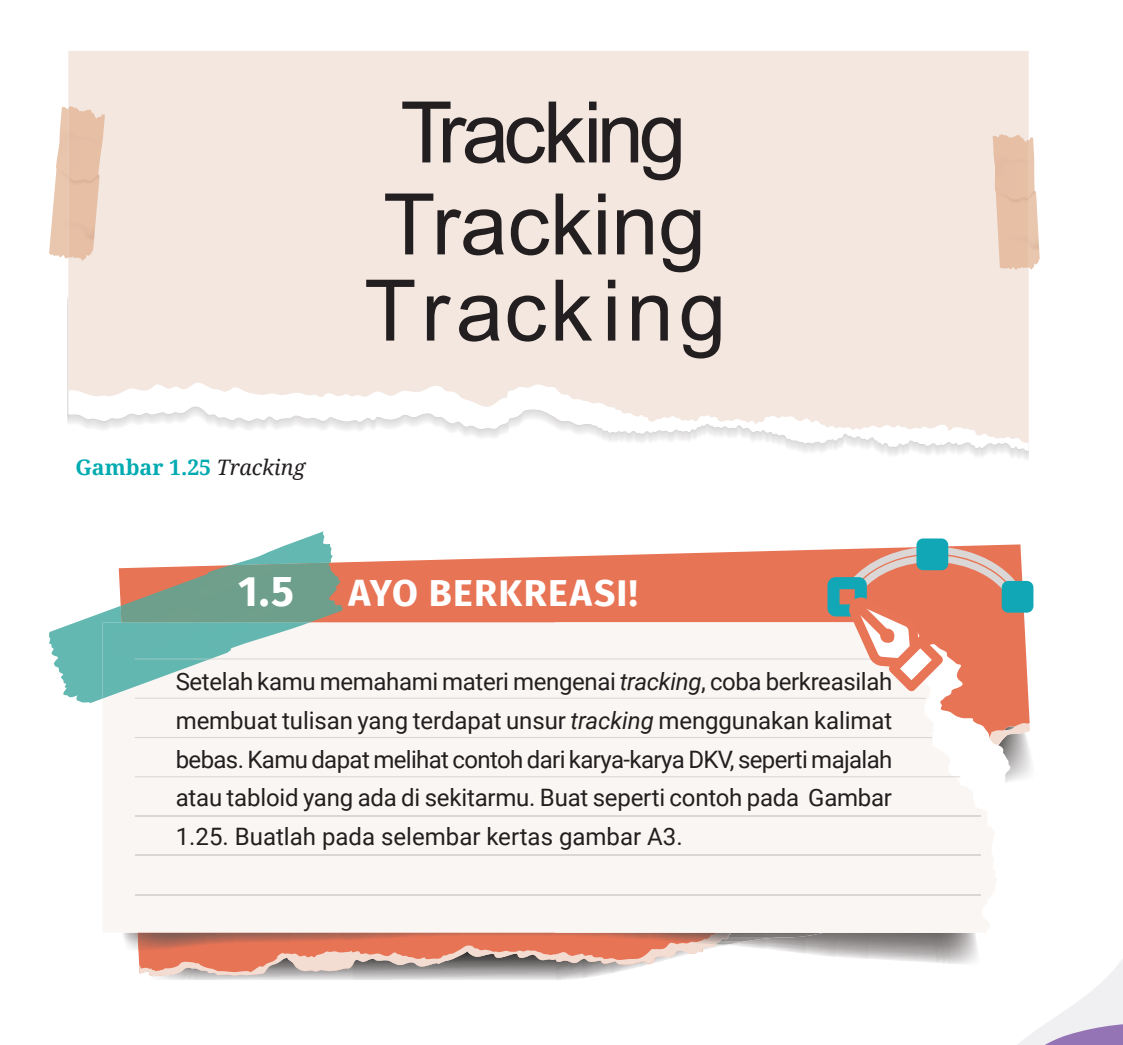

# **Rangkuman Rangkuman**

- Tipografi adalah sebuah teknik seni yang mengatur huruf dan teks dalam suatu media sehingga menciptakan visual yang dapat menarik perhatian, enak dilihat, dan mudah dibaca.
- Berikut jenis-jenis huruf berdasarkan pengelompokan yang dilakukan oleh James Craig.
	- 1. Huruf berkait (roman/serif)
	- 2. Huruf tak berkait (sans serif)
	- 3. Huruf tulis/latin (script)
	- 4. Monospace
	- 5. Dekoratif
- Pada teori terdahulu tentang periklanan, telah dikenal rumus AIDA, yaitu *Attention*, *Interest*, *Desire*, dan *Action*. Artinya bahwa sebuah iklan mampu menarik perhatian (*attention*) sehingga pembaca dapat tertarik (*interest*) dengan produk yang ditawarkan. Setelah itu, dapat mendorong pembaca agar ada keinginan untuk membeli (*desire*) produk tersebut. Terakhir, melakukan kegiatan (*action*) untuk membeli produk atau jasa yang diiklankan.

#### Fungsi tipografi antara lain:

- 1. kemudahan membaca,
- 2. menarik perhatian, dan
- 3. menciptakan keindahan.
- Anatomi huruf merupakan salah satu langkah awal dalam mempelajari ilmu tipografi. Setelah mampu memahami anatomi huruf, maka diharapkan para desainer grafis dapat membuat karya desain sesuai dengan ilmu tipografi.
- Prinsip tipografi adalah *legibility*, *readability*, dan *visibility.*
- *Leading* atau biasa disebut pengaturan spasi baris dapat diartikan sebagai jarak antarbaris.

**26** Dasar-Dasar Desain Komunikasi Visual untuk **SMK/MAK Kelas X Semester 2**

- *Kerning* merupakan sebuah proses dan istilah dari tipografi. *Kerning* mengacu pada jarak antara dua huruf dan sebagai proses penyesuaian *space* secara manual.
- *Tracking* dapat juga disebut sebagai *letter-spacing*, yaitu mengacu pada keseluruhan jarak huruf (dan tidak hanya dua karakter), yang memungkinkan kamu menyesuaikan *space* dengan teks secara seragam.

# **Assesmen Asesmen**

Kerjakan tugas mandiri dan tugas kelompok ini di dalam buku tugas!

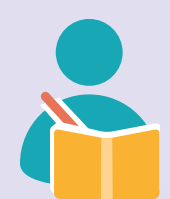

#### **1. Tugas Mandiri**

Buatlah desain tipografi huruf A sampai Z dengan kreativitasmu. Buatlah desain huruf tersebut menggunakan ilmu tipografi yang sudah kamu pelajari.

#### **Alat dan bahan:**

- Kertas gambar A3
- Pensil
- Cat poster atau pensil warna

#### **2. Tugas Kelompok**

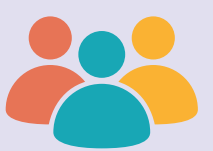

Buatlah kelompok yang terdiri atas 4–5 orang. Sebelum melakukan kegiatan, awali dengan berdoa. Carilah desain kemasan atau *packaging* di lingkungan sekitar kamu. Kemudian amati judul, subjudul, dan teks yang terdapat pada desain kemasan produk tersebut. Catatlah prinsip tipografi apa saja yang terdapat pada desain kemasan tersebut. Diskusikan bersama teman kelompok kamu.

# **Uji Kompetensi Uji Kompetensi**

Jawablah pertanyaan di bawah ini dengan tepat dan kerjakan di dalam buku tugas!

- 1. Unsur grafis yang paling mudah terbaca adalah gambar. Namun, kata-kata yang tersusun dari huruf demi huruflah yang menuntun pemahaman pembaca terhadap pesan yang akan disampaikan. Jelaskan apa yang dimaksud dengan tipografi!
- 2. Tipografi tidak hanya menekankan pada penataan huruf, tetapi juga penyebaran huruf tersebut pada ruang yang tersedia. Tuliskan fungsi utama dari tipografi!
- 3. Pada prinsip tipografi terdapat *readability*. Jelaskan apa yang dimaksud dengan *readability*! Faktor apa saja yang memengaruhi *readability* tersebut?
- 4. Apa yang kamu ketahui tentang fungsi tipografi? Jelaskan menurut pemahamanmu!
- 5. Prinsip tipografi merupakan aturan dasar yang harus selalu diperhatikan ketika membuat perancangan dan proses produksi dalam eksekusi kerja DKV. Jelaskan prinsip tipografi *legibility*!
- 6. Sans Serif diciptakan oleh William Caslon IV. Pada awalnya *font* jenis ini disebut dengan Grotesque karena pada zaman itu bentuk huruf tanpa serif dirasa unik dan aneh. Jelaskan secara singkat pengertian huruf Sans Serif dan ciri-ciri dari huruf tersebut!
- 7. Jika kamu akan menulis sebuah artikel yang lumayan panjang, misalnya pada majalah atau buku paket, jenis huruf apa yang sebaiknya digunakan? Apa alasannya memilih jenis huruf tersebut?

**28** Dasar-Dasar Desain Komunikasi Visual untuk **SMK/MAK Kelas X Semester 2**

- 8. Ukuran atau tingkat keterbacaan suatu teks atau sebuah tulisan. Biasanya dipengaruhi oleh kombinasi huruf dan jarak. Pernyataan tersebut merupakan pengertian dari prinsip tipografi yang mana?
- 9. Pada teori terdahulu tentang periklanan, telah dikenal rumus AIDA, yaitu *Attention*, *Interest*, *Desire*, dan *Action*. Jelaskan secara terperinci maksud dari rumus AIDA tersebut!
- 10. *Headline* memiliki fungsi mengantar pandangan mata pembaca langsung menuju teks. Judul *headline* yang penuh hingga akhir lebar kolom akan membuat pembaca memahami bahwa kolomkolom tersebut berisi artikel yang sama. Jelaskan bagaimana membuat judul yang penuh hingga akhir lebar kolom!

#### **Pengayaan Pengayaan**

Pindai kode QR di bawah ini dengan menggunakan *Scan* QR pada *smartphone*-mu, atau langsung ketikkan alamat tautan ke dalam *browser* untuk menambah wawasan kamu tentang tipografi (hierarki, *leading, kerning*, dan *tracking*) dalam perancangan dan proses produksi eksekusi kerja DKV!

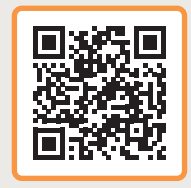

https://youtu.be/zPA\_toRx6U0 https://youtu.be/Er4gL7H-aZE https://youtu.be/Sfke8\_ck0iA

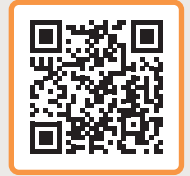

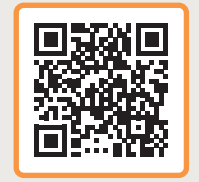

**Bab 1** Tipograi **29**

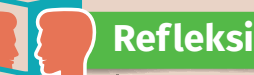

Setelah mempelajari materi tentang tipografi, kamu diharapkan dapat memahami jenis, fungsi, karakter, anatomi, lingkup huruf, dan dasar tipografi (hierarki, *leading, kerning*, dan *tracking*) dalam perancangan dan proses produksi DKV.

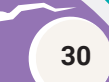

**30** Dasar-Dasar Desain Komunikasi Visual untuk **SMK/MAK Kelas X Semester 2**

#### **KEMENTERIAN PENDIDIKAN, KEBUDAYAAN, RISET, DAN TEKNOLOGI REPUBLIK INDONESIA, 2022**

**Dasar-Dasar Desain Komunikasi Visual untuk SMK/MAK Kelas X Semester 2**  Penulis : Maylinda Ambarwati dan Dwi Kurnia Kuswahyuni ISBN : 978-602-427-884-7 978-623-388-032-9 (PDF)

# Bab 2 Fotografi Dasar

Bagaimana kamu dapat memahami konsep dan teknik dasar fotografi dalam eksekusi kerja Desain Komunikasi Visual?

# **Tujuan Pembelajaran**

Pada akhir pembelajaran ini, kamu diharapkan memahami jenis kamera, komposisi, pencahayaan, menyimpan data hasil pemotretan, dan pengeditan pada fotografi serta menerapkannya dengan kreativitas dan disiplin dalam perancangan dan proses produksi dalam eksekusi kerja Desain Komunikasi Visual.

 **Kata Kunci** 

fotografi, kamera, penyuntingan, segitiga *exposure*, teknik pengambilan gambar

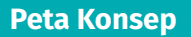

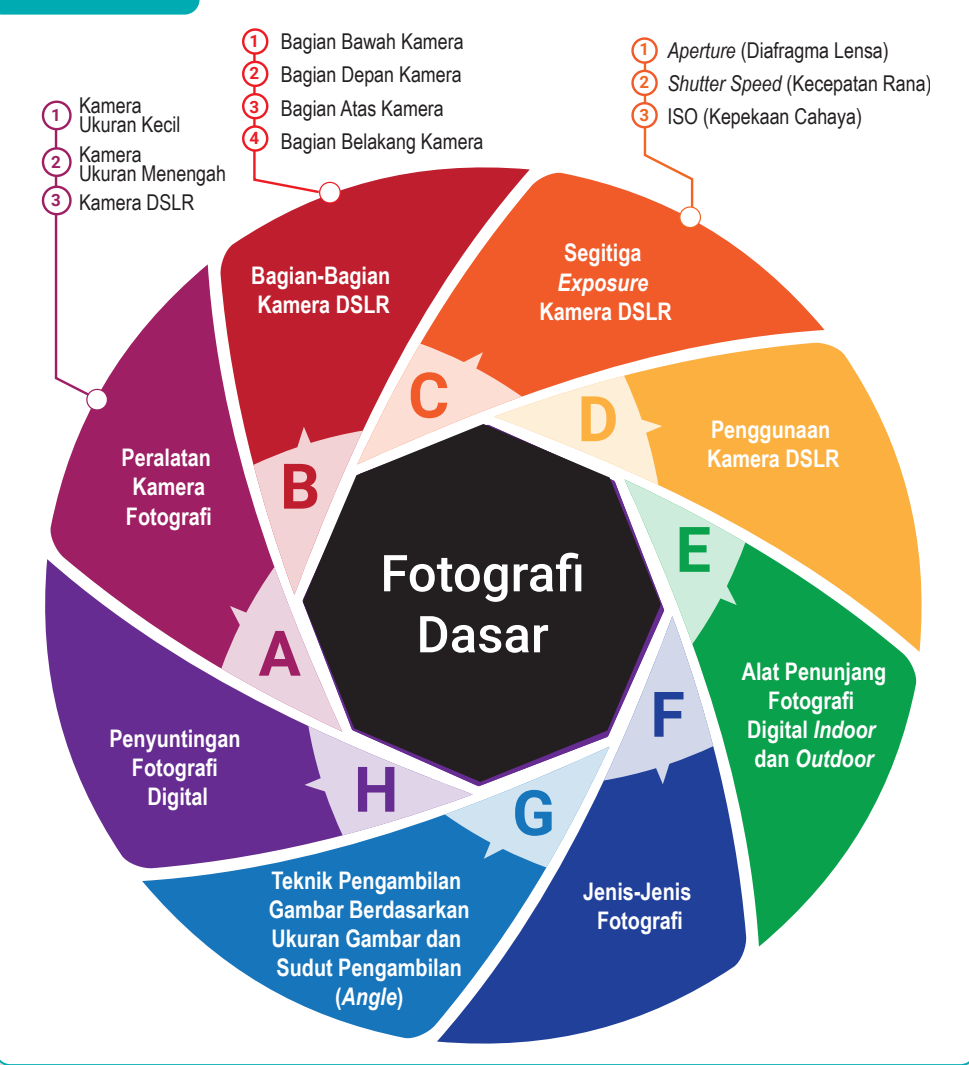

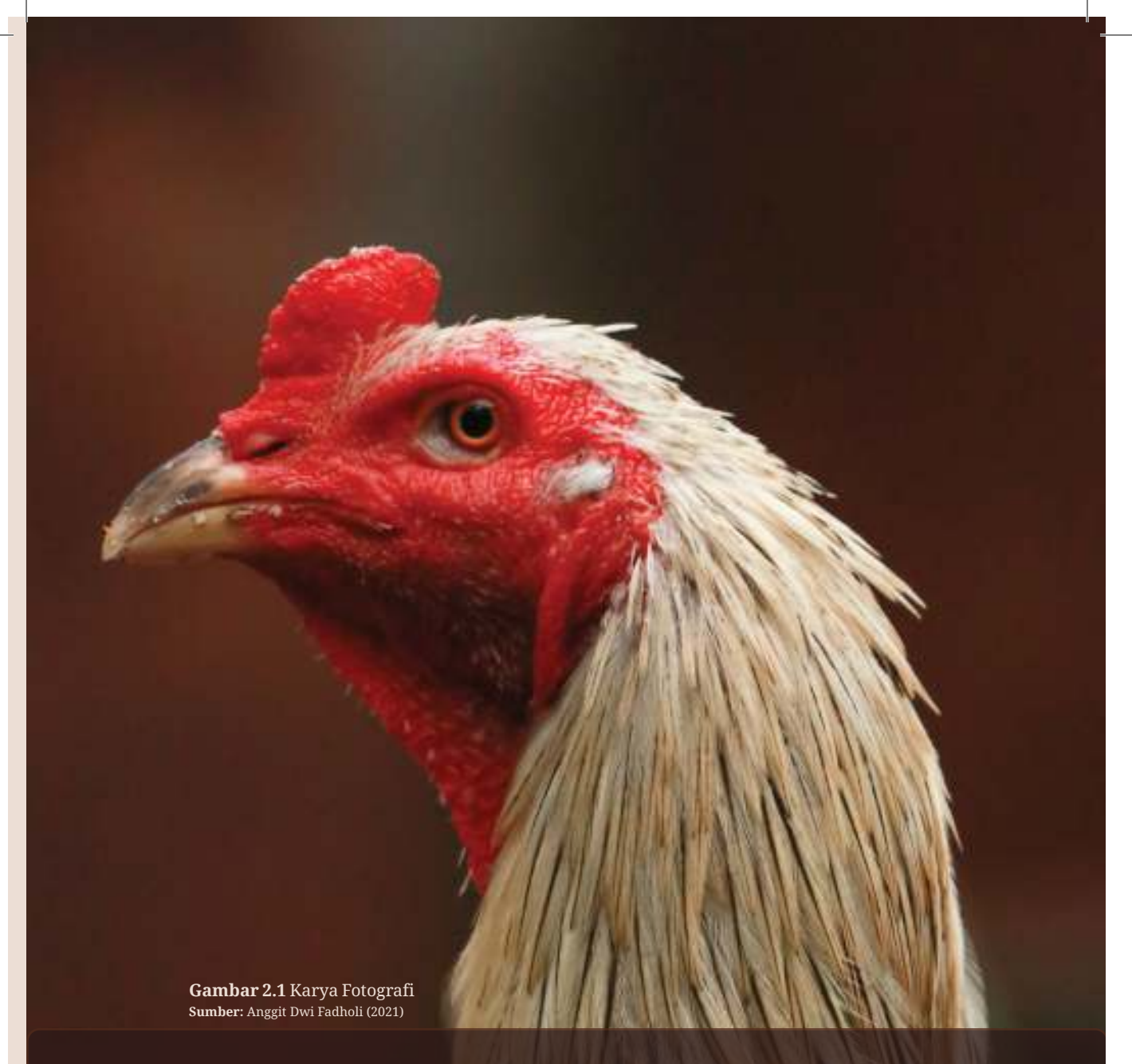

Pernahkah kamu melihat suatu karya fotografi di sekitar lingkunganmu? Contohnya melihat pameran karya fotografi. Pameran fotografi biasanya menampilkan karya dengan tema-tema tertentu, seperti momentum, dokumenter, sejarah, dan nusantara. Selain pameran fotografi, apakah kamu pernah melihat kegiatan di lingkungan sekitarmu yang berkaitan dengan pengambilan objek gambar?

Membuat objek gambar dilakukan dengan cara menggambar garis objek pada suatu media gambar secara manual menggunakan alat gambar. Pada perkembangan alat cetak, pembuatan gambar dilakukan dengan cara membuat acuan gambar kemudian dipindahkan ke media gambar dengan proses cetak. Tapi tahukah kamu bagaimana membuat objek gambar menggunakan cahaya?

**Bab 2** Fotograi aiar **33**

Gambar adalah suatu hasil kegiatan membentuk objek tertentu dengan berbagai teknik dan alat. Pengertian fotografi menurut para ahli banyak sekali versinya, tetapi pada intinya pengertian fotografi adalah salah satu teknik dalam menghasilkan gambar, yaitu proses menangkap bentuk dan warna suatu objek gambar. Sekarang ini perkembangan peralatan fotografi sudah banyak menggunakan teknologi digital. Penggunaan teknologi digital pada fotografi memberikan banyak kelebihan daripada teknologi analog, baik dari segi kualitas gambarnya, fitur-fitur kegunaannya, maupun kemudahannya dalam proses produksi untuk tahap produksi berikutnya.

Sebelum mempelajari dan memahami materi mengenai fotografi, tahukah kamu apa yang dimaksud dengan fotografi? Apakah fotografi dapat dikatakan sebagai alat komunikasi? Materi berikut merupakan penjelasan mengenai peralatan, jenis-jenis kamera, dan teknik pengambilan foto.

#### **A. Peralatan Kamera Fotograi**

Peralatan fotografi telah banyak mengalami perkembangan selama lebih dari 150 tahun, sejak awal mula eksperimen perak nitrat yang terkena sinar matahari, berubah menjadi serbuk hitam seperti tinta pada tahun 1614 oleh Angelo Sala. Selain itu, pembuatan gambar foto menggunakan kertas yang dibungkus dengan perak nitrat dan membuat kamera kecil oleh Joseph Nicéphore Niépce pada tahun 1816. Teknologi yang awalnya menggunakan sebuah emulsi pada film untuk menangkap cahaya pada jenis kamera analog, kemudian berkembang dan beralih pada penggunaan teknologi sensor perekam gambar (*Complementary Metal-Oxide-Semiconductor* atau CMOS) pada kamera digital.

Peralatan fotografi sekarang ini banyak didominasi oleh peralatan kamera digital. Kamera jenis analog sudah banyak ditinggalkan oleh pengguna di pasaran karena dianggap kurang praktis. Perlu kamu ketahui, secara ukuran kamera dan ukuran gambar foto yang dihasilkan, jenis kamera fotografi digital dapat dibagi menjadi sebagai berikut.

**34 Dasar-Dasar** Desain Komunikasi Visual untuk **SMK/MAK Kelas X Semester 2**

### **1. Kamera Ukuran Kecil**

#### **a. Kamera Digital Saku**

Kamera ini berukuran cukup kecil dan ringan sehingga sangat mudah dan praktis sekali saat dibawa ke mana pun. Selain itu, sangat mudah pengoperasiannya seperti halnya dengan cara tunjuk dan memotret langsung. Fitur-fitur mode pengoperasian yang ditawarkan cukup beragam, mulai dari foto objek jarak dekat, mode objek bergerak, mode anak-anak, mode pemandangan, dan mode malam.

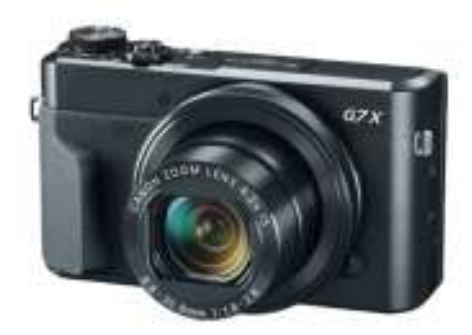

**Gambar 2.2** Kamera Saku **Sumber:** Maylinda Ambarwati (2022)

Kamera ini juga menyediakan *flash* (lampu kilat) yang dapat diatur secara manual ataupun otomatis. Lensa memiliki kemampuan *zoom*, baik secara *tele* pada lensa maupun secara *zoom* digital, meskipun lensa tidak bisa dilepas seperti halnya pada kamera SLR.

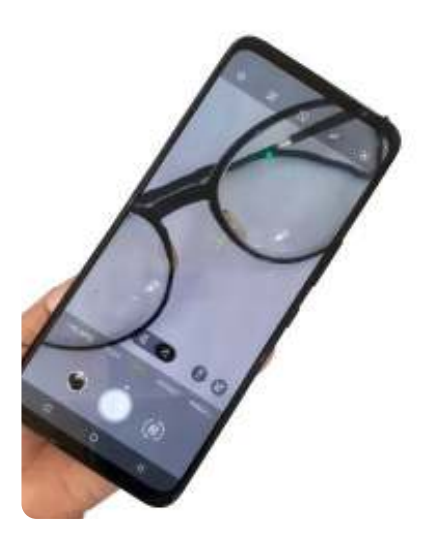

**Gambar 2.3** Kamera *Smartphone* **Sumber:** Maylinda Ambarwati (2022)

#### **b. Kamera** *Smartphone*

Jenis kamera ini cukup banyak dan populer digunakan oleh pengguna. Kamu pasti memiliki kamera yang ada pada *smartphone-*mu. Kamera *smartphone* semakin populer setelah berkembangnya aplikasi media sosial dan aplikasi berbagi gambar yang diikuti oleh seluruh pengguna *smartphone* di berbagai negara. Fitur-fitur mode pengoperasian seperti mode malam, mode foto cantik, dan mode filter dapat dijalankan pada aplikasi

kamera bawaan *smartphone* atau hasil dari unduh aplikasi pada layanan penyedia aplikasi *smartphone*.

Kamera ini juga dilengkapi dengan *flash* bawaan dari *smartphone*-nya dan aksesori berupa peralatan tambahan untuk lensa jauh, lensa sudut lebar, atau lensa makro yang dapat digunakan untuk menghasilkan gambar foto yang jauh lebih maksimal daripada fitur yang telah ada.

#### **2. Kamera Ukuran Menengah**

#### **a. Kamera** *Bridge*

Kamera ini memiliki fitur dan kemampuan lebih dari kamera kecil, tetapi masih berada di bawah kemampuan kamera DSLR. Meskipun masih di bawah kemampuan kamera DSLR, kamera *bridge* sudah memiliki kemampuan *zoom* yang sangat tinggi dan bervariasi. Kamera ini juga memiliki ukuran dan berat yang lebih ringan daripada DSLR sehingga sangat mudah dibawa ke mana pun.

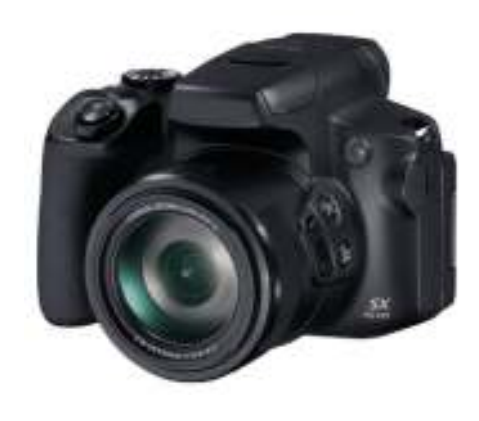

**Gambar 2.4** Kamera *Bridge* **Sumber:** Maylinda Ambarwati (2022)

#### **b. Kamera** *Mirrorless*

Kamera digital dengan teknologi tanpa cermin dalam menghasilkan gambar secara digital membuat kamera ini berukuran sangat kecil dan ringan. Kamera ini biasanya tidak memiliki *viewfinder*, melainkan melalui panel layar belakang untuk mengomposisikan gambar

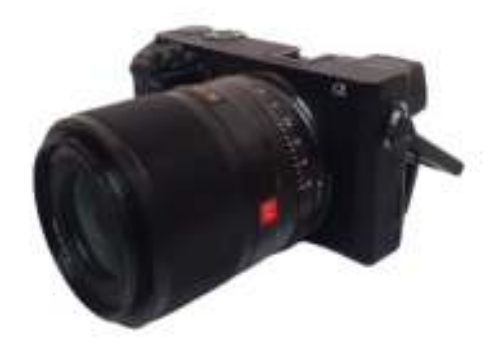

**Gambar 2.5** Kamera *Mirrorless* **Sumber:** Maylinda Ambarwati (2022)

**36 Dasar-Dasar** Desain Komunikasi Visual untuk **SMK/MAK Kelas X Semester 2**

 $>>>>$ 

ketika membidik objek. Hasil gambar yang dihasilkan cukup bagus dan dapat dikatakan mampu bersaing dengan hasil gambar kamera DSLR. Fitur Wi-Fi yang ada sangat memudahkan dalam proses berbagi gambar sehingga sangat digemari oleh pengguna yang aktif di media sosial untuk berbagi gambar dan momen.

#### **c. Kamera Mikro 4/3 (***Micro Four Thirds* **atau MFT)**

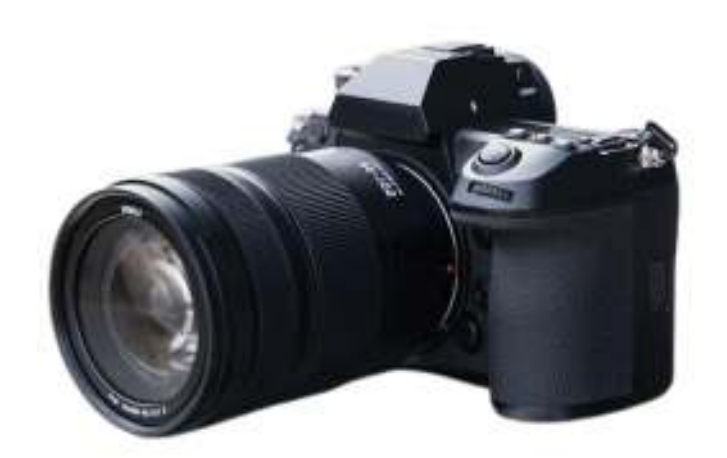

**Gambar 2.6** Kamera Mikro **Sumber:** Subhan Yulianto (2021)

 $<<<<$ 

Kamera ini mengadopsi teknologi DSLR, tetapi tanpa cermin dalam menghasilkan gambar dan tidak memiliki *viewfinder*. Kamera ini juga dapat diganti lensanya seperti halnya kamera DSLR. Lensa-lensa tersebut terdiri atas lensa dengan lebar fokus, kedalaman bidang, tingkat *zoom*, hingga harganya yang sangat bervariasi. Meskipun sudah cukup lama ada di pasaran, tetapi pengguna kamera ini tidak sepopuler kamera lainnya yang secara kualitas hasilnya tidak kalah bagus dengan kamera DSLR. Kamera jenis ini banyak digemari oleh fotografer jalanan dikarenakan lebih praktis, baik dari ukuran maupun beratnya.

**Bab 2** Fotografi Dasar

### **3. Kamera** *Digital Single Lens Reflex* **(DSLR)**

Kamera ini banyak digunakan dalam dunia fotografi profesional karena banyaknya kemampuan yang dapat diperoleh sesuai dengan pengaturannya. Kamera DSLR memiliki fitur-fitur pengaturan pengoperasian kamera yang sangat lengkap, seperti mode *automatic*, mode manual, mode program, mode prioritas *shutter*, mode prioritas *aperture*, mode jarak dekat, mode pemandangan, mode anak-anak, mode malam, dan mode objek bergerak.

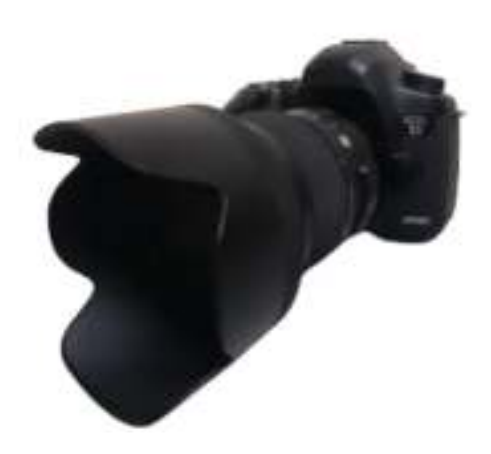

**Gambar 2.7** Kamera DSLR **Sumber:** Maylinda Ambarwati (2022)

Keunggulan kamera DSLR adalah tersedianya banyak pilihan lensa, mulai dari lensa lebar, lensa *tele*, hingga lensa tetap dengan berbagai fitur, seperti antigoncangan dan fitur senyap. Selain itu, dapat juga menggunakan *viewfinder* dan panel *Live View* dalam membidik objek. Keunggulan lainnya adalah banyak aksesori tambahan yang dapat digunakan, seperti *flash* eksternal, *vertical grip* yang juga dapat digunakan sebagai baterai tambahan, dan filter lensa untuk menghasilkan gambar cahaya yang lebih maksimal.

# **2.1 AYO BERKREASI!**

Setelah kamu mempelajari dan memahami materi mengenai jenis-jenis kamera, buatlah satu karya fotografi dengan menggunakan kamera *smartphone*-mu. Ambillah objek gambar yang ada di lingkungan sekitarmu seperti objek manusia, tumbuh-tumbuhan, atau benda mati (*still life*). Buatlah karya fotografi semenarik mungkin. Sebelum melakukan kegiatan, selalu awali dengan berdoa.

**38 Dasar-Dasar** Desain Komunikasi Visual untuk **SMK/MAK Kelas X Semester 2**

# **B. Bagian-Bagian Kamera DSLR**

Kamera yang umum digunakan dalam produksi fotografi adalah DSLR, meskipun kamera ini bukan satu-satunya kamera yang dapat menghasilkan gambar foto layaknya fotografer profesional. Sebelum menggunakannya, perlu kamu ketahui apa saja bagian-bagian kamera DSLR. Bagian-bagian kamera DSLR sebagai berikut.

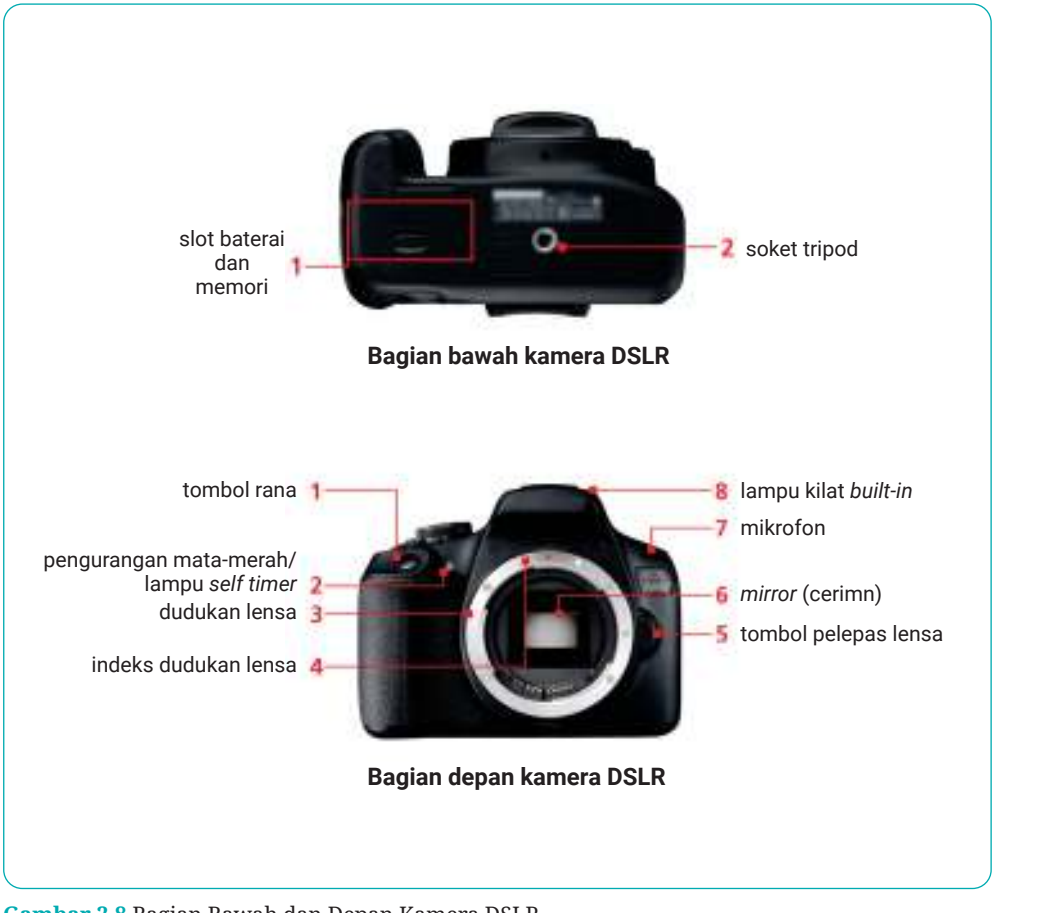

**Gambar 2.8** Bagian Bawah dan Depan Kamera DSLR **Sumber:** Maylinda Ambarwati (2022)

 $<<<<$ 

 $\mathbf{u}=\mathbf{u}+\mathbf{u}$ 

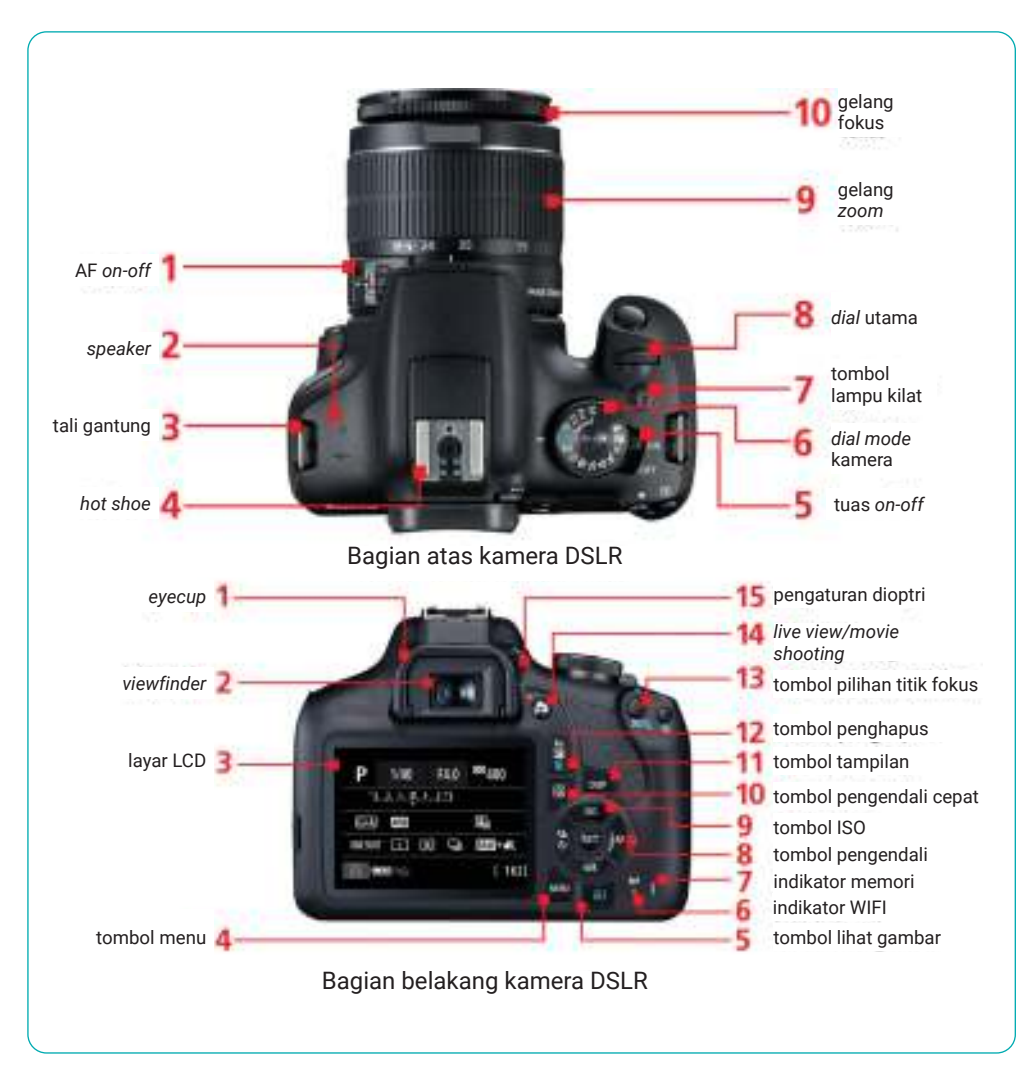

**Gambar 2.9** Bagian Atas dan Belakang Kamera DSLR **Sumber:** Maylinda Ambarwati (2022)

# **1. Bagian Bawah Kamera**

#### **a. Soket Tripod**

Soket tripod adalah soket yang ditempatkan di bagian bawah badan kamera untuk memasang kamera ke tripod. Pada sebagian besar kamera DSLR, soket ini pas untuk ukuran uliran sekrup standar 1/4-20 UNC, yang digunakan oleh tripod pada umumnya.

**40 Dasar-Dasar** Desain Komunikasi Visual untuk **SMK/MAK Kelas X Semester 2**

<u>ahiddididi</u>

 $>>>>>$ 

. . . . <del>.</del>

#### **b. Slot Baterai dan Memori**

Bagian ini merupakan tempat untuk memasukkan baterai dan memori. Sisipkan baterai dengan mengarah ke terminal baterai, sejajar dengan yang ada di dalam kamera. Sisipkan kartu memori untuk merekam gambar ke dalam slot ini. Jenis kartu yang dapat digunakan bervariasi sesuai dengan model kamera.

# **2. Bagian Depan Kamera**

#### **a. Tombol Rana**

Tekan tombol ini untuk melepaskan rana. Ada dua tahap dalam penekanan tombol rana, yaitu:

- 1) menekan separuh tombol, mengaktifkan fungsi AF; dan
- 2) menekan sepenuhnya, akan melepaskan rana.

#### **b. Lampu Penghilang** *Red Eye*

Jika ingin mengaktifkan *red-eye reduction* (pengurangan mata-merah) dapat menekan separuh tombol rana dan lampu ini akan menyala. Apabila kamu menggunakan lampu kilat bawaan, yaitu dengan cara menetapkan *self-timer*, maka lampu ini akan berkedip selama durasi *timer* sampai gambar diambil.

#### **c. Dudukan Lensa**

Bagian ini menghubungkan lensa yang dapat dipertukarkan ke kerangka kamera. Untuk memasangkan lensa, kamu dapat menderetkan indeks dudukan lensa dengan lensa yang bersangkutan. Lalu putar lensa searah jarum jam sampai terdengar bunyi klik.

#### **d. Indeks Dudukan Lensa**

 $<<<<$ 

Sejajarkan tanda pada lensa dengan tanda ini apabila kamu memasang atau melepas lensa.

- 1) Indeks merah untuk lensa EF (dapat digunakan pada DSLR *full-frame* dan APS-C).
- 2) Indeks putih untuk lensa EF-S (dapat digunakan pada DSLR APS-C). Indeks dudukan lensa ini dapat digunakan sesuai dengan jenis kamera yang digunakan.

#### **e. Lampu Kilat Bawaan**

Apabila diperlukan, kamu dapat menembakkan lampu kilat untuk menangkap bidikan pemandangan yang redup cahaya. Lampu kilat dapat secara otomatis ditembakkan pada sebagian mode.

#### **f. Mikrofon**

Bagian ini adalah mikrofon *built-in* untuk menangkap bunyi audio selama perekaman film. Mikrofon yang digunakan dapat mono atau stereo, tergantung model kamera.

#### **g. Cermin**

Cermin ini bersifat khas untuk kamera DSLR. Cermin ini memantulkan cahaya dari lensa ke *viewfinder* sehingga fotografer dapat melihat bidikan melalui *viewfinder* dalam waktu nyata. *Mirror* segera berputar balik, tepat sebelum melepaskan rana (bidikan diambil).

#### **h. Tombol Pelepas Lensa**

Tekan tombol ini apabila kamu ingin melepaskan lensa. Tuas kunci lensa akan ditarik keluar apabila tombol ditekan sehingga kamu dapat memutar lensa secara bebas. Sebelum membidik, kuncikan lensa ke dalam tempatnya dengan memutarnya sampai terdengar bunyi klik.

### **3. Bagian Atas Kamera**

#### **a. AF** *On-Off*

Gunakan sakelar ini untuk menetapkan mode ke *Auto Focus* (AF) atau *Manual Focus* (MF).

#### **b.** *Speaker*

Bunyi audio rekaman film dapat diputar kembali melalui *speaker*. Selama pemutaran film, memutar *main dial* akan memungkinkan kamu menyesuaikan level volume. Tidak hanya itu, kamu juga dapat memilih dan memutar kembali musik latar belakang dari layar menu.

#### **c. Tali Gantung**

Tarik ujung tali melalui *eyelet* (lubang), lalu kencangkan seraya memastikan bahwa kedua ujung tali seimbang.

#### **d.** *Hot Shoe*

*Hot shoe* adalah terminal untuk memasang unit lampu kilat eksternal. Data ditransmisikan antara kamera dan unit lampu kilat melalui kontak. Simpan kontak dalam keadaan bersih untuk memastikan tembakan lampu kilat eksternal yang tepat saat diperlukan.

#### **e. Gelang Fokus (***Focus Ring***)**

Apabila kamera berada dalam mode MF, putar ring ini untuk menyesuaikan fokus. Posisi gelang fokus bervariasi menurut lensa yang digunakan.

#### **f. Gelang** *Zoom* **(***Zoom Ring***)**

Putar ring ini untuk mengubah *focal length*. *Focal length* (panjang fokus) yang dipilih dapat dikenali dari angka dan indeks pada ujung bawah lensa.

 $<<<<$ 

#### **g.** *Dial* **Utama**

*Dial* utama adalah *dial* multiguna yang memungkinkan kamu melakukan berbagai tugas, seperti menyesuaikan nilai pengaturan *shooting* (biasanya *aperture*/*shutter speed*/*exposure compensation*) dan melompat melintasi pemutaran gambar.

#### **h. Tombol Lampu Kilat**

Gunakan tombol ini untuk memunculkan *flash built-in*. Dalam mode zona dasar, *flash built-in* dapat muncul secara otomatis pada sebagian kasus menurut fungsi yang digunakan.

#### **i.** *Dial Mode* **Kamera**

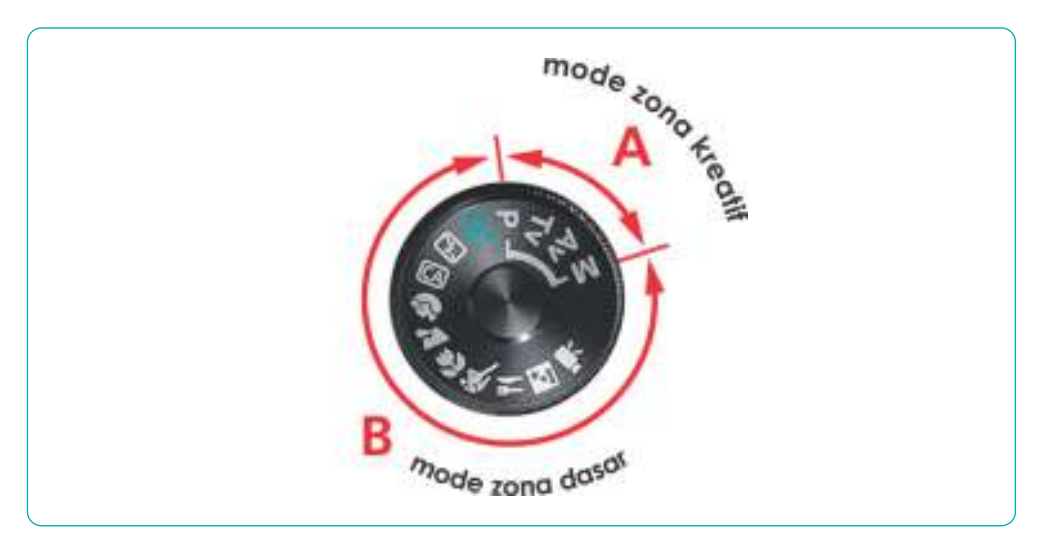

**Gambar 2.10** Tombol *Dial Mode* Kamera

Putar *dial* ini untuk memilih *shooting mode* menurut pemandangan yang ingin kamu tangkap. *Shooting mode* pada umumnya dibagi ke dalam dua zona berbeda, yaitu *creative* (kreatif) dan *basic* (dasar).

1) *Creative zone*

Memungkinkan pengguna memilih dan menetapkan fungsi menurut tujuan mereka.

 $> >>$ 

**44 Dasar-Dasar** Desain Komunikasi Visual untuk **SMK/MAK Kelas X Semester 2**

2) *Basic zone*

Kamera secara otomatis memilih pengaturan yang sesuai menurut pemandangan yang dipilih.

# **j. Tuas** *On-Off*

Gunakan sakelar ini untuk menghidupkan dan mematikan daya kamera. Apabila daya kamera dibiarkan hidup untuk jangka waktu yang lama, kamera akan otomatis dialihkan ke mode *standby* untuk menghemat daya. Pada sebagian kamera, sakelar daya dilengkapi ikon *movie* (film) seperti ditunjukkan dalam Gambar 2.10, yang memungkinkan kamu beralih ke mode *Movie shooting* secara langsung.

# **4. Bagian Belakang Kamera**

#### **a.** *Eyecup*

*Eyecup* (bantalan mata) mencegah masuknya cahaya eksternal apabila matamu kontak dengan *eyepiece*. *Eyecup* menggunakan bahan yang halus untuk mengurangi beban pada mata dan dahi.

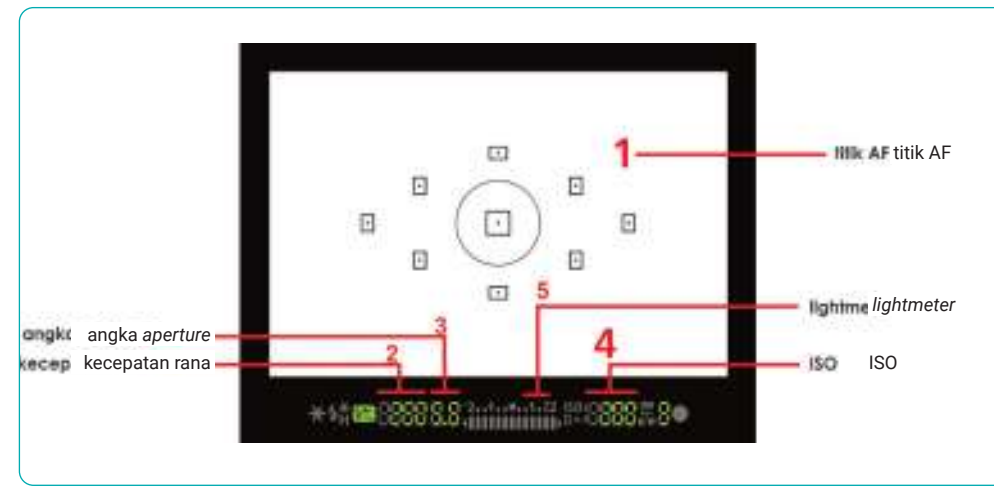

#### **b.** *Viewfinder*

**Gambar 2.11** Tampilan dalam *Viewfinder*

 $<<<<$ 

**Contract Contract** 

*Viewinder eyepiece* adalah jendela kecil pada kamera. Melalui *viewinder*, kamu dapat menyusun foto dan menetapkan fokus pada objek. Apabila memotret dengan menggunakan *viewinder*, cahaya eksternal dikurangi. Dengan demikian, kamu dapat mencurahkan perhatian sepenuhnya pada objek di depan mata, yang pada gilirannya akan lebih memudahkan untuk melacak objek bergerak.

#### **c. Layar LCD**

Selain pengaturan pemotretan seperti ditunjukkan dalam Gambar 2.11, tangkapan gambar dan informasi teks, seperti menu, dapat juga ditampilkan pada monitor LCD. Kamu dapat memperbesar gambar tampilan untuk mengecek rinciannya. Sebagian model kamera dilengkapi dengan monitor LCD *vari-angle*, yang memungkinkan kamu mengubah sudut monitor selama pemotretan *Live View*, membuatnya lebih mudah untuk menangkap bidikan *low-angle* atau *high-angle*.

#### **d. Tombol Menu**

Gunakan tombol ini untuk menampilkan menu fungsi kamera yang berbeda-beda. Setelah memilih menu, kamu dapat menyesuaikan pengaturan kamera secara lebih rinci.

#### **e. Pengaturan Dioptri**

Gunakan kenop ini untuk menyesuaikan kejernihan gambar *viewfinder* menurut penglihatan matamu. Untuk melakukannya, putar kenop sewaktu menilik melalui *viewfinder.*

#### **f.** *Live View***/***Movie Shooting*

Gunakan tombol ini untuk menghidupkan atau mematikan fungsi *Live View*. Menekan tombol ini satu kali akan menampilkan gambar *Live View* pada monitor LCD dan kamera siap untuk pemotretan *Live View*. Untuk merekam film, tetapkan mode pemotretan ke *Movie shooting* pada mode

*dial*, lalu tekan tombol ini untuk mulai merekam. Untuk menghentikan, tekan lagi tombolnya.

#### **g. Tombol Pilihan Titik Fokus**

Gunakan tombol ini untuk masuk ke mode AF *point automatic selection* selama pemotretan AF. Selanjutnya, kamu dapat memilih titik AF mana pun secara manual dengan menggunakan tombol *Multi*-*controller*.

#### **h. Tombol Penghapus**

Gunakan tombol ini untuk menghapus gambar yang tidak diinginkan.

#### **i. Tombol Tampilan**

Dengan menekan tombol DISP, kamu dapat:

- 1) menghidupkan/mematikan tampilan,
- 2) silih berganti antara tampilan informasi yang berbeda-beda dalam mode *Image*/*Movie Playback* dan selama pemotretan *Live View*, serta
- 3) menampilkan pengaturan fungsi terutama di kamera apabila menu ditampilkan.

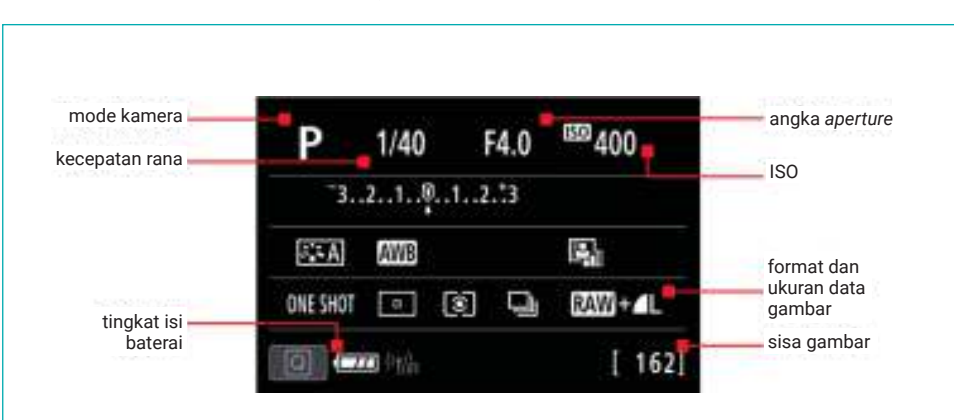

#### **j. Tombol Pengendali Cepat**

**Gambar 2.12** Tampilan Pengendali Cepat (*Quick Control*) **Sumber:** Subhan Yulianto (2021)

 $<<<<$ 

Menekan tombol ini akan menampilkan layar *quick control*, yang memungkinkan kamu mengonfirmasi berbagai pengaturan kamera dengan melirik sekilas dan menyesuaikannya.

#### **k. Tombol ISO**

Tekan tombol ini untuk menyesuaikan sensitivitas kamera terhadap cahaya. ISO *speed* adalah standar internasional yang ditentukan berdasarkan sensitivitas film negatif.

#### **l. Tombol Pengendali**

*Multi-controller key* adalah tombol arah yang memungkinkan kamu untuk:

- 1) bergerak di antara berbagai unit menu,
- 2) memindahkan tampilan yang diperbesar ke titik yang berbeda selama pemutaran kembali gambar, dan
- 3) menggerakkan titik AF selama pemilihan titik AF.

Dalam mode pemotretan, fungsi tombol beralih ke tombol yang ditunjukkan oleh ikon yang ada padanya. Sementara itu, tombol SET mengonfirmasi pemilihan.

#### **m. Indikator Memori**

Lampu ini tampak berkedip-kedip apabila ada transmisi data antara kamera dan kartu memori. Jangan buka slot kartu atau tutup wadah baterai saat cahaya berkedip-kedip. Jika dibuka, ini dapat menyebabkan kegagalan fungsi kamera.

#### **n. Indikator Wi-Fi**

- 1) Lampu ini mengindikasikan status koneksi nirkabel.
- 2) Lampu menyala: koneksi Wi-Fi hidup.
- 3) Lampu berkedip: kamera sedang menunggu koneksi/rekoneksi.
- 4) Lampu berkedip cepat sesekali: kesalahan koneksi.
- 5) Lampu berkedip cepat: data sedang dikirim/diambil.

**48 Dasar-Dasar** Desain Komunikasi Visual untuk **SMK/MAK Kelas X Semester 2**

 $>>>>$ 

#### **o. Tombol Lihat Gambar**

Tombol ini untuk memutarkan gambar yang sudah kamu tangkap. Dengan menekan tombol ini satu kali, akan menampilkan gambar terakhir yang kamu tangkap atau ditunjukkan pada monitor LCD.

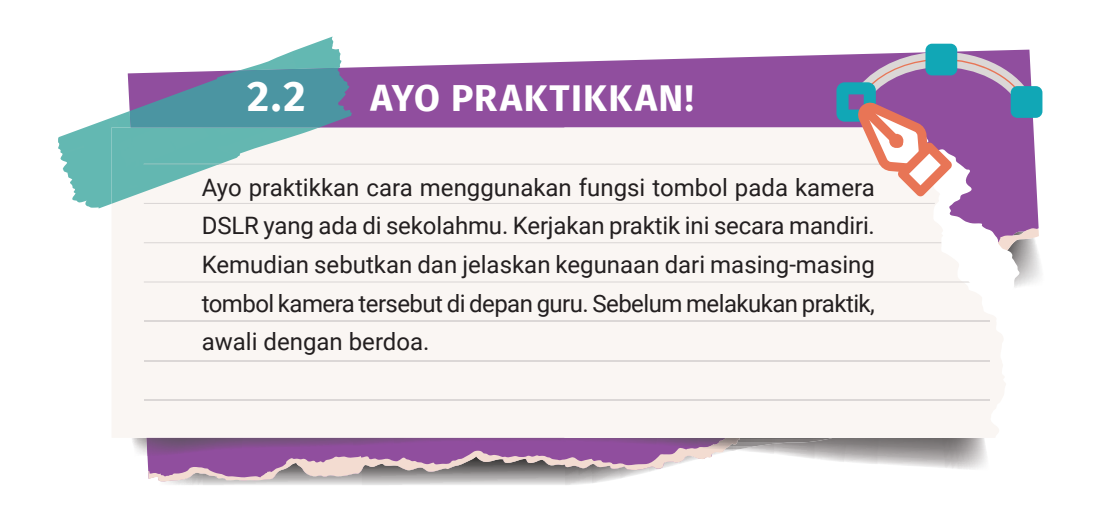

# **C. Segitiga** *Exposure* **Kamera DSLR**

 $<<<<$ 

Dalam fotografi, kamu perlu mengetahui apa saja yang akan memengaruhi hasil sebuah gambar pada saat pelaksanaan fotografi. Pada kamera saku atau kamera kompak, mungkin kamu tidak perlu mengetahui teori *exposure* karena sudah diatur secara otomatis oleh kameranya. Berbeda ketika menggunakan kamera DSLR. Meskipun dapat diatur secara mode otomatis, tetapi hasil gambar akan berbeda jika kamu menggunakan mode pilihan manual.

Dalam fotografi dikenal istilah segitiga *exposure*. Segitiga tersebut dapat menjadi panduan dan referensi pengaturan *exposure* pada DSLR melalui *aperture*, ISO, dan kecepatan rana. Dengan adanya panduan tersebut, maka foto yang dihasilkan akan menjadi bagus sesuai pada kondisi cukup cahaya atau kurang cahaya sekalipun.

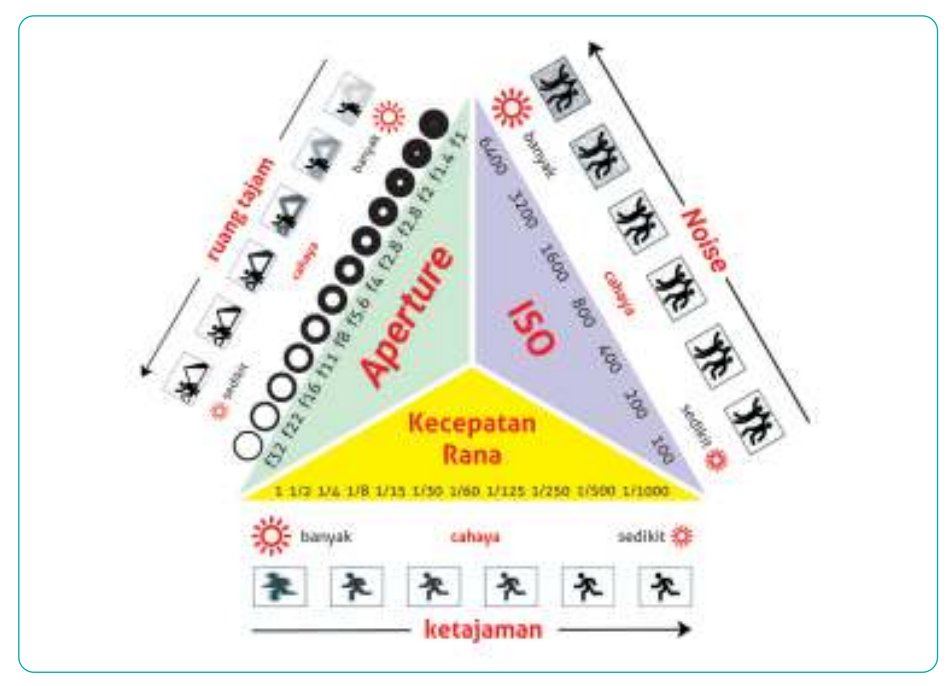

**Gambar 2.13** Segitiga *Exposure* **Sumber:** Subhan Yulianto (2021)

# **1.** *Aperture* **(Diafragma Lensa)**

Nilai angka *aperture* ini berurutan dari 1.4, 2, 2.8, 4, 5.6, 8, 11, 16, dan 22. Dalam penulisan teknis dinyatakan dalam f1.4, f2, f2.8, f4, f5.6, f8, f11, f16, dan f22. Angka-angka tersebut menunjukkan besarnya bukaan *aperture* pada lensa. Semakin kecil angkanya berarti bukaan makin besar. Contohnya bukaan pada f2.8 > f5.6, f11 > f22.

Dengan adanya bukaan *aperture* yang besar, maka jumlah cahaya yang masuk ke sensor gambar kamera melalui lensa juga akan semakin banyak pula. Bila cahaya yang masuk terlalu banyak, dapat mengakibatkan hasil gambar foto menjadi *over exposure*. Bila terlalu sedikit, hasil gambar foto menjadi *under exposure*.

Bukaan *aperture* juga berpengaruh pada ruang tajam gambar yang dihasilkan. Semakin kecil bukaan *aperture*, semakin besar ruang tajam yang dihasilkan pada gambar. Contohnya ruang tajam bukaan f5.6 > f2.8,  $f4 > f1.4$ .

**50 Dasar-Dasar** Desain Komunikasi Visual untuk **SMK/MAK Kelas X Semester 2**

 $>>>>$ 

# **2. Kecepatan Rana (***Shutter Speed***)**

Kecepatan rana merupakan kecepatan bukaan tirai di dalam badan kamera DSLR. Semakin cepat tirai membuka, semakin sedikit cahaya yang masuk ke sensor gambar kamera DSLR. Kecepatan rana pada umumnya beragam mulai dari 30, 15, 8, 1/2, 1/4, 1/8, 1/15, 1/30, 1/60, 1/125, 1/250, 1/500, 1/1000 dan seterusnya dalam satuan detik. Bahkan beberapa kamera DSLR seri tertentu memiliki kecepatan rana hingga 1/8000 detik.

Kecepatan rana yang akan digunakan disesuaikan dengan kebutuhan gambar yang ingin dihasilkan nanti. Kecepatan rana dapat dibagi sesuai dengan kebutuhan, fungsi, dan tujuannya, yaitu sebagai berikut.

a. Cepat

Kecepatan yang sangat cepat bertujuan menghasilkan *freeze* (efek beku) pada gambar.

b. Normal

Berfungsi memotret objek dengan pergerakan yang terbilang normal. Dengan kecepatan ideal 1/200 hingga 1/60, objek dapat tertangkap tanpa blur.

c. Lambat

 $<<<<$ 

Kecepatan rendah bertujuan melembutkan gambar. Umumnya membutuhkan lebih dari satu detik atau lebih lambat.

Perlu kamu ketahui ketika menggunakan kecepatan rana yang lambat atau lebih lambat dari kecepatan rana normal, perlu digunakan alat penyangga kamera (tripod atau monopod). Tujuannya agar gambar yang dihasilkan tidak buram akibat goyangan kamera pada saat pemotretan dengan kecepatan rendah.

# **3. ISO (Kepekaan Cahaya)**

ISO merupakan pengaturan kepekaan sensor gambar terhadap cahaya yang masuk yang dinyatakan dalam angka 100, 200, 400, 800, 1600, 3200, 6400, 12800, dan seterusnya. Semakin tinggi angka ISO, maka semakin peka cahaya. Pada kondisi pemotretan dengan cukup cahaya, kamu

dapat menggunakan ISO rendah (100, 200, dan 400). Pada kondisi yang kurang cahaya atau gelap, kamu dapat menggunakan pengaturan ISO tinggi (800, 1600, dan 3200). Namun, akan berdampak muncul butiran gambar yang disebut *noise* pada gambar foto yang dihasilkan. Semakin tinggi angka ISO, semakin banyak *noise* yang dihasilkan.

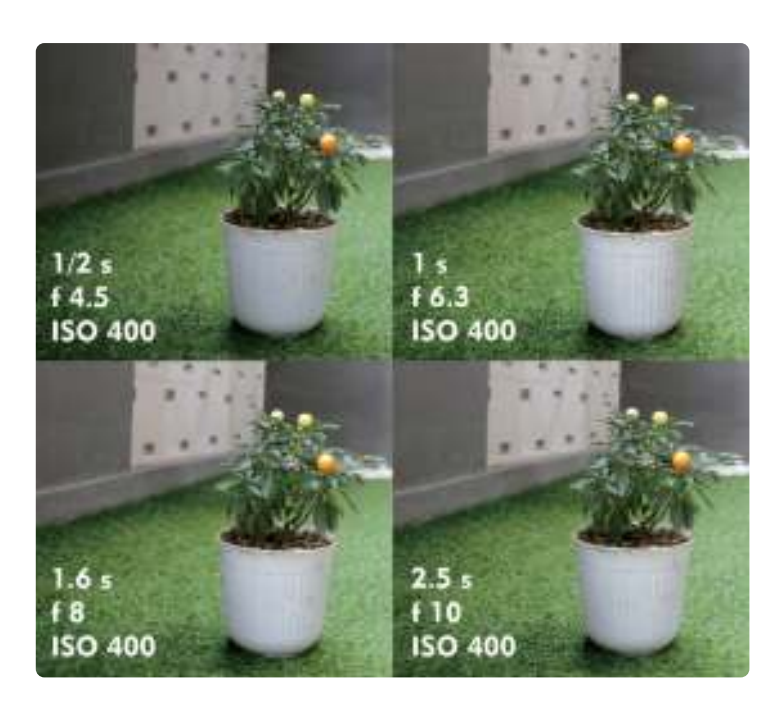

**Gambar 2.14** Pengambilan objek gambar dengan menentukan diafragma lensa, *shutter speed*, dan ISO. **Sumber:** Maylinda Ambarwati (2022)

# **2.3 AYO PRAKTIKKAN!**

Setelah memahami materi segitiga *exposure* kamera DSLR, praktikkan bersama temanmu mengenai prinsip *aperture* (diafragma lensa) dan kecepatan rana (*shutter speed*) pada sebuah pengambilan objek gambar di lingkungan sekolah menggunakan kamera DSLR. Kemudian pilihlah hasil foto yang terbaik. Sebelum melakukan praktik, awali dengan berdoa.

**52 Dasar-Dasar** Desain Komunikasi Visual untuk **SMK/MAK Kelas X Semester 2**

 $>>>>>$ 

. . . . <del>.</del>

# **D. Penggunaan Kamera DSLR**

Penggunaan kamera DSLR cukup mudah apabila kamu sudah mengetahui prinsip kerja dari sebuah kamera. Beberapa pengaturan dapat disesuaikan dengan tujuan pembuatan gambar fotografi. Sebelum menggunakan kamera, kamu perlu melakukan beberapa hal sebagai berikut.

- 1. Buka penutup lensa.
- 2. Pasang baterai kamera DSLR yang sesuai dengan seri kamera.
- 3. Nyalakan kamera DSLR melalui *dial on-off*.
- 4. Periksa keadaan baterai kamera, apakah sudah penuh atau perlu dilakukan pengisian ulang dulu. Isi baterai dapat dilihat pada layar panel LCD kamera DSLR. Pengisian ulang baterai kamera sebaiknya ketika sudah tersisa 30%. Apabila masih di atas 30%, masih dapat digunakan dengan asumsi hanya untuk beberapa jepretan saja. Apabila akan digunakan untuk mengambil banyak jepretan gambar, harus diisi ulang hingga 100%. Ada baiknya sebelum digunakan untuk pekerjaan dengan durasi lama sudah diisi ulang dahulu dan juga mempersiapkan baterai cadangan yang sudah diisi ulang dan siap untuk digunakan.
- 5. Pasang memori penyimpanan pada kamera yang sesuai dengan seri kamera.
- 6. Periksa daya tampung memori penyimpanan, apakah masih ada atau tidak ruang sisa untuk menyimpan gambar foto. Kapasitas memori sisa penyimpanan dapat dilihat pada panel LCD kamera DSLR.
- 7. Periksa tombol *Auto Focus* (AF) pada badan dan lensa kamera, apakah sudah posisi aktif atau belum. Ketika tombol AF aktif, dilarang untuk memutar gelang fokus pada lensa secara manual karena akan merusak unit AF pada lensa. Atur pilihan AF pada pilihan di layar menu.
- 8. Atur ISO sesuai kebutuhan. Apabila kondisi cukup cahaya, dapat gunakan ISO rendah (100, 200, dan 400). Pengaturan ISO dapat diakses melalui pilihan di layar menu atau tombol pintas.
- 9. Atur *White Balance* (WB) pada pilihan di layar menu, apakah ingin memakai mode *auto* atau sesuaikan penggunaan cahaya.
- 10. Pilih ukuran dan format *file* gambar yang akan dihasilkan melalui pilihan pada layar menu LCD. Pilihan ukuran *file* gambar disesuaikan dengan kebutuhan, mulai dari ukuran kecil, sedang, besar, hingga sangat besar. Format *file* dapat dipilih, apakah JPEG, NEF, atau RAW.
- 11. Pilih mode kamera yang akan digunakan melalui tombol pilihan mode yang ada di kamera.
- 12. Pegang kamera DSLR dengan benar dan stabil.

Setelah melakukan langkah-langkah di atas, maka kamera DSLR siap digunakan untuk mengambil objek gambar. Dalam melakukan proses pengambilan gambar, ada beberapa hal yang perlu dilakukan agar hasil gambarnya bagus. Berikut beberapa langkah pada saat proses pengambilan gambar.

- 1. Ambil posisi pemotretan sesuai dengan komposisi dan sudut pengambilan gambar yang diinginkan.
- 2. Bidik objek pemotretan melalui *viewfinder* atau *Live View* dari layar LCD. Atur sedemikian rupa komposisi dan sudut pengambilan gambar objek yang tampak pada *viewfinder* atau layar LCD. Sesuaikan panjang lensa dengan komposisi melalui gelang panjang lensa pada lensa.
- 3. Atur fokus pada objek dengan memutar gelang fokus pada lensa bila menggunakan mode *Manual Focus* (AF *off*) atau dengan cara menekan ½ tekanan pada tombol rana bila menggunakan mode *Auto Focus* (AF *on*).
- 4. Atur *exposure* kamera DSLR melalui *lightmeter* yang ada pada *viewfinder* atau layar LCD. Tekan ½ tekanan pada tombol rana untuk melihat *lightmeter*. Pengaturan *exposure* pada *lightmeter* yang tepat dapat melalui pengaturan bukaan rana pada kamera DSLR melalui *dial* utama multiguna atau pengaturan bukaan *aperture* pada lensa melalui tombol pintas pengaturan *aperture*.

**54 Dasar-Dasar** Desain Komunikasi Visual untuk **SMK/MAK Kelas X Semester 2**

5. Setelah komposisi dan *exposure lightmeter* sudah tepat, tekan secara penuh pada tombol rana untuk mengambil gambar. Tunggu beberapa saat hingga lampu memori sudah tidak berkedip sebelum melihat hasil jepretan pada layar LCD dengan cara menekan tombol lihat gambar.

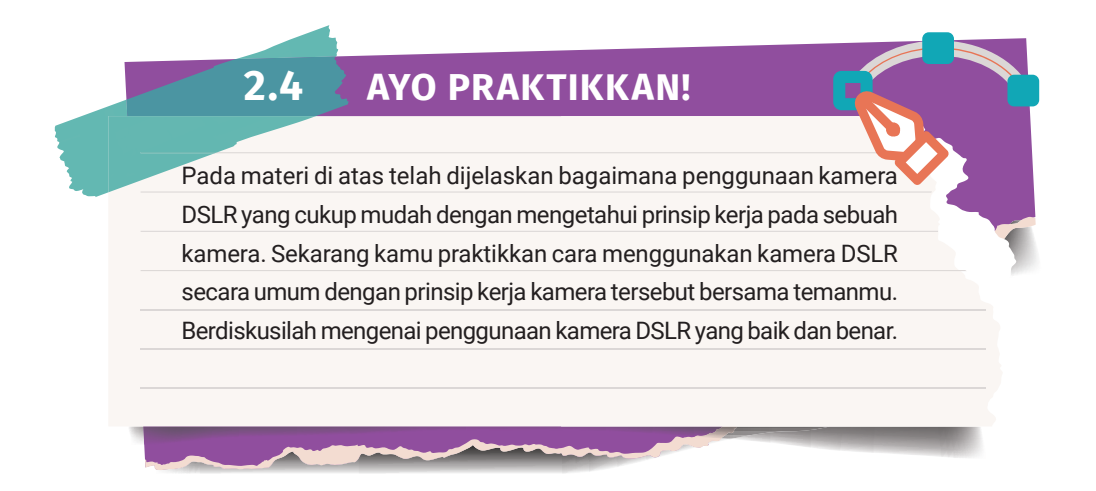

# **E. Alat Penunjang Fotograi Digital** *Indoor* **dan** *Outdoor*

# **1.** *Background* **dan** *Stand Background*

*Background* dan *stand background* adalah alat yang sering digunakan untuk latar belakang pemotretan di dalam studio (*indoor*)*.* Contohnya untuk pemotretan pasfoto. *Background* ini memiliki berbagai macam warna polos ataupun motif. Adapun *stand background* memiliki dua penyangga yang berfungsi untuk menyangga *background*. Penyangga ini dapat diatur naik turun sesuai dengan kebutuhan.

# **2. Tripod dan Monopod**

 $<<<<$ 

Tripod dan monopod adalah alat yang digunakan untuk menyangga kamera. Fungsinya agar tidak terjadi guncangan (*shaking*) pada saat pengambilan gambar sedang berlangsung. Perbedaan antara tripod dan monopod ialah tripod memiliki tiga kaki penyangga, sedangkan

monopod hanya memiliki satu kaki penyangga sehingga terlihat lebih praktis dibawa ke mana-mana.

#### **3.** *Stabilizer* **atau Gimbal Kamera**

*Stabilizer* atau gimbal kamera adalah alat yang digunakan untuk menstabilkan gambar pada saat pemotretan. Alat ini juga dapat digunakan untuk membuat video. Fungsinya agar hasil gambar tetap terlihat seimbang dan mengurangi guncangan.

# **4.** *Flash* **dan** *Flashmeter*

*Flash* adalah alat tambahan yang digunakan pada pemotretan yang memerlukan cahaya tambahan, misalnya pemotretan pada malam hari. Adapun *flashmeter* adalah alat yang digunakan untuk mengukur cahaya dalam pemotretan.

#### **5. Payung Reflektor**

Payung reflektor adalah peralatan yang digunakan untuk mendapatkan sifat cahaya yang jangkauannya luas. Payung reflektor ini dapat menimbulkan bayangan dan cahaya menjadi lebih terlihat lembut.

#### **6.** *Dry Box*

*Dry box* adalah alat yang digunakan untuk menyimpan kamera. *Dry box* sering juga disebut lemari antilembap. Di dalam lemari ini terdapat lampu yang berfungsi menjaga suhu di dalam tempat penyimpanan.

#### **7.** *Blower Blush*

*Blower blush* adalah alat yang digunakan untuk membersihkan kamera dari debu. Alat ini berupa semburan udara. Biasanya digunakan untuk pemotretan *indoor* ataupun *outdoor* agar dapat menghasilkan pemotretan yang berkualitas.

# **8. Filter**

Filter adalah alat bantu fotografi yang memiliki fungsi utamanya sebagai penyaring cahaya yang akan masuk ke kamera. Filter ini dapat kamu gunakan untuk menghasilkan efek-efek yang diinginkan saat proses pemotretan. Filter memiliki dua bentuk, yaitu filter bulat (*circle*) dan filter kotak (*square*).

# **9.** *Slider*

 $<<<<$ 

*Slider* merupakan salah satu alat yang digunakan untuk menggeser kamera secara manual, baik ke kiri maupun ke kanan, depan maupun belakang. Fungsi utama *slider* ialah memperhalus gerakan kamera, baik secara teknik pengambilan maupun sinematografi *movement*.

# **10. Tudung Lensa**

Tudung lensa adalah alat bantu penghalang cahaya yang tidak dibutuhkan, agar cahaya tidak masuk ke dalam kamera. Cahaya yang masuk dapat menimbulkan *flare* pada hasil pemotretan sehingga mengurangi saturasi dan kontras. Tudung lensa sangat berguna pada saat pemotretan *outdoor* yang bertemu langsung cahaya matahari.

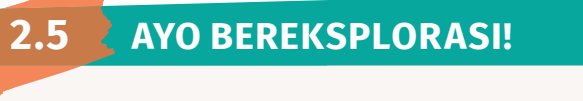

Pada materi di atas telah dijelaskan apa saja peralatan pendukung fotografi. Carilah di internet gambar dari peralatan pendukung fotografi tersebut!

# **F. Jenis-Jenis Fotograi**

Pernahkah kamu melihat karya-karya fotografi seperti fotografi makanan, fotografi *still life*, dan fotografi aksi? Di bawah ini merupakan materi mengenai jenis-jenis fotografi yang dapat kamu pahami dan ketahui.

# **1. Fotografi Potret (***Portrait Photography***)**

Bagi seorang fotografer pemula, jenis fotografi potret ini menjadi salah satu yang paling banyak dieksplorasi. Jenis fotografi ini identik dengan seorang model dan semua tentang ekspresi yang tergambar di dalamnya. Tujuan fotografi potret ialah untuk menampilkan rupa, kepribadian, dan *mood* objek, yaitu fokus foto wajah seseorang meskipun seluruh tubuh dan latar belakangnya dapat masuk ke dalam frame. Contoh fotografi potret ialah foto wisuda dan pernikahan.

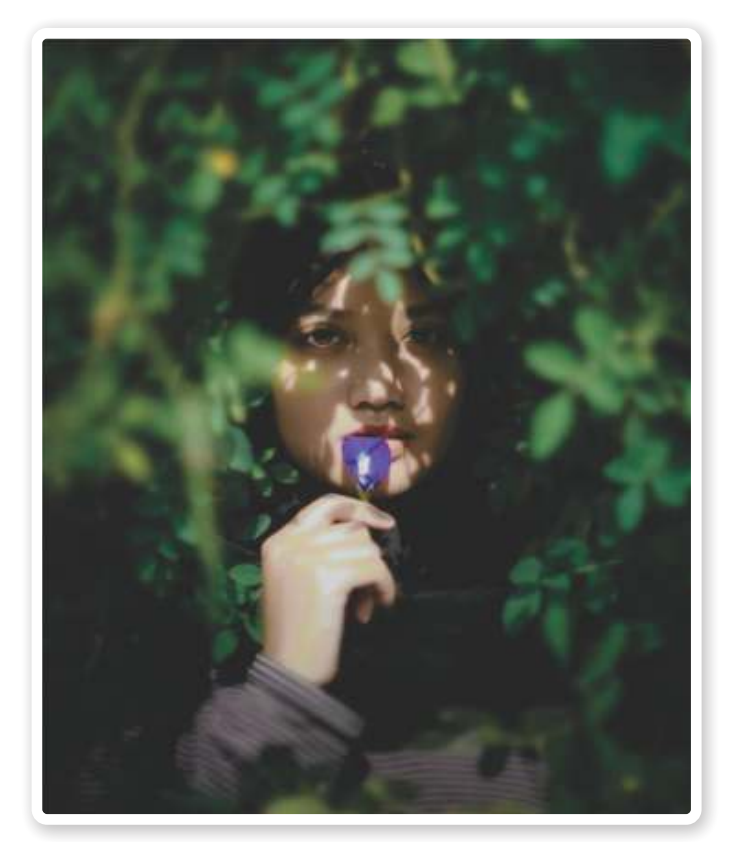

**Gambar 2.15** Fotografi Potret **Sumber:** Angga Raditya (2021)

**58 Dasar-Dasar** Desain Komunikasi Visual untuk **SMK/MAK Kelas X Semester 2**

 $>>>>>$ 

. . . . <del>.</del>
# **2. Fotografi Makanan (***Food Photography***)**

Fotografi makanan adalah teknik memotret makanan menjadi lebih menarik. Fotografi makanan diperlukan dalam industri kuliner, seperti produsen makanan, periklanan, kafe, dan sebagainya.

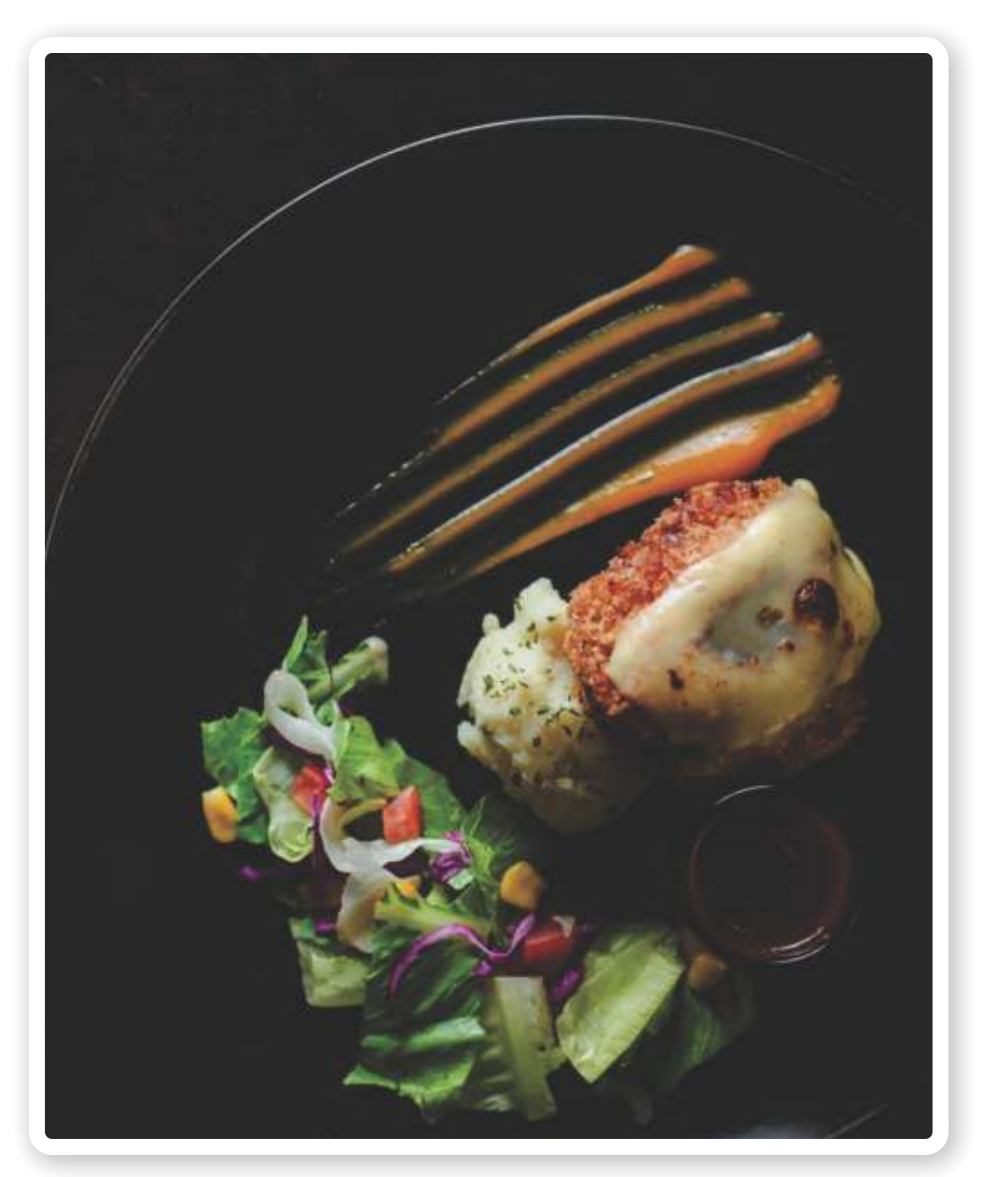

**Gambar 2.16** Fotografi Makanan **Sumber:** Angga Raditya (2018)

 $<<<<$ 

# **3. Fotografi** *Still Life*

Fotografi *still life* adalah fotografi yang memotret objek berupa benda mati. Tujuan dari fotografi ini ialah agar dapat menampilkan kesan lebih hidup pada benda mati tersebut sehingga terkesan lebih menarik. Adapun manfaat fotografi *still life* ialah sebagai sarana menampilkan deskripsi produk.

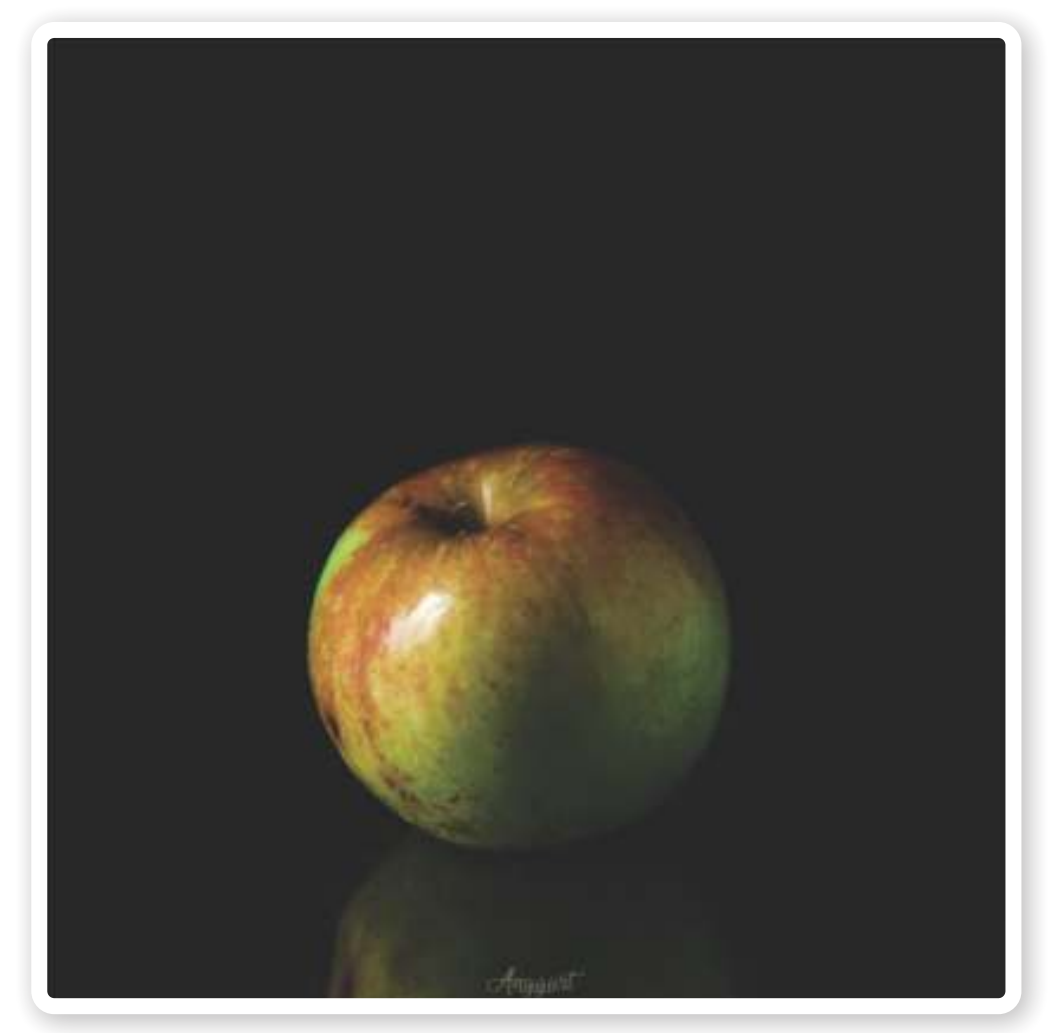

**Gambar 2.17** Fotografi *Still Life* **Sumber:** Angga Raditya (2018)

**60 Dasar-Dasar** Desain Komunikasi Visual untuk **SMK/MAK Kelas X Semester 2**

adalah Udah

. . . . **.** 

# **4. Fotografi Jalanan (***Street Photography***)**

Fotografi jalanan (*street photography*) adalah fotografi yang memotret keadaan di sekitar tempat tinggal kalian sesuai dengan situasi dan kondisi aslinya. Contohnya memotret jalanan. Objeknya dapat berupa ruang publik, aktivitas pusat perbelanjaan, tempat wisata, perkotaan, dan fasilitas umum.

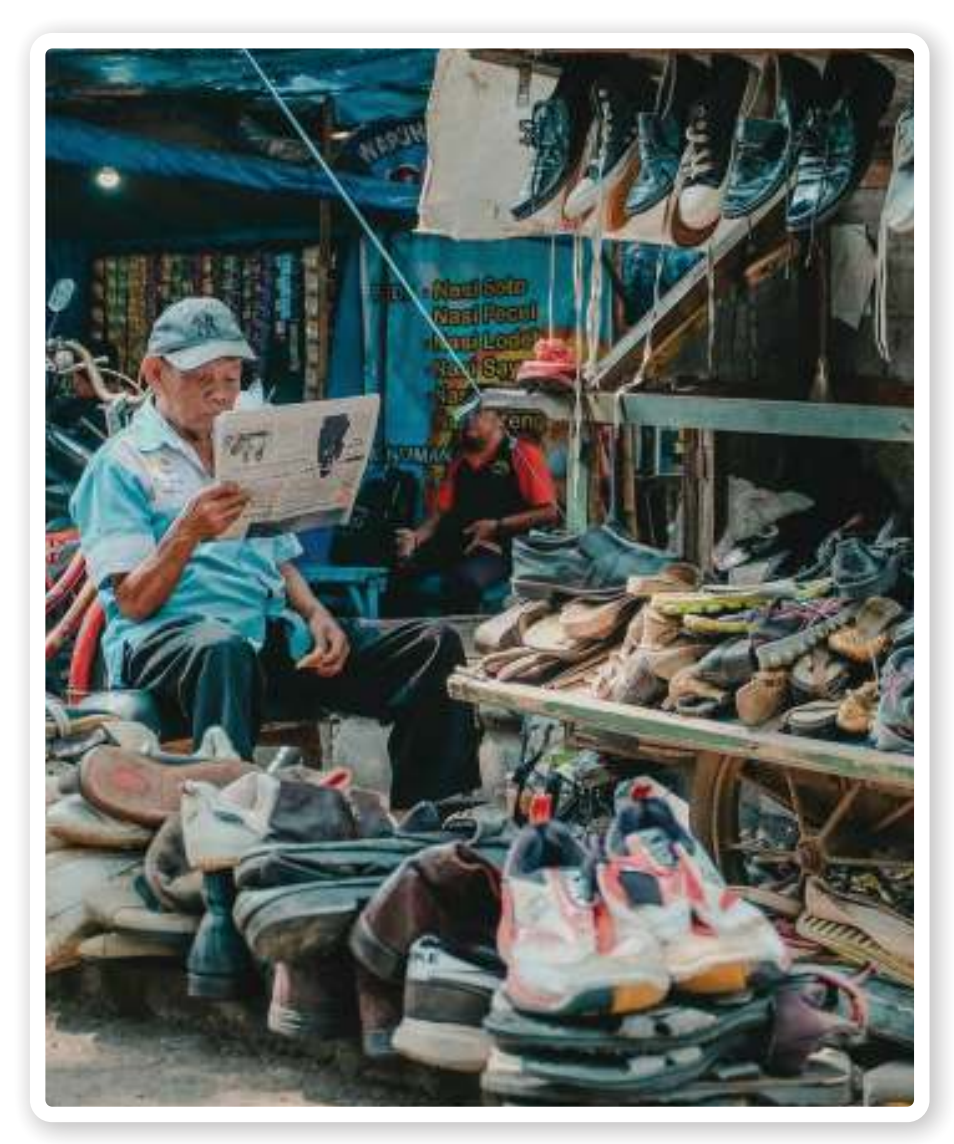

**Gambar 2.18** Fotografi Jalanan **Sumber:** Angga Raditya (2018)

 $<<<<$ 

# **5. Fotografi Aksi (***Action Photography***)**

Fotografi aksi adalah fotografi yang mengambil objek-objek yang bergerak, seperti fotografi olahraga dan fotografi menari (*dance*)*.* Pada fotografi jenis ini, kamu harus bisa dengan cepat menangkap objek yang bergerak untuk mendapatkan hasil gambar yang maksimal.

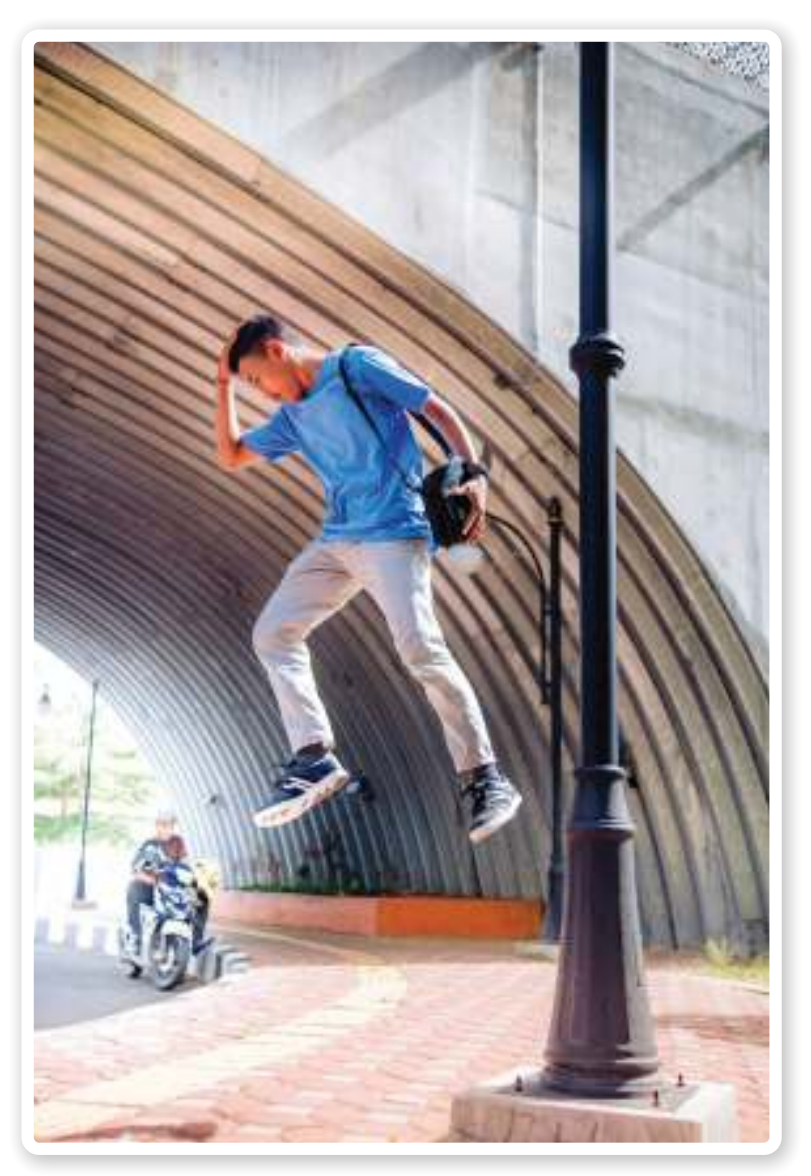

**Gambar 2.19** Fotografi Aksi **Sumber:** Daniel Budi Santoso (2021)

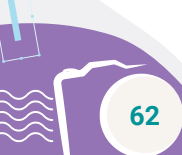

**62 Dasar-Dasar** Desain Komunikasi Visual untuk **SMK/MAK Kelas X Semester 2**

administrativos

a a a b

# **6. Fotografi Periklanan (***Advertising Photography***)**

Fotografi periklanan adalah fotografi yang memotret suatu produk atau jasa. Foto yang dihasilkan digunakan untuk media promosi produk atau jasa tersebut. Banyak fotografer yang bergelut pada dunia periklanan karena industrinya mudah dijangkau.

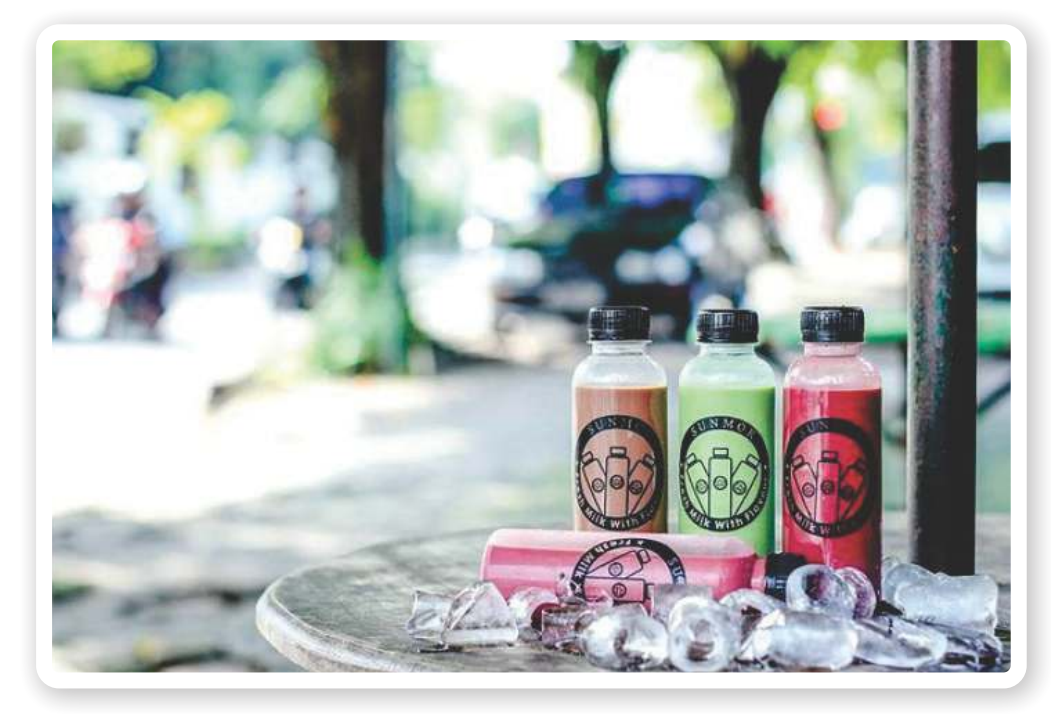

**Gambar 2.20** Fotografi Periklanan **Sumber:** Angga Raditya (2017)

 $<<<<$ 

# **7. Fotografi Alam atau Pemandangan (***Landscape Photography***)**

Jenis fotografi ini biasanya memperlihatkan potret pemandangan alam yang ada di sekitarmu. Jenis foto ini sering diaplikasikan pada kartu pos, cover majalah *traveling*, dan kalender.

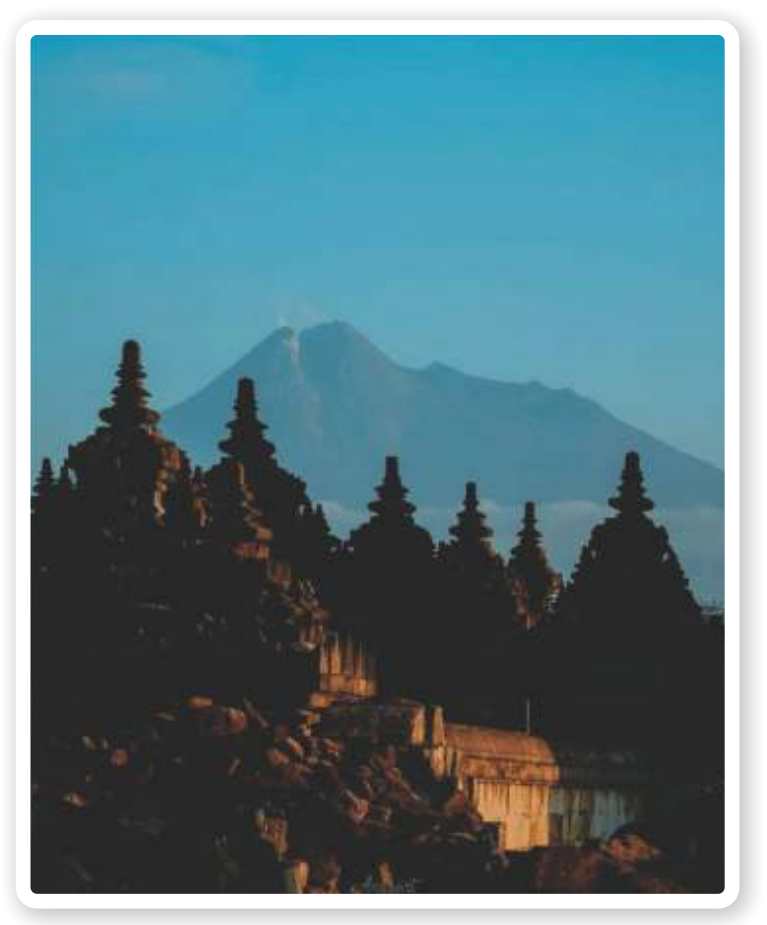

**Gambar 2.21** Fotografi Alam atau Pemandangan **Sumber:** Angga Raditya (2018)

 $<<<<$ 

# **2.6 AYO BEREKSPLORASI!**

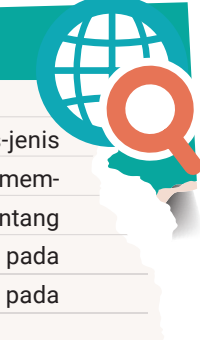

Pada pembahasan materi di atas, dapat kamu ketahui jenis-jenis fotografi yang ada di sekitarmu. Cobalah bereksplorasi dengan membentuk kelompok 4–5 orang. Kemudian carilah di internet tentang jenis-jenis karya fotografi. Tempelkan gambar jenis fotografi pada kertas selembar, kemudian berilah komentar atau pendapat pada jenis fotografi tersebut.

**64 Dasar-Dasar** Desain Komunikasi Visual untuk **SMK/MAK Kelas X Semester 2**

adhiddididid

a a a bh

# **G. Teknik Pengambilan Gambar Berdasarkan Ukuran Gambar dan Sudut Pengambilan (***Angle***)**

Teknik pengambilan gambar merupakan salah satu hal terpenting untuk dapat menghasilkan sebuah foto yang baik. Penggunaan teknik dalam pengambilan gambar ini perlu kamu ketahui karena teknik ini menentukan fokus dan hal lainnya yang ingin kamu ambil. Oleh karena itu, pada teknik pengambilan gambar perlu memperhitungkan sudut pengambilan gambarnya.

#### **1. Teknik Pengambilan Gambar Berdasarkan Ukuran Gambar**

#### **a.** *Extreme Close Up*

*Extreme close up* merupakan teknik pengambilan gambar dengan sangat dekat. Tujuan *extreme close up* ialah mengambil gambar objek secara terpusat dan jelas. Contohnya menampilkan bagian matanya saja, bibirnya saja, atau objek tertentu lainnya. Kamera yang digunakan seperti lensa mikro agar objek terlihat jelas dan detail.

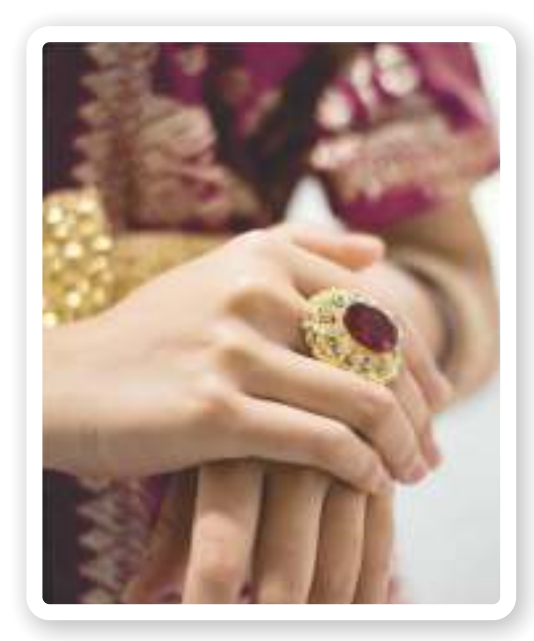

**Gambar 2.22** *Extreme Close Up* **Sumber:** Daniel Budi Santoso (2022)

 $\ll\ll\ll$ 

#### **b.** *Big Close Up*

*Big close up* merupakan teknik yang mengambil bagian tertentu seperti wajah secara terperinci. Contohnya menunjukkan ekspresi dari model secara detail yang terpusat pada wajahnya, seperti tampilan *make up.*

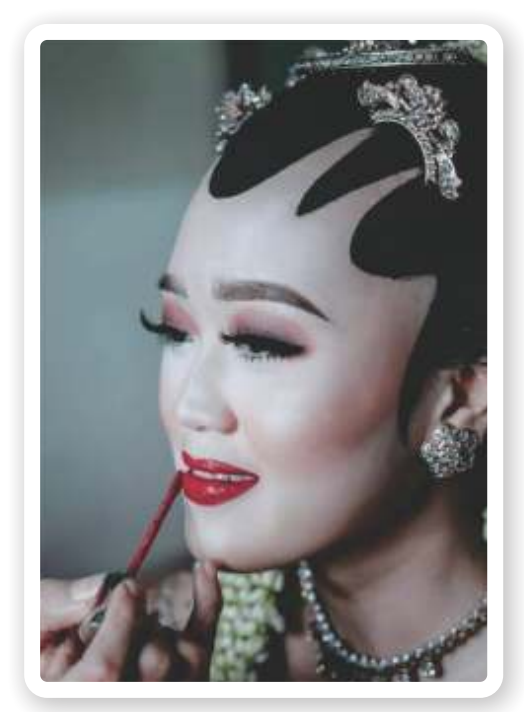

**Gambar 2.23** *Big Close Up* **Sumber:** Rizal (2021)

#### **c.** *Close Up*

*Close up* merupakan teknik pengambilan gambar yang menghasilkan gambar jauh lebih dekat. Contohnya objek manusia, maka hasil yang akan diperoleh hanya bagian bahu sampai dengan bagian atas kepala.

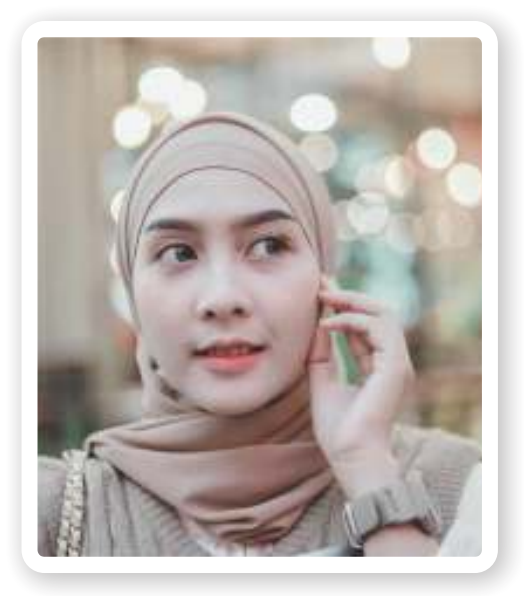

**Gambar 2.24** *Close Up* **Sumber:** Angga Raditya (2022)

**66 Dasar-Dasar** Desain Komunikasi Visual untuk **SMK/MAK Kelas X Semester 2**

 $> >> > >$ 

a a a bh

#### **d.** *Medium Close Up*

*Medium close up* merupakan teknik pengambilan gambar gabungan, yaitu teknik *close up* dengan *medium shot*. Tujuan *medium close up* ialah untuk mempertegas gambar profil seseorang. Posisi pengambilan gambar pada teknik ini mulai dari bagian dada sampai atas kepala.

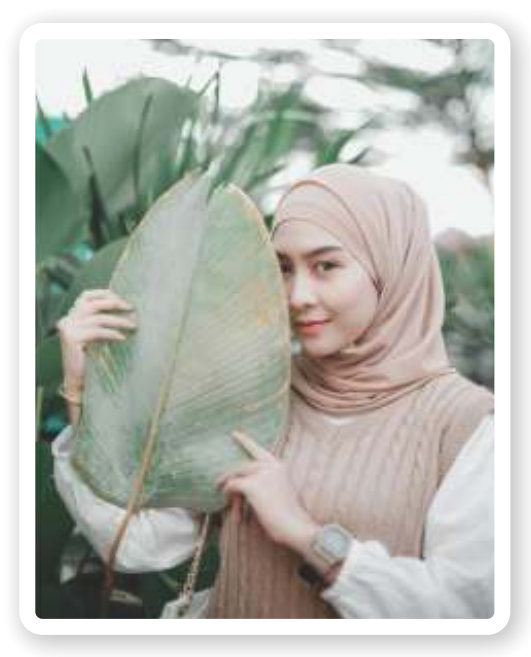

**Gambar 2.25** *Medium Close Up* **Sumber:** Angga Raditya (2022)

#### **e.** *Medium Shot*

*Medium shot* merupakan teknik pengambilan gambar beberapa bagian saja dari objek. Contohnya objek manusia, maka teknik ini mengambil gambar dari pinggang sampai bagian atas kepala. Manfaat teknik ini agar hasil foto tidak terlalu fokus pada area sekitar objek dan lebih memperhatikan detail bagian tubuh.

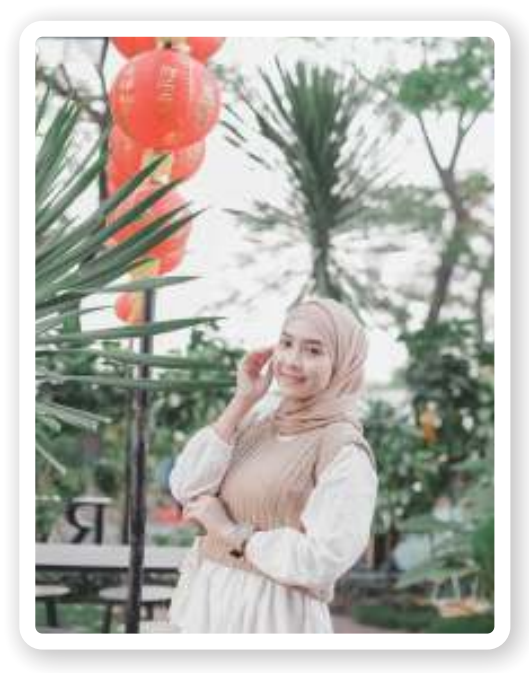

**Gambar 2.26** *Medium Shot* **Sumber:** Angga Raditya (2022)

#### **f.** *Medium Long Shot*

*Medium long shot* merupakan teknik yang hampir serupa dengan *medium shot*, tetapi cakupan gambar yang dihasilkan lebih luas. Contohnya jika kamu hanya ingin mengambil setengah bagian dari objek, kamu dapat menggunakan teknik ini.

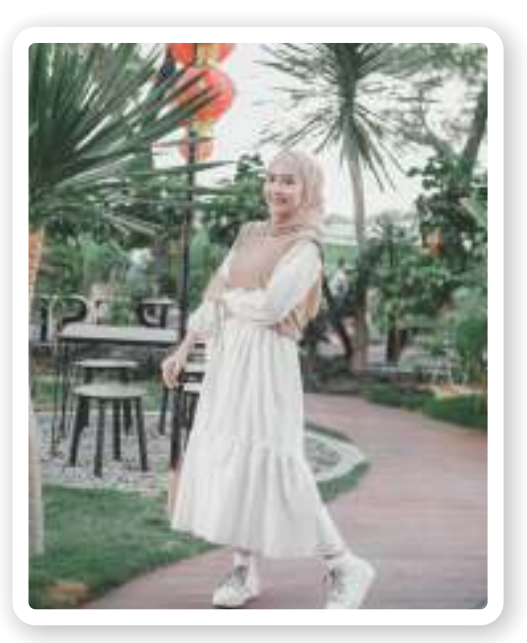

**Gambar 2.27** *Medium Long Shot* **Sumber:** Angga Raditya (2022)

#### **g.** *Long Shot*

*Long shot* merupakan teknik pengambilan gambar dengan jarak jauh, dapat menampilkan sedikit hingga banyak orang secara seluruh badan dalam satu *frame*. Teknik ini menghasilkan tampilan gambar yang fokus pada objek.

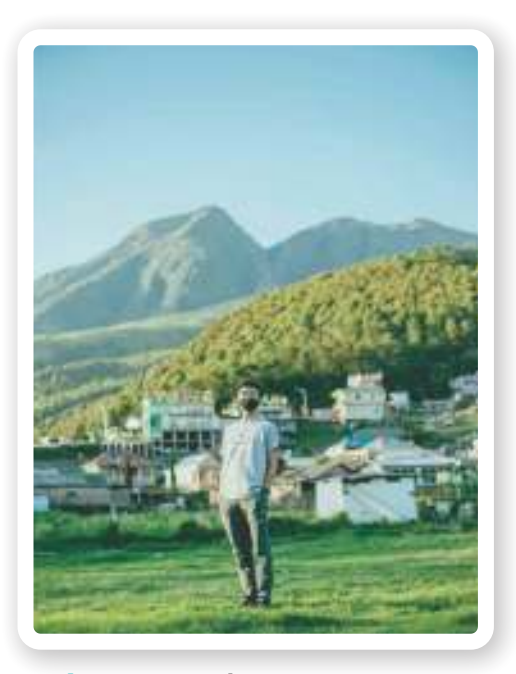

**Gambar 2.28** *Long Shot* **Sumber:** Angga Raditya (2021)

**68 Dasar-Dasar** Desain Komunikasi Visual untuk **SMK/MAK Kelas X Semester 2**

 $> >> > >$ 

a a shekar

# **2. Teknik Pengambilan Gambar Berdasarkan Sudut Pengambilan (***Angle***)**

Kamu perhatikan gambar di bawah ini. Gambar tersebut merupakan teknik dasar pengambilan foto berdasarkan sudutnya (*angle*). Fungsi dari teknik ini menjadikan foto terkesan lebih menarik.

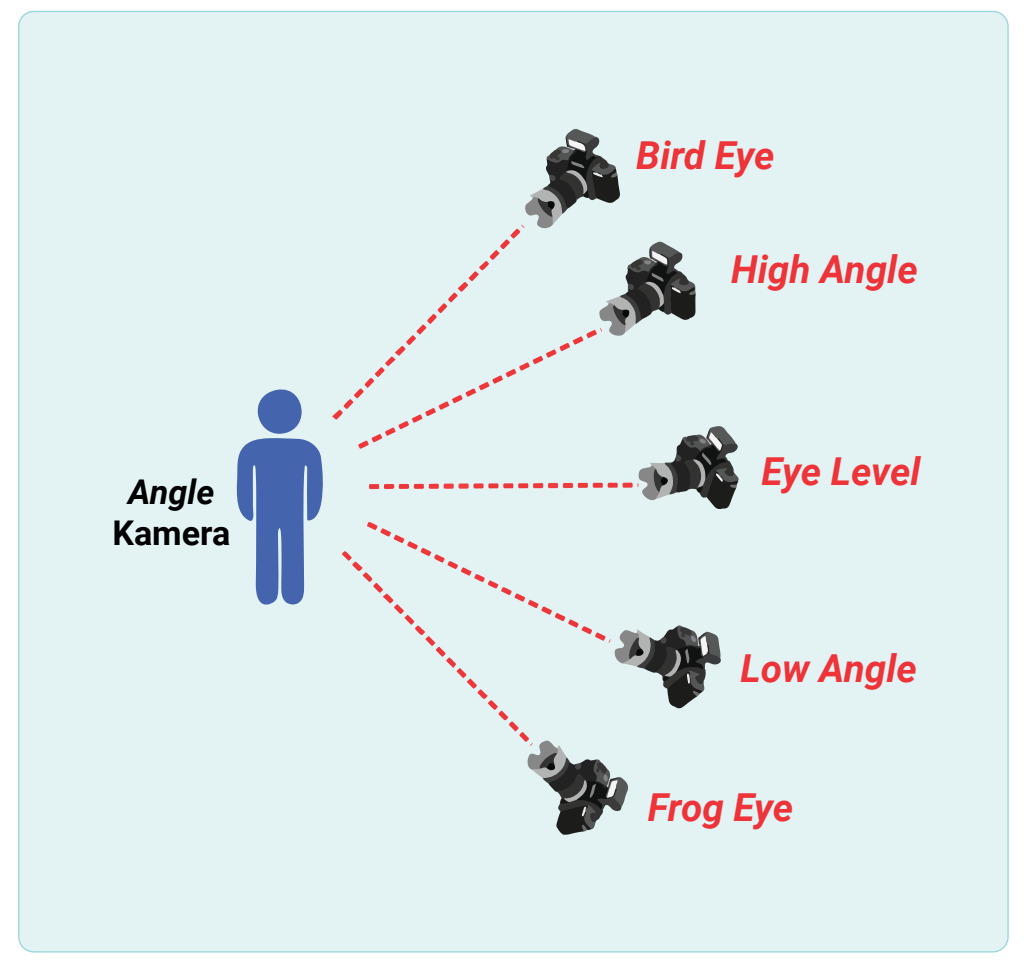

**Gambar 2.29** Teknik Pengambilan Gambar Berdasarkan *Angle*

 $\ll$ 

#### **a.** *Frog Eye*

*Frog eye* adalah teknik pengambilan gambar dengan posisi kamera sejajar dengan bagian bawah objek yang posisinya lebih rendah dari dasar objek.

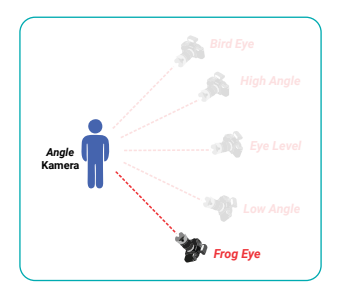

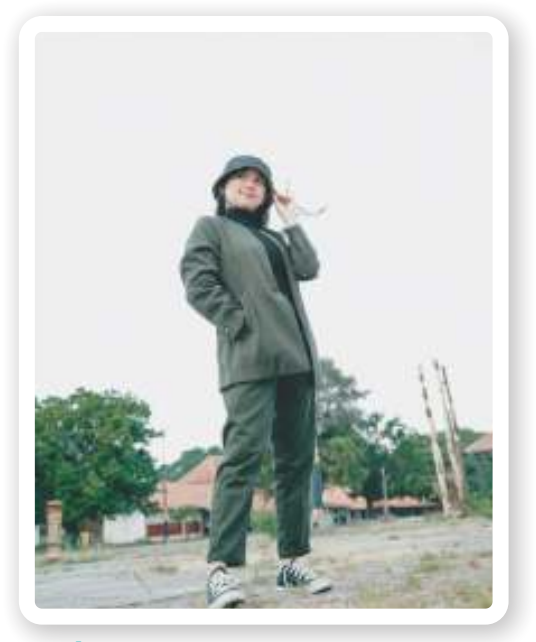

**Gambar 2.30** *Frog Eye* **Sumber:** Angga Raditya (2022)

#### **b.** *Low Angle*

*Low angle* adalah teknik pengambilan gambar dari arah bawah objek sehingga memberikan kesan objek terlihat lebih besar.

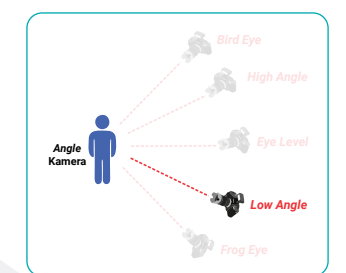

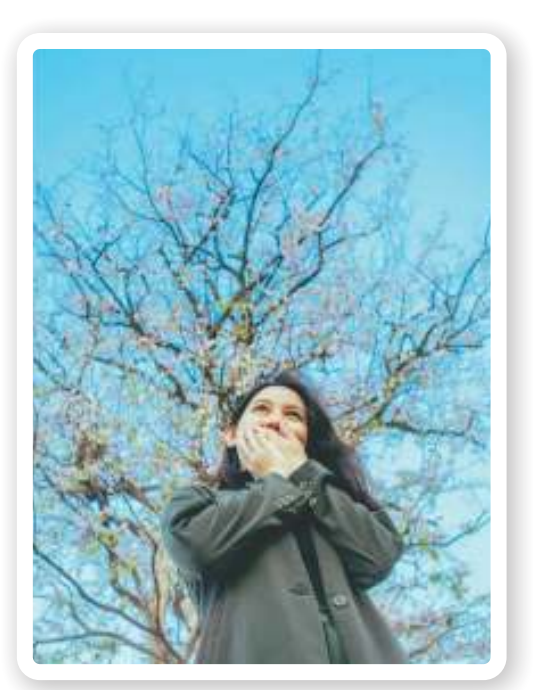

**Gambar 2.31** *Low Angle* **Sumber:** Angga Raditya (2022)

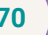

**70 Dasar-Dasar** Desain Komunikasi Visual untuk **SMK/MAK Kelas X Semester 2**

f fill th

a a a bh

#### **c.** *Eye Level*

*Eye level* adalah pengambilan gambar dengan posisi yang sejajar dengan objek. Gambar yang dihasilkan akan memperlihatkan tangkapan pandangan mata orang yang berdiri sejajar dengan objek tersebut.

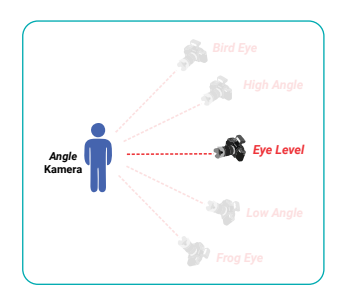

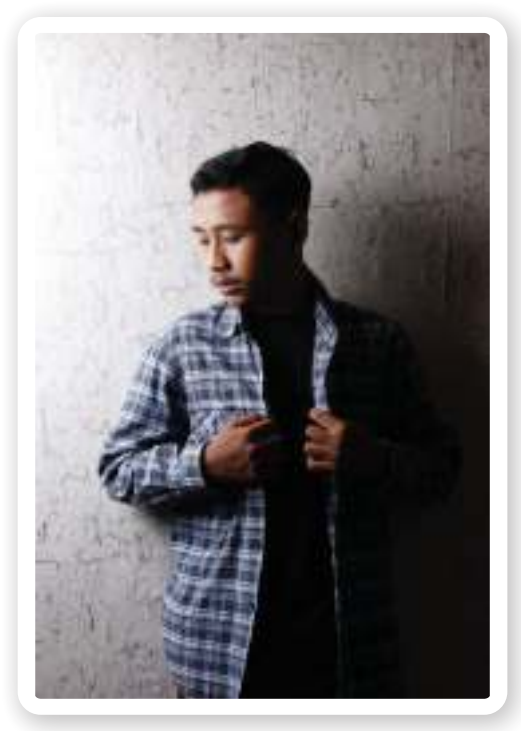

**Gambar 2.32** *Eye Level* **Sumber:** Daniel Budi Santoso (2021)

#### **d.** *High Angle*

*High angle* adalah teknik mengambil objek gambar dari sudut atas objek. Teknik ini kebalikan dari teknik *low angle*. Hasil gambar terlihat lebih kecil dan terkesan dramatis.

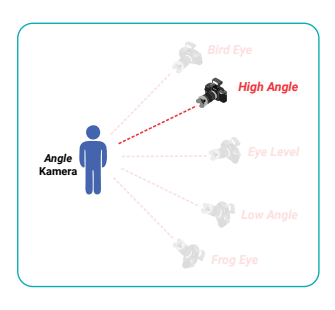

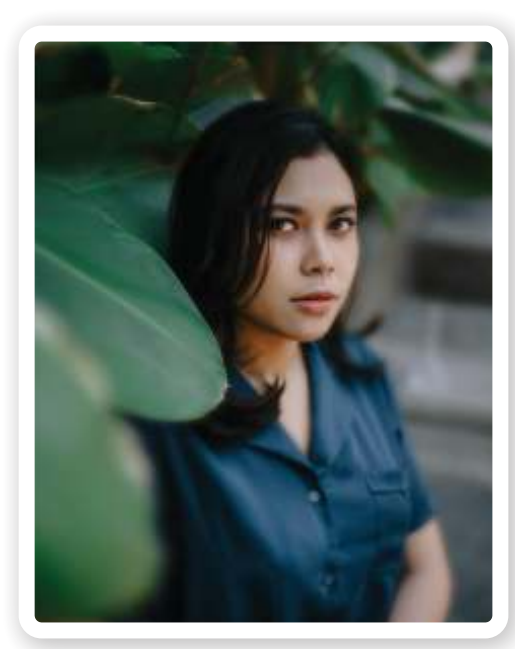

**Gambar 2.33** *High Angle* **Sumber:** Angga Raditya (2022)

 $<<<<$ 

#### **e.** *Bird Eye*

*Bird eye* (mata burung) adalah teknik pengambilan gambar yang memosisikan kamera berada di atas ketinggian, seperti sudut pandang dari seekor burung yang terbang. Gambar yang dihasilkan akan tampak memperlihatkan lingkungan sekitar secara lebih luas dan objek sekitar akan terlihat lebih kecil ukurannya.

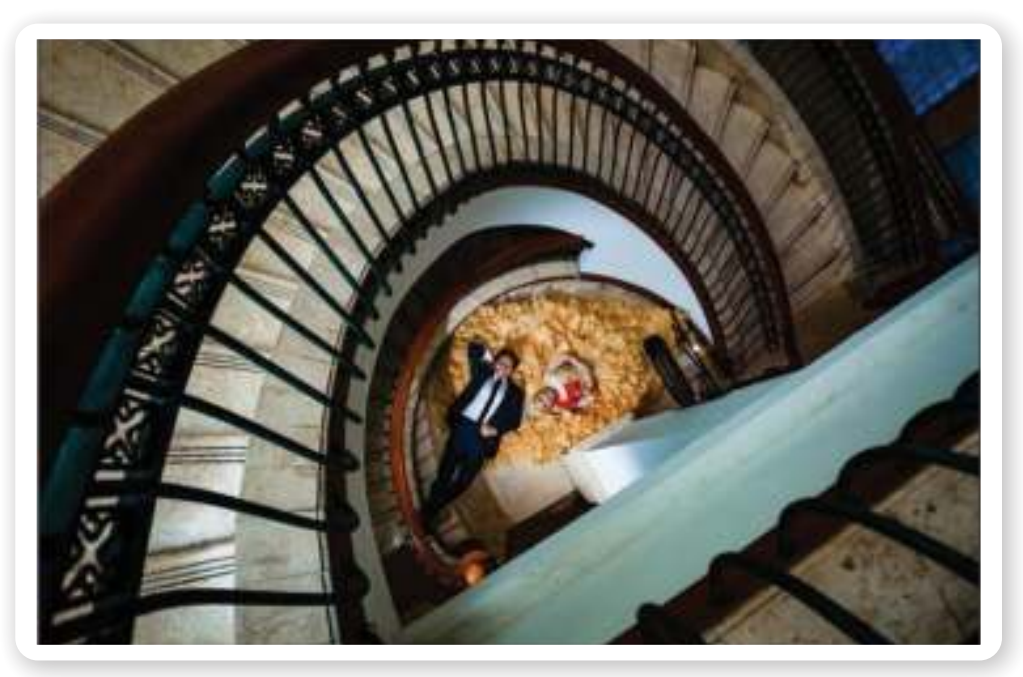

**Gambar 2.34** *Bird Eye* **Sumber:** Daniel Budi Santoso (2019)

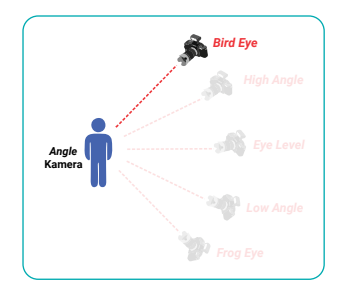

**72 Dasar-Dasar** Desain Komunikasi Visual untuk **SMK/MAK Kelas X Semester 2**

<u>dhiddillib</u>

 $> >> > >$ 

**THE R** 

#### **f.** *Panning*

*Panning* adalah salah satu teknik penggambilan objek gambar bergerak menjadi diam (membekukan gambar). Teknik ini dapat dilakukan dengan cara menggerakkan kamera secara berlawanan dengan objek gambar sehingga menghasilkan objek gambar yang begerak menjadi diam dan *background* menjadi *blur*.

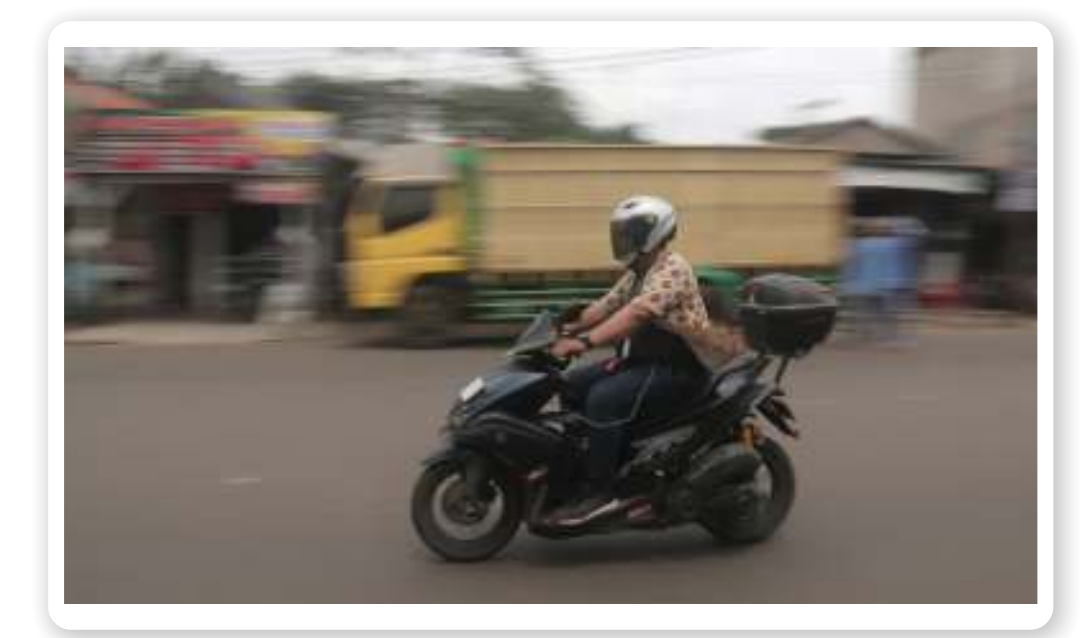

**Gambar 2.35** *Panning* **Sumber:** Rangga (2022)

# **2.7 AYO PRAKTIKKAN!**

Buatlah karya fotografi menggunakan kamera *smartphone* atau kamera DSLR yang kamu miliki dengan memahami teknik pengambilan gambar berdasarkan sudut pengambilan (*angle*). Carilah objek benda sederhana yang ada di sekitarmu. Persiapkan terlebih dahulu peralatan yang akan kamu gunakan sebelum memulai praktik.

 $\mathbf{u}=\mathbf{u}+\mathbf{u}$ 

# **H. Pencahayaan pada Fotograi**

Pencahayaan merupakan salah satu elemen penting dalam dunia fotografi. Jika dalam pengambilan gambar dirasa pencahayaan kurang atau tidak tepat, gambar yang dihasilkan tidak sesuai dengan harapan, seperti gambar menjadi gelap atau tidak terlihat jelas. Sumber cahaya yang digunakan dapat berbagai macam dan kualitasnya pun berbeda-beda. Dalam pencahayaan fotografi, yang harus diutamakan adalah *lighting* dan *shadow* atau bayangan yang dihasilkan oleh cahaya tersebut. Berikut adalah beberapa arah cahaya pada fotografi.

# **1.** *Front Light*

*Front light* adalah cahaya yang berasal dari depan objek sehingga bagian depan objek mendapatkan cahaya secara penuh.

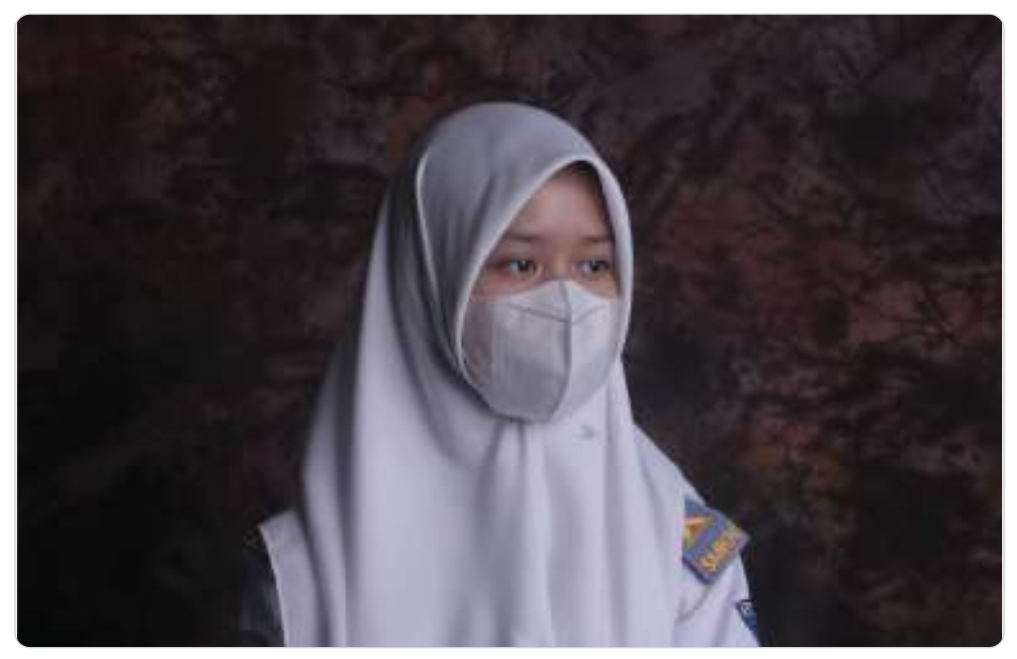

**Gambar 2.36** *Front light* **Sumber:** Rangga dan Raja (2022)

# **2.** *Oval Light*

*Oval light* adalah cahaya yang dihasilkan pada sudut 45 derajat dari posisi fotografer berada sehingga menghasilkan bentuk cahaya berupa oval.

 $> >> > >$ 

**74 Dasar-Dasar** Desain Komunikasi Visual untuk **SMK/MAK Kelas X Semester 2**

<u>lihat dida</u>

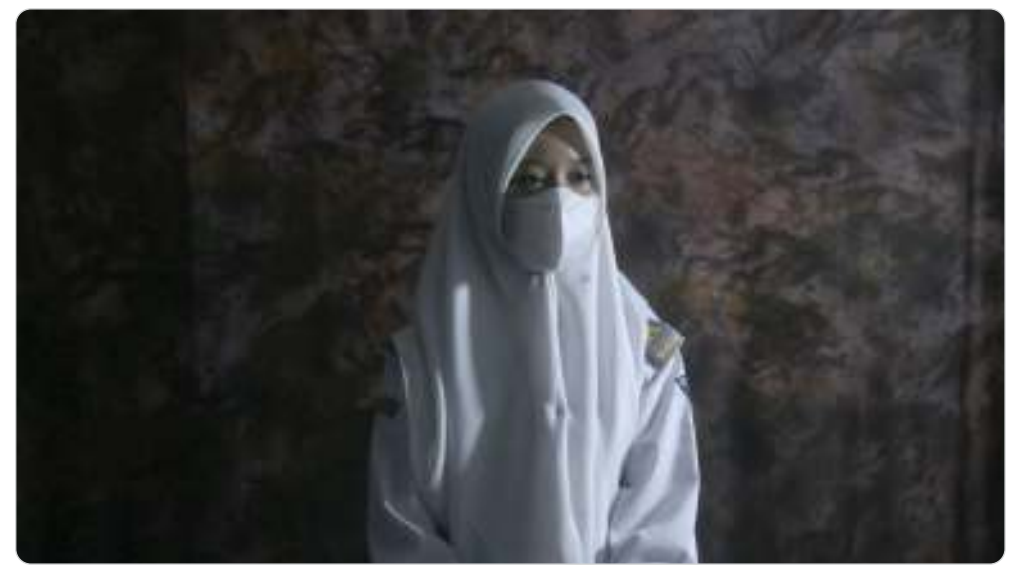

**Gambar 2.37** *Oval Light* **Sumber:** Rangga dan Raja (2022)

# **3.** *Side Light*

*Side light* adalah cahaya yang dihasilkan dari sudut 90 derajat atau dari samping objek gambar yang diambil. Bayangan pada bagian yang terang akan terbagi menjadi posisi yang berlawanan.

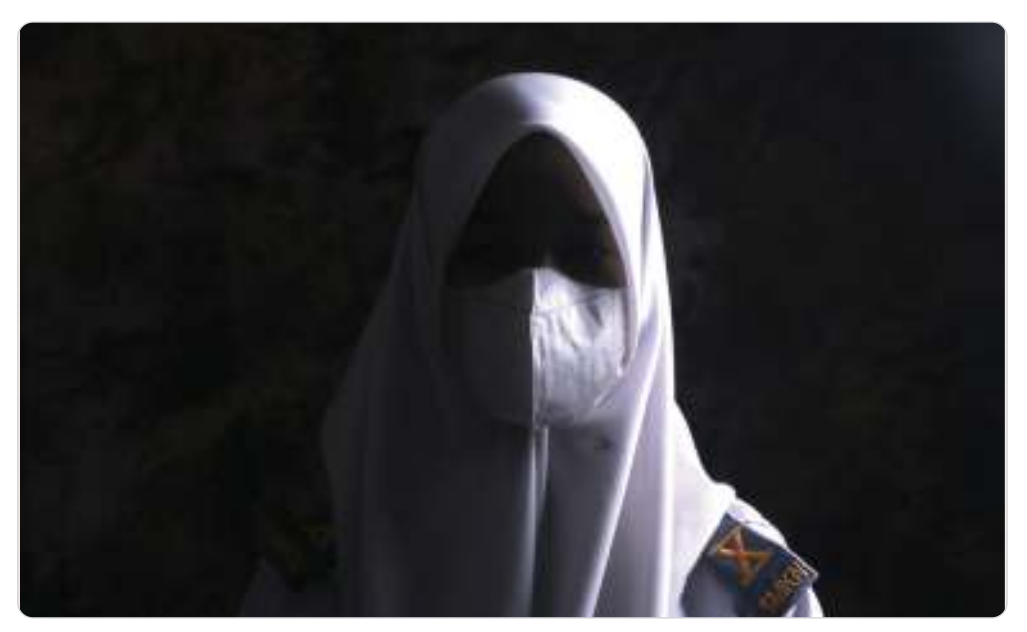

**Gambar 2.38** *Side Light* **Sumber:** Rangga dan Raja (2022)

 $<<<<$ 

**Bab 2** Fotografi Dasar 75

# **4.** *Rim Light*

*Rim light* adalah cahaya yang dihasilkan dari bagian belakang dengan sudut 45 derajat yang menghasilkan bagian objek gelap dan ada cahaya pada bagian tepi objek.

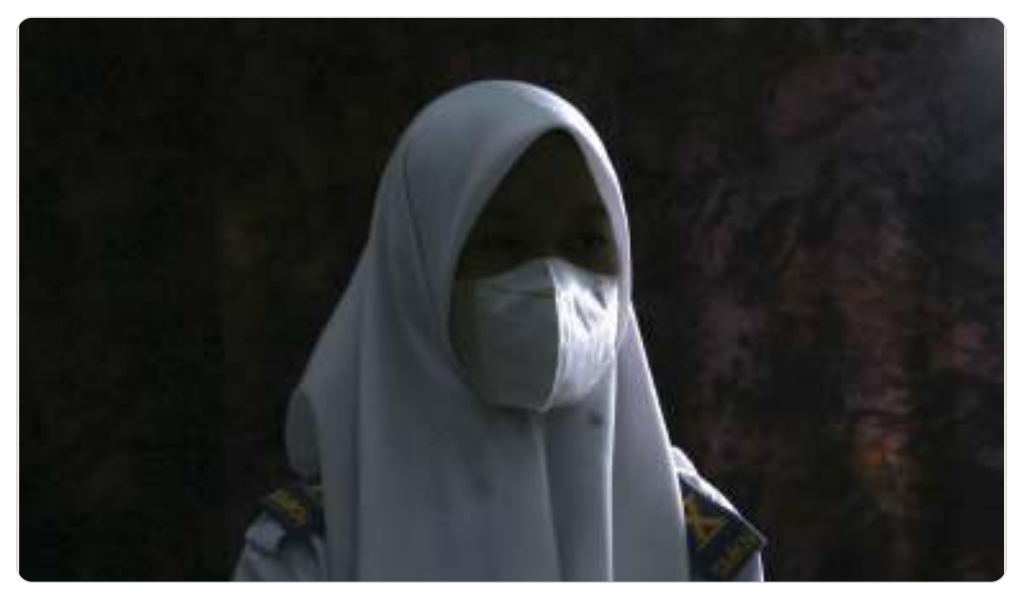

**Gambar 2.39** *Rim Light* **Sumber:** Rangga dan Raja (2022)

 $<<$ 

# **5.** *Back Light*

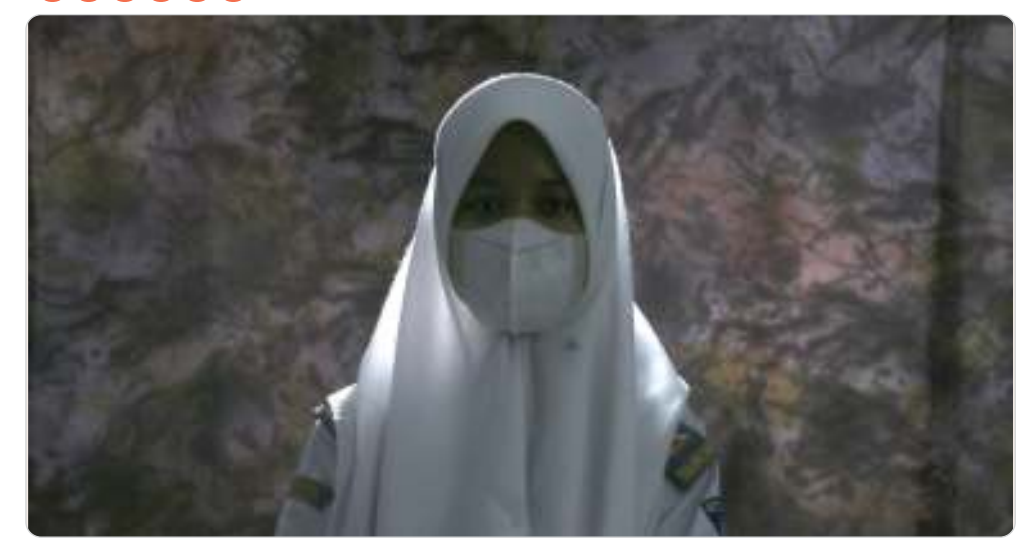

**Gambar 2.40** *Back Light* **Sumber:** Rangga dan Raja (2022)

**76 Dasar-Dasar** Desain Komunikasi Visual untuk **SMK/MAK Kelas X Semester 2**

adhiiddiid

 $>>>>$ 

a a a b

*Back light* adalah cahaya yang berada di belakang objek sehingga bagian depan objek gelap, tetapi ada garis cahaya tegas pada bagian belakang objek.

# **I.** Penyuntingan Fotografi Digital

Hasil gambar foto secara komposisi sebetulnya sudah bagus apabila sudah dilaksanakan secara tepat pengaturannya. Akan tetapi, bila terjadi sedikit kurang sempurna pada hasil gambar foto, perlu dilakukan proses penyuntingan gambar foto. Penyuntingan di sini bukan berarti mengubah keseluruhan komposisi foto hingga terlalu berlebihan dalam menyuntingnya, misalnya terlalu banyak tambahan efek gambar dan mengubah warna terlalu drastis. Penyuntingan gambar foto dilakukan hanya sebatas penyesuaian kebutuhan gambar saja ketika akan digunakan atau didistribusikan.

Pengolahan gambar digital dapat menggunakan berbagai peranti lunak komputer atau aplikasi pada *smartphone*. Beberapa peranti lunak pengolah gambar foto berbasis komputer adalah Adobe Photoshop, Adobe Lightroom, Corel Photopaint, GIMP, dan sebagainya. Pada *smartphone* juga tersedia banyak aplikasi pengolahan foto, seperti Adobe Photoshop Express, Adobe Lightroom, Snapseed, VSCO, PicsArt, Pixlr, dan sebagainya. Bahkan penyuntingan foto secara *online* juga tersedia melalui BeFunky, Fotor, Pixlr, FotoJet, dan sebagainya. Dengan adanya penyuntingan foto secara *online,* ini kamu tidak perlu melakukan pemasangan peranti lunak pada peralatan komputermu dengan catatan harus terhubung dengan internet.

Berikut beberapa hal yang biasa dilakukan dalam proses penyuntingan gambar foto tanpa mengubah arti dan tujuan foto dibuat.

### **1. Pemotongan Gambar (***Cropping***)**

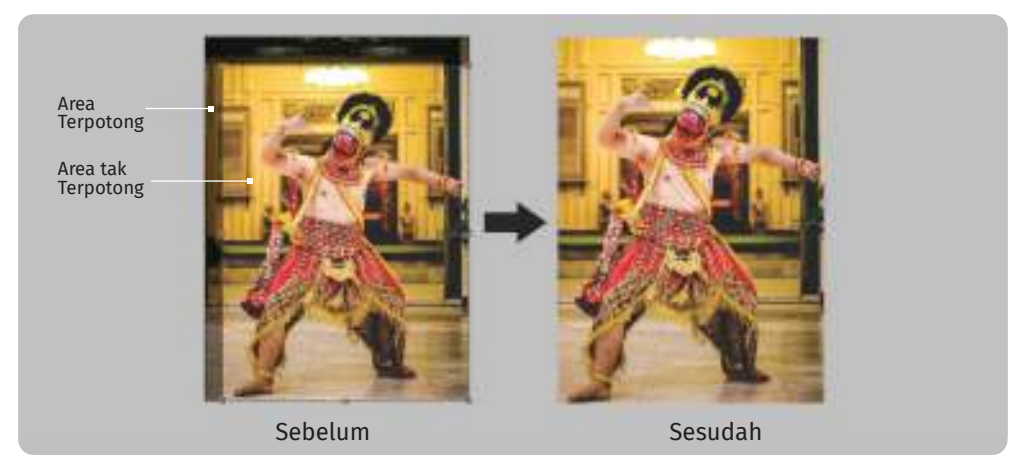

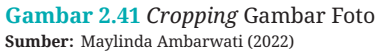

Pemotongan gambar di sini adalah untuk menghilangkan bagian pada sekitar gambar yang tidak diinginkan sehingga menjadi tidak terlihat. Biasanya pemotongan gambar dengan cara mengurangi bagian kanan-kiri gambar atau atas-bawah gambar, baik secara proporsional maupun tidak. Efek setelah gambar terpotong ialah ukurannya menjadi lebih kecil.

# **2. Meluruskan Horizon**

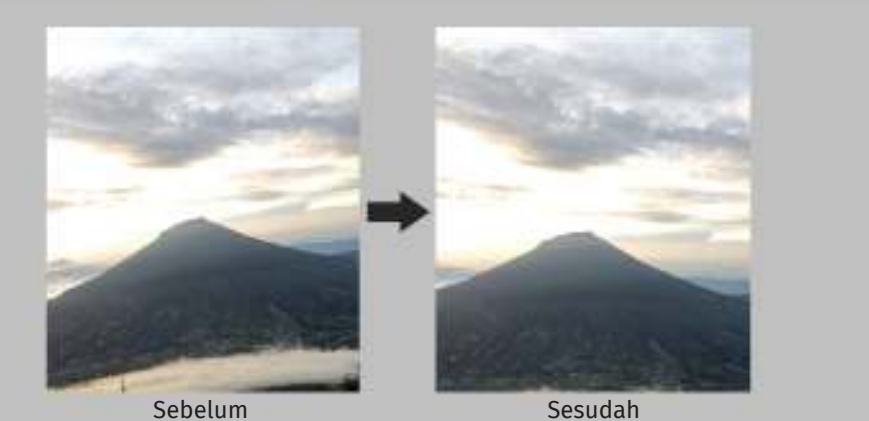

 $> >> > >$ 

. . . . <del>.</del>

**Gambar 2.42** Pelurusan Horizon Foto yang Awalnya Miring **Sumber:** Maylinda Ambarwati (2022)

adhiddiddid

**78 Dasar-Dasar** Desain Komunikasi Visual untuk **SMK/MAK Kelas X Semester 2**

Terkadang ketika kamu memotret terjadi horizon pada gambar foto terlihat miring. Hal ini dapat diperbaiki dengan memutar gambar foto beberapa derajat sehingga diperoleh garis horizon yang lurus mendatar. Setelah horizon terlihat datar, maka dilakukan proses *cropping* agar lebih rapi bagian sekeliling gambar.

# **3. Gelap Terang**

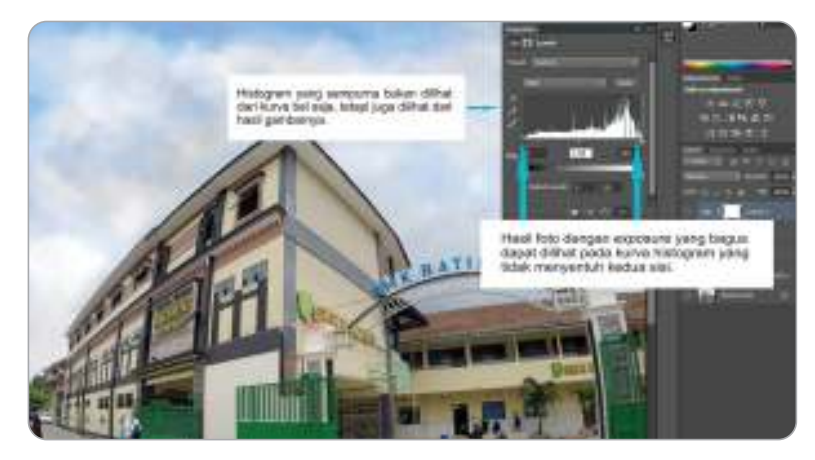

**Gambar 2.43** Pengukuran Gelap Terang Gambar melalui Histogram **Sumber:** Reza Tasaufi (2022)

Pada saat pemotretan, terjadi kesalahan perhitungan *lightmeter* atau kompensasi cahaya yang kurang tepat. Hal ini berakibat warna pada gambar terlihat menjadi kurang terang atau terlalu terang. Gelap terang gambar bisa diperbaiki melalui beberapa teknik sebagai berikut.

a. Tingkat kecerahan

Tingkat kecerahan gambar dapat kamu atur ulang melalui perintah *brightness*-*contrast* pada pengolah foto.

b. Tingkatan gelap terang

Tingkatan gelap terang dapat kamu atur melalui pengaturan titik ambang bayangan dan cahaya pada gambar histogram sehingga terjadi keseimbangan warna gelap dan warna terang.

c. Kurva gelap terang

 $<<<<$ 

Pengaturan kurva gelap terang untuk mengatur gelap terang berdasarkan titik kurva pada garis kurva linear gelap terang.

### **4. Ketajaman Gambar (***Sharpness***)**

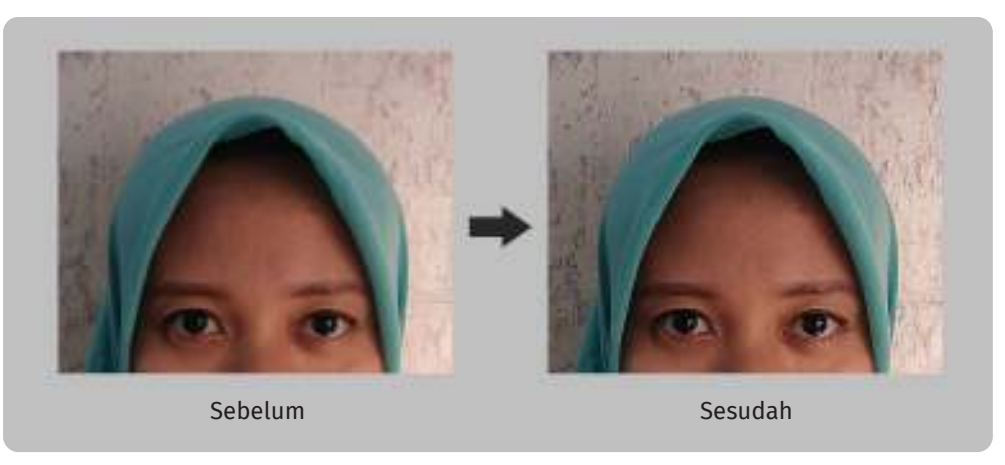

**Gambar 2.44** Penajaman Garis Gambar Foto **Sumber:** Muhamad Isnaini (2022)

Gambar foto yang kurang tajam warna dan garisnya dapat diolah melalui perintah penajaman gambar (*sharpening*).

# **5. Menghilangkan Efek** *Red Eye*

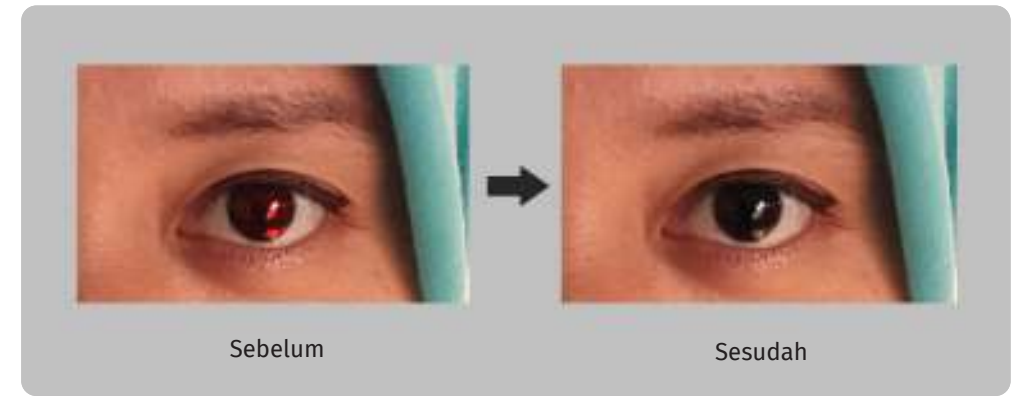

**Gambar 2.45** Penghilangan Efek Warna Merah pada Mata **Sumber:** Muhamad Isnaini (2022)

Efek *red eye* terjadi ketika pupil mata objek tidak siap menerima cahaya *flash* kamera saat dipotret sehingga terlihat ada warna merah. Hal ini dapat dilakukan dengan perintah penghilang *red* e*y*e atau dengan alat khusus penghilang *red eye*.

**80 Dasar-Dasar** Desain Komunikasi Visual untuk **SMK/MAK Kelas X Semester 2**

ahhha Mar

 $> >> > >$ 

#### **6. Mengubah Warna Menjadi Hitam Putih**

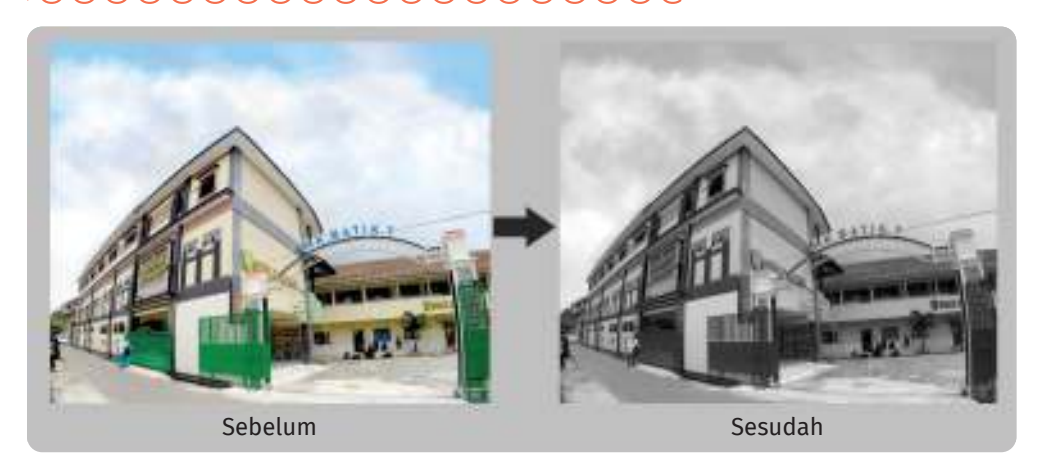

**Gambar 2.46** Pengubahan Foto Berwarna Menjadi Hitam Putih **Sumber:** Maylinda Ambarwati (2022)

Hasil gambar foto dari kamera DSLR merupakan gambar yang berwarna. Akan tetapi, bila kamu menghendaki hasil foto yang berwarna hitam putih, perlu dilakukan pengolahan warna untuk mengubah gambar berwarna menjadi hitam putih. Dengan demikian, komposisi area gelap terang foto hitam putih tersebut sesuai dengan yang diinginkan.

# **7. Mengurangi** *Noise*

 $<<<<$ 

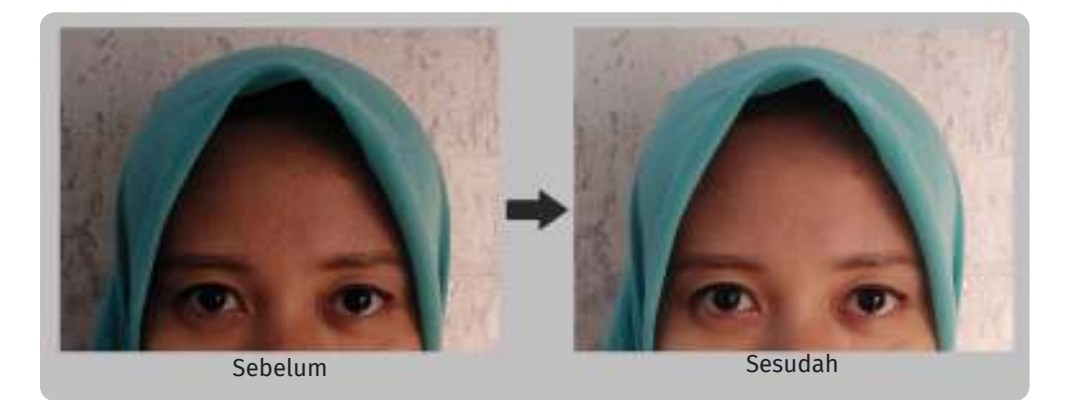

**Gambar 2.47** Pengurangan Efek *Noise* pada Gambar Foto **Sumber:** Muhamad Isnaini (2022)

*Noise* gambar akibat penggunaan ISO yang tinggi dapat dikurangi dengan perintah penghilang *noise* pada peranti penyunting gambar.

# **Rangkuman Rangkuman**

- Fotografi merupakan salah satu cara dalam menggambar menggunakan proses menangkap bentuk dan warna suatu objek gambar melalui pantulan cahaya yang direkam dalam suatu media perekam cahaya.
- $\Theta$  Jenis-jenis kamera berdasarkan ukuran kamera dan ukuran gambar yang dihasilkan adalah:
	- 1. kamera digital saku,
	- 2. kamera *smartphone*,
	- 3. kamera *bridge*,
	- 4. kamera *mirrorless*,
	- 5. kamera mikro 4/3, dan
	- 6. kamera DSLR.
- Dalam fotografi dikenal istilah segitiga *exposure*. Segitiga tersebut dapat menjadi panduan dan referensi pengaturan *exposure* pada DSLR melalui *aperture*, ISO, dan kecepatan rana. Dengan adanya panduan tersebut, maka foto yang dihasilkan akan menjadi bagus sesuai dengan kondisi cukup cahaya atau kurang cahaya sekalipun.
- $\bullet$  Keunggulan kamera DSLR ialah tersedianya banyak pilihan lensa, mulai dari lensa lebar, lensa *tele*, hingga lensa tetap dengan berbagai fitur, seperti anti guncangan, fitur senyap, dan lain-lain.
- Teknik pengambilan gambar merupakan salah satu hal terpenting untuk dapat menghasilkan sebuah foto yang baik.
- $\Theta$  Beberapa hal yang biasa dilakukan dalam proses penyuntingan gambar foto, yaitu:
	- 1. pemotongan gambar (*cropping*),
	- 2. meluruskan horizon,
	- 3. gelap terang,

**82** Dasar-Dasar Desain Komunikasi Visual untuk **SMK/MAK Kelas X Semester 2**

- 4. ketajaman gambar (*sharpeness*),
- 5. menghilangkan efek *red eye*,
- 6. mengubah warna hitam putih, dan
- 7. mengurangi *noise*.

# **Assesmen Asesmen**

Kerjakan tugas mandiri dan tugas kelompok ini di dalam buku tugas!

**1. Tugas Mandiri**

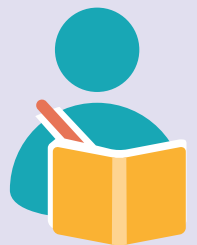

Buatlah tiga karya fotografi yang bertema "toleransi" menggunakan kamera DSLR atau *smartphone* yang kamu miliki dengan ketentuan sebagai berikut.

- a. Gambar harus hasil sendiri.
- b. Gambar diambil dengan teknik yang berbeda-beda.
- c. Hasil gambar harus mengandung unsur estetika.
- d. Pada setiap foto diberi keterangan:
	- judul foto,
	- jenis fotografinya,
	- teknik pengambilan gambarnya,
	- spesifikasi alat yang digunakan (merek dan tipe kamera/*smartphone*), dan
	- alat bantu atau pendukung yang digunakan (jika ada).

#### **2. Tugas Kelompok**

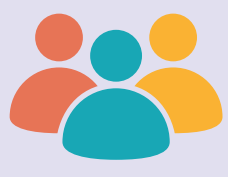

Buatlah kelompok yang terdiri atas 4–5 orang. Kemudian lengkapilah tabel alat penunjang fotografi digital, baik *indoor* maupun *outdoor* di bawah ini dengan mencari foto atau gambar yang sesuai di internet. Tuliskan juga fungsi/kegunaan dari masing-masing alat tersebut. Awali kegiatan kelompok ini dengan berdoa terlebih dahulu.

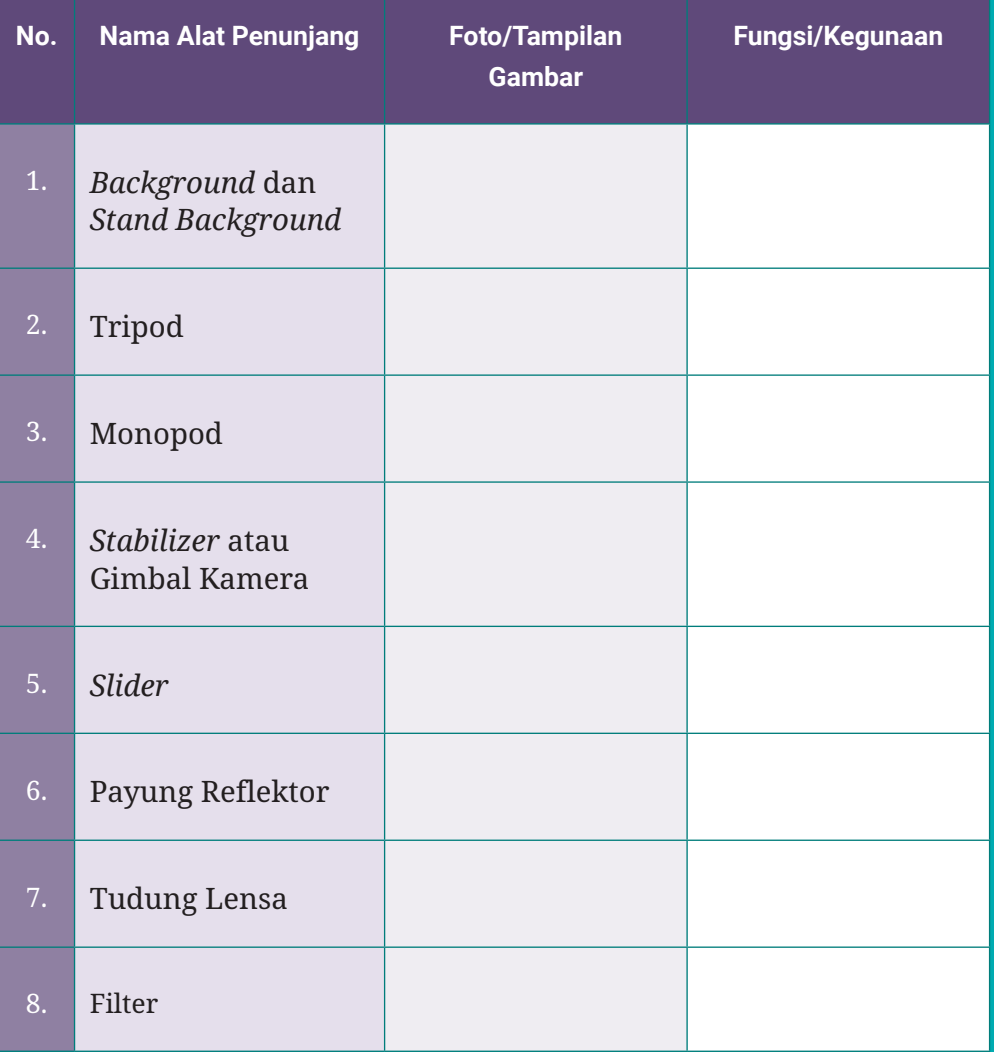

**84** Dasar-Dasar Desain Komunikasi Visual untuk **SMK/MAK Kelas X Semester 2**

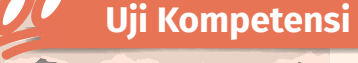

Jawablah pertanyaan di bawah ini dengan tepat dan kerjakan di dalam buku tugas!

- 1. Teknologi peralatan kamera fotografi sekarang ini sudah banyak berkembang dalam teknologi digital. Tuliskan jenisjenis kamera digital yang kamu ketahui!
- 2. Perkembangan teknologi digital pada kamera fotografi lambat laun meninggalkan peralatan fotografi analog. Jelaskan perbedaan antara peralatan kamera digital dan kamera analog!
- 3. Suatu teknologi pasti memiliki kelebihan dan kekurangan dalam perkembangannya. Apa saja kelebihan dan kekurangan kamera digital?
- 4. Kelebihan kamera DSLR sebagai kamera digital pilihan bagi banyak fotografer profesional salah satunya ialah tersedianya pilihan lensa yang dapat dilepas pasang. Apa saja jenis-jenis lensa kamera DSLR?
- 5. Dalam suatu produksi fotografi menggunakan kamera DSLR, fotografer harus memahami teknik-teknik pengambilan gambar berdasarkan sudut pengambilan gambar. Jelaskan tiga macam teknik pengambilan gambar berdasarkan sudut pengambilan (*angle*)!
- 6. Misalkan kamu melakukan pemotretan menggunakan kamera DSLR, tetapi kondisinya berada di luar ruangan pada pukul 10.00 dan cahaya matahari cukup terang. Hal apa sajakah yang perlu kamu atur pada kamera DSLR?
- 7. Pemotretan di luar ruangan yang bagus biasanya dilakukan pada jam-jam emas karena hasil pencahayaan dapat diperoleh secara maksimal. Tuliskan jam-jam emas untuk pelaksanaan fotografi saat di luar ruangan! Peralatan pendukung apa saja yang dapat digunakan pada pemotretan luar ruangan?
- 8. Dalam penggunaan kamera digital terdapat fitur AF pada kamera. Apa yang dimaksud dengan AF pada kamera digital dan terdiri atas apa saja macamnya?
- 9. Salah satu keindahan fotografi dengan kamera DSLR ialah adanya ruang tajam pada hasil gambar fotonya. Apa saja yang mempengaruhi ruang tajam pada gambar foto?
- 10. Penggunaan peralatan kamera DSLR perlu memperhatikan beberapa hal agar kamera tersebut tidak ada kendala ketika pe ma kaian nya. Hal-hal apa saja yang dapat merusak kamera DSLR? Jelaskan bagaimana menghindari masing-masing hal tersebut!

#### **Pengayaan Pengayaan**

Pindai kode QR di bawah ini menggunakan *Scan* QR pada *smartphone*-mu, atau langsung ketikkan alamat tautan ke dalam *browser* untuk menambah wawasan kamu tentang teknik fotografi dasar dan penggunaan perangkat lunak pengolah gambar foto dalam perancangan dan proses produksi DKV!

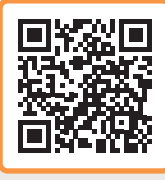

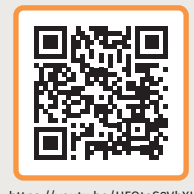

https://youtu.be/ZvdjN\_E5pJw https://youtu.be/HFQtoS8VbXI

**Releksi Refleksi**

Setelah mempelajari materi tentang teknik fotografi dasar, kamu diharapkan dapat membuat karya fotografi dasar dan menerapkan penggunaan perangkat lunak pengolah gambar foto dalam perancangan dan proses produksi DKV.

**86** Dasar-Dasar Desain Komunikasi Visual untuk **SMK/MAK Kelas X Semester 2**

#### **KEMENTERIAN PENDIDIKAN, KEBUDAYAAN, RISET, DAN TEKNOLOGI REPUBLIK INDONESIA, 2022**

**Dasar-Dasar Desain Komunikasi Visual untuk SMK/MAK Kelas X Semester 2**  Penulis : Maylinda Ambarwati dan Dwi Kurnia Kuswahyuni ISBN : 978-602-427-884-7 978-623-388-032-9 (PDF)

# Bab 3 Komputer Grafis

Bagaimana kamu dapat mengidentifikasi jenis perangkat lunak berbasis bitmap dan vektor dalam perancangan dan proses produksi dalam eksekusi kerja Desain Komunikasi Visual?

buan liap

 $\left\langle \left\langle \right\rangle \right\rangle \left\langle \right\rangle$ 

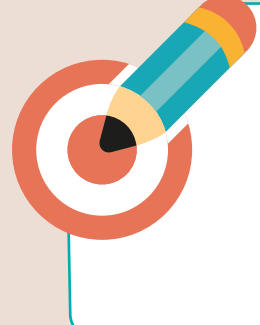

# **Tujuan Pembelajaran**

Pada akhir pembelajaran ini, kamu diharapkan memahami pengoperasian perangkat lunak, jenis perangkat lunak berbasis bitmap dan vektor, serta menggunakannya dalam perancangan dan proses produksi dalam eksekusi kerja Desain Komunikasi Visual.

 **Kata Kunci** 

bitmap, vektor, format gambar, desain, perangkat lunak

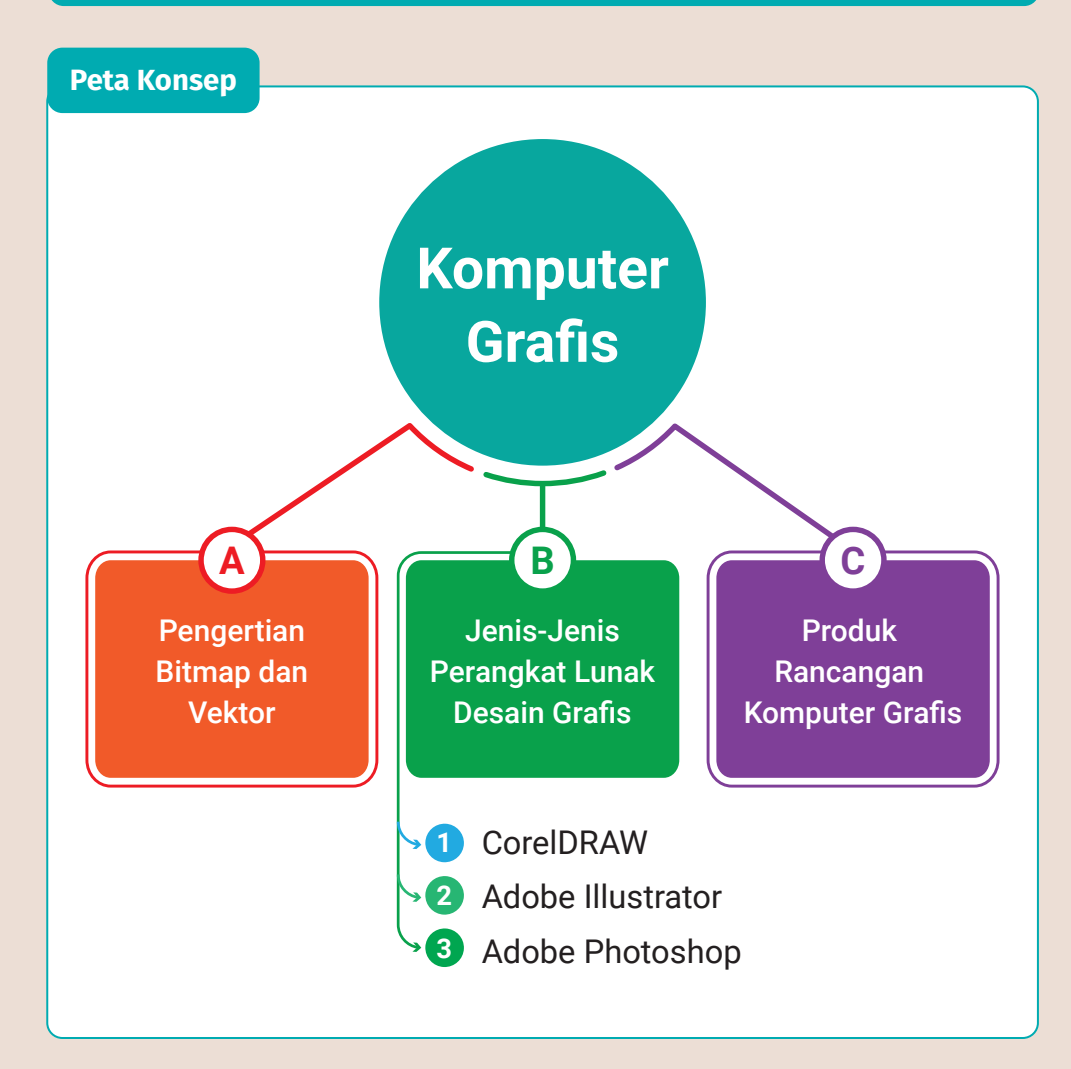

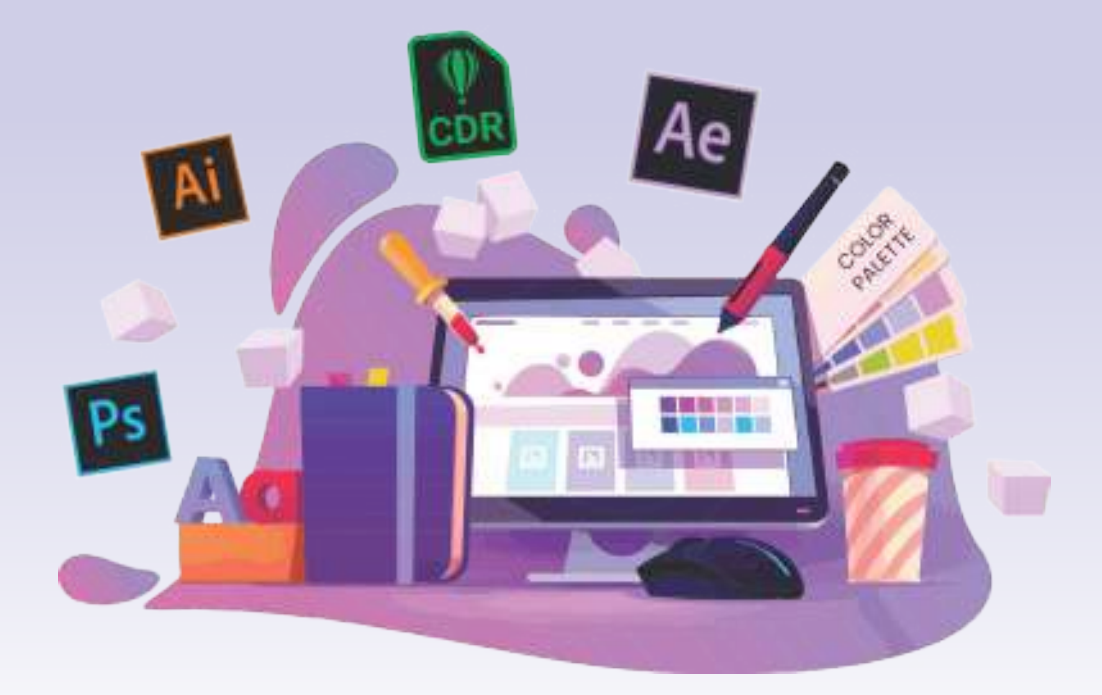

**Gambar 3.1** Komputer Grafis

 $<<<<$ 

Apa yang kamu ketahui tentang perkembangan teknologi dalam bidang desain grafis? Aplikasi apa saja yang dapat digunakan untuk membuat desain grafis pada komputer ataupun smartphone?

Dalam kehidupanmu sehari-hari tidak lepas dari yang namanya teknologi. Dengan adanya perkembangan zaman modern saat ini, kemajuan teknologi sudah semakin meningkat. Salah satunya pada bidang komputer grafis.

Komputer grafis menjadi salah satu hal yang sangat diperlukan. Misalnya saja pada dunia perilman, desain grais, bahkan dunia *game*. Saat ini komputer grafis tidak hanya digunakan pada teknik informasi, tetapi sudah banyak digunakan juga pada teknik perancangan, desain grafis, arsitektur, dan lain-lain. Perangkat lunak (*software*) yang digunakan pun beragam macamnya, mulai dari untuk pemula sampai yang profesional.

Jika melihat persaingan dalam dunia kerja sekarang, kamu dituntut untuk mempunyai keahlian khusus. Salah satu contohnya keahlian dalam komputer grafis. Kamu diharapkan mampu mendalami ilmu desain grafis dan dapat membuat desain grafis dengan baik melalui pembelajaran komputer grafis.

Komputer grafis sendiri merupakan bagian dari ilmu komputer yang mempelajari cara membuat desain dan memanipulasi gambar secara digital. Dalam komputer grafis ada beberapa perangkat lunak yang biasa digunakan disesuaikan dengan kebutuhannya. Misalnya untuk desain grafis menggunakan perangkat lunak berbasis vektor dan bitmap, untuk *modeling* menggunakan perangkat lunak berbasis 3D, perangkat lunak berbasis *layout*, perangkat lunak berbasis animasi, dan yang terakhir *video editing*.

Sebelum belajar membuat karya-karya desain grafis menggunakan perangkat lunak komputer grais, kamu terlebih dahulu harus memahami apa itu gambar bitmap dan vektor.

# **A. Pengertian Bitmap dan Vektor**

#### **1. Bitmap**

Gambar bitmap adalah kumpulan titik berupa piksel (elemen gambar) dalam suatu *grid* dan pada masing-masing piksel mempunyai lokasi serta warna tersendiri sehingga secara keseluruhan membentuk sebuah tampilan gambar. Gambar bitmap dapat disebut juga dengan gambar raster.

Anggawirya (2004) mengatakan bahwa kelemahan dari gambar bitmap ini contohnya adalah berupa foto, gambar-gambar hasil *scan*, dan gambar yang dihasilkan dari aplikasi perangkat lunak grafis seperti Corel Photo Paint dan Adobe Photoshop.

Tingkat kehalusan dari gambar bitmap bergantung pada resolusi dan banyaknya jumlah titik atau piksel atau biasa disebut dengan satuan dpi (*dots per inch*) atau ppi (*pixel per inch*). Semakin besar resolusinya, maka kualitas gambar semakin baik dan gambar yang dihasilkan semakin lebih jelas dan detail.

**90 Dasar-Dasar** Desain Komunikasi Visual untuk **SMK/MAK Kelas X Semester 2**

 $>>>>$ 

Kelebihan dari gambar bitmap adalah memiliki resolusi yang detail dan warna yang tinggi. Selain itu, gambar bitmap mampu menampilkan gambar secara nyata dan sempurna, misalnya saja foto-foto yang dihasilkan dari kamera digital. Oleh karena itu, perangkat lunak berbasis bitmap editor sangat cocok digunakan untuk pengolahan gambar digital seperti penyesuaian warna, manipulasi gambar, atau untuk kegiatan *digital imaging*. Format-format yang umum digunakan pada gambar bitmap atau raster, antara lain sebagai berikut.

#### **a. JPEG**

*Joint Photographic Experts Group (*JPEG/JPG) adalah kompresi data gambar dengan mengurangi bagian-bagian dari gambar untuk memblok piksel gambar tersebut. JPEG/JPG memiliki ukuran *file* yang lebih besar dibandingan format gambar lainnya.

#### **b. PNG**

*Portable Network Graphics* (PNG) adalah format gambar yang merupakan penggabungan dari format JPEG dan GIF. Berbeda dengan JPEG, PNG memiliki *background* atau latar belakang transparan.

#### **c. GIF**

*Graphic Interchange Format* (GIF) adalah format gambar dengan delapan bit warna. Selain itu, GIF memiliki ciri gambar yang dapat bergerak sederhana, seperti grafis ikon dengan ukuran *file* lebih kecil.

#### **d. PDF**

*Portable Document Format* (PDF) adalah format dokumen yang digunakan untuk keperluan dokumen digital. Keunggulan dari PDF ini dapat digunakan untuk membuka *file* dari perangkat lunak lain tanpa takut data akan berubah.

titik-titik (piksel) yang menyusun sebuah bentuk gambar

#### **Gambar 3.2** Gambar Bitmap

# **2. Vektor**

Vektor adalah kumpulan dari sejumlah garis dan kurva. Gambar vektor berbeda dengan gambar bitmap. Pada gambar vektor, garis-garis akan membentuk suatu kurva atau bidang sehingga memiliki warna isian (*fill*) dan *outline* atau *stroke* yang dapat diubah-ubah. Gambar vektor tersusun dari kumpulan garis dan kurva, bukan titik. Apabila gambar tersebut diperbesar, detail gambarnya tidak akan hilang sehingga kualitas gambarnya terlihat baik.

Pada saat ini setiap perangkat lunak pengolahan gambar berbasis vektor telah mampu mengolah gambar bitmap layaknya perangkat lunak berbasis bitmap, bahkan mampu mengubah gambar vektor menjadi gambar bitmap. Contoh gambar bitmap adalah desain logo, desain teks atau tipografi, dan desain web atau animasi. Perangkat lunak yang digunakan contohnya CorelDRAW, FreeHand, Adobe Illustrator, Xara, Serif DrawPlus, AutoCad, dan Harvard Draw.

Kelebihan gambar vektor adalah dapat menangkap bentuk dan warna sehingga terlihat lebih natural (alami). Kamu dapat menambahkan efekefek khusus sehingga hasil gambar sesuai dengan yang kamu inginkan serta dapat menghasilkan gambar vektor dan juga bitmap dalam waktu yang singkat. Kualitasnya pun dapat kamu tentukan sendiri.

**92 Dasar-Dasar** Desain Komunikasi Visual untuk **SMK/MAK Kelas X Semester 2**

 $>>>>$ 

Format-format yang digunakan pada gambar vektor, antara lain AI (Adobe Illustrator), CDR (CorelDRAW), CMX (Corel Exchange), CGM (Computer Graphics Metafile), DRW (Micrografx Draw), DXF (AutoCAD), dan WMF (Windows Metafile).

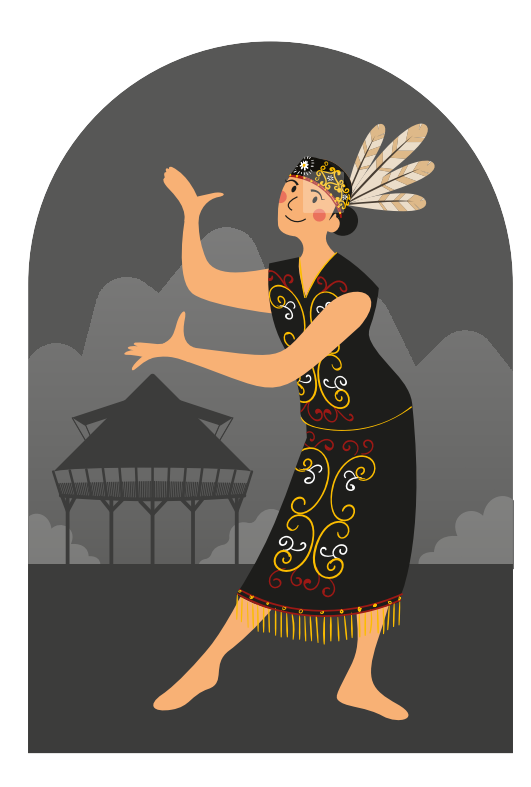

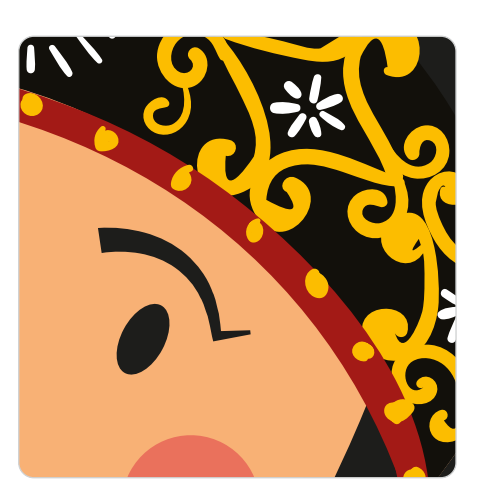

**Gambar 3.4** Detail Gambar pada Pembesaran Gambar Vektor Masih Terlihat Utuh

**Gambar 3.3** Gambar Vektor pada Kondisi Ukuran Normal

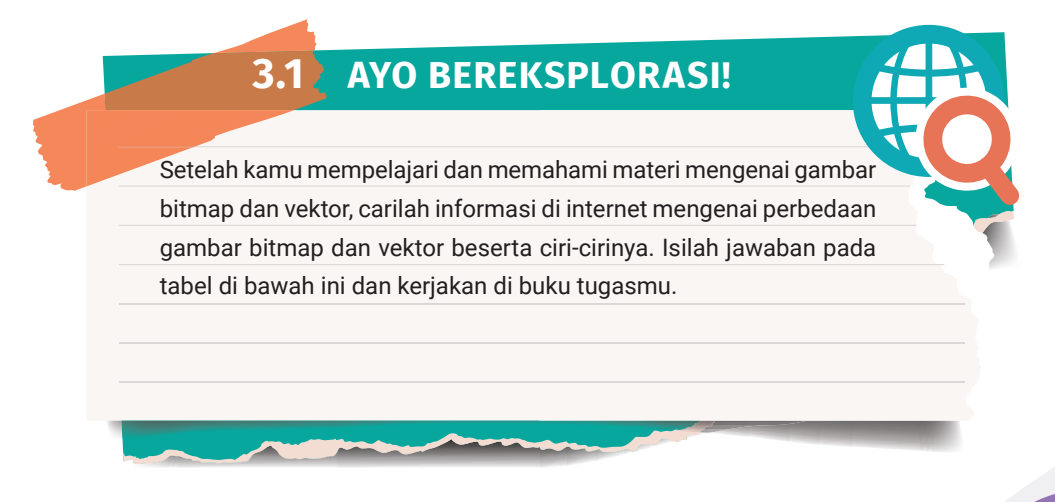

 $\ll\ll\ll$ 

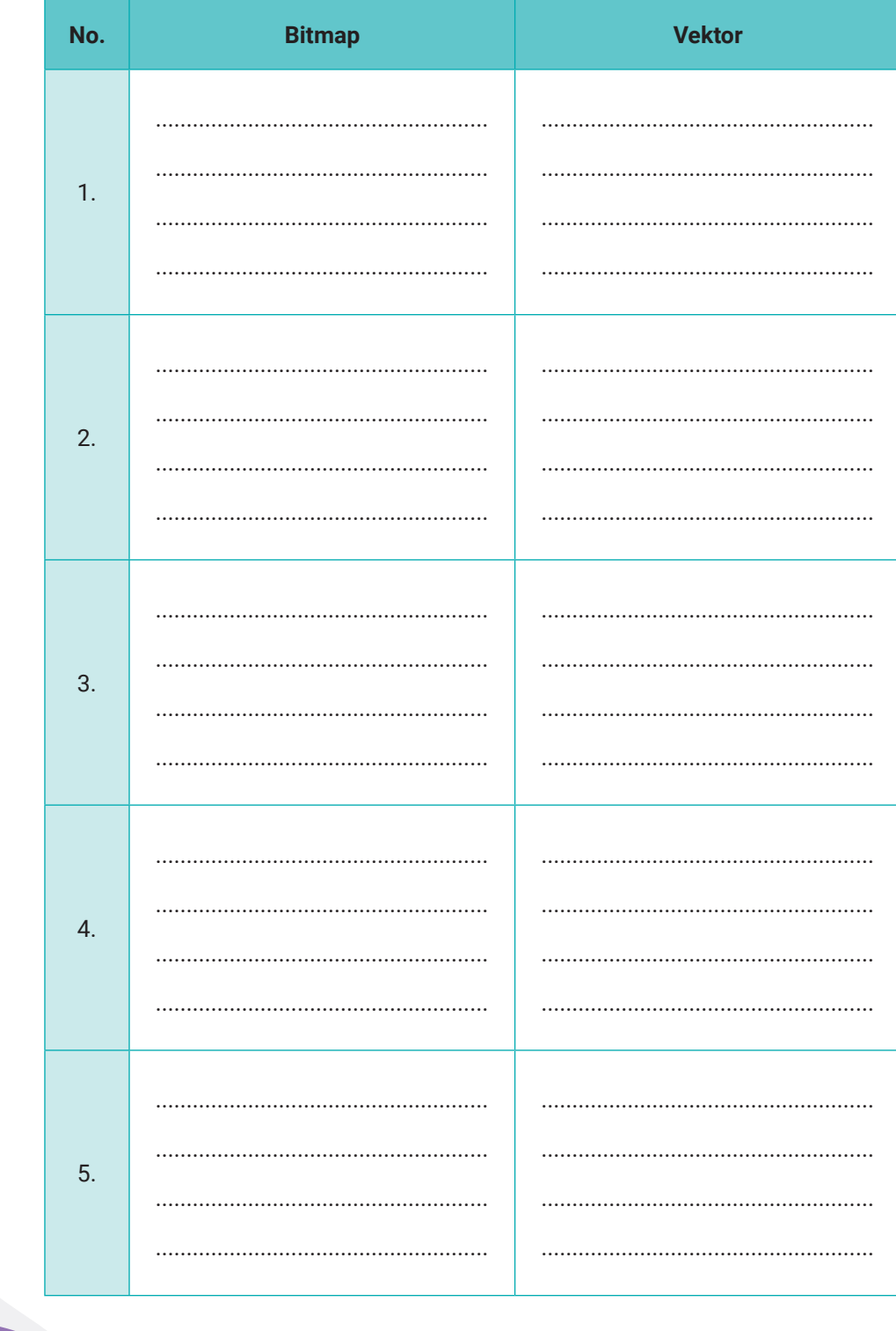

 $<<<<$ 

94

#### Tabel 3.1 Perbedaan Gambar Bitmap dan Vektor

Dasar-Dasar Desain Komunikasi Visual untuk SMK/MAK Kelas X Semester 2

.<br>Waliofaliki

. . . .
# **B. Jenis-Jenis Perangkat Lunak Desain Grafis**

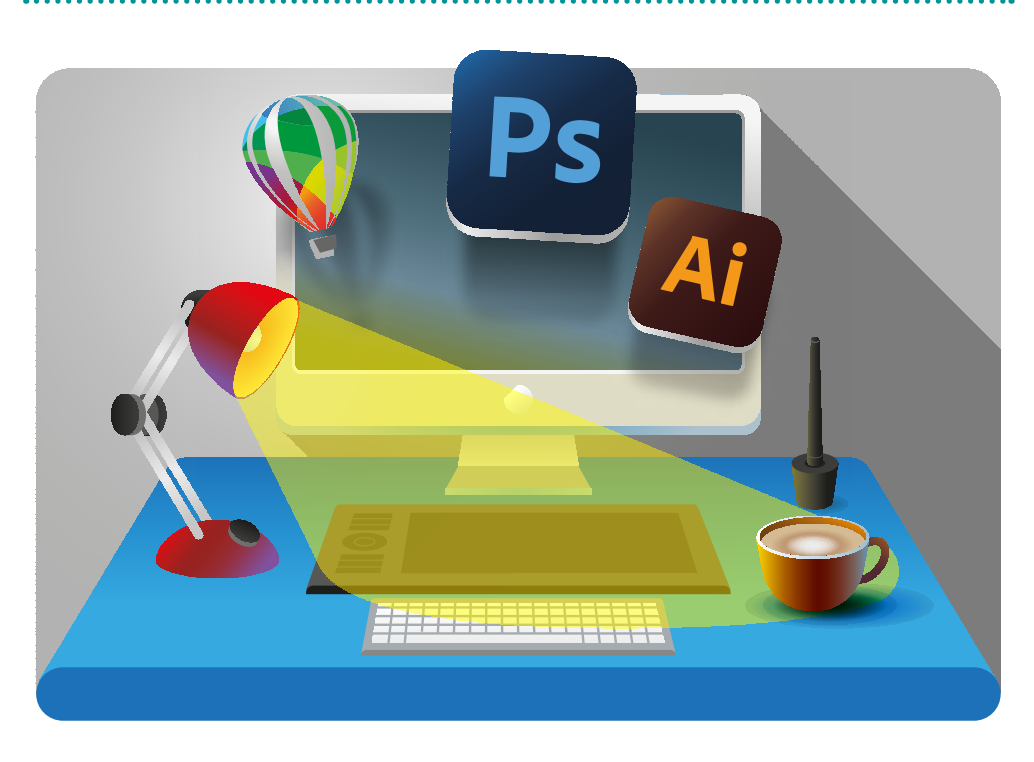

**Gambar 3.5** *Software* Komputer Grafis

Perangkat lunak (*software*) desain grafis merupakan suatu perangkat yang digunakan untuk membuat desain grafis. Desain grafis merupakan representasi visual dari sebuah ide dengan perangkat lunaknya, yaitu berupa simbol, kata, dan gambar pada komputer. Jenis-jenis perangkat lunak pada komputer yang digunakan untuk membuat desain grafis, antara lain CorelDRAW, Adobe Illustrator, dan Adobe Photoshop. Adapun perangkat lunak pada *smartphone*, antara lain Adobe Photoshop Express, AutoCAD, PicsArt, 3DC.io, 3D Modeling, dan Canva. Berikut penjelasan mengenai perangkat lunak yang digunakan untuk membuat karya desain grafis.

## **1. CorelDRAW**

 $<<<<$ 

CorelDRAW merupakan salah satu perangkat lunak desain vektor yang paling banyak digunakan karena memudahkan para penggunanya. Selain

penggunaannya yang mudah, aplikasi CorelDRAW ini dapat membuat desain gambar atau teks dengan cepat sehingga hasil akhirnya yang maksimal dan memuaskan. Pada setiap dunia usaha dan kerja bidang desain komunikasi visual, para desainer grafis masih menggunakan aplikasi CorelDRAW. Perangkat lunak ini mempunyai fungsi dan kemudahan yang tidak dimiliki oleh perangkat lunak lain.

### **a. Membuka Perangkat Lunak CorelDRAW**

Membuka perangkat lunak CorelDRAW pada sistem operasi Windows sama seperti membuka perangkat lunak jenis lain, yaitu dengan mengeklik tombol menu *Start* pada *taskbar* Windows. Langkah-langkahnya sebagai berikut.

- 1) Klik tombol *Start* pada *taskbar*, yaitu dengan cara mengarahkan *mouse* (tetikus) ke area tombol, kemudian tekan tombol klik kiri pada *mouse*.
- 2) Langkah selanjutnya arahkan *mouse* ke menu *All Programs*. Setelah muncul submenu *All Programs,* geser *pointer* ke kanan, kemudian pilih CorelDRAW. Setelah submenu CorelDRAW terbuka, geser *pointer* ke *shortcut* CorelDRAW, kemudian tekan klik kiri pada *mouse* untuk membuka jendela perangkat lunak CorelDRAW.
- 3) Setelah muncul *welcome screen,* kemudian pilih *Create New Blank Document* untuk membuat dokumen baru.
- 4) Jika *welcome screen* tidak muncul, kamu dapat membuat dokumen baru dengan mengeklik menu *File* → *New*. Pada layar monitor akan muncul tampilan area kerja CorelDRAW yang masih kosong dan siap untuk untuk membuat desain.

### **b. Mengenal Area Kerja CorelDRAW**

Sebelum kamu memulai untuk membuat sebuah desain, alangkah baiknya mengenal terlebih dahulu area kerja pada perangkat lunak pengolah grafis CorelDRAW. Tujuannya agar memudahkan kamu dalam mengeksplorasi kemampuan CorelDRAW secara maksimal.

 $>>>>$ 

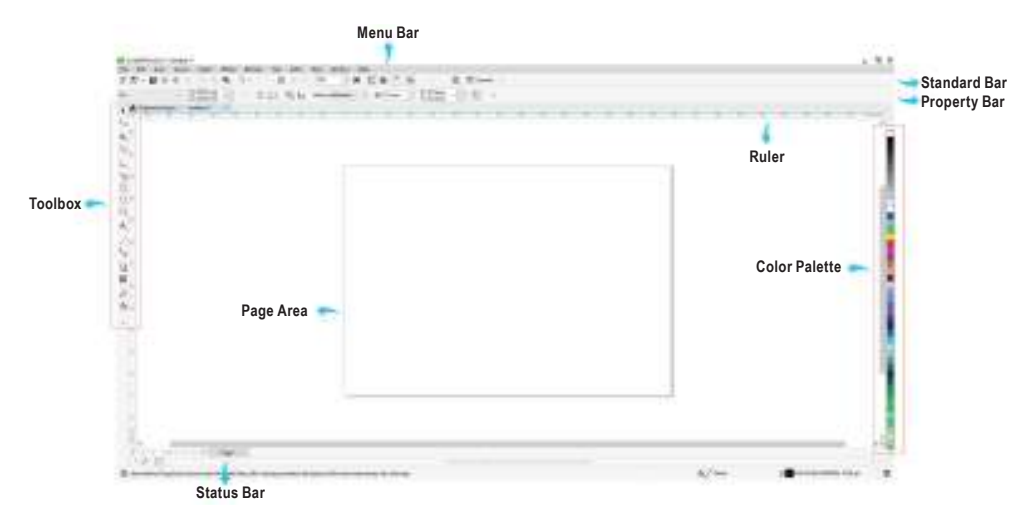

**Gambar 3.6** Tampilan Area Kerja CorelDRAW

#### 1) *Menu Bar*

Bagian ini berisi menu dengan perintah-perintah yang berhubungan dengan pekerjaan kita dan masing-masing menu memiliki submenu.

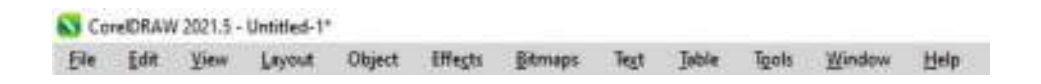

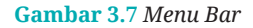

#### 2) *Standard Bar*

*Standard bar* atau *toolbar* berisi tombol-tombol pintas untuk perintah-perintah yang dipakai dalam pekerjaanmu sehingga tidak perlu membuka-buka menu ataupun submenu pada *menu bar*. Pekerjaanmu akan jadi lebih efisien dan cepat selesai. *Toolbar* berisi ikon-ikon standar yang memiliki fungsi tertentu yang mempermudah akses sebuah perintah atau *tool*. Biasanya berisi perintah *New, Save, Print, Undo, Redo, Import, Export, Copy, Paste,* dan sebagainya.

 $<<<<$ 

**CONTRACT** 

作者→自命命曲 乙当角 5→ 二、第四之 28 × 三翼 監督法 图 ----**Q** Elian **Gambar 3.8** *Standard Bar*

#### 3) *Property Bar*

*Property bar* adalah menu yang menampilkan isi tentang apa yang sedang kamu kerjakan. *Property bar* biasa disebut juga dengan *active bar/tools*. Contohnya jika kamu akan membuat desain teks, secara otomatis pada *property bar* akan muncul menu yang berhubungan dengan teks.

 $0 - 9$  is an and

**Gambar 3.9** *Property Bar*

#### 4) *Status Bar*

*Status bar* menampilkan status objek yang sedang aktif dan mengetahui posisi kursor yang ada di jendela. Di sini kamu dapat melihat warna yang digunakan pada objek tersebut. Bagian ini juga berisi tentang informasi koordinat *mouse*, ukuran tinggi dan lebar, koordinat titik pusat, nama objek, serta informasi tentang warna *fill* dan *outline* objek yang kamu aktifkan.

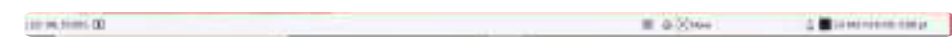

#### **Gambar 3.10** *Status Bar*

#### 5) *Page Area*

*Page area* adalah tampilan berupa lembar kerja desain yang kamu kerjakan. Ukuran kertas yang digunakan sesuai dengan orientasi kertas yang sudah direncanakan, dapat berupa *portrait* atau *landscape*. Objek desain yang akan kamu cetak harus masuk ke dalam *page area*

 $>>>>$ 

**98 Dasar-Dasar** Desain Komunikasi Visual untuk **SMK/MAK Kelas X Semester 2**

ini. *Page area* secara keseluruhan hanya terdiri atas satu lembar saja. Akan tetapi, kamu dapat menambahkan beberapa lembar halaman dengan ukuran yang berbeda-beda untuk pengerjaan desain yang membutuhkan banyak halaman (*multipage document*), seperti desain katalog, majalah, koran, dan brosur.

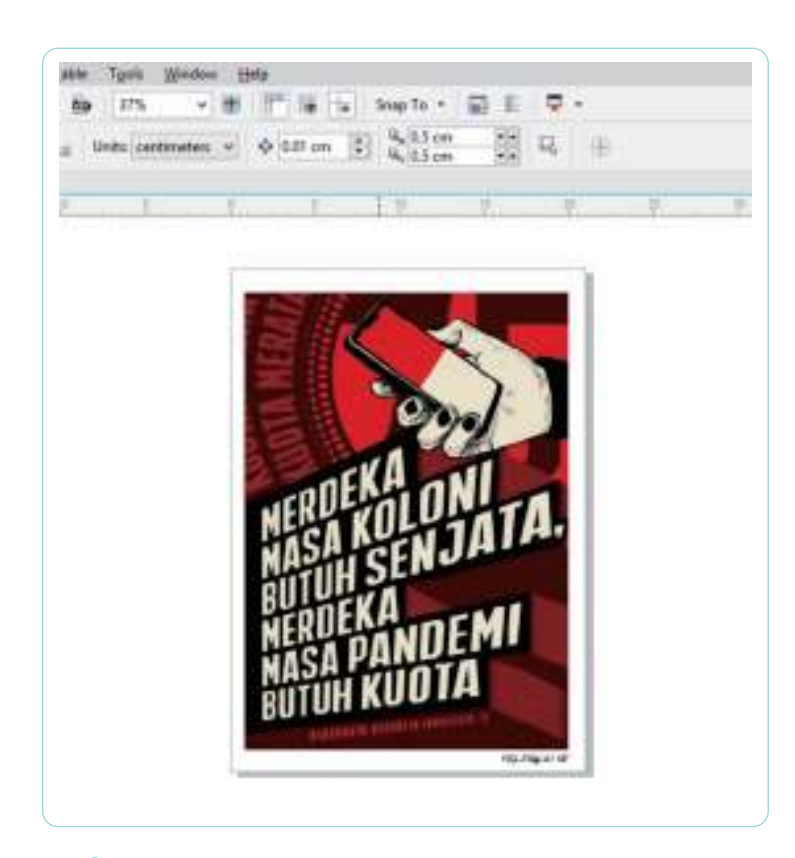

**Gambar 3.11** *Page Area* **Sumber:** Subhan Yulianto (2021)

### 6) *Ruler*

 $<<<<$ 

Sesuai dengan namanya, alat ini berfungsi sebagai penggaris yang digunakan untuk mengukur pekerjaan desain. Penggaris dibagi menjadi dua, yaitu penggaris horizontal sebagai pengukur tinggi dan penggaris vertikal sebagai pengukur lebar. Selain itu, penggaris dapat digunakan sebagai bantuan untuk peletakan *layout* objek atau komponen grafis lainnya dan menentukan titik pusat *origin*.

| $-400$<br>$\sim$ | $\frac{350}{250}$ $\frac{300}{250}$ $\frac{250}{250}$ |  |
|------------------|-------------------------------------------------------|--|
|                  |                                                       |  |
|                  |                                                       |  |
|                  |                                                       |  |
|                  |                                                       |  |
|                  |                                                       |  |
|                  |                                                       |  |
|                  |                                                       |  |
|                  |                                                       |  |
|                  |                                                       |  |
|                  |                                                       |  |
|                  |                                                       |  |
|                  |                                                       |  |
|                  |                                                       |  |
|                  |                                                       |  |
|                  |                                                       |  |
|                  |                                                       |  |
|                  |                                                       |  |
|                  |                                                       |  |
|                  |                                                       |  |
|                  |                                                       |  |

**Gambar 3.12** *Ruler*

#### 7) *Toolbox*

*Toolbox* adalah kotak peralatan atau perkakas yang berisi kumpulan *tools* yang memiliki fungsi untuk membuat dan memodifikasi objek atau desain. Secara keseluruhan, *tools* dapat terlihat pada *toolbox*. Namun, ada beberapa *tools* juga yang tidak terlihat. Untuk memunculkan *tools* yang tersembunyi, kamu dapat mengeklik panah kecil yang ada di pojok kanan bawah *tool* yang tidak tersembunyi. *Flyout* yang terbuka akan menampilkan sekumpulan *tools* yang berkaitan dengan *toolbox* yang dibuka. Panah kecil di bagian pojok kanan bawah *toolbox* menandakan adanya *flyout* pada tombol tersebut. **Gambar 3.13** *Toolbox*

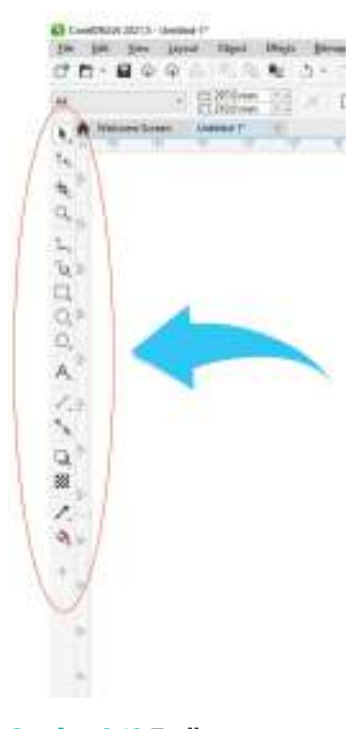

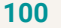

**100 Dasar-Dasar** Desain Komunikasi Visual untuk **SMK/MAK Kelas X Semester 2**

. . . . **.** 

8) *Color Palette*

Bagian ini berisi berbagai macam warna yang dapat digunakan untuk mewarnai objek desain yang kamu buat. Untuk mengaktifkan mode warna ini dapat dengan cara mengeklik menu *Window* lalu klik *Color Palette*.

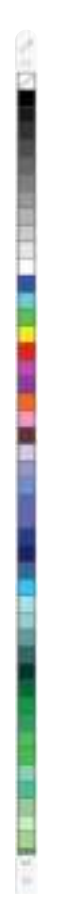

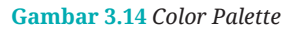

9) Fitur *Shaping* CorelDRAW

 $<<<<$ 

Ketika menggunakan CorelDRAW, kamu dapat menggunakan bentuk atau *shape* yang telah disediakan, seperti lingkaran, poligon, dan segi empat. Jika ingin membuat bentuk lainnya yang belum ada dan

merupakan gabungan, potongan, atau irisan dari beberapa *shape* dasar, dapat dilakukan dengan bantuan fitur *Shaping*. Fitur ini sangat penting dalam desain karena akan membantu menghasilkan bentuk objek baru sesuai keinginan.

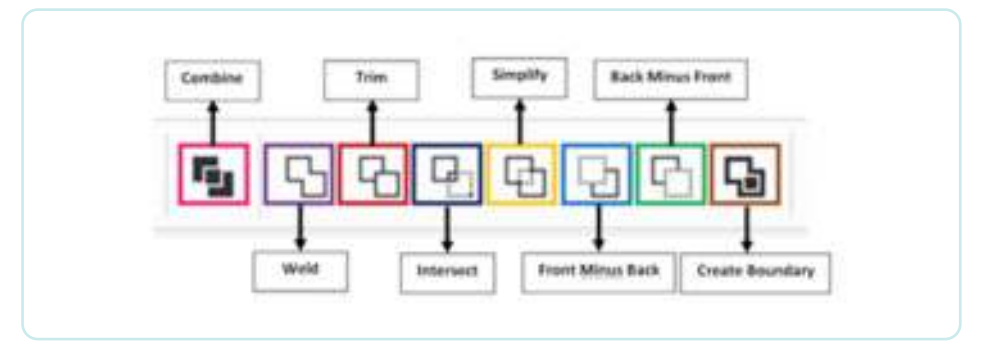

**Gambar 3.15** Fitur *Shaping* CorelDRAW

### a) *Combine*

*Combine* adalah menggabungkan beberapa objek menjadi satu dan menghilangkan irisan atau potongan antarobjek tersebut. Warna akhir akan mengikuti warna objek yang pertama dipilih.

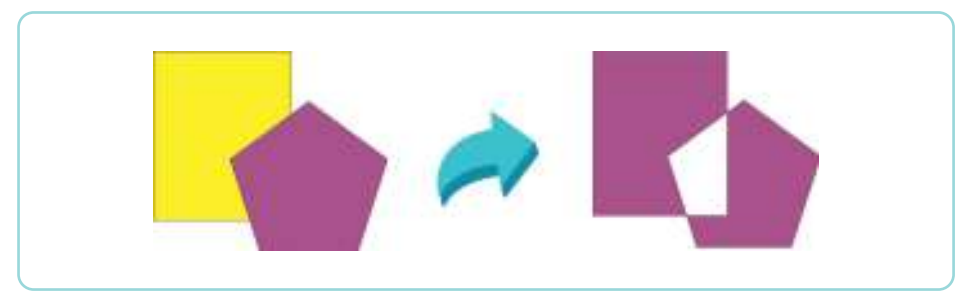

**Gambar 3.16** *Combine*

b) *Weld* 

*Weld* mempunyai fungsi yang hampir sama seperti *Combine*. *Weld* menggabungkan dua atau lebih objek menjadi satu kesatuan utuh tanpa irisan. Warna akhir akan mengikuti warna objek yang pertama dipilih.

**102 Dasar-Dasar** Desain Komunikasi Visual untuk **SMK/MAK Kelas X Semester 2**

. . . .

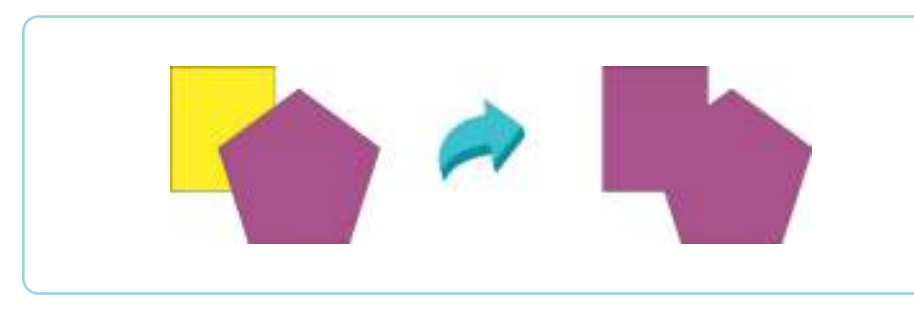

#### **Gambar 3.17** *Weld*

c) *Trim* 

*Trim* adalah memotong sebagian dari suatu objek dengan objek lainnya. Irisan objek yang dipotong akan hilang, sedangkan objek pemotong akan tetap.

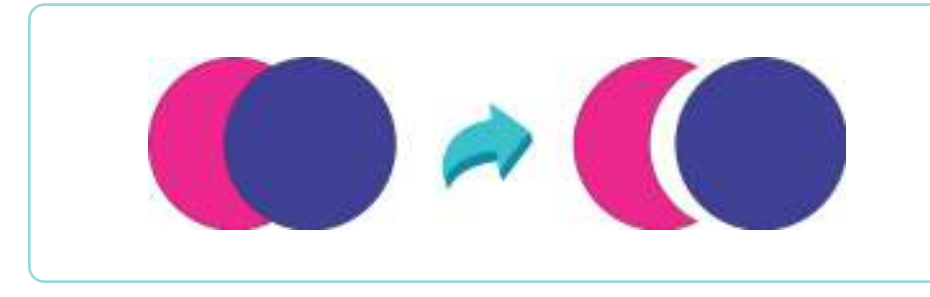

#### **Gambar 3.18** *Trim*

d) *Intersect* 

 $\ll\ll\ll$ 

*Intersect* adalah membuat objek baru hasil irisan dua objek atau lebih yang bertumpang-tindih atau bersinggungan. Warna objek hasil akan mengikuti warna objek pertama.

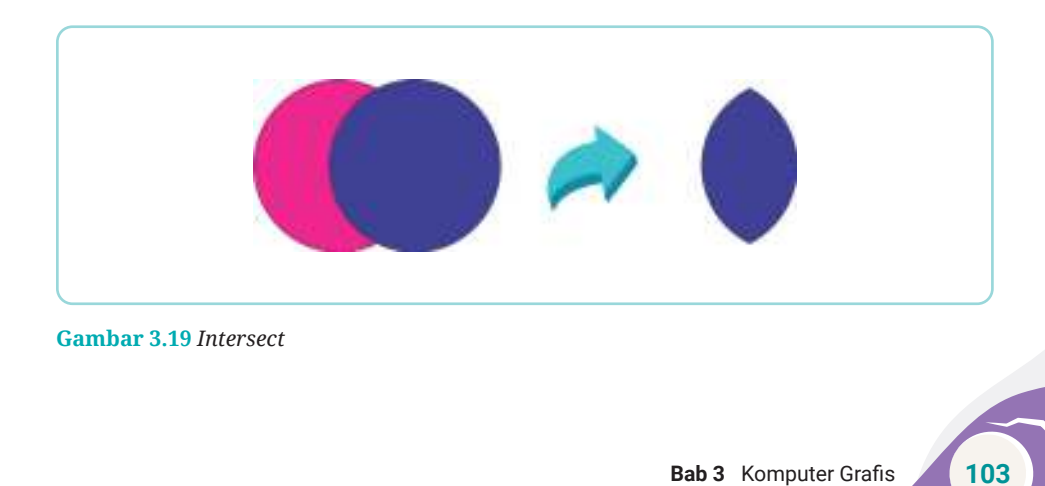

### e) *Simplify*

*Simplify* mempunyai fungsi yang hampir sama seperti *Trim*, tetapi *Simplify* tidak terpengaruh oleh objek mana yang lebih dahulu diseleksi. Hal yang menjadi patokan pada *Simplify* adalah objek yang di depan akan memotong objek bersinggungan yang ada di belakang. Objek pemotong akan tetap ada, sedangkan objek yang terpotong akan hilang.

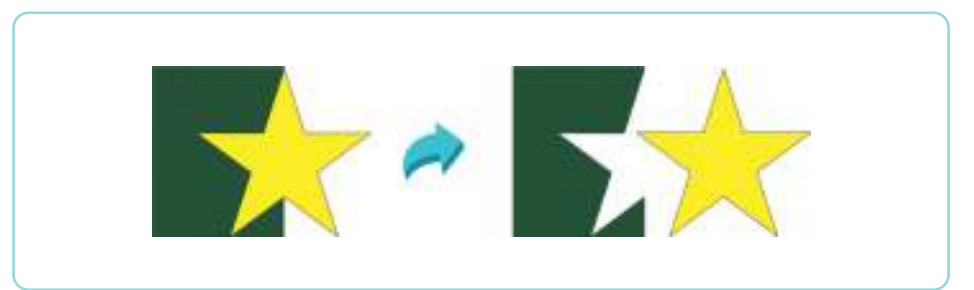

**Gambar 3.20** *Simplify*

### f) *Front Minus Back*

Fitur ini membuat objek yang tumpang-tindih. Objek paling depan akan terpotong oleh objek yang di belakang dan objek yang di belakang tersebut akan hilang.

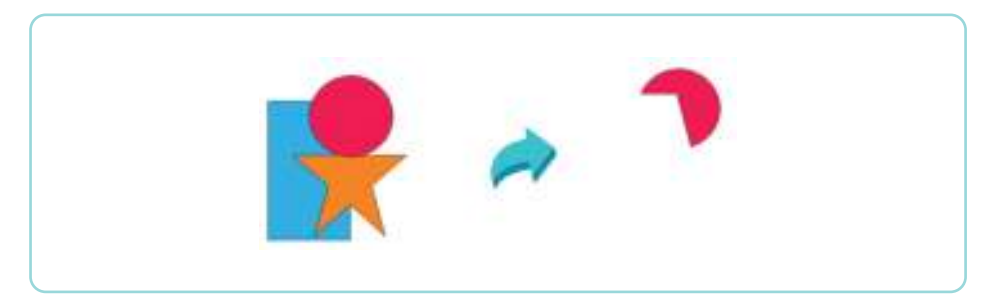

**Gambar 3.21** *Front Minus Back*

### g) *Back Minus Front*

Fitur ini membuat objek yang tumpang-tindih juga. Objek paling belakang akan tetap ada, tetapi terpotong oleh objek yang ada di depan dan objek yang di depan tersebut akan hilang.

**104 Dasar-Dasar** Desain Komunikasi Visual untuk **SMK/MAK Kelas X Semester 2**

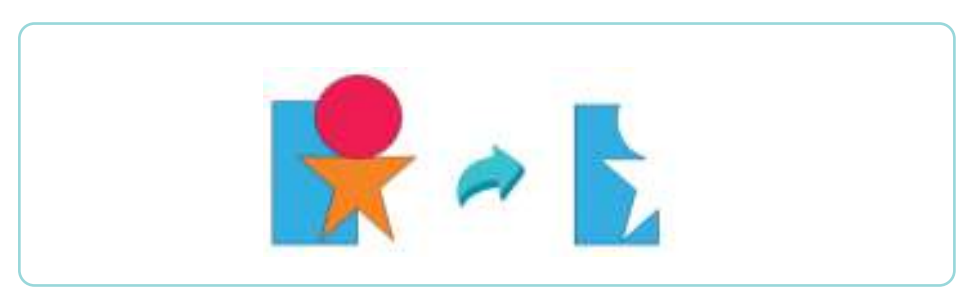

**Gambar 3.22** *Back Minus Front*

h) *Create Boundary* 

Fitur ini akan menghasilkan *outline* hasil gabungan semua objek yang dapat dipisahkan dari objek gabungan awal.

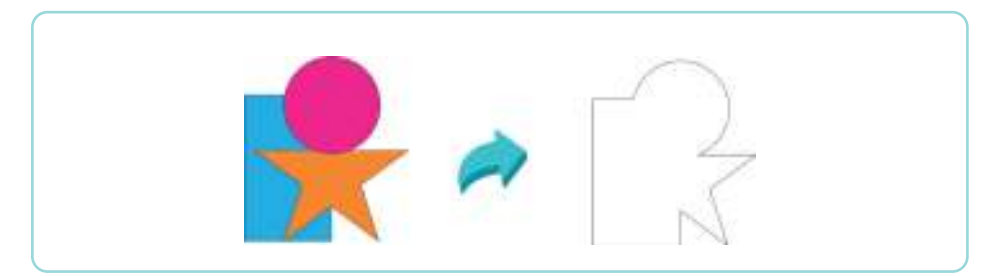

**Gambar 3.23** *Create Boundary*

# **2. Adobe Illustrator**

Adobe Illustrator merupakan perangkat lunak desain grafis yang berfungsi untuk membuat gambar dan ilustrasi berbentuk vektor. Apabila kamu pernah menggunakan Photoshop, perbedaan keduanya terletak pada jenis gambar atau ilustrasi yang dihasilkan. Photoshop digunakan untuk membuat gambar dan ilustrasi dengan jenis bitmap, sedangkan Illustrator untuk objek gambar berjenis vektor.

Adobe Illustrator dapat digunakan untuk membuat desain grafis, melukis objek, melakukan *tracking* pada objek bitmap, membuat tipografi, membuat desain *website*, dan sebagainya.

Untuk membuka perangkat lunak Adobe Illustrator pada komputer, bisa dengan cara menjalankan perintah klik *Start* → *All Programs* → Adobe Illustrator.

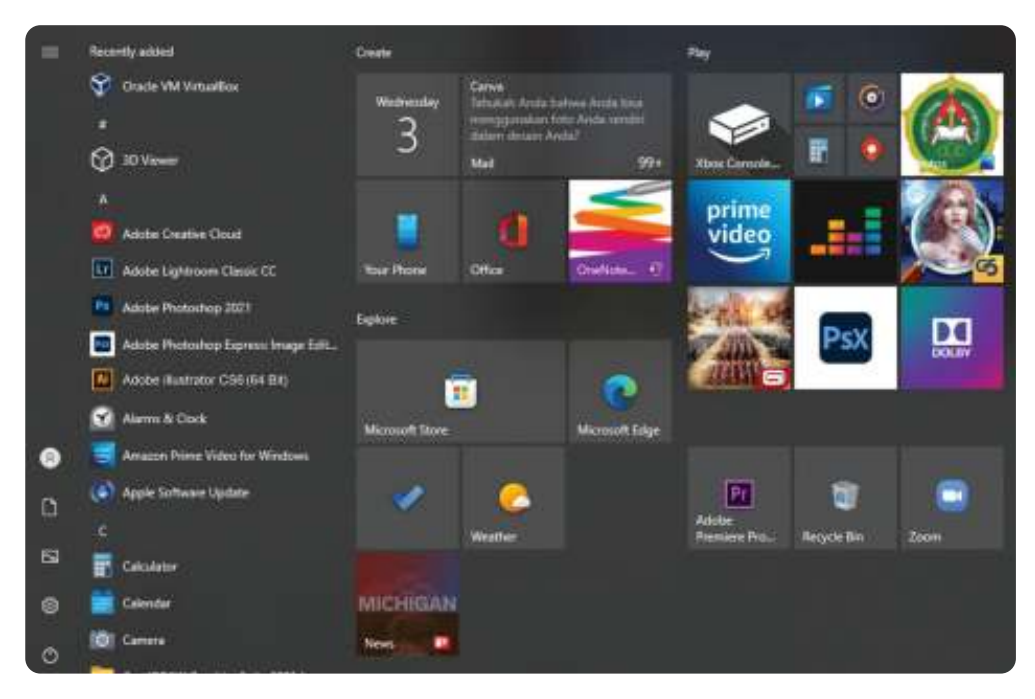

**Gambar 3.24** Cara Membuka Perangkat Lunak Adobe Illustrator

# Menu Bar ÷ Color Palette 计分布 医无线虫 医心理学 Toolbox **b** Transparency Palette Layer Paletteof the Arthouritie

### **a. Mengenal Area Kerja Adobe Illustrator**

Status Bar

**Gambar 3.25** Tampilan Area Kerja Adobe Illustrator

adalah Udu

**106 Dasar-Dasar** Desain Komunikasi Visual untuk **SMK/MAK Kelas X Semester 2**

**THE REAL** 

#### 1) *Toolbox*

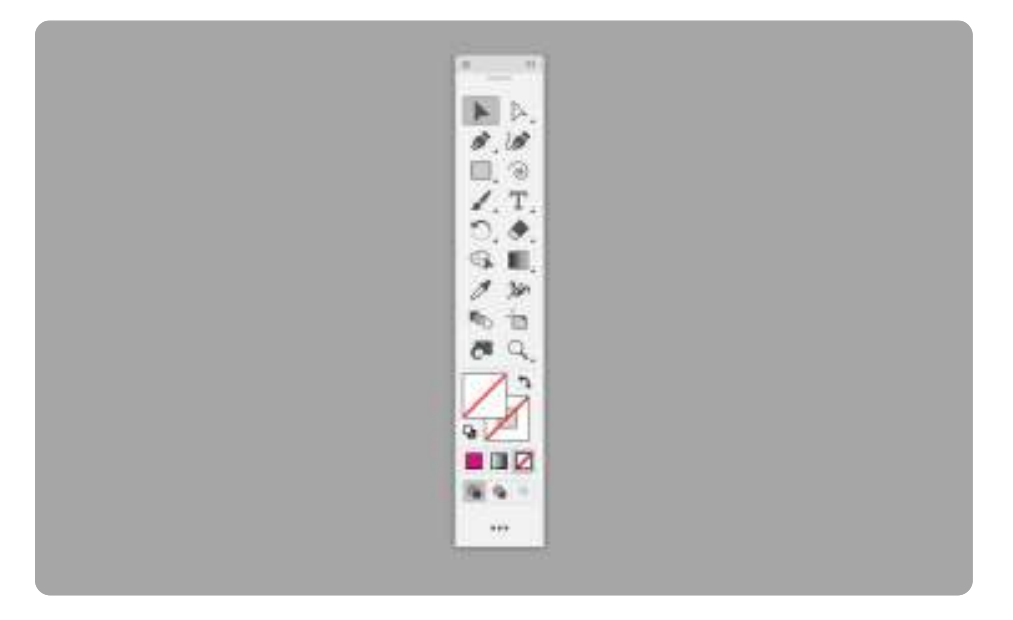

#### **Gambar 3.26** *Toolbox*

*Toolbox* merupakan menu yang paling sering digunakan pada perangkat lunak Adobe Illustrator. Dalam menu *toolbox* terdapat berbagai fungsi menu untuk membuat ragam objek di dokumen Illustrator. *Toolbox* biasanya berisi *Selection Tool, Direct-Select Tool, Magic Wand Tool, Lasso Tool, Pen Tool, Type Tool*, dan sebagainya.

2) *Menu Bar*

 $\ll\ll\ll$ 

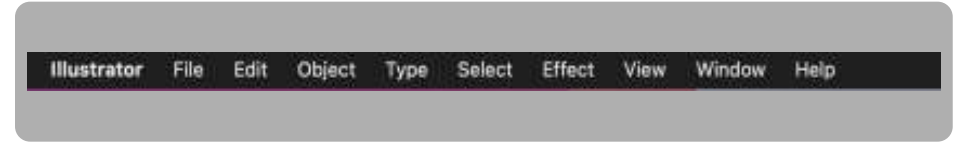

#### **Gambar 3.27** *Menu Bar*

*Menu bar* merupakan barisan yang berisi kontrol untuk berbagai fungsi, seperti membuat, membuka, menyimpan *file*, dan ekspor sesuai dengan menu yang ditampilkan pada Adobe Illustrator. *Menu bar* biasanya berada pada bagian atas kotak dialog utama sistem.

### 3) *Status Bar*

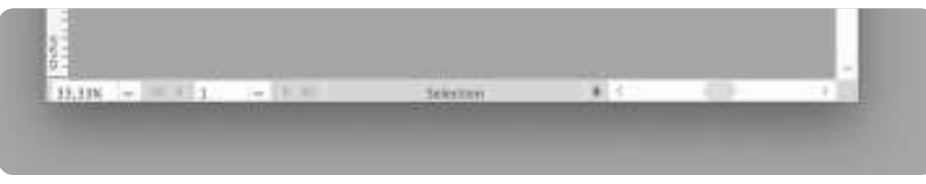

*Status bar* merupakan baris yang menampilkan informasi objek yang sedang dikerjakan, seperti jumlah halaman atau *slide*.

### 4) *Artboards*

*Artboards* merupakan area segi empat tempat untuk membuat dan mengerjakan objek atau desain. *Artboards* juga dapat diibaratkan sebagai kertas gambar untuk membuat desain. Jika kamu ingin mencetak desain, yang dapat kamu cetak hanya bagian desain yang ada dalam *artboards*.

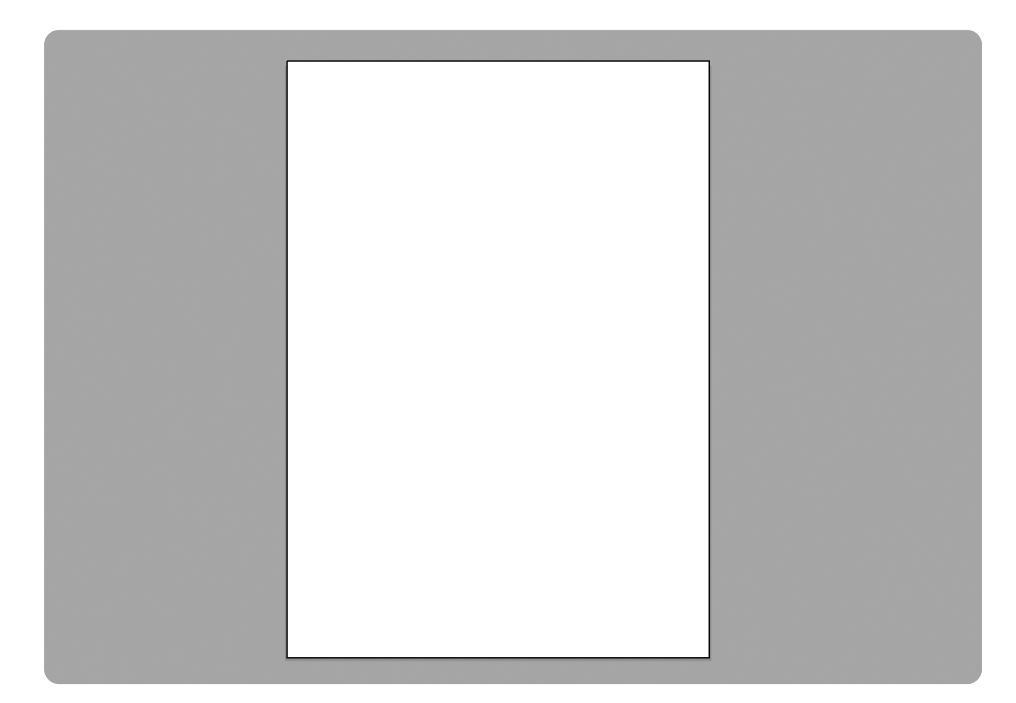

**Gambar 3.29** *Artboards*

**108 Dasar-Dasar** Desain Komunikasi Visual untuk **SMK/MAK Kelas X Semester 2**

<u>ahidd M</u>

 $>>>>$ 

. . . . <del>.</del>

**Gambar 3.28** *Status Bar*

### 5) *Color Palette*

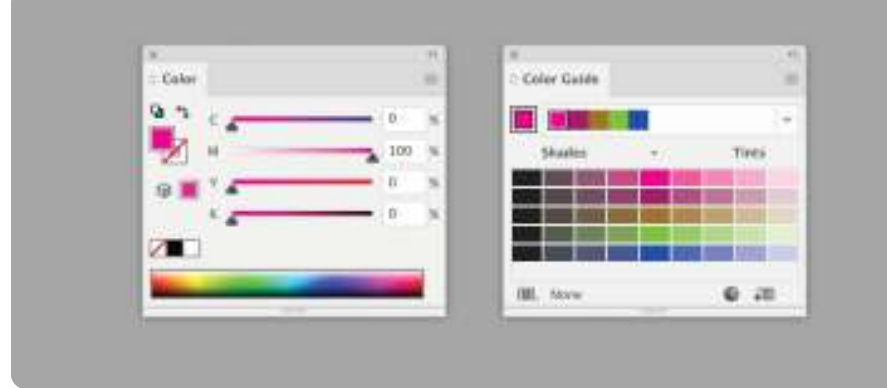

*Color palette* berfungsi untuk membuat pewarnaan dengan menentukan isi warna (*fill*) dan garis (*stroke*). Di dalam *color palette* ini akan ditampilkan beragam parameter warna dari tipe pewarnaan RGB dan CMYK.

6) *Transparency Palette*

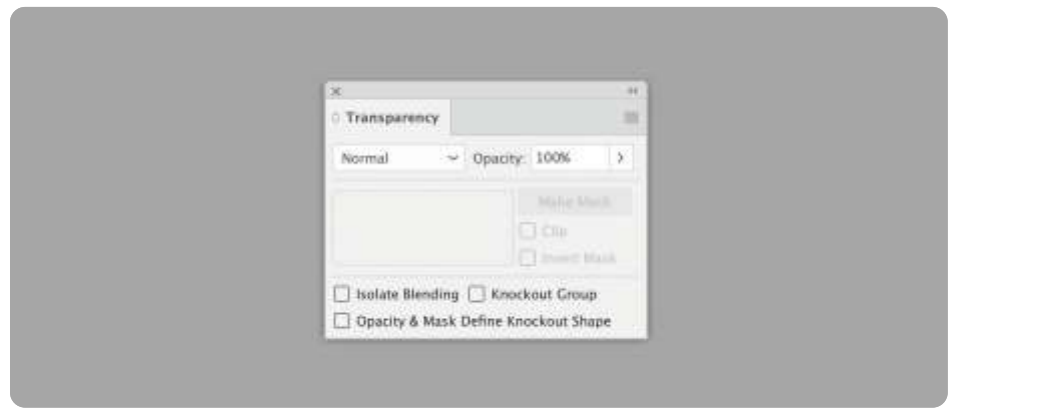

**Gambar 3.31** *Transparency Palette*

 $\ll\ll\ll$ 

*Transparency palette* adalah alat yang digunakan untuk mengatur tingkat opasitas pada objek atau desain yang dibuat. *Transparency palette* pada fitur terbaru Adobe Illustrator semakin ditingkatkan, yaitu dengan menyediakan penggeser objek atau lapisan. Pada palet ini

**Gambar 3.30** *Color Palette*

juga menyediakan kontrol *Opacity Mask* baru dengan nilai luminansi warna isian objek untuk menutup objek dasarnya. Contohnya, warna yang lebih gelap akan di-*mask* menjadi lebih buram daripada warna yang lebih terang. Intinya, *Opacity Mask* ini dapat membuat efek transparansi dan *masking* lebih lengkap secara langsung.

7) *Layer Palette*

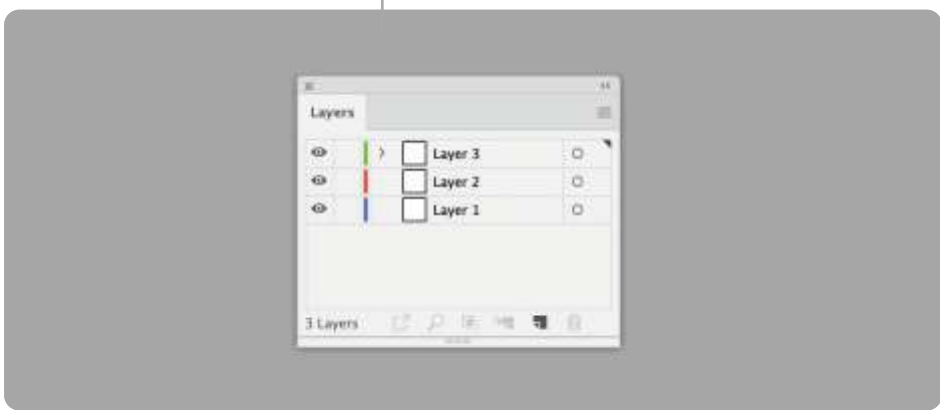

*Layer palette* adalah palet dasar yang selalu dijumpai oleh desainer grafis karena bagian *layer* ini selalu diterapkan pada perangkat lunak pengolah gambar Adobe System, salah satunya Adobe Photoshop. Pada Adobe Illustrator, *layer palette* juga memiliki peranan yang penting dalam perancangan objek desain. *Layer palette* akan mengatur informasi daftar atau tempat lapisan objek pada *artboard* (papan lembar kerja).

### **b.** *Path*

Sebuah garis atau bentuk yang bersinambung dalam Illustrator disebut *path*. Ada dua jenis *path*, yaitu *path* terbuka dan *path* tertutup. *Path* bagian dalamnya dapat diberi warna yang disebut dengan *fill color* dan warna garis luarnya yang disebut *stroke color*.

**110 Dasar-Dasar** Desain Komunikasi Visual untuk **SMK/MAK Kelas X Semester 2**

**Gambar 3.32** *Layer Palette*

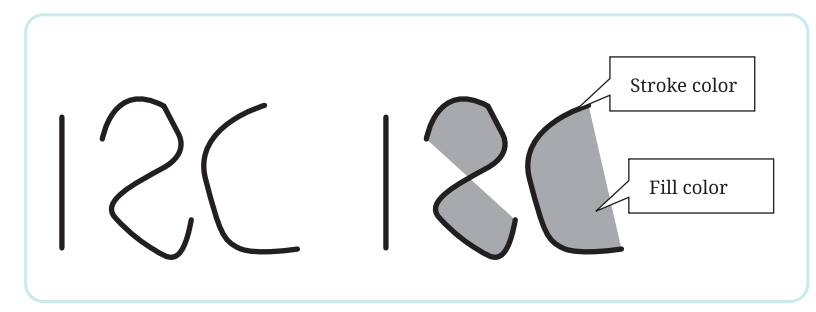

**Gambar 3.34** *Path* Terbuka

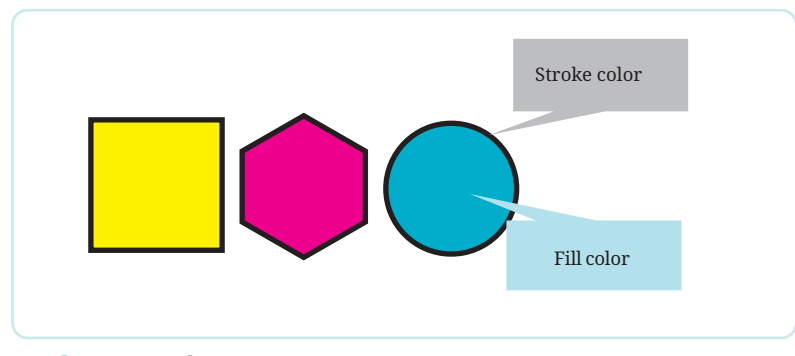

**Gambar 3.35** *Path* Tertutup

 Jika sebuah objek lebih dari satu *path* yang terpisah, maka biasa disebut *Compound Path*. Jika *Group* adalah kumpulan dari beberapa objek, *Compound Path* selalu hanya satu objek. Untuk memisahkan *Group*, dapat dilakukan dengan menggunakan *Ungroup*, sedangkan untuk *Compound Path* dapat dipisahkan dengan cara *Expand* lalu *Ungroup*.

Untuk objek kompleks yang terbentuk dari garis, bentuk, warna, efek, dan lain-lain biasa disebut *artwork*. Jadi, objek pada Illustrator biasa disebut *artwork*.

 $<<<<$ 

 $\mathbf{u}=\mathbf{u}+\mathbf{u}$ 

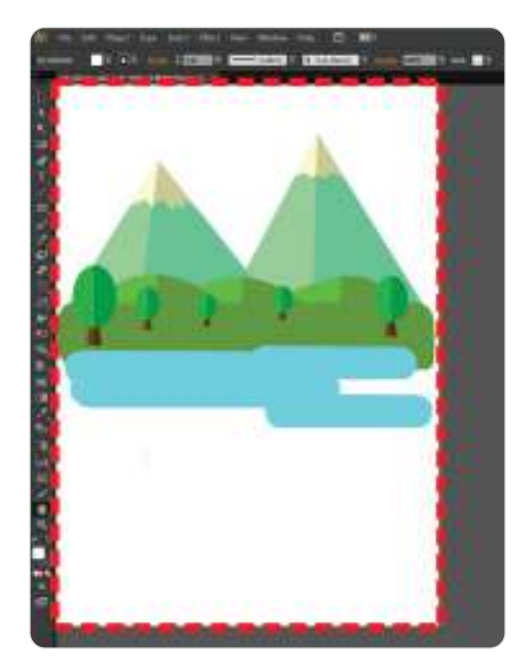

**Gambar 3.33** *Artwork* Illustrator

### **c.** *Pathfinder*

Fungsi *Pathfinder* di Illustrator hampir sama dengan fitur *Shaping* di CorelDRAW, yaitu untuk membuat bentuk baru yang dihasilkan dari dua atau lebih *shape*.

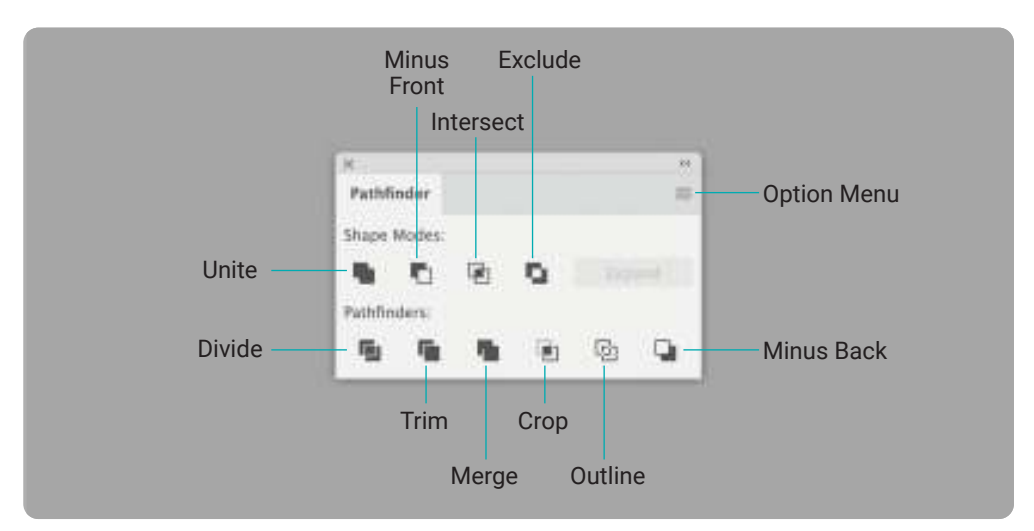

**Gambar 3.36** *Pathfinder* Illustrator

1) *Unite* 

*Unite* digunakan untuk menggabungkan beberapa objek menjadi satu objek baru.

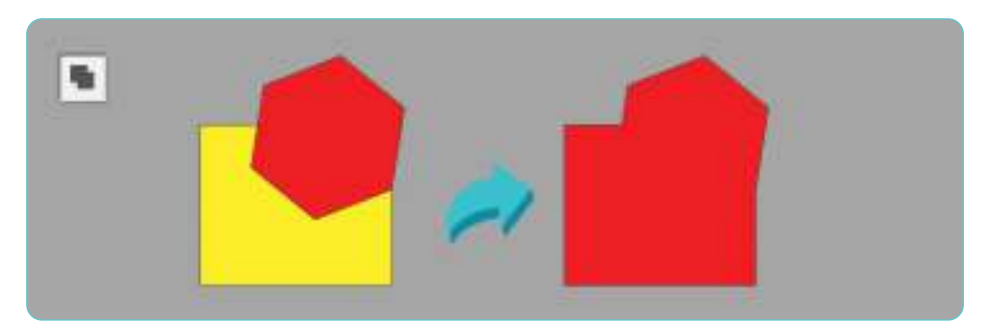

**Gambar 3.37** *Unite*

2) *Minus Front* 

Objek yang di belakang dikurangi objek yang tertutupi oleh objek yang di depan.

 $> >> > >$ 

. . . .

**112 Dasar-Dasar** Desain Komunikasi Visual untuk **SMK/MAK Kelas X Semester 2**

ahidd Ma

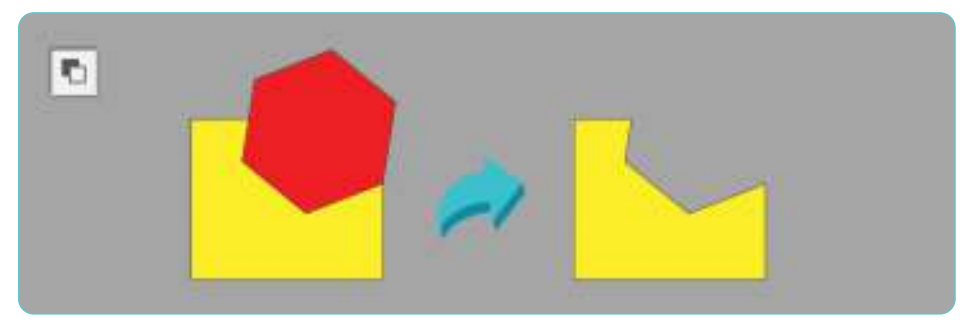

**Gambar 3.38** *Minus Front*

3) *Intersect* 

Objek baru terbentuk dari bagian yang saling beririsan antara objek yang di belakang dan yang di depan.

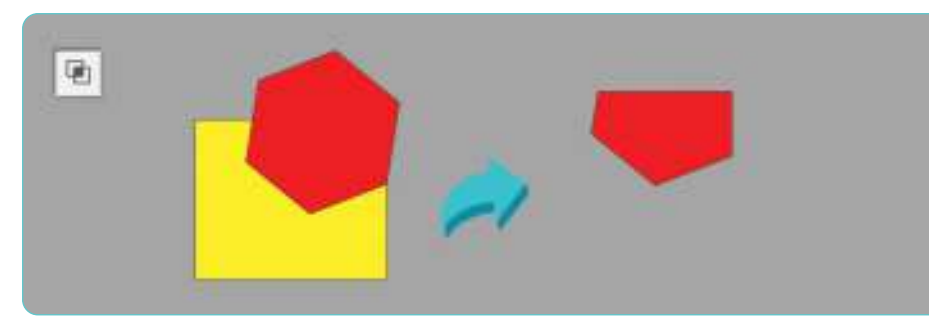

**Gambar 3.39** *Intersect*

4) *Exclude* 

 $<<<<$ 

Objek baru terbentuk dari gabungan objek, tetapi dikurangi bagian yang terjadi irisan.

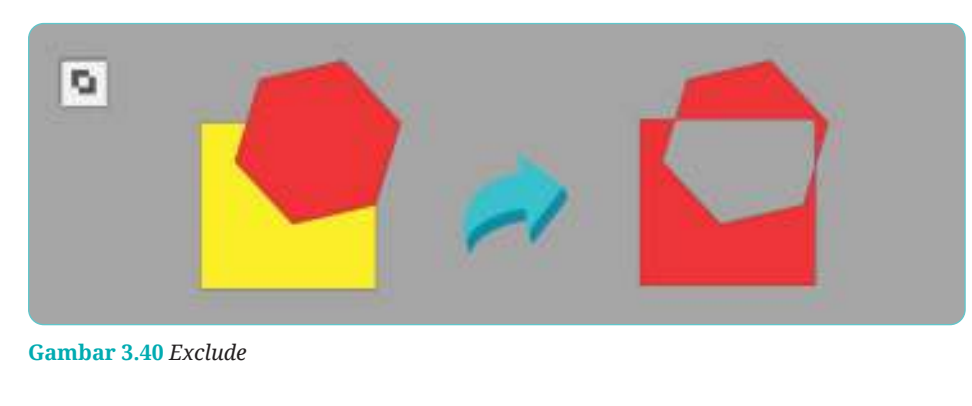

### 5) *Divide*

Beberapa objek baru terbentuk berdasarkan garis perpotongan antarobjek.

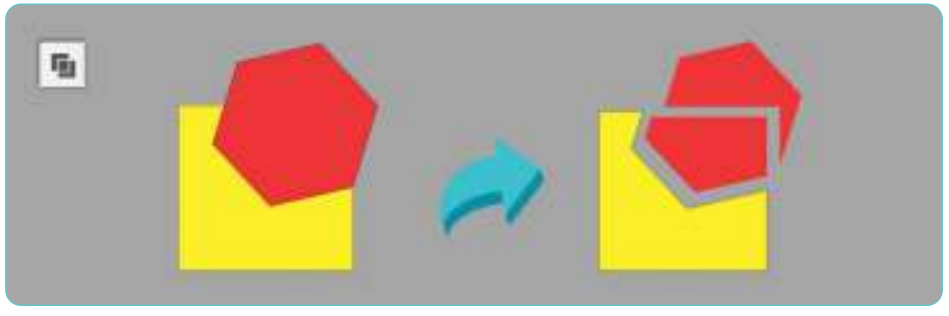

**Gambar 3.41** *Divide*

6) *Trim* 

*Trim* digunakan untuk memotong objek belakang dengan objek yang di depan.

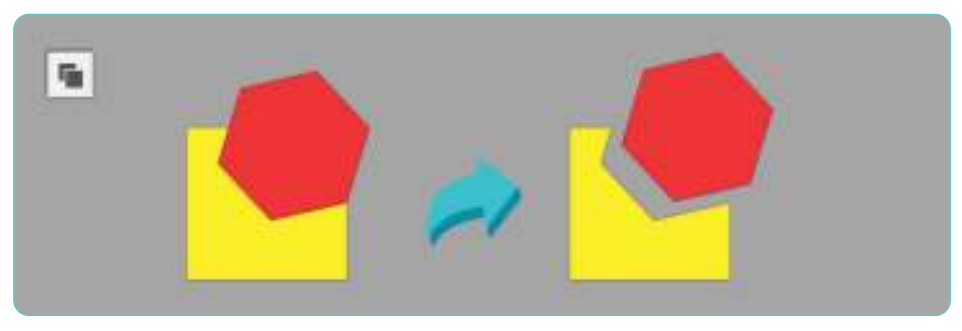

**Gambar 3.42** *Trim*

7) *Merge* 

*Merge* digunakan untuk menggabungkan beberapa objek menjadi satu kesatuan yang utuh.

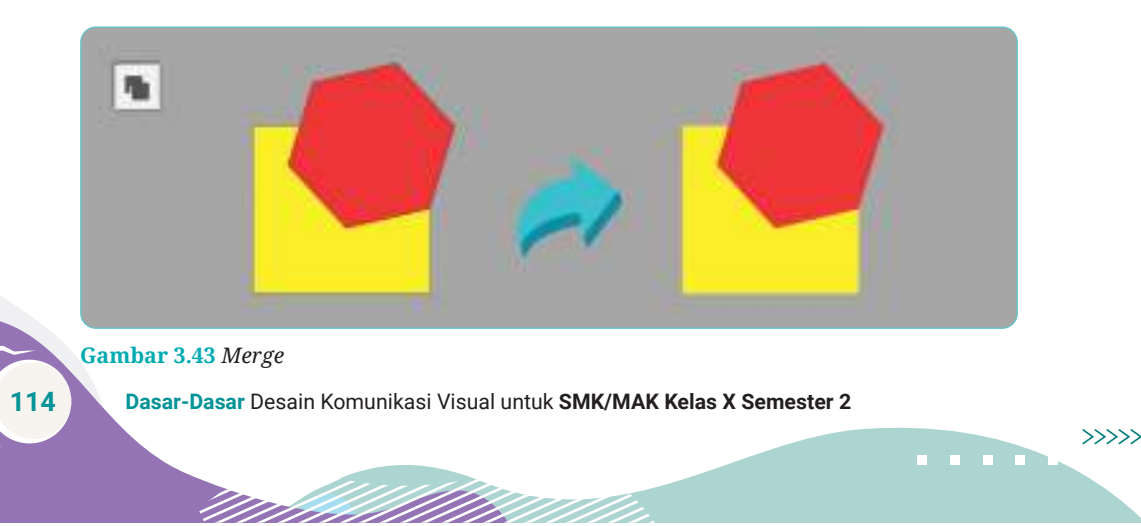

8) *Crop* 

Objek baru terbentuk dari irisan objek belakang dan objek yang di depan.

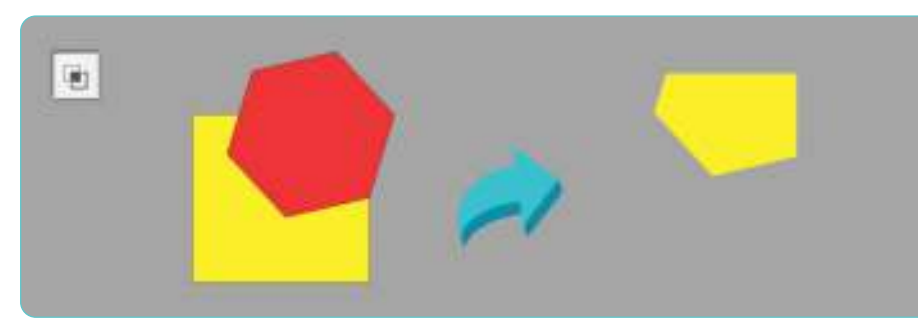

**Gambar 3.44** *Crop*

9) *Outline* 

Fitur ini menampilkan *outline* dari objek yang digabungkan.

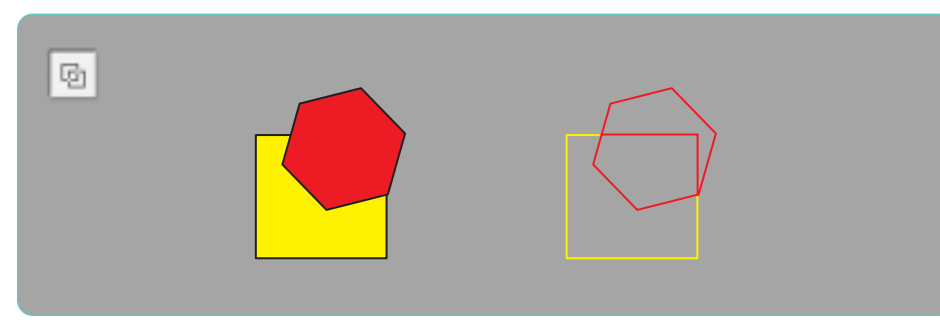

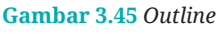

10) *Minus Back* 

 $<<<<$ 

Objek baru terbentuk dari potongan objek depan dikurangi objek belakang.

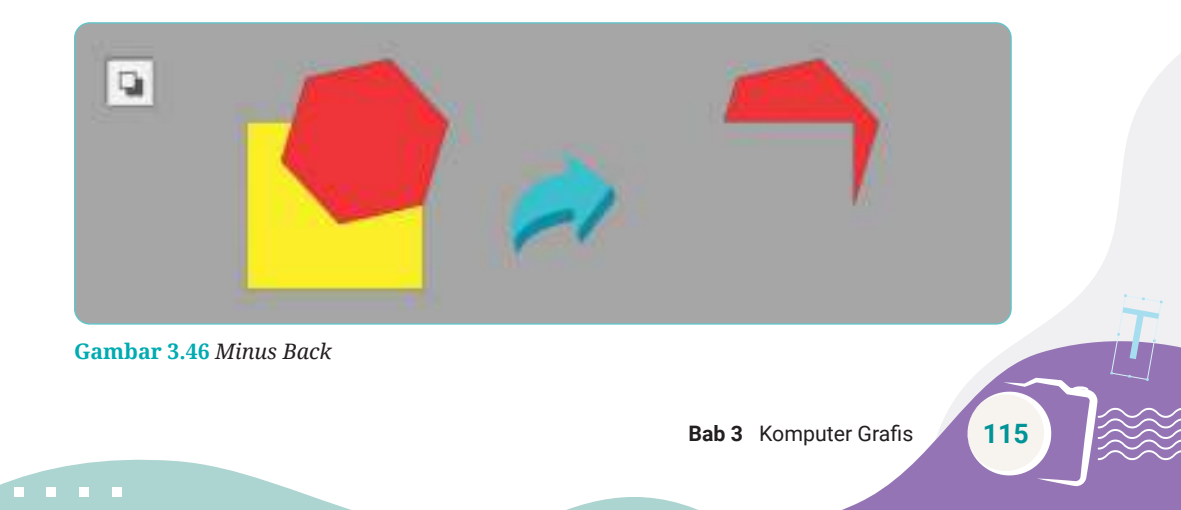

### **d.** *Point*

Objek dibentuk dari titik-titik koordinat yang disebut *anchor point*. Di antara dua *anchor point* akan terbentuk garis (lengkung atau lurus) yang disebut *segment*. Adapun pada garis lengkung atau kurva akan ada garis dan titik untuk mengatur arah lanjutannya yang disebut dengan *direction point*.

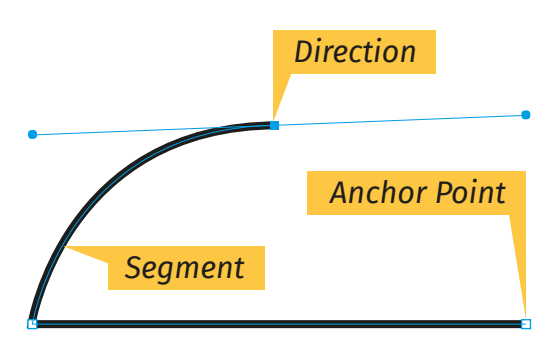

**Gambar 3.47** *Anchor Point*, *Direction Point*, dan *Segment*

Ketika suatu objek diseleksi, maka akan terlihat sebuah kotak yang mengelilingi objek tersebut yang disebut dengan *bounding box*. Di dalamnya terdiri atas delapan titik yang disebut *handle*. Titik *handle* ini dapat kamu edit sesuai kebutuhan.

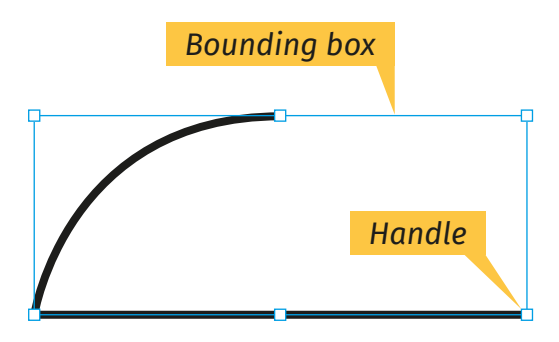

**Gambar 3.48** *Bounding Box* dan *Handle*

Masih banyak yang harus kamu kenali dan pahami dalam penggunaan *tools* dan fitur-fitur yang ada di perangkat lunak berbasis vektor. Materi yang telah dipaparkan di buku ini hanya sebagian kecil dari semua yang dapat kamu pelajari tentang perangkat lunak berbasis vektor. Silakan

. . . .

kamu pelajari lebih dalam lagi tentang perangkat lunak berbasis vektor sebelum digunakan untuk membuat sebuah desain.

# **3.2 AYO BEREKSPLORASI!**

Setelah kamu mempelajari dan memahami materi mengenai jenis-jenis perangkat lunak berbasis vektor pada komputer, carilah jenis aplikasi pengolah gambar pada *smartphone* yang digunakan oleh seorang desainer grafis. Jelaskan masing-masing kelebihan dan kekurangan aplikasi tersebut. Sebelum bereksplorasi, awali dengan berdoa dan mempersiapkan peralatan yang akan digunakan.

# **3. Adobe Photoshop**

Adobe Photoshop adalah perangkat lunak yang khusus dirancang untuk memanipulasi objek atau gambar. Biasanya perangkat lunak ini digunakan oleh para fotografer untuk mengedit foto hasil jepretannya agar terlihat lebih menarik lagi. Namun, Adobe Photoshop juga sering digunakan untuk membuat desain grafis, seperti desain logo, tipografi, sampul majalah, dan poster.

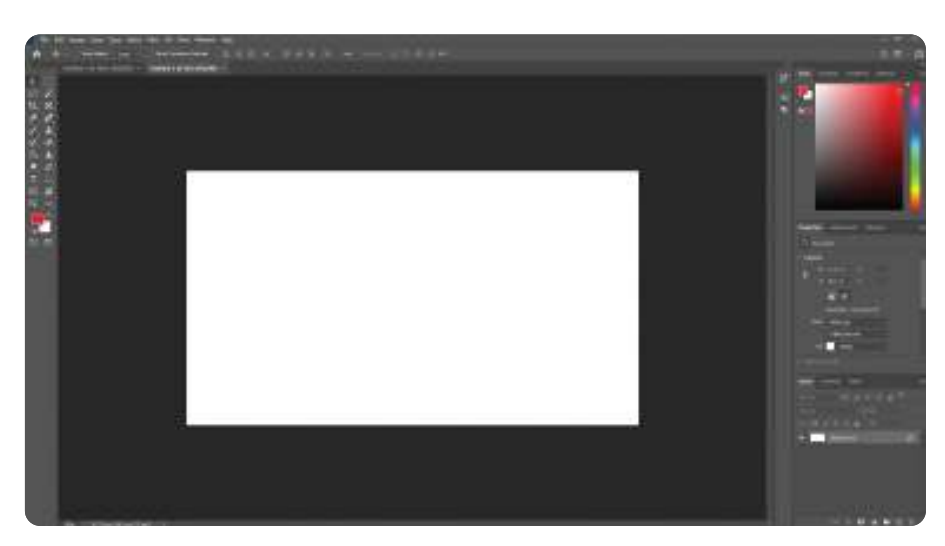

**Gambar 3.49** Tampilan Adobe Photoshop

 $<<<<$ 

Untuk membuka perangkat lunak Adobe Photoshop pada komputer, dapat dengan cara menjalankan perintah klik *Start* → *All Programs* → Adobe Photoshop. Tampilan area kerja Adobe Photoshop sebagai berikut.

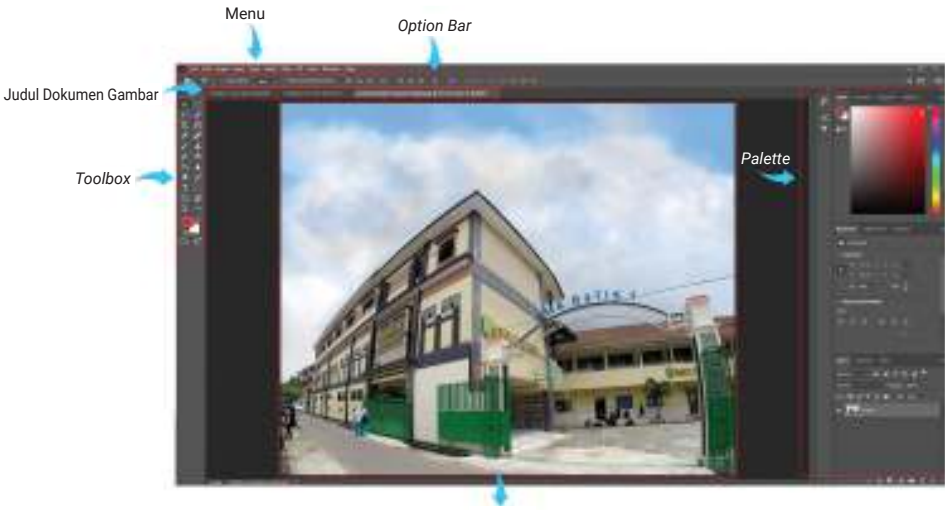

*Image*

**Gambar 3.50** Tampilan Area Kerja Adobe Photoshop **Sumber:** Maylinda Ambarwati (2021)

### **a. Mengenal Area Kerja Adobe Photoshop**

#### 1) *Menu Bar*

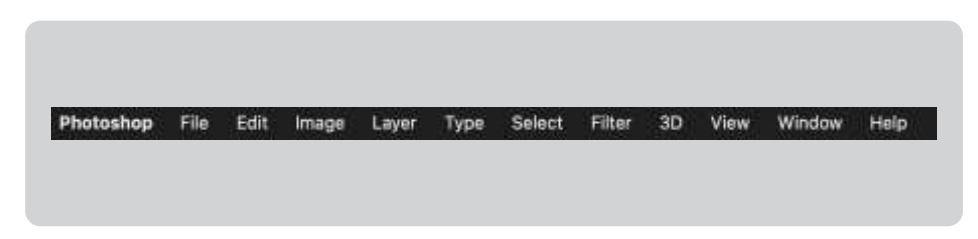

**Gambar 3.51** *Menu Bar*

*Menu bar* merupakan bagian yang memiliki berbagai menu dan berfungsi untuk melakukan berbagai perintah, seperti membuat halaman kerja baru, membuka *file* gambar, menyalin (*Copy*) dan menempel (*Paste*).

**118 Dasar-Dasar** Desain Komunikasi Visual untuk **SMK/MAK Kelas X Semester 2**

. . . .

2) *Toolbox*

*Toolbox* adalah elemen yang sangat penting pada Photoshop. Semua proses *editing* pada Photoshop selalu menggunakan *toolbox*. Namun, tidak semua *tools* dapat ditampilkan. Sama seperti pada CorelDRAW, untuk menampilkannya, kamu dapat mengeklik kanan pada salah satu *tool* untuk menemukan *tools* yang lain. *Toolbox* sendiri terdapat di bagian kiri area kerja Photoshop.

3) Judul Dokumen Gambar

Judul dokumen gambar adalah judul dari semua dokumen yang akan dibuka. Letaknya berada di atas jendela perangkat lunak Adobe Photoshop atau pada *title bar Window*.

4) *Palette*

*Palette* terdiri atas *Navigator Panel*, *Color Panel*, *History*, dan *Layer*. *Palette* ini berisi fungsi yang dapat membantumu dalam memonitor dan memodifikasi sebuah gambar.

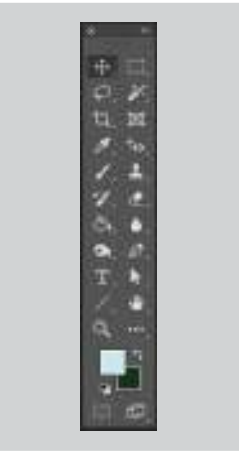

**Gambar 3.52** *Toolbox*

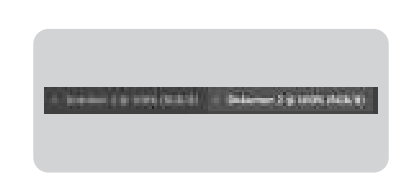

**Gambar 3.53** Judul Dokumen

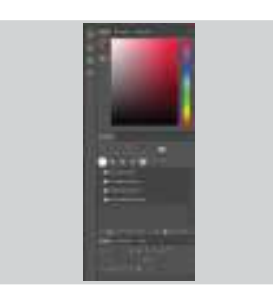

**Gambar 3.54** *Palette*

5) *Option Bar*

 $\ll\ll\ll$ 

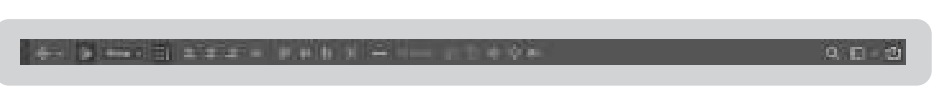

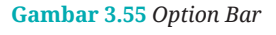

*Option bar* berisi tentang pengaturan peralatan yang ada pada menu *toolbar*. Setiap peralatan memiliki *option bar* yang berbeda-beda.

### **b.** *Layer* **pada Photoshop**

Ketika bekerja menggunakan Photoshop, maka *layer* merupakan panel yang penting dalam membuat atau menggabungkan gambar. Kamu tinggal memasukkan gambar-gambar yang akan dibuat atau digabungkan dalam *layer* yang berbeda. Tentukan gambar mana yang akan ditempatkan di belakang atau di depan. Berikut adalah ilustrasi *layer* pada Photoshop.

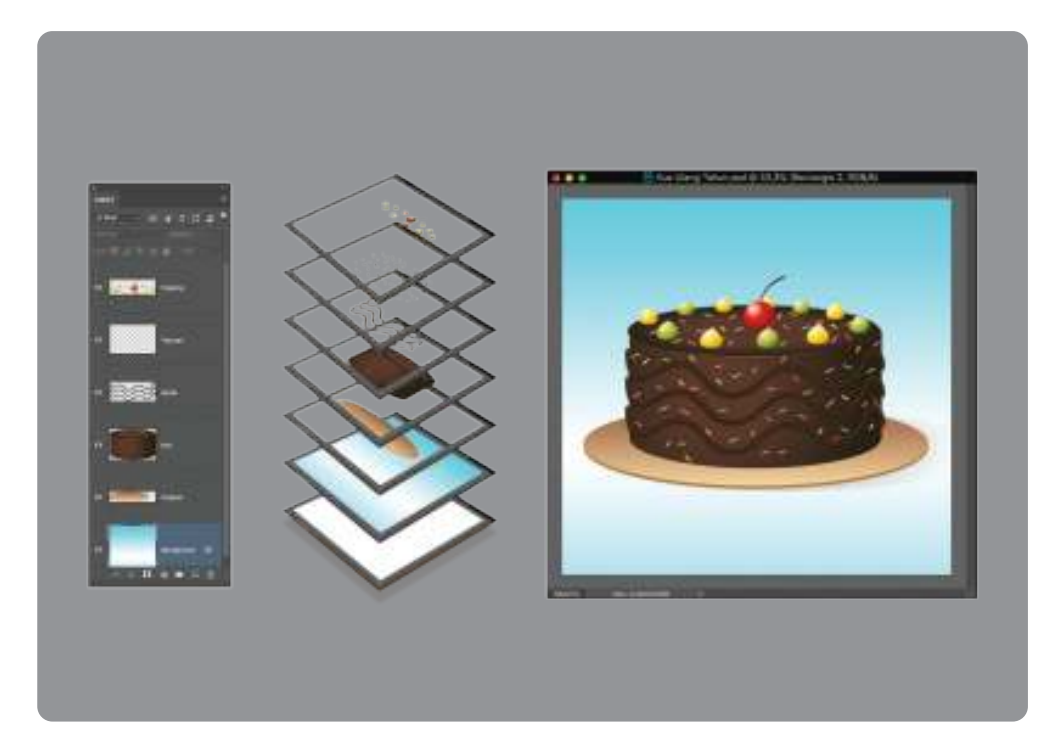

**Gambar 3.56** *Layer* Photoshop

### **c. Cara Menyeleksi Gambar pada Photoshop**

Menyeleksi gambar merupakan langkah awal yang biasanya dilakukan jika kamu akan menggabungkan beberapa gambar dalam satu kanvas. Ada beberapa cara yang dapat dilakukan untuk menyeleksi gambar.

1) *Elliptical Marquee*

*Tool* yang memungkinkan kamu memilih bentuk seleksi sesuai bentuk yang telah disediakan.

**120 Dasar-Dasar** Desain Komunikasi Visual untuk **SMK/MAK Kelas X Semester 2**

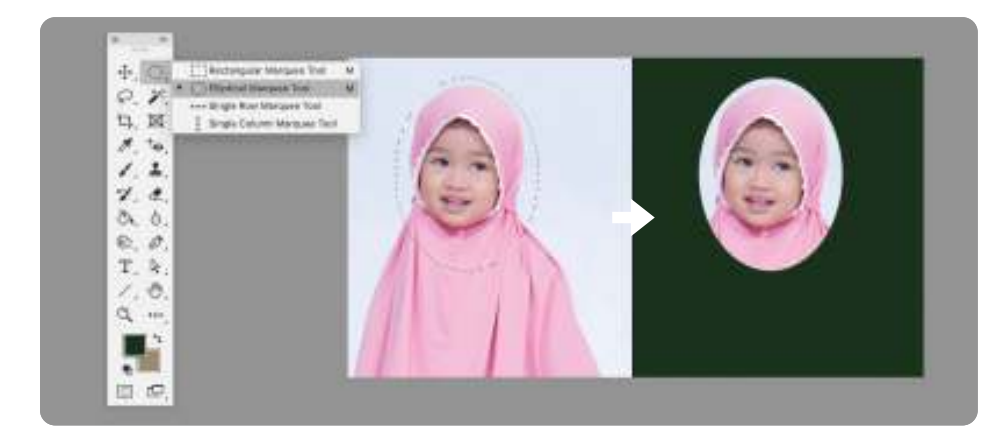

**Gambar 3.57** *Elliptical Marquee* **Sumber:** Dwi Kurnia Kuswahyuni (2021)

2) *Lasso*

*Tool* yang memungkinkan menyeleksi berdasarkan kebutuhan dari area yang dipilih di sekitar objek.

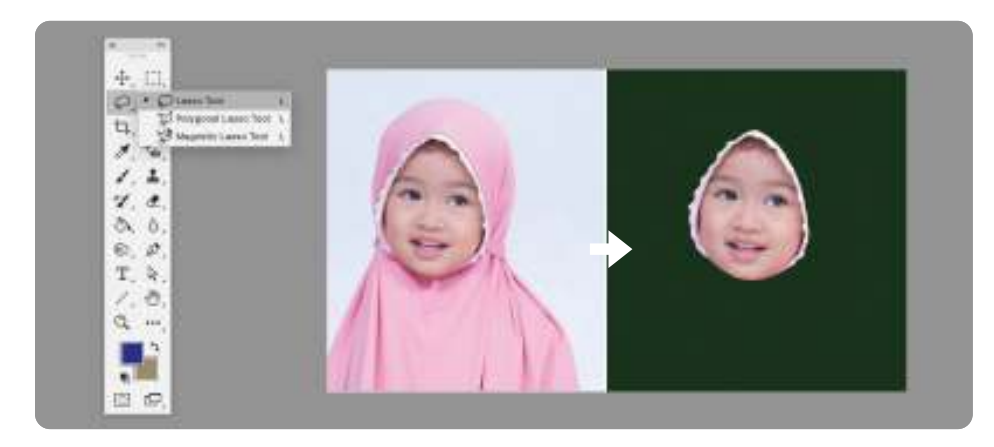

**Gambar 3.58** *Lasso* **Sumber:** Dwi Kurnia Kuswahyuni (2021)

3) *Magic Wand Tool*

Bekerja mirip dengan *Lasso*, tetapi lebih berlaku untuk area yang menampilkan tepi yang terdefinisi dengan jelas atau menyeleksi berdasarkan warna yang kontras.

. . . .

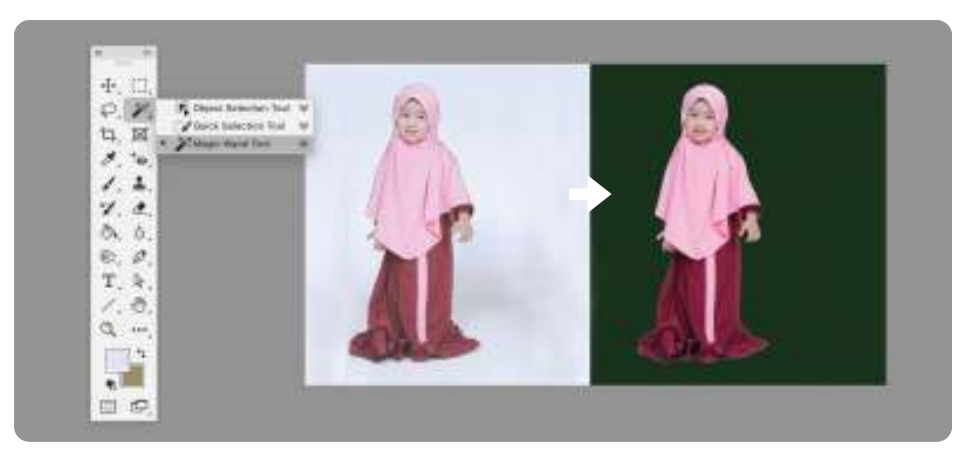

**Gambar 3.59** *Magic Wand Tool* **Sumber:** Dwi Kurnia Kuswahyuni (2021)

### 4) *Pen Tool*

*Pen Tool* adalah alat seleksi yang memilih objek sambil mengubah jalur sesuai tepi gambar.

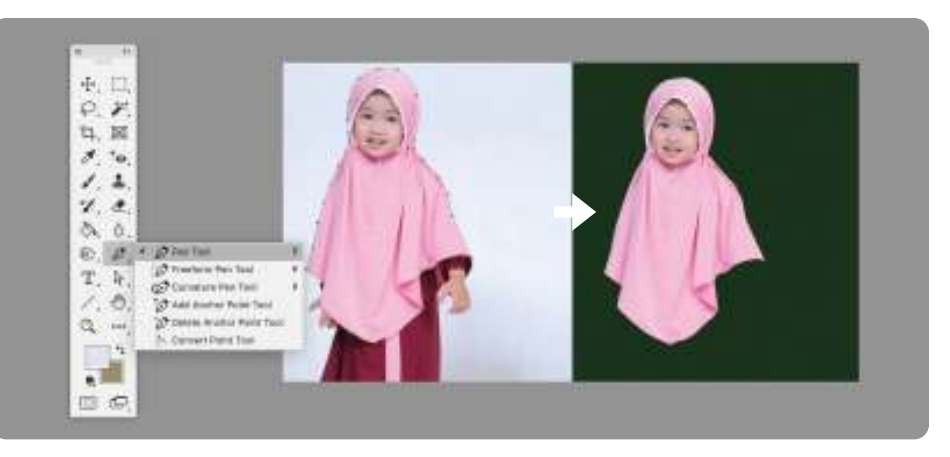

**Gambar 3.60** *Pen Tool* **Sumber:** Dwi Kurnia Kuswahyuni (2021)

### 5) *Color Range* atau Rentang Warna

Jika objek memiliki warna yang kontras dengan latar belakangnya, kamu dapat menggunakan metode *Color Range* untuk menyeleksi objek yang rumit seperti percikan air dengan mudah. Untuk sampai ke *Color Range*, pilih *Select* pada *menu bar* kemudian pilih *Color Range*.

 $> >> > >$ 

. . . . **.** 

**122 Dasar-Dasar** Desain Komunikasi Visual untuk **SMK/MAK Kelas X Semester 2**

adalah Udu

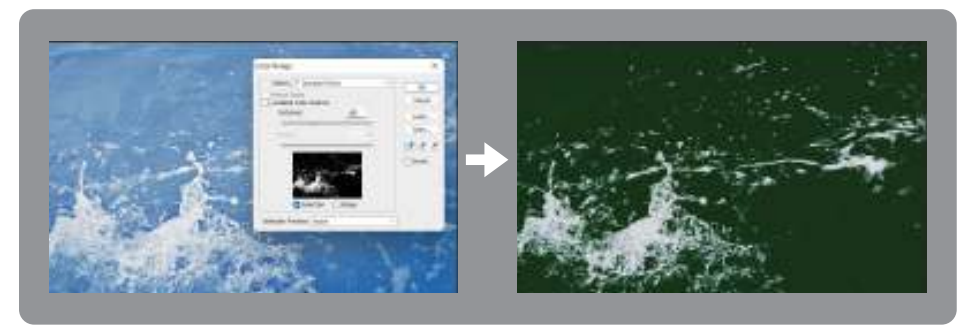

**Gambar 3.61** *Color Range* **Sumber:** Dwi Kurnia Kuswahyuni (2021)

6) *Color Channels*

*Color Channels* biasanya digunakan untuk seleksi yang lebih rumit, misalnya rambut atau bulu. Kamu dapat menggunakannya dengan mengaktifkan *channel* di sebelah panel *layer*. Kemudian membuat duplikat salah satu warna, biasanya yang sering digunakan *blue*. *Setting* agar warna menjadi hitam putih dan kontras antara hitam dan putih. Jadikan bagian hitam sebagai areal seleksi gambar.

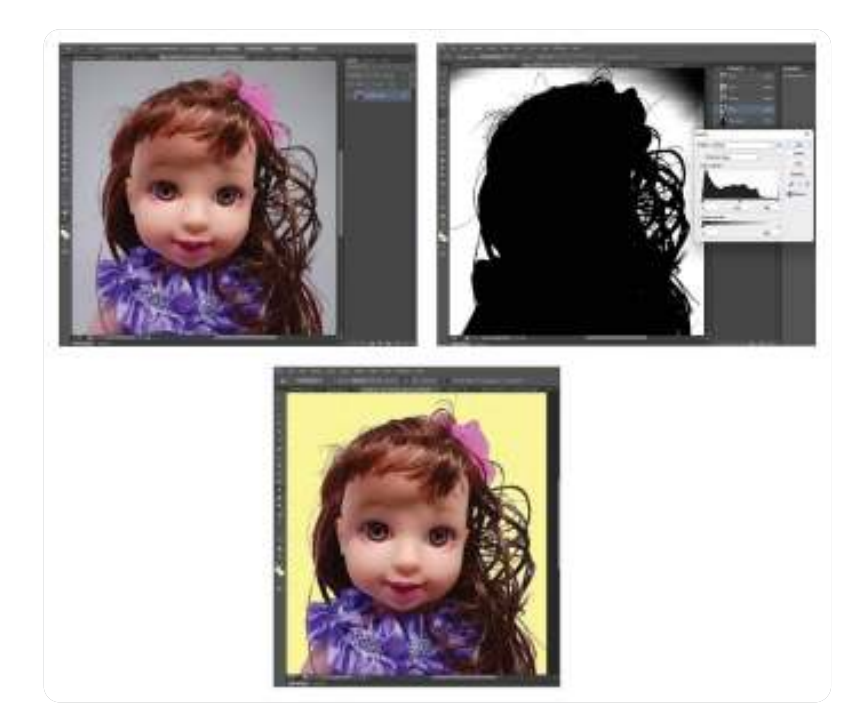

**Gambar 3.62** *Color Channels* **Sumber:** Dwi Kurnia Kuswahyuni (2021)

 $<<<<$ 

Masih banyak lagi yang dapat kamu pelajari dari perangkat lunak Photoshop. Materi Photoshop yang dijabarkan di sini hanyalah sebagian kecil dari ilmu Photoshop itu sendiri. Silakan kamu mengeksplorasi lebih dalam lagi tentang Photoshop. Pasti akan sangat mengasyikkan dan menarik.

# **C. Produk Rancangan Komputer Grafis**

Berikut merupakan desain produk menggunakan perangkat lunak dalam perancangan dan proses produksi dalam eksekusi kerja Desain Komunikasi Visual.

# **1. Mug**

Untuk membuat desain mug pada CorelDRAW, langkah-langkahnya sebagai berikut.

- a. Buka perangkat lunak CorelDRAW X7 dengan cara *double click* ikon CorelDRAW X7 pada *dekstop*.
- b. Kemudian klik *File* → *New* → atur kertas atau lembar kerja sesuai ketentuan  $\rightarrow$  klik OK.

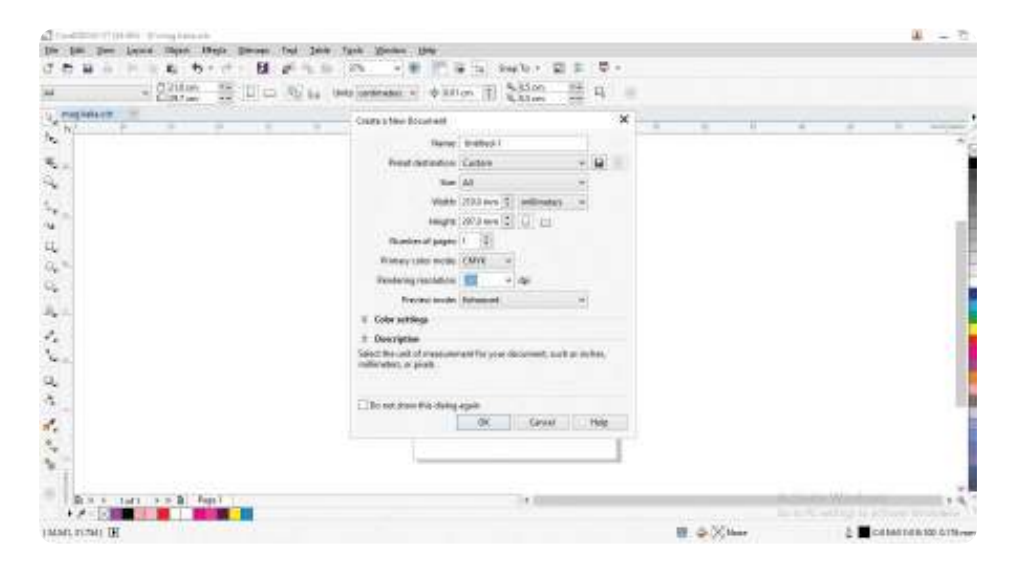

**Gambar 3.63** Lembar Kerja Mug

**124 Dasar-Dasar** Desain Komunikasi Visual untuk **SMK/MAK Kelas X Semester 2**

 $> >> > >$ 

. . . .

c. Buatlah persegi dengan ukuran yang sesuai dengan mug yang akan dicetak. Ukuran standar mug adalah 8 cm x 20 cm.

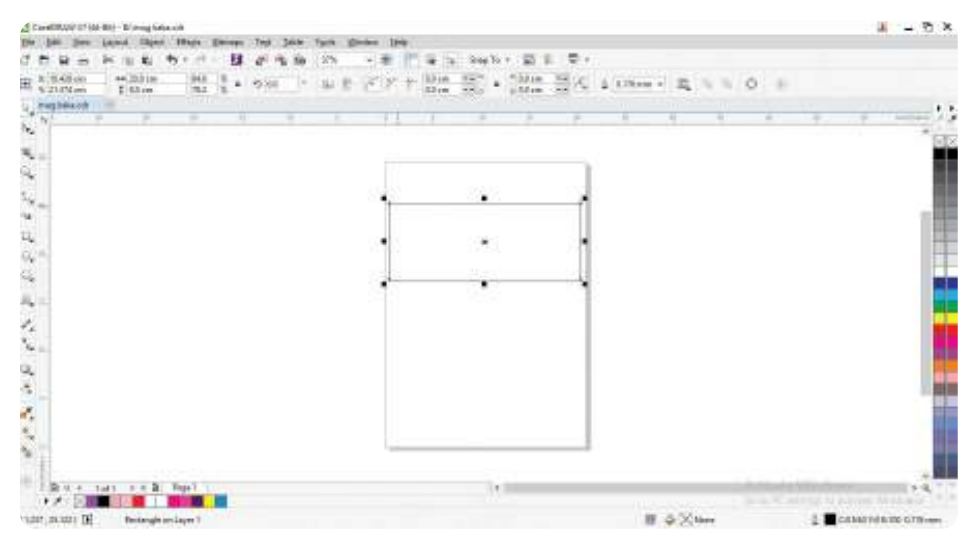

**Gambar 3.64** Ukuran Mug pada Lembar Kerja

d. Carilah *background* mug sesuai dengan keinginanmu dengan gambar kualitas tinggi dan tidak buram saat diunduh.

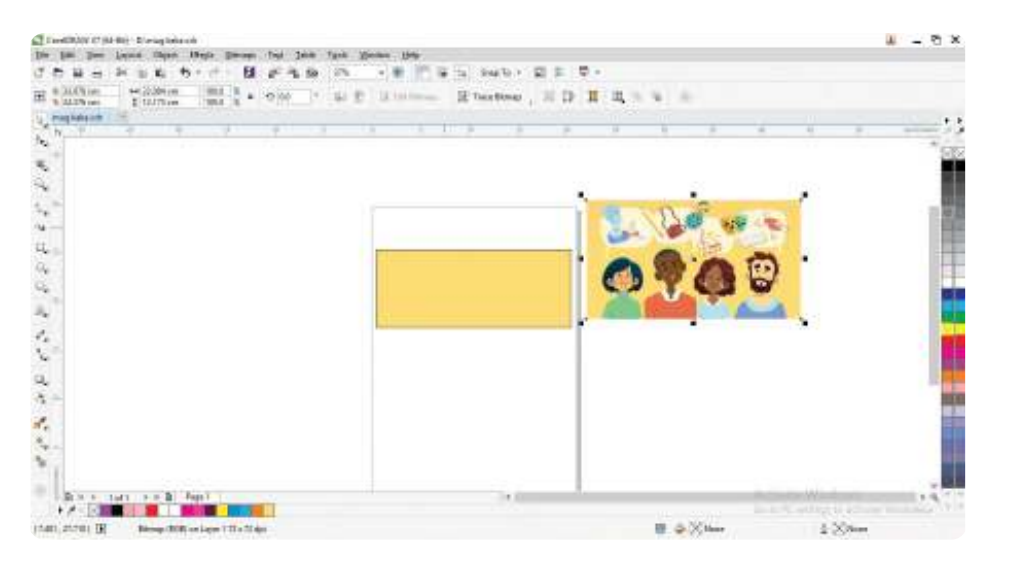

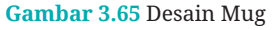

 $<<<<$ 

. . . .

e. Jika sudah selesai di-*save*. Jika ingin dicetak, jangan lupa ekspor gambar menjadi format JPEG dengan cara tekan Ctrl+E lalu klik *Export*.

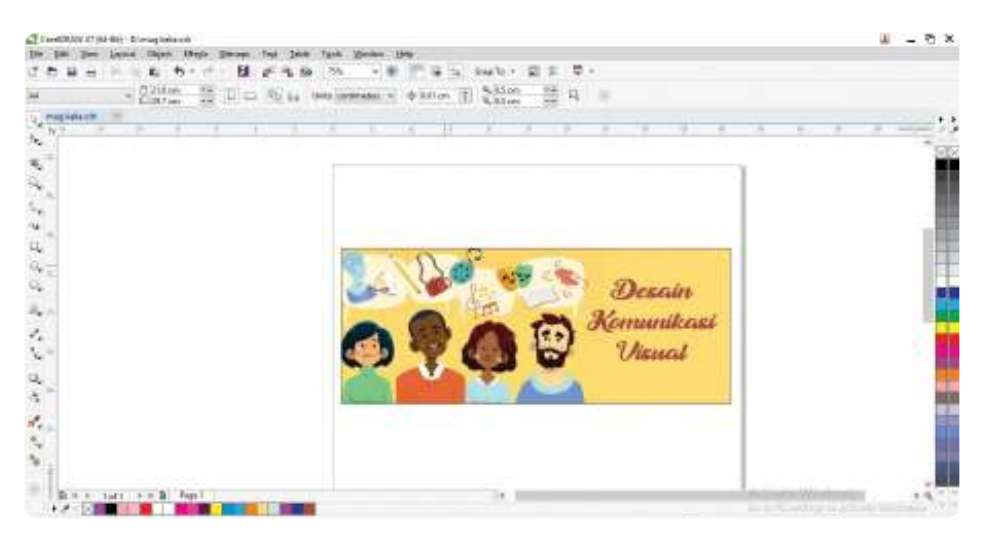

**Gambar 3.66** Desain Mug Akhir

# **2. Logo**

Untuk membuat desain logo pada CorelDRAW, langkah-langkahnya sebagai berikut.

a. Buka perangkat lunak CorelDRAW dan buatlah lembar kerja baru pada perangkat lunak tersebut. Pilih ukuran kertas A4 agar logo yang dihasilkan nanti beresolusi HD.

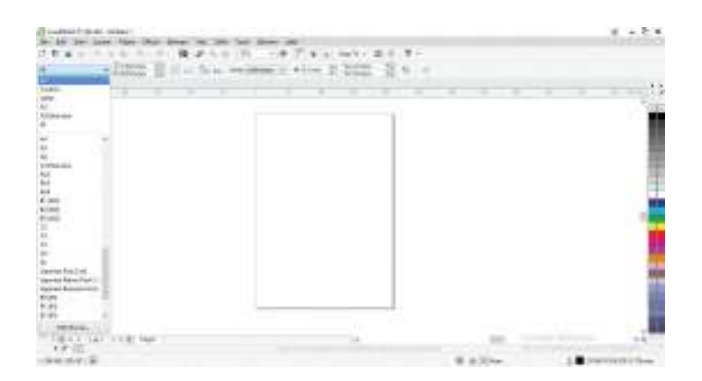

**Gambar 3.67** Lembar Kerja A4

**126 Dasar-Dasar** Desain Komunikasi Visual untuk **SMK/MAK Kelas X Semester 2**

. . . . <del>.</del>

- b. Buatlah desain logo dengan menggunakan tema yang kamu inginkan.
- c. Ganti ukuran lembar kerja dengan ukuran piksel agar memudahkanmu. Sesuaikan ukuran pada *menu bar*, yaitu 1920 x 1080 px.

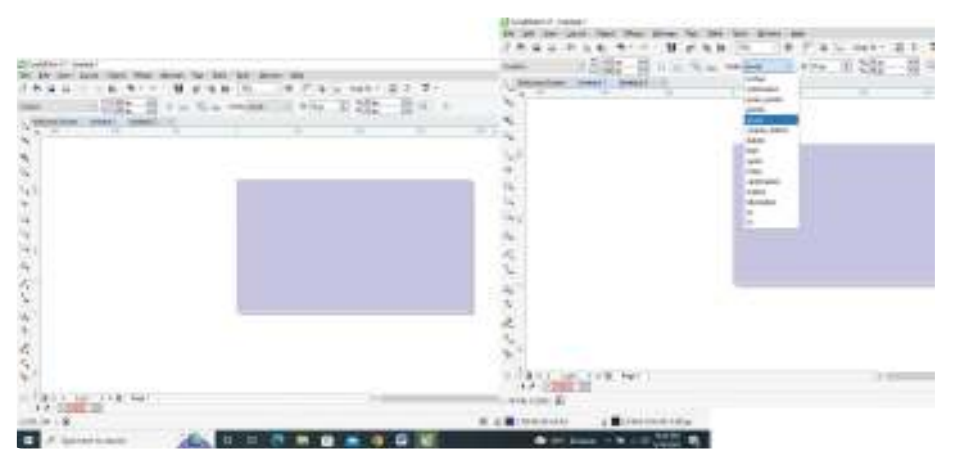

**Gambar 3.68** Lembar Kerja Ukuran 1920 x 1080 px

d. Buatlah pola persegi panjang dengan menggunakan *Rectangel* pada menu *toolbar*. Beri ukuran persegi panjang 800 x 400 px.

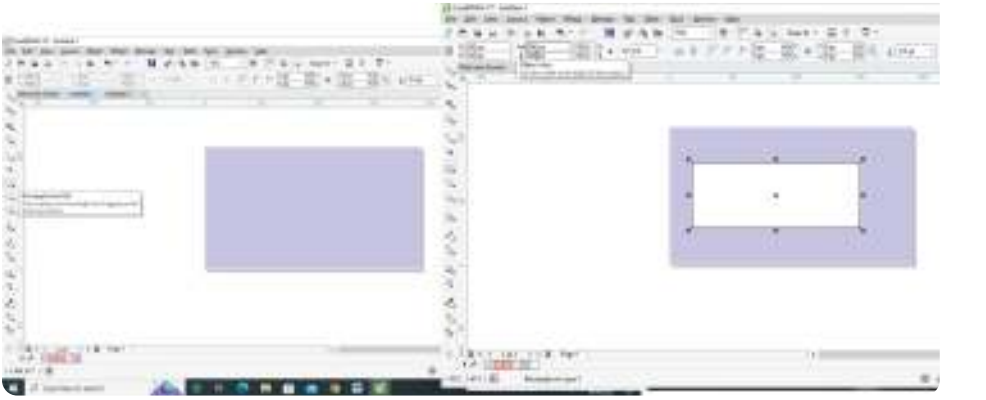

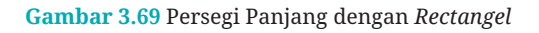

 $<<<<$ 

e. Modifikasi dengan menggunakan *shape tool*, lalu di-*drag* sehingga berbentuk seperti oval.

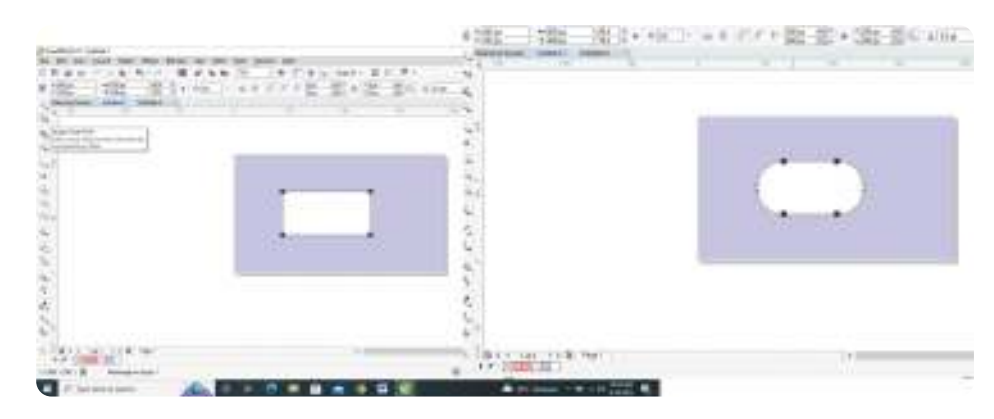

**Gambar 3.70** Penggunaan *Shape Tool*

f. Kemudian gandakan dengan mengeklik geser ke kanan. Ubah ukuran menjadi lebih kecil (400 x 400 px).

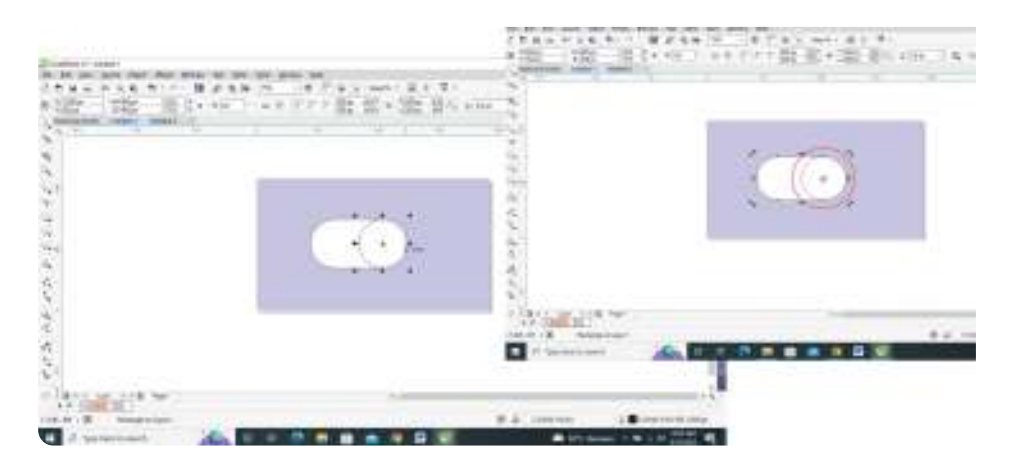

**Gambar 3.71** Menggandakan Objek

g. Langkah berikutnya klik dua kali pada objek. Panel kemudian kita geser posisinya ke tengah objek yang lebih kecil. Lalu klik objek kembali, geser bersamaan dengan mengeklik tombol Ctrl. *Rotate* objek, lalu klik kanan pada *mouse*.

 $>>>>$ 

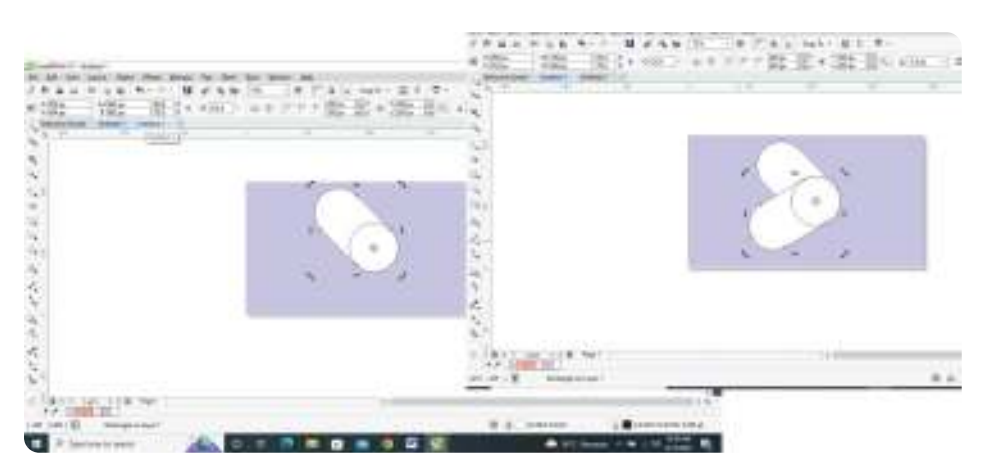

**Gambar 3.72** Memutar (*Rotate*) Objek

h. Setelah semua selesai, langkah selanjutnya klik *Weld*.

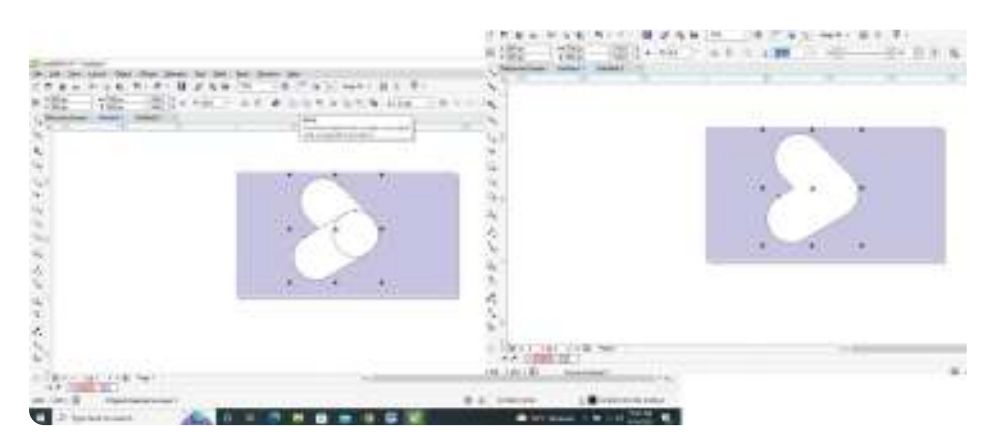

**Gambar 3.73** Menggabungkan Dua Objek (*Weld*)

 $<<<<$ 

i. Kita pilih *tool Bezier* pada menu *toolbox*, lalu posisikan garis pada titik tertentu seperti yang terlihat pada gambar.

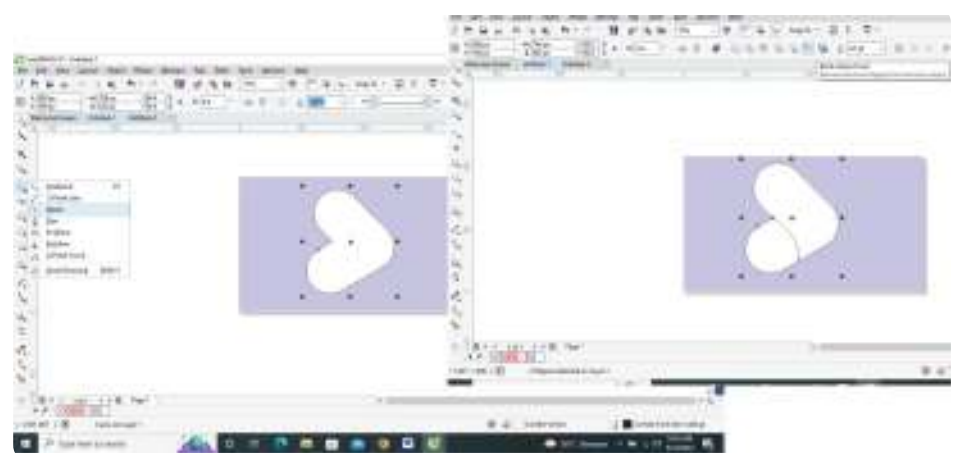

**Gambar 3.74** *Tool Bezier* pada Objek

j. Lalu seleksi semua objek, klik *Back Minus Front,* kemudian klik *Break Apart* atau klik Ctrl+K.

| <b>Courses Francis</b>                                                                                                    |          |                                                   |             |               | $+1$                     |
|----------------------------------------------------------------------------------------------------|----------|---------------------------------------------------|-------------|---------------|--------------------------|
| 퓞<br><b>HOBLE</b><br>E. Intrige                                                                                                    |          | Date to Life St. The<br>$\pm$ inge<br><b>HOME</b> | $\sim$<br>٠ |               |                          |
| <b>Series</b> 1<br>alistic Small<br><b>CONTRACTOR</b><br>$\equiv$                                                                                                    | $\equiv$ | The most field and the first party of             |             | $\frac{1}{2}$ | $\equiv$<br>the court    |
| č                                                                                                    |          |                                                   |             |               |                          |
|                                                                                                    |          |                                                   |             |               |                          |
|                                                                                                    |          |                                                   |             |               |                          |
|                                                                                                    |          |                                                   |             |               |                          |
|                                                                                                    |          |                                                   |             |               |                          |
|                                                                                                    |          |                                                   |             |               |                          |
|                                                                                                    |          |                                                   |             |               |                          |
|                                                                                                    |          |                                                   |             |               |                          |
|                                                                                                    |          |                                                   |             |               |                          |
|                                                                                                    |          |                                                   |             |               |                          |
|                                                                                                    |          |                                                   |             |               |                          |
|                                                                                                    |          |                                                   |             |               |                          |
|                                                                                                    |          |                                                   |             |               |                          |
|                                                                                                    |          |                                                   |             |               |                          |
| $\label{eq:2.1} \begin{split} \mathcal{C}^{\prime} \mathcal{L}^{\prime} &\cong \mathcal{L}^{\prime} \mathcal{L}^{\prime} \math$ |          |                                                   |             |               |                          |
|                                                                                                    |          |                                                   |             |               |                          |
|                                                                                                    |          |                                                   |             |               |                          |
| Feer?                                                                                                    |          | TERIA                                             |             |               |                          |
|                                                                                                    |          |                                                   |             |               |                          |
| 2 Road Market House E                                                                                                    |          |                                                   | a a con     |               | ER 669 11 EN1100, IL 200 |
| Tank in a search<br>Е                                                                                                    |          |                                                   |             |               | <b>GRI 5AF</b>           |

**Gambar 3.75** *Back Minus Front* dan *Break Apart* pada Objek

k. Langkah yang terakhir, kamu dapat memberikan warna pada objek dengan warna yang kamu inginkan menggunakan *Interactive Fill Tool*.

**130 Dasar-Dasar** Desain Komunikasi Visual untuk **SMK/MAK Kelas X Semester 2**
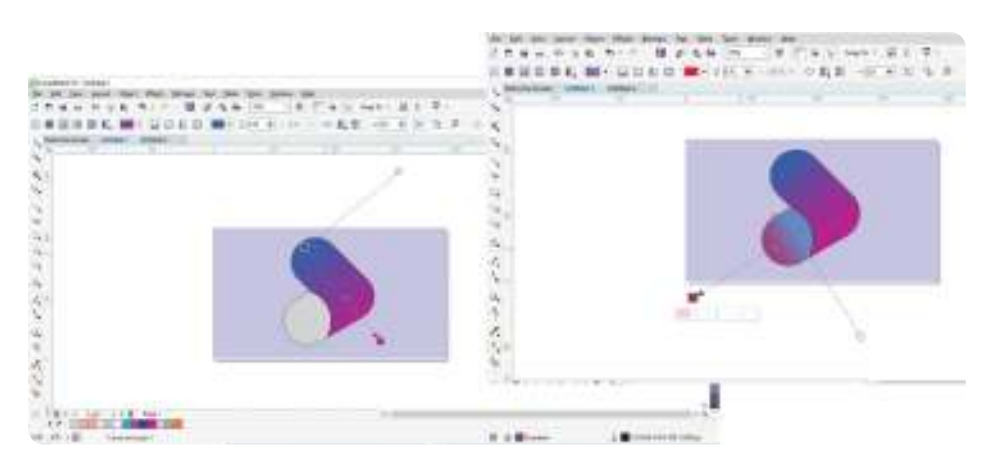

**Gambar 3.76** *Interactive Fill Tool* pada Objek

l. Pada desain logo dapat kamu tambahkan *font* atau kata di sisi sebelah logo agar lebih menarik.

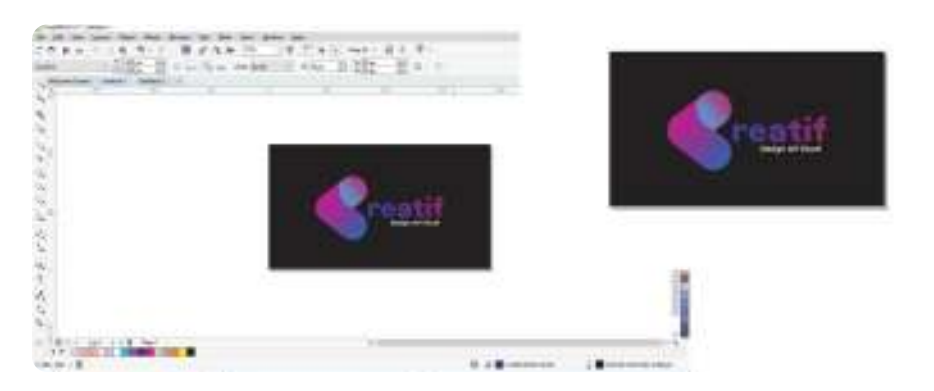

**Gambar 3.77** Penambahan Kata pada Desain Logo

## **3.3 AYO BERKREASI!**

Setelah mempelajari dan memahami materi mengenai fitur-fitur yang ada pada aplikasi *software* komputer, cobalah kamu berkreasi, yaitu membuat kolase dengan menyusun beberapa foto menggunakan *Selection Tool* yang ada pada aplikasi Photoshop. Kerjakan secara mandiri dan awali kegiatan dengan membaca doa terlebih dahulu.

## **3.** *Packaging* **(Kemasan)**

Untuk membuat desain *packaging* pada CorelDRAW, langkah-langkahnya sebagai berikut.

a. Pertama, aktifkan dulu perangkat lunak pengolahan vektor atau CorelDRAW dengan cara klik menu *File*, pilih *New Blank Document*, lalu atur dulu jenis kertas dan ubah ke *centimeters*.

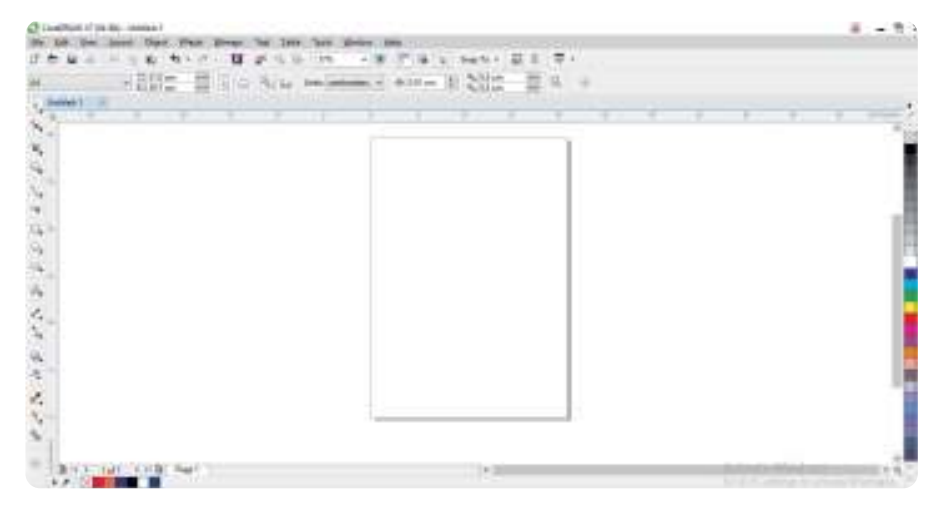

**Gambar 3.78** Lembar Kerja *Packaging*

b. Buatlah bagian persegi dengan menggunakan *Rectangle Tool* dan *Polygon* seperti gambar berikut.

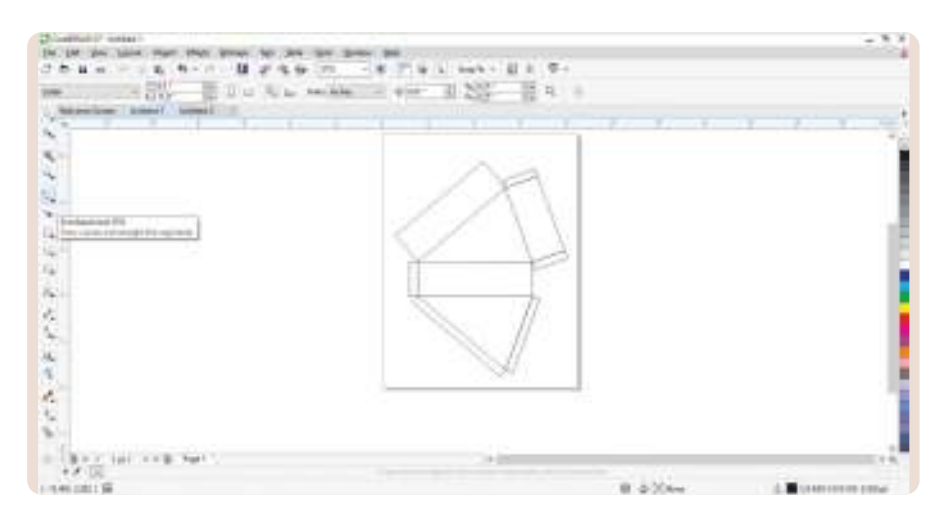

**Gambar 3.79** Desain Pola *Packaging*

**132 Dasar-Dasar** Desain Komunikasi Visual untuk **SMK/MAK Kelas X Semester 2**

<u>ahiddiliki </u>

c. Warnai dengan warna kesukaanmu. Pada gambar ini, kamu dapat menggunakan *gradient* warna cokelat muda dan cokelat tua. Perhatikan gambar berikut.

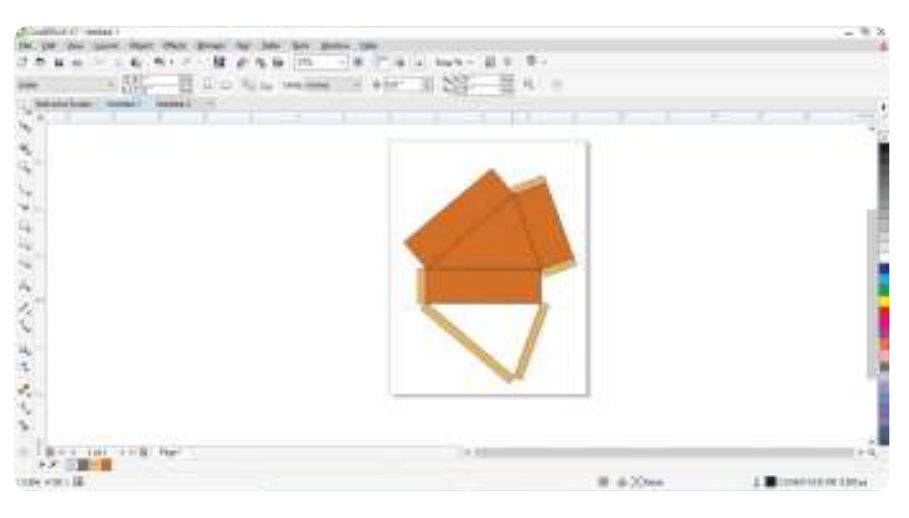

**Gambar 3.80** Desain Pola *Packaging* yang Sudah Diwarnai

d. Siapkan objek gambar pendukung untuk desain *packaging* makanan yang kamu inginkan. Klik *PowerClip Inside* pada salah satu sisi pola desain *packaging*.

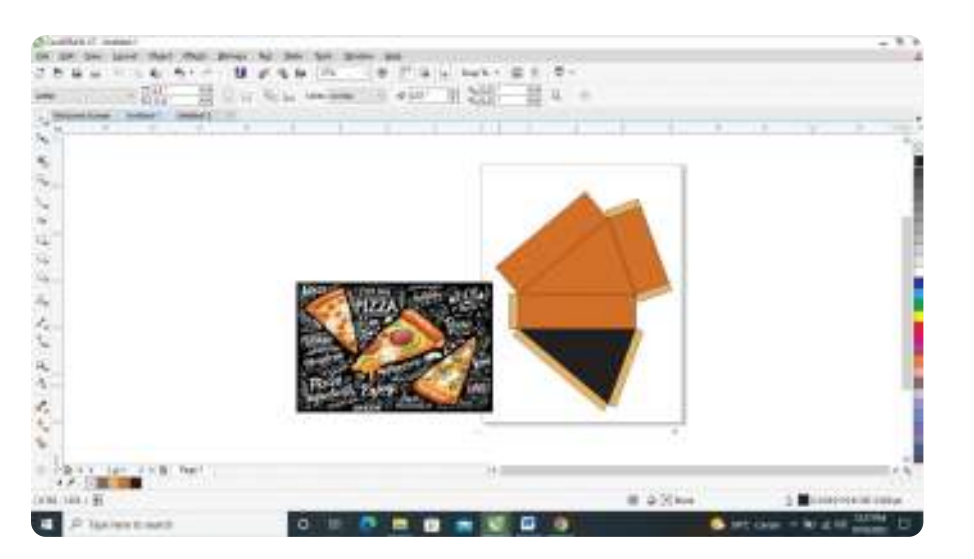

**Gambar 3.81** Menyiapkan Gambar Pendukung

 $<<<<$ 

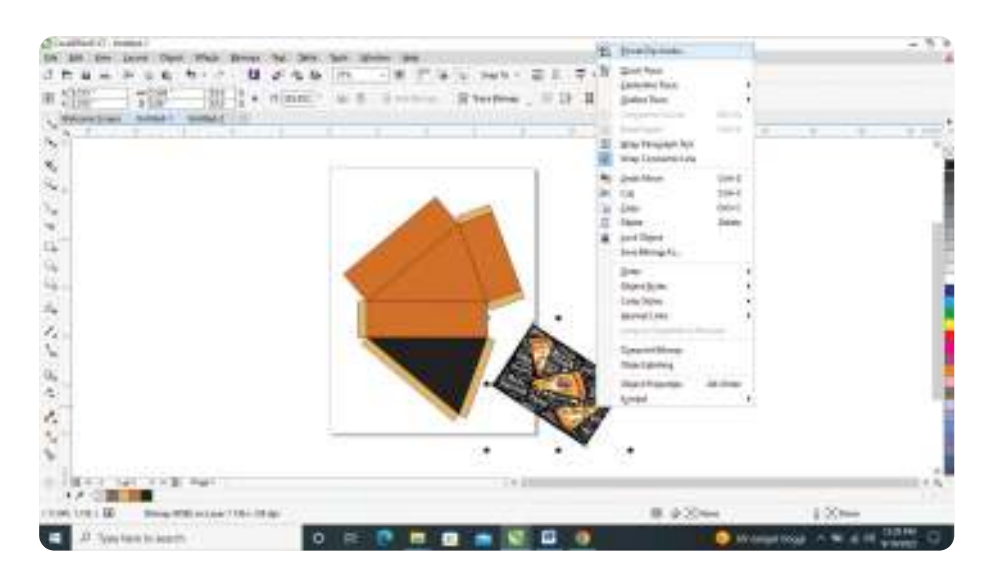

**Gambar 3.82** *PowerClip Inside* Objek atau Gambar Pendukung

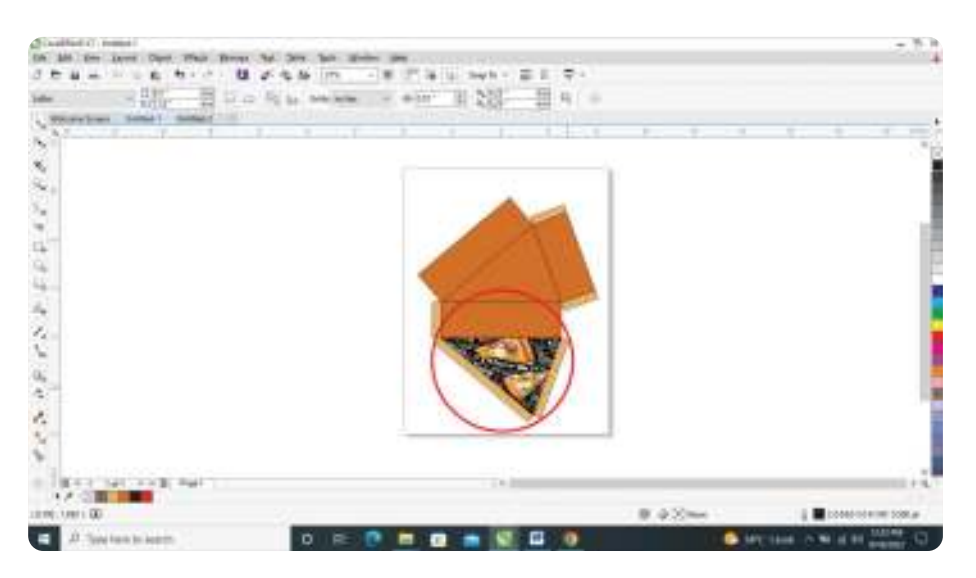

**Gambar 3.83** Desain *Packaging* yang Sudah Diberi Gambar Pendukung

e. Tambahkan tulisan pada desain *packaging* yang kamu buat. Pada kali ini, tema *packaging* yang dibuat adalah *packaging* piza. Perhatikan gambar berikut.

**134 Dasar-Dasar** Desain Komunikasi Visual untuk **SMK/MAK Kelas X Semester 2**

. . . <del>.</del> .

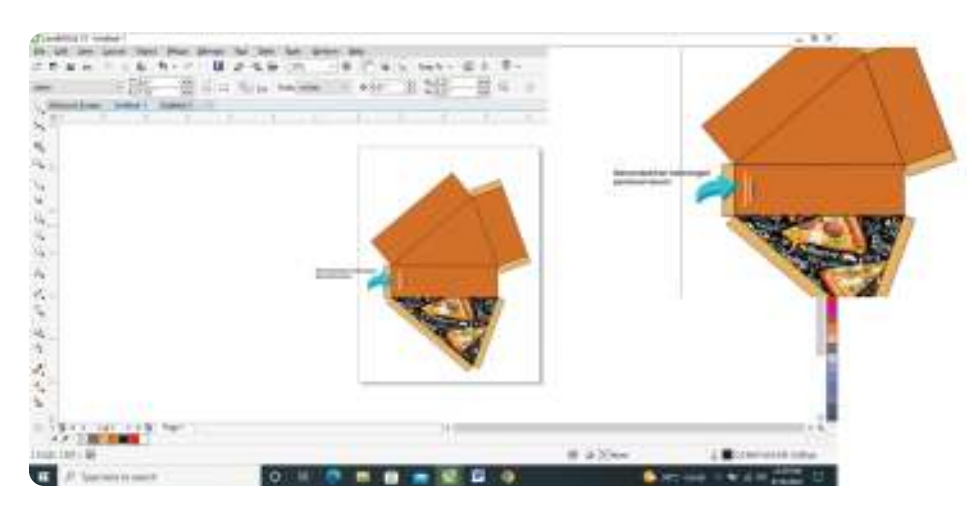

**Gambar 3.84** Menambahkan Keterangan pada Desain

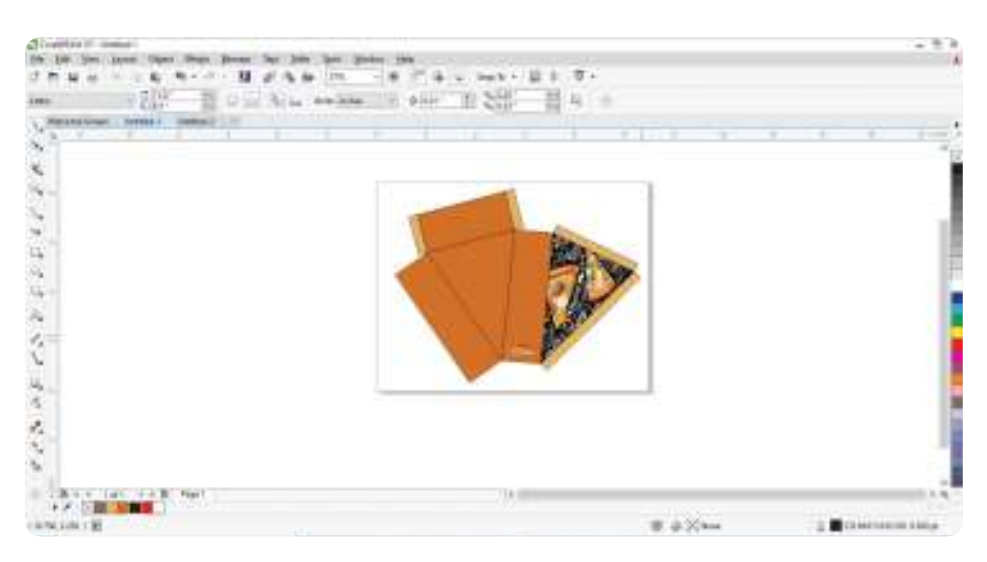

**Gambar 3.85** Desain Akhir *Packaging* 

## **4. Kartu Nama**

 $<<<<$ 

Untuk membuat desain kartu nama pada CorelDRAW, langkah-langkahnya sebagai berikut.

a. Pertama, buka perangkat lunak CorelDRAW. Setelah itu, akan muncul halaman lembar kerja baru setelah kamu tekan tombol Ctrl+N. Selanjutnya membuat kotak dengan ukuran yang disesuaikan, yaitu 9 cm x 6 cm. Kotak dibuat menggunakan *Rectangle Tool* atau tekan *shortcut*-nya di tombol **"**F6**".**

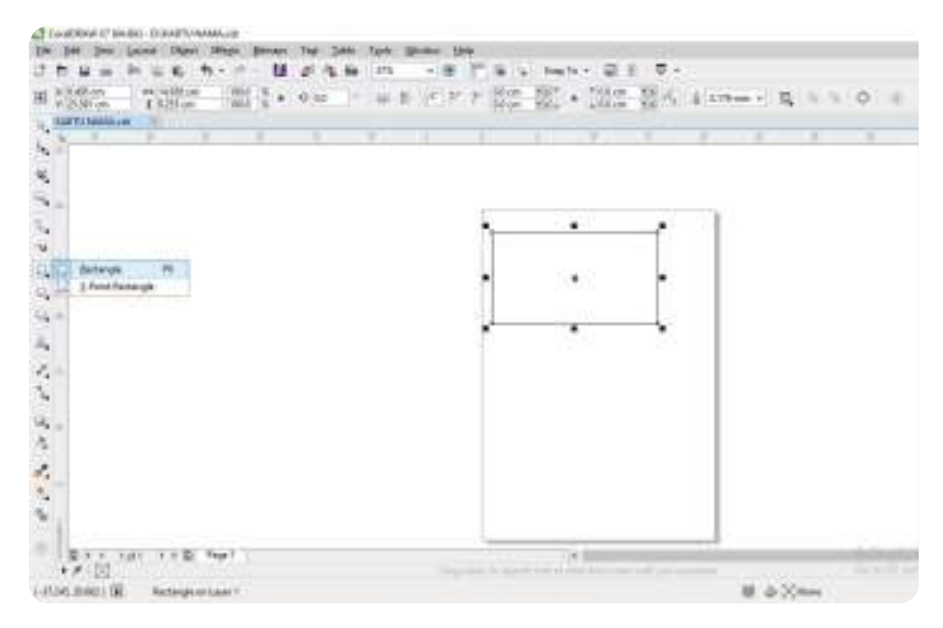

**Gambar 3.86** Lembar Kerja Kartu Nama

b. Langkah selanjutnya adalah memberikan warna pada kotak yang sudah dibuat tadi dengan cara klik objeknya menggunakan *Pick Tool*.

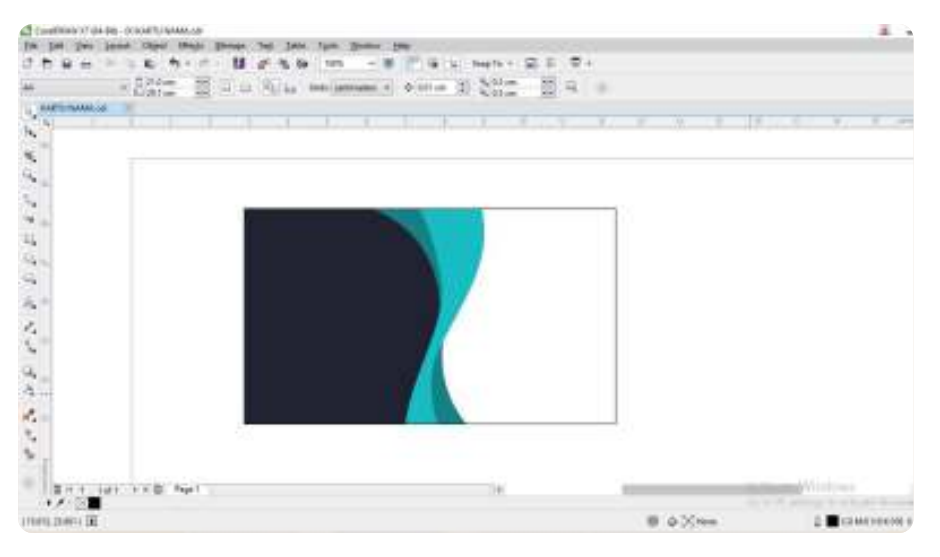

**Gambar 3.87** Memberikan Warna pada Desain Kartu Nama

ahkililili

c. Tambahkan ikon sosial media dengan cara mendesain sendiri atau unduh di situs penyedia *template* gratis, seperti Freepik, Vecteezy, dan Flaticon.

 $>>>>\rangle$ 

. . . .

**136 Dasar-Dasar** Desain Komunikasi Visual untuk **SMK/MAK Kelas X Semester 2**

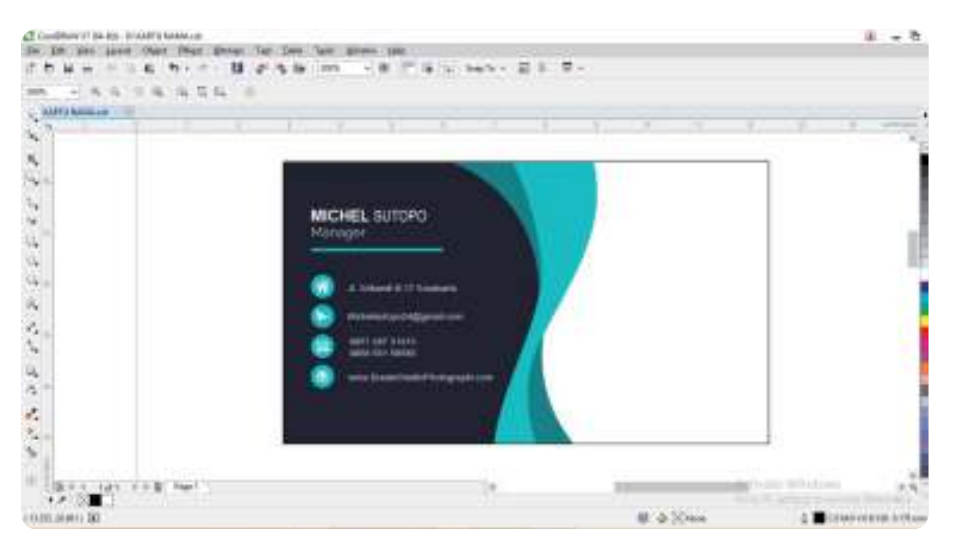

**Gambar 3.88** Mendesain Ikon dan Identitas pada Kartu Nama

d. Langkah selanjutnya memberikan logo perusahaan, organisasi, atau logo yang kamu sendiri.

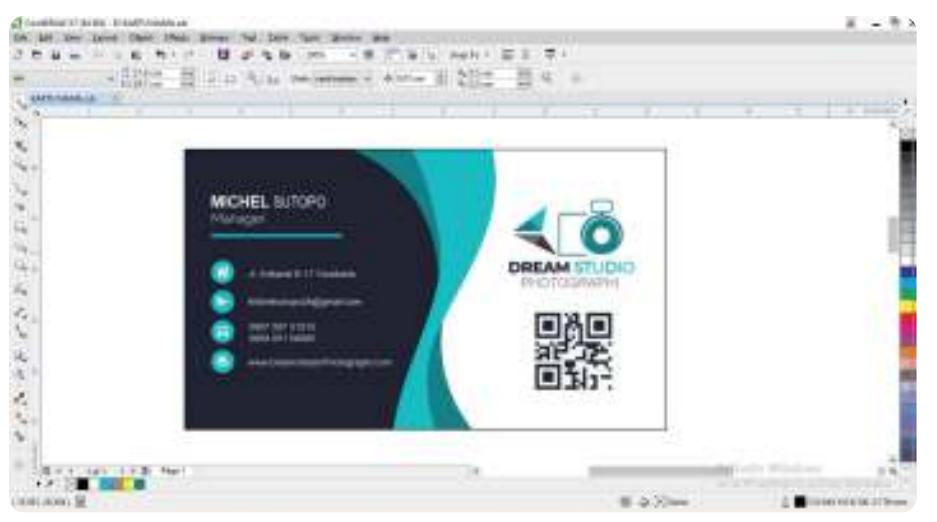

**Gambar 3.89** Menambahkan Desain Logo

 $<<<<$ 

 $\blacksquare$ 

e. Langkah terakhir adalah menyimpan *file* kartu nama yang sudah kamu buat. Caranya klik menu *File* lalu *Save* atau *shortcut*-nya (Ctrl+S). Simpan *file* dengan nama yang sudah kamu sesuaikan.

# **Rangkuman Rangkuman**

- Komputer grafis merupakan bagian dari ilmu komputer yang mempelajari cara membuat desain dan memanipulasi gambar secara digital.
- Gambar bitmap adalah kumpulan titik berupa piksel (elemen gambar) dalam suatu *grid* dan pada masing-masing piksel mempunyai lokasi serta warna tersendiri sehingga secara keseluruhan membentuk sebuah tampilan gambar.
- Vektor adalah kumpulan dari jumlah garis dan kurva. Gambar vektor berbeda dengan gambar bitmap. Pada gambar vektor, garis-garis akan membentuk suatu kurva atau bidang sehingga memiliki warna isian (*fill*) dan *outline* atau *stroke* yang dapat diubah-ubah.
- $\Theta$  Jenis-jenis perangkat lunak komputer untuk membuat desain grafis, antara lain:
	- 1. CorelDRAW,
	- 2. Adobe Illustrator, dan
	- 3. Adobe Photoshop.
- Jenis-jenis perangkat lunak *smartphone* untuk membuat desain grafis, antara lain:
	- 1. Adobe Photoshop Express,
	- 2. AutoCAD,
	- 3. PicsArt,
	- 4. 3DC.io,
	- 5. 3D Modeling, dan
	- 6. Canva.

Fitur *Shaping* CorelDRAW:

- 1. *Combine*,
- 2. *Weld*,

**138** Dasar-Dasar Desain Komunikasi Visual untuk **SMK/MAK Kelas X Semester 2**

- 3. *Trim*,
- 4. *Intersect*,
- 5. *Simplify*,
- 6. *Front Minus Back*,
- 7. *Back Minus Front*, dan
- 8. *Create Boundary*.

**Assesmen Asesmen**

Kerjakan tugas mandiri dan tugas kelompok ini di dalam buku tugas!

# **1. Tugas Mandiri**

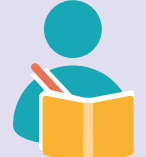

## **a. Perangkat Lunak Berbasis Vektor**

Dengan menggunakan *shape* baku dan fitur *shaping* atau *Pathfinder* yang terdapat pada perangkat lunak berbasis vektor, silakan kamu praktikkan membuat karakter seperti gambar di bawah ini. Sebelum memulai, awali dengan berdoa terlebih dahulu dan mempersiapkan peralatan yang akan digunakan.

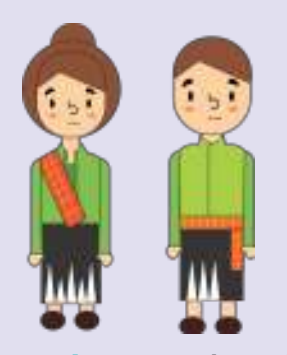

**Gambar 3.90** Karakter Indonesia Sumber: Maylinda Ambarwati (2022)

#### **b. Perangkat Lunak Berbasis Bitmap**

Buatlah poster bertemakan "Gizi Seimbang" dengan cara menggabungkan beberapa gambar/ foto bitmap dengan ketentuan sebagai berikut.

- Cari referensi dari internet tentang gizi seimbang.
- Poster dibuat menggunakan Perangkat lunak berbasis bitmap.
- Ukuran poster A3.
- Jumlah gambar/foto yang digabungkan minimum lima gambar/foto.
- Gambar/foto boleh mengambil dari internet.

#### **2. Tugas Kelompok**

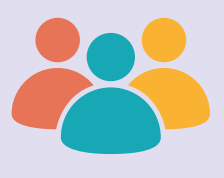

Buatlah kelompok yang terdiri atas 4–5 orang. Kemudian buatlah desain kemasan sebuah produk pada aplikasi CorelDRAW sekreatif mungkin. Cetaklah atau *print* desain tersebut pada kertas *art carton* dengan tebal 260 gsm. Buatlah dumi (cetak coba) kemasan tersebut.

#### **Alat dan Bahan:**

• Kertas *art carton* 260 gsm

**140** Dasar-Dasar Desain Komunikasi Visual untuk **SMK/MAK Kelas X Semester 2**

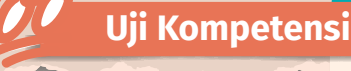

Jawablah pertanyaan di bawah ini dengan tepat dan kerjakan di dalam buku tugas!

- 1. Komputer grafis menjadi salah satu hal yang sangat diperlukan. Misalnya saja pada dunia perfilman, desain grafis, bahkan dunia *game*. Jelaskan pengertian dari komputer grafis!
- 2. Bagaimanakah kualitas gambar agar tetap baik tanpa bergantung pada vektor?
- 3. Jelaskan perbedaan yang terdapat pada gambar vektor dan bitmap!
- 4. Format yang digunakan pada penyimpanan gambar vektor, antara lain Ai (Adobe Illustrator), CDR (CorelDRAW), dan CMX (Corel Exchange). Jelaskan kelebihan dari gambar vektor!
- 5. Tuliskan karya yang dapat dihasilkan dari program berbasis vektor!
- 6. Jelaskan mengapa *space* penyimpanan vektor lebih kecil dengan kualitas gambar tetap baik apabila dibandingkan dengan gambar bitmap!
- 7. Untuk memperhalus hasil pembuatan vektor atau bitmap terdapat raster. Apa yang dimaksud dengan raster?
- 8. Apakah objek gambar yang terdapat di program vektor dapat diedit atau diolah kembali di program bitmap?
- 9. Dalam desain grafis, ada yang disebut dengan sistem pewarnaan CMYK dan RGB. Tuliskan hasil desain grafis yang memanfaatkan sistem pewarnaan CMYK!
- 10. Mengapa pada desain web dan desain media interaktif terjadi perbedaan warna apabila dilakukan pencetakan menggunakan *inkjet printer*?

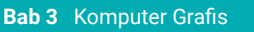

#### **Pengayaan Pengayaan**

Pindai kode QR di bawah ini menggunakan *Scan* QR pada *smartphon*e-mu, atau langsung ketikkan alamat tautan ke dalam *browser* untuk menambah wawasan kamu tentang komputer grafis dan penggunaan perangkat lunak berbasis bitmap dan vektor dalam perancangan dan proses produksi dalam eksekusi kerja Desain Komunikasi Visual!

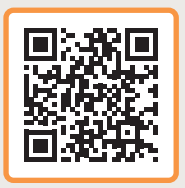

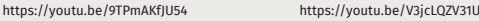

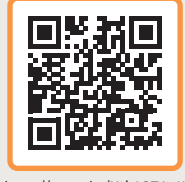

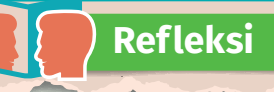

Setelah mempelajari materi tentang komputer grafis, kamu diharapkan dapat memahami jenis perangkat lunak berbasis bitmap dan vektor serta dapat menggunakannya dalam perancangan dan proses produksi dalam eksekusi kerja Desain Komunikasi Visual.

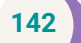

**142** Dasar-Dasar Desain Komunikasi Visual untuk **SMK/MAK Kelas X Semester 2**

**KEMENTERIAN PENDIDIKAN, KEBUDAYAAN, RISET, DAN TEKNOLOGI REPUBLIK INDONESIA, 2022**

**Dasar-Dasar Desain Komunikasi Visual untuk SMK/MAK Kelas X Semester 2**  Penulis : Maylinda Ambarwati dan Dwi Kurnia Kuswahyuni ISBN : 978-602-427-884-7 978-623-388-032-9 (PDF)

# Latihan Soal Semester 2

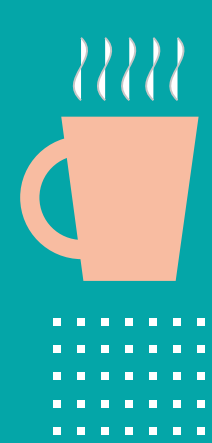

>>>>>

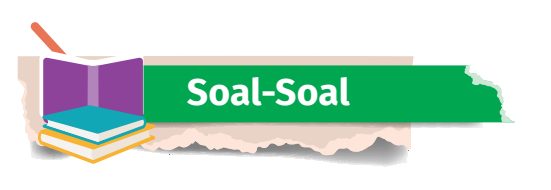

- 1. Seni yang digunakan untuk membuat desain, khususnya pada desain publikasi dengan menggunakan huruf cetak disebut dengan ....
	- A. gambar
	- B. tipografi

D. seni lukis

C. fotografi

- E. sketsa
- 2. Salah satu fungsi tipografi dalam perancangan dan proses produksi DKV ialah kemudahan untuk membaca. Maksud dari kemudahan membaca adalah ....
	- A. memilih jenis *font* atau huruf yang baik
	- B. memiliki kesan estetis
	- C. adanya warna yang kontras
	- D. adanya warna yang mencolok
	- E. memilih jenis *font* yang rumit
- 3. Garis maya yang mendatar (horizontal) sebagai garis dasar untuk menempatkan huruf-huruf dalam posisi sejajar dan merupakan batas dari bagian terbawah pada huruf besar dan badan huruf kecil (tanpa *ascender*/*descender*) disebut dengan ....
	- A. *stem* D. *baseline*
	- B. *ascender*

E. *upper*

- C. *descender*
- 4. Jenis huruf ini terlihat lebih rapi dan tersusun, maka dapat menarik perhatian (*eye-catching)* dan terkesan elegan. Namun, huruf ini tidak pas apabila digunakan untuk penulisan isi teks karena terlihat sangat menonjol. Jenis huruf tersebut adalah ....
	- A. Modern Style
		-

D. Sans Serif E. Bodoni

 $> >>$ 

- B. Oldstyle
- C. Slab Serif

**144 Dasar-Dasar** Desain Komunikasi Visual untuk **SMK/MAK Kelas X Semester 2**

- 5. Pengaturan spasi baris memiliki dua tujuan, yaitu *readability* (mudah dibaca) dan estetis (keindahan). Pengaturan spasi baris disebut dengan
	- A. *leading*

....

D. *stem*

- B. *kerning*
- C. *tracking*
- E. tipografi
- 6. Prinsip tipografi merupakan aturan dasar yang harus selalu diperhatikan dalam membuat perancangan dan proses produksi dalam eksekusi kerja DKV. Salah satunya adalah prinsip *readability*. Arti dari *readability* adalah ….
	- A. kemudahaan dalam mengenali huruf
	- B. ukuran atau tingkat keterbacaan suatu teks atau sebuah tulisan
	- C. jarak pandang antara seorang pembaca dengan objek yang dibaca
	- D. jenis huruf yang terlihat lebih rapi dan tersusun
	- E. jarak mata antara seorang pembaca dengan objek yang dibaca
- 7. Ilmu yang mempelajari tentang cara menghasilkan gambar dari suatu objek dengan merekam pantulan cahaya yang mengenai objek tersebut pada media yang peka cahaya adalah ….
	- A. tipografi

D. kaligrafi E. videografi

- B. ilustrasi
- 
- C. fotografi
- 8. Dalam mempelajari ilmu fotografi, terdapat beberapa jenis fotografi, antara lain fotografi alam dan fotografi olahraga. Jenis fotografi yang memiliki kecenderungan untuk melihat-lihat pemandangan alam yang indah disebut dengan .…
	- A. *landscape photography*
	- B. *aerial photography*
	- C. *sport photography*
	- D. *portrait photography*
	- E. *wildlife photography*

 $\ll\ll\ll$ 

**Latihan Soal Semester 2** 

- 9. Jenis fotografi yang menekankan pada objek wajah manusia, menitikberatkan pada mimik wajah seseorang merupakan salah satu jenis fotografi yang disebut dengan .…
	- A. jurnalistik D. *food*
	- B. *wildlife* E. *sport*
	- C. portrait
- 10. Perkembangan teknologi berpengaruh pada kehidupan masyarakat. Dengan semakin canggihnya teknologi, banyak menciptakan alatalat yang dapat membantu mempermudah sistem kerja manusia. Termasuk dengan perkembangan kamera digital. Kamera digital diketahui mengalami beberapa kali perkembangan. Berikut merupakan jenis-jenis kamera digital, *kecuali* ....
	- A. polaroid
	- B. *beautyplus*
- D. *mirrorless*
- E. *pocket camera*

- C. DSLR
- 11. Kamera digital diketahui mengalami beberapa kali perkembangan. Jenis dan fungsi kamera pun semakin modern sesuai dengan kebutuhan manusia. Jenis kamera yang digunakan oleh kebanyakan anak muda yang memiliki hobi jalan-jalan dan menikmati alam, serta praktis digunakan dikarenakan ringan dan simpel, merupakan ciri dari kamera ....
	- A. polaroid

B. *beautyplus*

- D. *mirrorless*
- E. *pocket camera*

E. tripod

 $> >>$ 

- C. DSLR
- 12. Perangkat tambahan pada kamera digital yang berfungsi untuk menyimpan data hasil pemotretan yang berada dalam badan kamera disebut dengan ....
	- A. memori D. *trigger*
	- B. baterai
	- C. *strap*
- **146 Dasar-Dasar** Desain Komunikasi Visual untuk **SMK/MAK Kelas X Semester 2**
- 13. *Food photography* merupakan teknik fotografi dengan cara mempercantik tampilan produk makanan agar menarik perhatian pembeli. Berikut langkah-langkah dalam menunjang *food photography*, *kecuali*....
	- A. menambah aksen pada produk
	- B. memberi *toping* sesuai dengan produk
	- C. mengatur pencahayaan
	- D. mengatur tata letak produk
	- E. menambahkan rasa pada produk
- 14. Kamera dengan badan terpisah dengan lensa, memiliki ukuran lebih besar dan berat, serta dapat dipasang lensa dengan *zooming* lebih jauh disebut dengan ….
	- A. *polaroid camera*
	- B. *pocket camera*
	- C. *smartphone camera*
	- D. *action camera*
	- E. DSLR *camera*
- 15. Sebuah foto bunga matahari yang difoto seluruh bagian mahkota bunga, meletakkan objek dan membagi bidang foto sama rata kanan dan kiri, disebut dengan fotografi menggunakan komposisi .…
	- A. *rule of third* D. *tekstur*
	- B. *simetris* E. *warna*
	- C. *framing*
- 16. Dalam pembelajaran fotografi, kita mengenal perangkat yang berkaitan dengan kamera dan alat penunjang lainnya. Berikut merupakan perangkat yang terdapat pada kamera DSLR, *kecuali* ....
	- A. tripod
	- B. lensa
	- C. *on-off power*
	- D. menu
	- E. *viewer*

 $<<<<$ 

**Latihan Soal Semester 2** 

- 17. Suatu jenis *image* yang disusun piksel-piksel dan ketika diperbesar, kualitas gambar akan rusak dan bersifat *resolution dependent*, merupakan grafis dengan basis ….
	- A. vektor
	- B. tiff
	- C. jpeg
- D. bitmap E. piksel
- 18. Pengenalan menu dan *tools* yang ada di dalam kamera digital penting agar memudahkan dalam penggunaan kamera. Dalam kamera digital, terdapat tombol yang digunakan untuk pengaturan terang dan gelapnya cahaya yang masuk. Tombol tersebut adalah ....
	- A. tombol *on-off*
	- B. tombol *viewer* C. tombol *play*
- D. tombol ISO E. tombol menu
- 
- 19. Dalam mempelajari fotografi, tidak terlepas dengan istilah ISO, *speed*, dan *aperture*. Fungsi ISO pada kamera digital ialah mengatur ....
	- A. cahaya yang terang
	- B. temperatur warna
	- C. tingkat sensitivitas cahaya
	- D. keluar masuknya cahaya
	- E. cahaya yang dihasilkan
- 20. Pada kamera digital terdapat banyak perangkat dan bagian yang wajib kita ketahui nama dan fungsinya. Bagian kamera yang tidak boleh disentuh oleh tangan adalah ….
	- A. badan kamera
	- B. lensa kamera
	- C. baterai kamera
	- D. memori kamera
	- E. *shutter*

 $>>>>$ 

- 21. Teknik pengambilan gambar pada fotografi ialah cara menggerakkan kamera sesuai dengan kebutuhan. Efek yang dihasilkan dengan cara mengatur jarak jauh dan dekat pada teknik pengambilan gambar disebut ....
	- A. *titling*
	- B. *zoom in/zoom out*
	- C. *blur*

D. *close up* E. bokeh

- 22. Dalam fotografi, fotografer diharapkan mampu mencari "sudut pandang yang berbeda sama sekali" dari cara orang biasanya "melihat". Jadi, fotografer harus mampu "melihat" sesuatu yang "tidak dilihat" oleh orang lain. Hal tersebut disebut dengan ….
	- A. *point of interest*
	- B. penekanan
	- C. cahaya

 $<<<<$ 

- D. sudut pandang
- E. *angle* foto

#### 23. Perhatikan gambar di bawah ini!

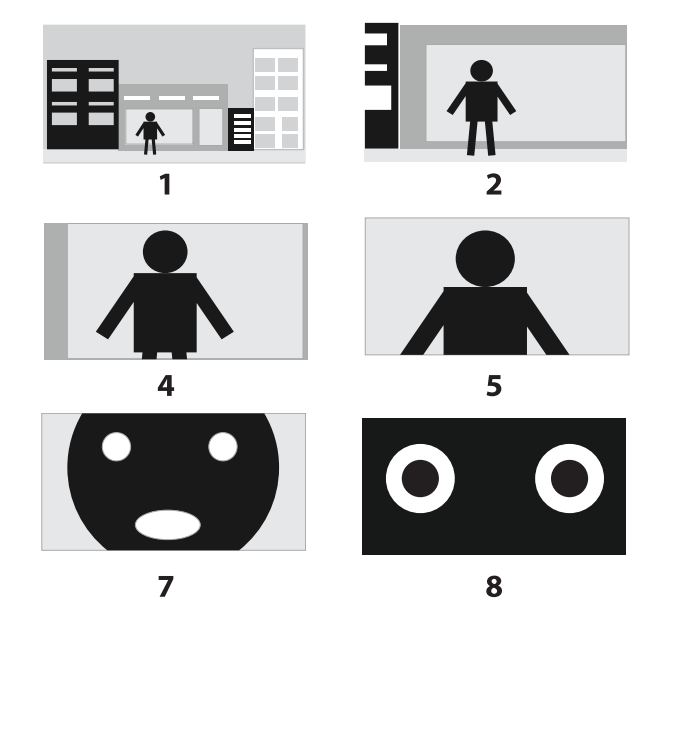

Fotografer dalam mengambil gambar atau objek utama sedikit lebih dekat lagi dari *medium long shot*. Sementara tampilan objek utama masih terlihat sama, yaitu setengah badan sampai atas kepala. Penjelasan tersebut termasuk dalam jenis *medium shot*. Nomor berapakah yang sesuai dengan jenis *medium shot*?

- A. 1 D. 4
- B. 2 E. 5
- C. 3
- 24. Seperti arti dari fotografi itu sendiri, yaitu melukis dengan cahaya. Cahaya dapat membentuk karakter pada sebuah foto. Dengan cahaya, dapat menentukan apakah sebuah foto baik atau tidak. Proses pencahayaan yang terjadi dalam badan kamera disebut proses *exposure*. Adapun proses yang terjadi di luar badan kamera disebut ….
	- A. *aperture*
- D. *lighting*
- B. *exposure* E. prinsip fotografi
- C. *light*
- 25. Tombol ini digunakan untuk memutarkan gambar yang sudah ditangkap. Dengan menekan tombol ini satu kali, akan menampilkan gambar terakhir yang ditangkap atau ditunjukkan pada monitor LCD. Tombol ini disebut dengan ….
	- A. ISO D. *playback*
	- B. *on/off*
	- C. *viewer*
- 26. Usaha menyusun, menata, dan memadukan unsur-unsur komunikasi grafis (teks, gambar, warna, dan lain-lain) menjadi media komunikasi yang komunikatif, estetis, persuasif, menarik, dan mendukung pencapaian tujuan secara cepat dan tepat dikenal dengan istilah ….
	- A. desain
	- B. *layout*
	- C. gambar

D. tata grafis

E. menu

E. komposisi

**150 Dasar-Dasar** Desain Komunikasi Visual untuk **SMK/MAK Kelas X Semester 2**

- 27. *Layer* merupakan salah satu bagian terpenting dalam photoshop yang sangat membantu dalam pengolahan gambar. Fungsi *layer* adalah ....
	- A. membuat dokumen baru
	- B. tempat meletakkan objek tertentu
	- C. menggabungkan beberapa gambar menjadi satu gambar
	- D. tempat membuat proyek baru
	- E. tempat menyimpan gambar
- 28. *Tool* pada Adobe Photoshop yang digunakan untuk memotong atau membuang bagian dari bingkai objek atau *image canvas* yang tidak terpakai adalah ....
	- A. *Crop Tool*
	- B. *Polygonal Lasso Tool*
	- C. *Magnetic Lasso Tool*
	- D. *Rectangular Marquee Tool*
	- E. *Marquee Tool*
- 29. Pada aplikasi Photoshop, *tool* yang mengatur tingkat kecerahan warna dapat dilakukan dari menu berikut, yaitu ….
	- A. *Duotone*
	- B. *Selective color*
	- C. *Brightness/Contrast*
	- D. *Replace color*
	- E. *Brush*
- 30. Suatu jenis *image* yang disusun oleh piksel-piksel dan ketika diperbesar, kualitas gambar akan rusak dan bersifat *resolution dependent*, merupakan grafis dengan basis ….
	- A. vektor
	- B. tiff
	- C. jpeg
	- D. bitmap
	- E. piksel

 $<<<<$ 

Latihan Soal Semester 2 **151**

31. Perhatikan gambar di bawah ini!

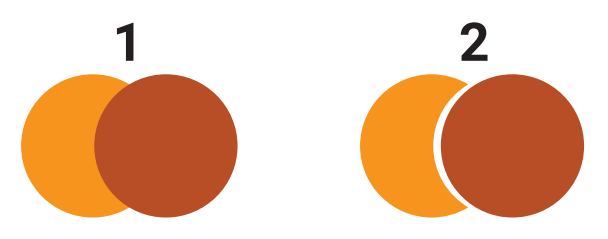

Pada CorelDRAW, untuk memotong objek pertama (1) agar menjadi seperti objek yang kedua (2), menggunakan fungsi ….

- A. *Cut*
- B. *Weld*
- C. *Boundary*
- D. *Minus*
- E. *Trim*

#### 32. Perhatikan gambar di bawah ini!

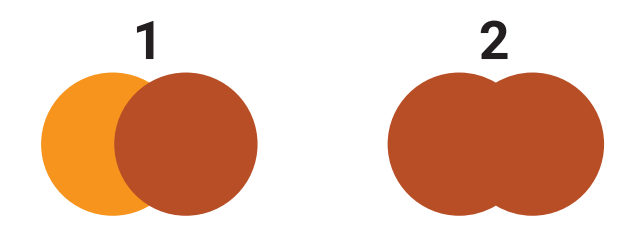

Fungsi ikon yang digunakan untuk menyatukan dua objek yang berpotongan seperti contoh gambar di atas adalah ….

- A. *Screen shoot*
- B. *Capture*
- C. *Interest*
- D. *Weld*
- E. *Trim*

33. Fungsi tombol *Pick* (*selection tool*) di bawah ini adalah ….

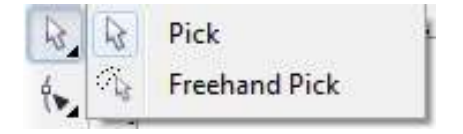

**152 Dasar-Dasar** Desain Komunikasi Visual untuk **SMK/MAK Kelas X Semester 2**

 $>>>>$ 

- A. memilih atau menyeleksi dan mengatur ukuran serta memutar objek
- B. memperbesar objek
- C. memperkecil objek
- D. menghapus objek
- E. menggandakan objek
- 34. Perhatikan gambar di bawah ini!

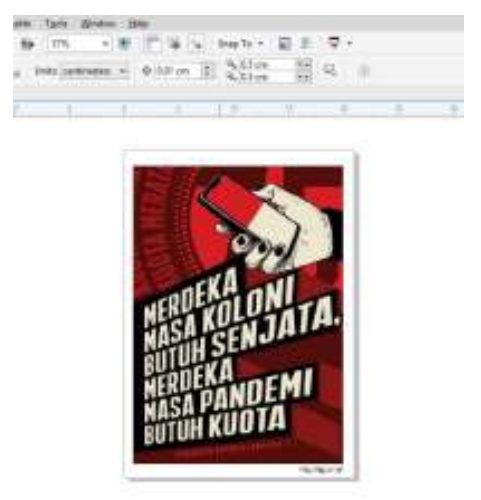

 Tampilan berupa lembar kerja desain yang akan dikerjakan dengan ukuran kertas yang sudah direncanakan (*portrait* atau *landscape*) disebut dengan ….

A. *Ruler* 

D. *Menu bar* E. *Status bar*

- B. *Toolbox*
- C. *Page area*

35. Berikut *tool* di Adobe Illustrator yang dapat membuat segitiga ataupun *shape* dengan banyak sisi adalah ….

- A. *Polygon Tool*
- B. *Ellipse Tool*
- C. *Rounded Rectangle Tool*
- D. *Rectangle Tool*
- E. *Status bar*

 $\ll\ll\ll$ 

Latihan Soal Semester 2 **153**

36. *Tool* pada Photoshop yang digunakan untuk memotong objek berbentuk elips seperti gambar yang ada di bawah ini adalah ....

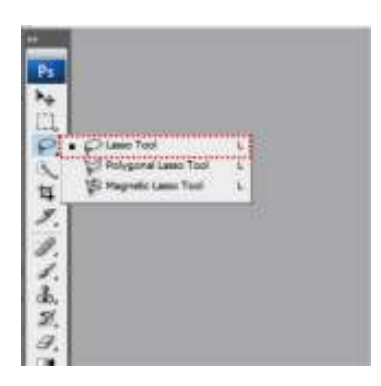

- A. *Lasso Tool*
- B. *Ellipse Tool*
- C. *Rounded Rectangle Tool*
- D. *Rectangle Tool*
- E. *Status bar*
- 37. Perhatikan gambar di bawah ini!

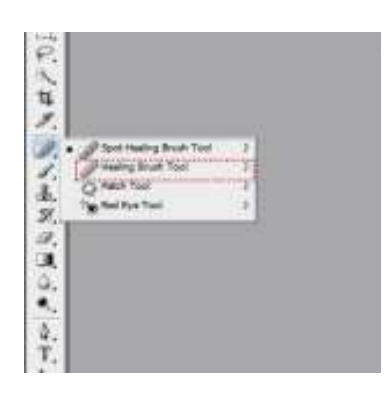

*Healing Brush Tool* berfungsi untuk ….

- A. menyeleksi dengan cepat sesuai bentuk objek
- B. menggambar objek dengan bentuk persegi empat atau kotak
- C. menghilangkan atau mengubah bagian tertentu pada objek berdasarkan area sampel yang dipilih
- D. menggambar objek dengan bentuk lingkaran atau oval
- E. memotong objek dengan bentuk persegi atau persegi panjang yang ukurannya dapat diatur

 $> >> > >$ 

**154 Dasar-Dasar** Desain Komunikasi Visual untuk **SMK/MAK Kelas X Semester 2**

38. Kotak peralatan yang berisi kumpulan *tools* yang memiliki fungsi untuk membuat dan memodifikasi objek atau desain disebut ….

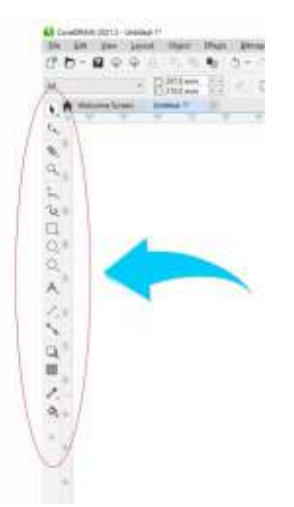

A. *Lasso Tool*

B. *Color Palette*

D. *Ruler*  E. *Status bar*

C. *Toolbox*

#### 39. Perhatikan gambar di bawah ini!

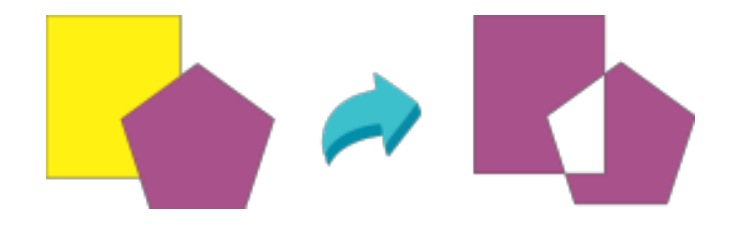

 Fitur ini menggabungkan beberapa objek menjadi satu dan menghilangkan irisan atau potongan antarobjek tersebut. Warna akhir akan mengikuti warna objek yang pertama yang dipilih. Fitur ini disebut dengan ….

- A. *Combine*
- B. *Weld*
- C. *Trim*

 $<<<<$ 

- D. *Intersect*
- E. *Status bar*

#### 40. Perhatikan gambar di bawah ini!

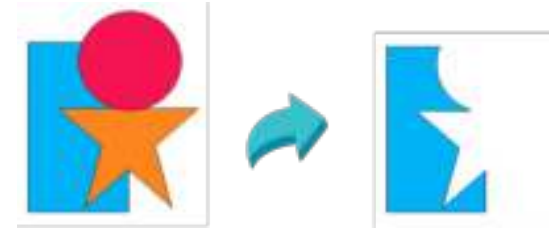

 Fitur ini membuat objek yang saling tumpang-tindih. Bagian belakangnya akan tetap ada, tetapi terpotong objek yang ada di depannya dan objek yang di depannya akan hilang. Fitur ini disebut dengan ….

- A. *Combine*
- B. *Simplify*
- C. *Create Boundary*
- D. *Intersect*
- E. *Back Minus Front*

**156 Dasar-Dasar** Desain Komunikasi Visual untuk **SMK/MAK Kelas X Semester 2**

<u>relihildik</u>

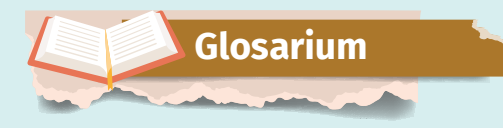

 $\ddot{\cdot}$ 

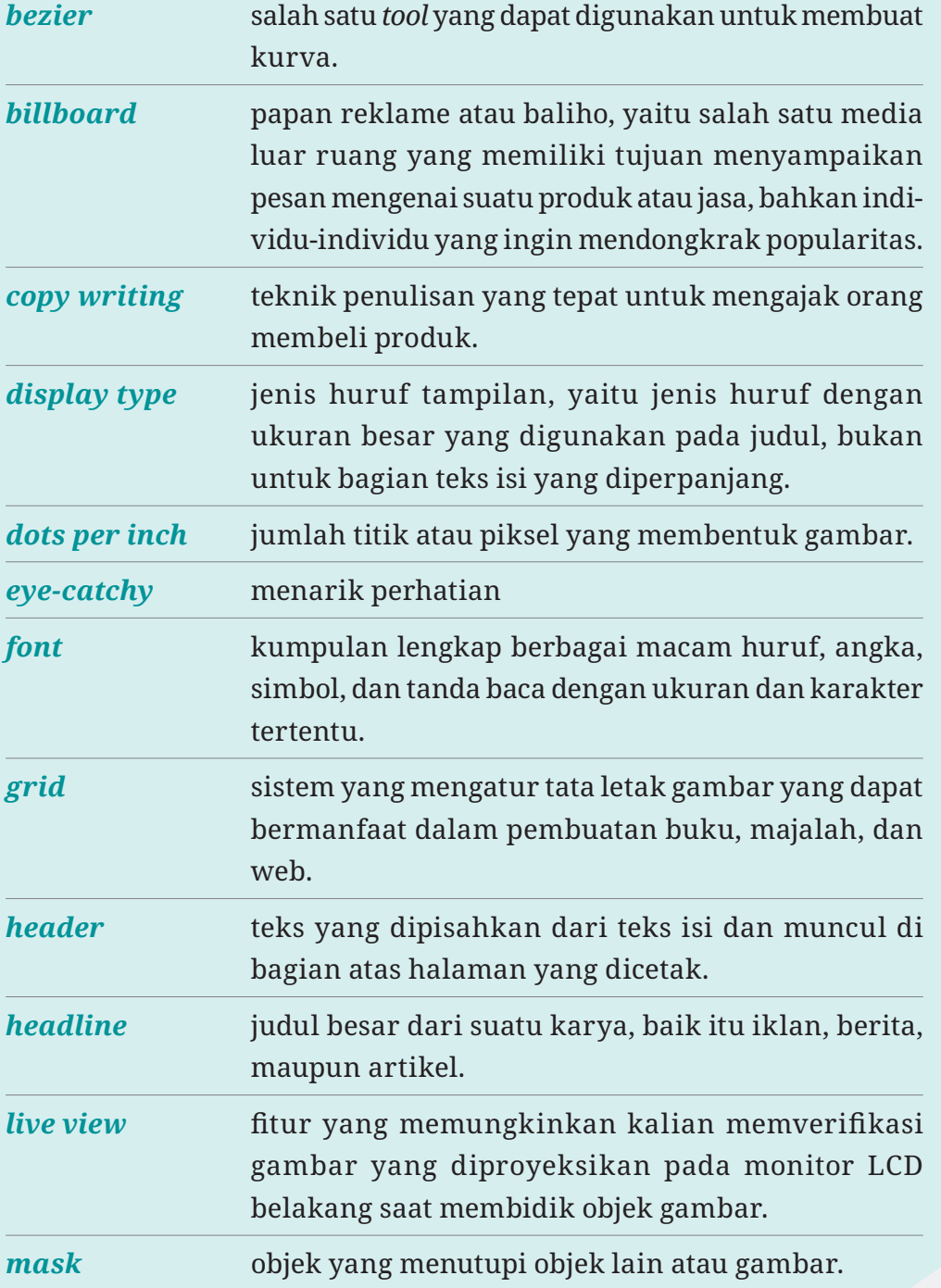

<u>terministr</u>

**157**

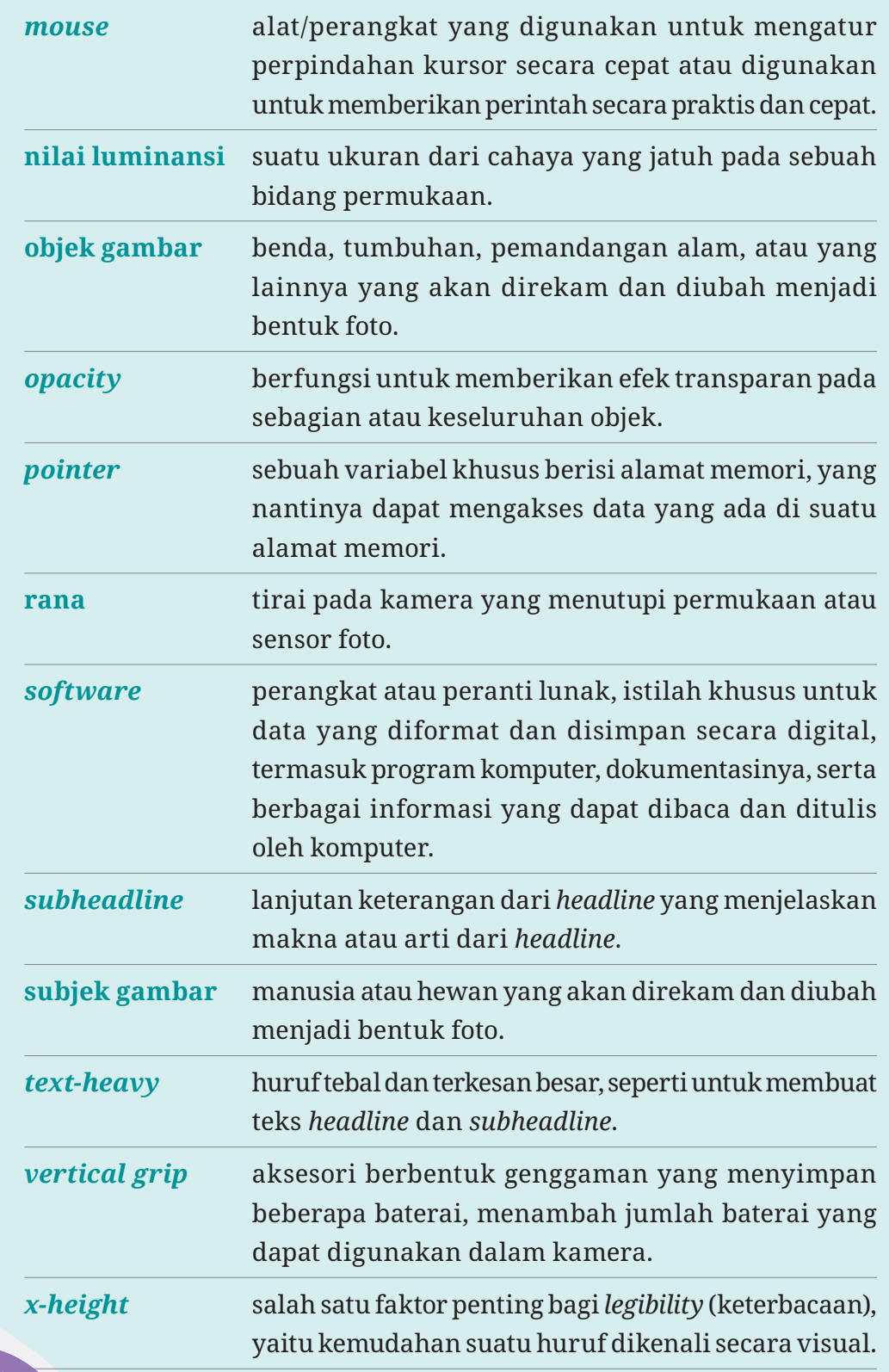

**158**

UU L

一个人

Î,

a, a

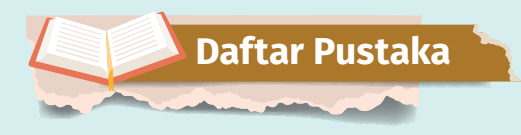

 $<<<<$ 

Anggawirya, Erhans. *Desain Grais dengan CorelDraw 12*. Jakarta: Ercontara Rajawali, 2004.

- Handoko, Priyo. *Produk Kreatif dan Kewirausahaan SMK/MAK Kelas XI*. Jakarta: Bumi Aksara, 2019.
- Kolari, Jukka, dan Peter Forsgard. *Foto yang Lebih Baik dengan Canon EOS DSLR*. Disunting oleh Efortium. Singapura: Habakuk Books Oy, 2013.
- Kusmana, Dody. *Produk Kreatif dan Kewirausahaan SMK/MAK Kelas XI Cetakan ke-2*. Bogor: Yudhistira, 2019.
- Kusrianto, Adi. *Pengantar Desain Komunikasi Visua*l. Yogyakarta: Andi Ofset, 2007.

Mulyanta, Edi S. *Teknik Modern Fotograi Digital*. Yogyakarta: Andi, 2007.

Patria, Asidigistianti Surya, dan Nova Kristiana. *Tipograi*. Klaten: Lakeisha, 2022.

Supriyono, Rakhmat. *Desain Komunikasi Visual Teori dan Aplikasinya*. Yogyakarta: Andi Offset, 2010.

**159**

Yulianto. *Buku Sakti Kuasai Desain Grais.* Yogyakarta: Start Up, 2018.

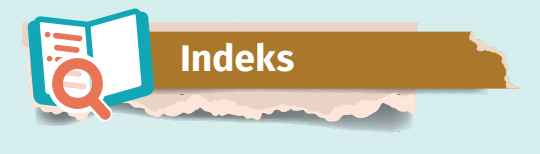

## **A**

Adobe

Illustrator x, 86, 88, 98, 99, 100, 102, 103, 130, 133, 145 Photoshop x, 70, 84, 88, 103, 110, 111, 112, 130, 143 AIDA 5, 24, 27 *aperture* 36, 47, 48, 49, 51, 76, 140, 142 *ascender* 8, 9, 20, 136

## **B**

baliho 4, 149 Baskerville, John 13 *billboard* 4, 149 bitmap 82, 84, 85, 86, 87, 98, 130, 133, 134, 140, 143

## **C**

Caslon, William 15, 27 *Color Palette* 147 CorelDRAW ix, x, 86, 88, 89, 90, 94, 95, 105, 111, 116, 118, 124, 127, 130, 132, 133, 144 *cropping* ix

## **D**

desain 1, 3, 4, 5, 7, 8, 16, 23, 24, 25, 26, 29, 81, 82, 83, 84, 85, 88, 89, 91, 92, 93, 94, 95, 98, 101, 102, 103, 110, 116, 118, 119, 123, 124, 125, 126, 127, 130, 132, 133, 136, 142, 145, 147, 151, 157 grafis 1, 16, 83, 84, 88, 98, 110, 130, 133

Desain Komunikasi Visual 155 *descender* 8, 9, 20, 136 Didot 14 digital 5, 30, 32, 33, 34, 70, 76, 78, 79, 84, 85, 130, 138, 140, 150, 157 DKV 155

## **F**

fotografi xiii, 29, 30, 31, 32, 36, 37, 47, 50, 53, 54, 56, 57, 58, 60, 61, 69, 76, 77, 78, 79, 80, 81, 136, 137, 138, 139, 140, 141, 142

 $>>\geq$ 

n a mh

## **G**

Grotesque 15, 27

**160**

## **H**

histogram 72

## **I**

ilustrasi v, xiii, 43, 44, 98, 112, 137 ISO 45, 47, 49, 50, 75, 76, 140, 142

## **K**

kamera

*bridge* 34, 76 digital saku 76 DSLR 34, 35, 36, 37, 38, 40, 47, 48, 49, 50, 51, 52, 69, 74, 76, 77, 79, 80, 139 mikro 76 *mirrorless* 76 *smartphone* 33, 36, 69, 76 kartu nama 127, 129 *kerning* 2, 11, 20, 22, 23, 28, 137 komputer grafis xiii, 83, 84, 133, 134 kreatif 5, 42

## **L**

. . . .

 $<<<<$ 

*leading* vi, 20, 28, 137 *legibility* 11, 12, 13, 24, 27 *lightmeter* 51, 52, 72 *Live View* 36, 44, 45, 51 logo 22, 23, 85, 110, 118, 119, 123, 129

#### **M**

Manutius, Aldus 13 MFT 35 Modern Style viii, 14, 136 mug 116, 117

## **N**

*noise* ix, 49, 75, 77

## **O**

Oldstyle viii, 13, 15, 136 *Opacity Mask* 103 *outline* 85, 91, 98, 108, 130

### **P**

*packaging* xi, 5, 26, 124, 125, 126 piksel 84, 119, 130, 140, 143, 149

### **R**

rana 39, 40, 47, 48, 49, 51, 52, 76, 150 *readability* 12, 13, 20, 24, 26, 137 *red-eye* 39

## **S**

Sala, Angelo 32 Sans Serif 15, 24, 27, 136 segitiga *exposure* 47, 49, 76 Slab Serif viii, 14, 15, 136 *stroke* 14, 16, 85, 102, 103, 130

## **T**

teknologi iii, 32, 34, 35, 79, 83, 138 tipografi xiii, 2, 3, 5, 7, 8, 11, 13, 22, 24, 25, 26, 27, 28, 85, 98, 110, 136, 137 *toolbar* 90, 112, 119 *toolbox* 93, 100, 111, 121 *tracking* 2, 23, 28, 98, 137

## **V**

**162**

vektor ix, 82, 84, 85, 86, 87, 88, 98, 109, 110, 124, 130, 131, 133, 134, 140, 143 *vertical grip* 36, 150 *viewinder* 34, 35, 36, 40, 43, 44, 51 *visibility* 12, 13, 24 visual v, 3, 5, 8, 10, 21, 24, 29, 81, 88, 89, 151

 $>>>$ 

a a a bh

# Profil Pelaku Perbukuan

Nama Lengkap : Maylinda Ambarwati, S.Pd. *Email* : maylindaa26@gmail.com Instansi : SMK Batik 1 Surakarta Alamat Instansi : Jl. Slamet Riyadi, Kleco, Surakarta Bidang Keahlian : Desain Komunikasi Visual

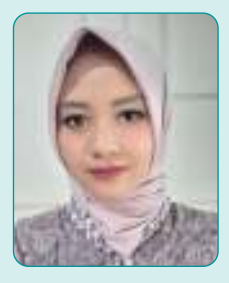

#### **Riwayat Pekerjaan/Profesi (10 Tahun Terakhir)**

**Profil Penulis** 

- 1. Guru DKV SMK Batik 1 Surakarta (2015–sekarang)
- 2. Guru Seni Budaya SMA Negeri 8 Surakarta (2017–2018)
- 3. Guru Seni Budaya SMA Keperawatan Avista Surakarta (2015–2016)
- 4. Guru Ekstra Gambar SD Karangasem I Surakarta (2014–2019)
- 5. Guru Ekstra Gambar SD Mangkubumen Lor Surakarta (2013–2016)
- 6. Guru Ekstra Gambar SD Sabranglor Surakarta (2013–2015)

#### **Riwayat Pendidikan dan Tahun Belajar**

1. S-1 Pendidikan Seni Rupa FKIP Universitas Sebelas Maret Surakarta (2013)

#### **Judul Buku dan Tahun Terbit (10 Tahun Terakhir)**

- 1. Dasar-Dasar Desain Komunikasi Visual untuk SMK/ MAK Kelas X Semester 1, Kemdikbudristek (2022)
- 2. Videografi Jilid I SMK DKV (2019)
- 3. Seni Kriya SD Kelas III (2016)

 $<<<<$ 

**163**

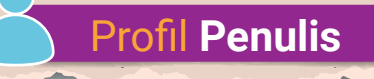

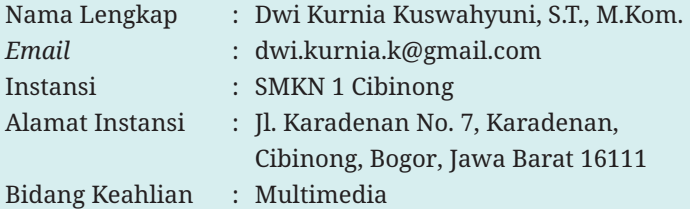

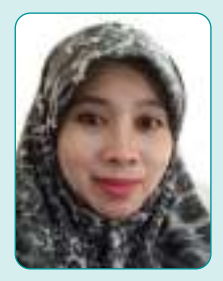

 $\gg\gg$ 

#### **Riwayat Pekerjaan/Profesi (10 Tahun Terakhir)**

- 1. Guru SMKN 1 Cibinong (2000–sekarang)
- 2. Guru SMAN Kawalu Tasikmalaya (1995–2000)
- 3. Guru SMAN Manonjaya (1996–1999)
- 4. Pengajar Bimbel Primagama Cabang Tasikmalaya (1995–1997)

#### **Riwayat Pendidikan dan Tahun Belajar**

- 1. S-2 Magister Komputer, Program Studi Teknik Informatika, STIMIK ERESHA (2014)
- 2. Akta IV Fakultas Keguruan dan Ilmu Pendidikan Universitas Terbuka (1999)
- 3. S-1 Teknik Informatika Fakultas Teknik UNINUS Bandung (1998)

#### **Judul Buku dan Tahun Terbit (10 Tahun Terakhir)**

- 1. Teknik Pengolahan Audio dan Video pada Pembuatan Video Promosi Pariwisata, Direktorat Pembinaan SMK Kemdikbud (2019)
- 2. Desain Grafis Percetakan Kelas XI Semester 3, Dinas Pendidikan Provinsi Jawa Barat (2018)

#### **Informasi Lain**

- 1. *3D Animation* dan *Digital Video Fundamental* di Digital Studio Workshop Jakarta (2005)
- 2. Pernah mengikuti *Training Multimedia Contents Development* di Korea Selatan (2003)

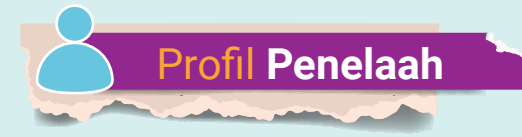

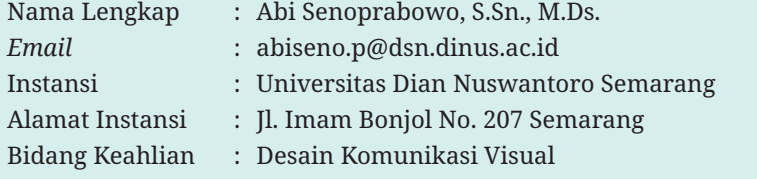

#### **Riwayat Pekerjaan/Profesi (10 Tahun Terakhir)**

1. Reviewer Jurnal Mavib

 $<<<<$ 

- 2. Redaksi & Editor Jurnal Andharupa
- 3. Founder CV Glugu Creative Media
- 4. Dosen Program Studi DKV Universitas Dian Nuswantoro Semarang

#### **Riwayat Pendidikan dan Tahun Belajar**

- 1. Prodi Magister Desain, Institut Teknologi Bandung (2011–2013)
- 2. Prodi Desain Komunikasi Visual, Universitas Dian Nuswantoro Semarang (2007–2011)

#### **Judul Penelitian dan Tahun Terbit (10 Tahun Terakhir)**

- 1. Perancangan Desain Motif Batik Kontemporer Pekalongan guna Memperkaya Motif Batik Berdasarkan Ornamen Logo Kota Pekalongan-Vol.4/No.2/2021 – Aksa: Jurnal Desain Komunikasi Visual
- 2. Analisis Perubahan Trend Iklan Gojek Versi Video Animasi dalam Sudut Pandang *Media Dependency* - Vol.2/No.1/2021 - Jurnal Amarasi
- 3. Pengembangan Desain Karakter Komik *Warak Ngendog* Berbasis Nilai-Nilai Kearifan Lokal - Vol.4/No.2/2021 - Jurnal Bahasa Rupa
- 4. Rekomendasi Desain *User Interface* pada *Website* Lapor Hendi untuk Meningkatkan *User Experience* Pengguna - Vol.5/No.2/2020 - Jurnal Demandia
- 5. Inovasi Ornamen Masjid Agung Demak untuk Motif Batik Kontemporer Khas Demak - Vol. 23/No.2/2020 - Ars: Jurnal Seni Rupa dan Desain
- 6. Desain Grafis untuk Meningkatkan Nilai Kaligrafi pada Santri dan Pengurus Pondok Pesantren Al-Hadi Kabupaten Demak - Vol.3/No.4/2019 - *International Journal of Community Service Learning* (IJCSL)
- 7. Perancangan Ruang Pamer Digital dalam Media *Virtual Reality* sebagai Upaya Menyediakan Ruang Pamer Interaktif - Vol.1/No.1/2019 - Jurnal Gestalt
- 8. Model Tranformasi Mainan *Warak Ngendog* sebagai Upaya Pelestarian Budaya Mainan Tradisional Kota Semarang - Vol.4/No.2/2018 - Jurnal Andharupa
- 9. Visualisasi Lirik Lagu "lir-Ilir" untuk Anak-Anak Berbasis Metode *Double Diamond* - Vol.2/No.2/2021 - Jurnal Sendikraf
- 10. Pengembangan *Custom Made Signage* sebagai Sarana Informasi dalam Struktur Desain Sistem Tanda di Pasar Jrakah Semarang - Vol.7/No.2/2014 - Jurnal Dekave

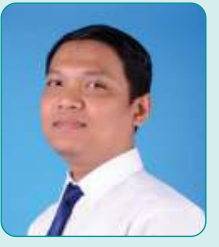

# **Profil Penelaah**

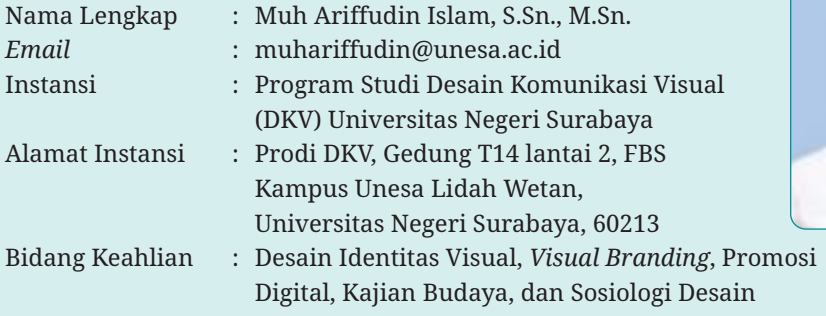

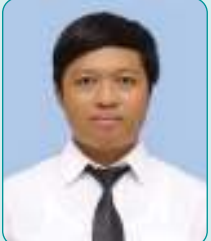

 $>>>>$ 

#### **Riwayat Pekerjaan/Profesi (10 Tahun Terakhir)**

- 1. Dosen Jurusan Desain, Prodi DKV, Universitas Negeri Surabaya (2015–sekarang)
- 2. Dosen Prodi DKV, Universitas Dian Nuswantoro (2007–2015)

#### **Riwayat Pendidikan dan Tahun Belajar:**

- 1. S-2 Penciptaan dan Pengkajian Seni, Insititut Seni Indonesia (ISI) Surakarta (2010–2013)
- 2. S-1 Desain Komunikasi Visual, Universitas Negeri Malang (UM) (2001–2007)

#### **Judul Buku dan Tahun Terbit (10 Tahun Terakhir)**

1. Animasi 2D & 3D untuk Mahasiswa Desain Grafis (2017)

#### **Judul Penelitian dan Tahun Terbit (10 Tahun Terakhir)**

- 1. "Batik Ciprat" *Branding Development by* Rumah Kinasih Difable, No.618//2021, *International Joint Conference on Arts and Humanities* (IJCAH 2021), Atlantis Press
- 2. Budaya Media Sosial, Edukasi Masyarakat, dan Pandemi COVID-19, Vol.7, No.5 (2020), pp. 394-407, SALAM; Jurnal Sosial & Budaya Syar-i, FSH UIN Syarif Hidayatullah Jakarta
- 3. Konsistensi Identitas Visual: Kajian Visual Branding Media Publikasi Borobudur, Vol. 2, No.2, Tahun 2018, JESKOVSIA (Jurnal Desain Komunikasi Visual Asia) STMIK ASIA
- 4. Pengembangan *Custom Made Signage* sebagai Sarana Informasi dalam Struktur Desain Sistem Tanda di Pasar Jrakah Semarang, Vol.7 No.2, Juli-Desember 2015, Jurnal DEKAVE, ISI Yogyakarta.

#### **Informasi Lain**

- 1. Sebagai anggota aktif Asosiasi Pendidik Seni Indonesia (APSI) (2019–sekarang)
- 2. Alamat Google Scholar: https://scholar.google.com/citations?user=lSvyqr8AAAAJ
- 3. Sebagai *reviewer* dan editor di beberapa Jurnal Nasional terakreditasi Sinta, aktif dalam menulis artikel penelitian dan pengabdian pada masyarakat, serta memiliki beberapa HKI.

<u>tan di Ma</u>lini

**166**
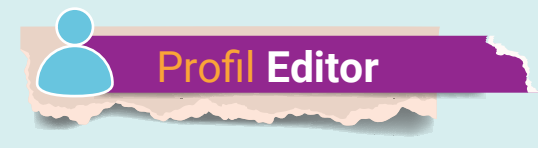

Nama Lengkap : Rudi Norman Permana *Email* : permana.rudi@gmail.com Bidang Keahlian : Penyuntingan Naskah

### **Riwayat Pekerjaan/Profesi (10 Tahun Terakhir)**

- 1. Editor Lepas Pusat Perbukuan Kemdikbudristek (2021–sekarang)
- 2. Editor Penerbit B Media (2015–2021)
- 3. Editor Penerbit C Media (2012–2015)

## **Riwayat Pendidikan dan Tahun Belajar**

S-1 Pendidikan Biologi FPMIPA UPI (2000–2004)

### **Judul Buku yang Pernah Disunting dan Tahun Terbit (10 Tahun Terakhir)**

- 1. Dasar-Dasar Desain Komunikasi Visual untuk SMK/ MAK Kelas X Semester 1, Kemdikbudristek (2022)
- 2. Buku Panduan Guru Pendidikan Khusus bagi Peserta Didik Disabilitas Rungu disertai Hambatan Intelektual, Kemdikbudristek (2022)

**167**

- 3. RPAL SD/MI Kelas 4, 5, & 6 (2017)
- 4. RPUL SD/MI Kelas 4, 5, & 6 (2017)

 $<<<<$ 

- 5. Kamus Bergambar 3 Bahasa: Inggris-Indonesia-Arab (2016)
- 6. Superpintar Pelajaran SD/MI Kelas 4, 5, & 6 (2016)
- 7. Bank Soal Superlengkap Biologi SMA Kelas 1, 2, & 3 (2014)
- 8. Mega Bank Soal Biologi & Kimia SMA Kelas 1, 2, & 3 (2013)
- 9. Pocket Book Biologi SMA Kelas 1, 2, & 3 (2013)

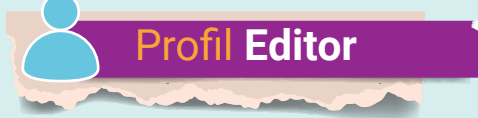

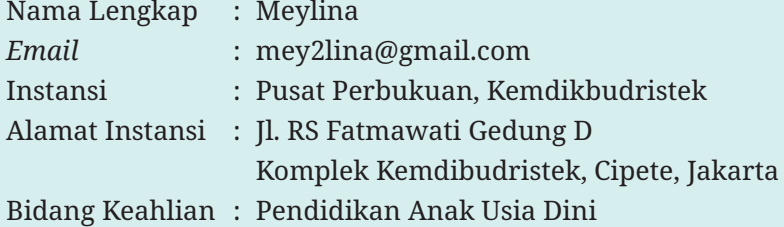

# **Riwayat Pekerjaan/Profesi (10 Tahun Terakhir)**

- 1. Staf Pusat Perbukuan, Kemdikbudristek, Jakarta (2021–sekarang)
- 2. Staf Direktorat Pendidikan Anak Usia Dini, Kemdikbudristek, Jakarta (2010–2021)

# **Riwayat Pendidikan dan Tahun Belajar**

- 1. S-2 Fakultas Psikologi, Universitas Gadjah Mada, Yogyakarta (2016–2018)
- 2. S-1 PG PAUD, Universitas Negeri Jakarta, Jakarta (2004–2010)
- 3. D-3 Administrasi Niaga, Politeknik Negeri Jakarta, Depok (2000–2003)

## **Judul Buku yang Pernah Diedit dan Tahun Terbit (10 Tahun Terakhir):**

- 1. Dasar-Dasar Kuliner Semeseter 1 SMK/MAK Kelas X, Kemdikbudristek (2022)
- 2. Panduan Penyelenggaraan PAUD Berkualitas, Seri 6–Lingkungan Belajar Aman, Kemdikbudristek (2022)
- 3. Dasar-Dasar Seni Rupa Semeseter 1 SMK/MAK Kelas X, Kemdikbudristek (2022)

 $\gg\gg$ 

- 4. Dasar-Dasar Desain Komunikasi Visual Semester 1 SMK/MAK Kelas X, Kemdikbudristek (2022)
- 5. Informatika Semester 1 SMK/MAK Kelas X, Kemdikbudristek (2022)
- 6. Buku Panduan Guru Pendidikan Khusus bagi Peserta Didik Disabilitas Netra Disertai Hambatan Intelektual, Kemdikbudristek (2022)
- 7. Sosiologi SMA Kelas XI, Kemdikbudristek (2021)
- 8. Buku Panduan Guru Sosiologi SMA Kelas XI, Kemdikbudristek (2021)

<u>inn an Mhòrain an </u>

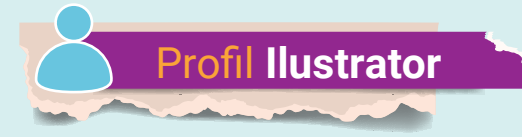

Nama Lengkap : Arief Firdaus *Email* : aipirdoz@gmail.com Bidang Keahlian : Art Director, Graphic Designer, Visualizer Portofolio : Instagram : aipirdoz Behance : Arief Al Firdausy

#### **Riwayat Pekerjaan/Profesi (10 Tahun Terakhir)**

- 1. Visualizer & Graphic Designer Freelance (2017–sekarang)
- 2. Art Director, AMP TGF Lemonade (2015–2017)
- 3. Art Director, DDB Jakarta (2014)
- 4. Jr. Art Director, PT Dwisapta Pratama (2012–2014)

## **Riwayat Pendidikan dan Tahun Belajar**

 $<<<<$ 

Jurusan Desain Komunikasi Visual, Universitas Persada Indonesia YAI (2004)

#### **Judul Buku yang Pernah Dibuat Ilustrasi dan Tahun Terbit (10 Tahun Terakhir)**

- 1. Buku Antologi Praktik Baik PAUD *From Home*, HIMPAUDI (2022)
- 2. Buku Siswa & Buku Guru Bahasa Indonesia Tingkat Lanjut Kelas XI dan XII, Pusbuk, Kemdikbudristek (2022)
- 3. Buku Panduan Guru Pendidikan Khusus Bagi Peserta Didik dengan Hambatan Intelektual, Pusbuk, Kemdikbudristek (2022)
- 4. Komik Rabies, Subdit Zoonosis, Kemenkes (2020)
- 5. Komik "Jagoan Sungai", Juara Lomba GLN Komik Pembelajaran SD, Kemdikbud (2019)
- 6. Buku "Aku Anak Indonesia, Aku Suka Makan Ikan", HIMPAUDI (2019)
- 7. Buku "Bimbim Tidak Mau Mandi", Juara Lomba Konten Kanal PAUD (2019)

**169**

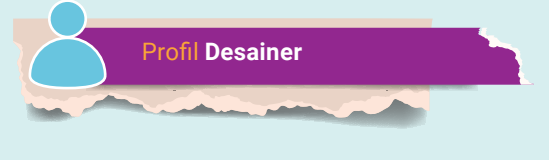

Nama Lengkap : Muhamad Isnaini *Email* : surat159@gmail.com Bidang Keahlian : Desain Grafis dan Web

#### **Riwayat Pekerjaan/Profesi (10 Tahun Terakhir)**

*Freelance*

**170**

#### **Riwayat Pendidikan dan Tahun Belajar**

S-1 Perbankan Islam UIN Syarif Hidayatullah Jakarta

#### **Judul Buku yang Pernah Didesain dan Tahun Terbit (10 Tahun Terakhir)**

- 1. Buku Panduan Perempuan Berdaya Mengawasi, Bawaslu RI (2022)
- 2. Buku Siswa Dasar-Dasar Desain Komunikasi Visual untuk SMK/MAK Kelas X Semester 1, Kemdikbudristek (2022)
- 3. Buku Panduan Guru PPKn Kelas X, XI, dan XII, Puskurbuk (2021–2022)
- 4. Buku PPKn untuk SMA/SMK Kelas X, XI, dan XII, Puskurbuk (2021–2022)
- 5. Buku Panduan Bantuan Hukum Struktural, YLBHI (2022)
- 6. Buku Pemiskinan, Perubahan Iklim, dan Pelanggaran Hak Asasi Manusia, YLBHI (2022)
- 7. Buku K.H. Ghazali Ahmadi (1945–2021); Biografi Sosial-Intelektual & Kesaksian Sejarah, Islamina (2021)
- 8. Buku Analisa Undang-Undang Cipta Kerja terhadap Perlindungan Masyarakat Adat dan Perempuan di Indonesia, YLBHI (2020)

.<br>Maria Maria 199

 $>>>>$ 

9. Buku Islam dan Upaya Desa Membangun, P3M (2019)